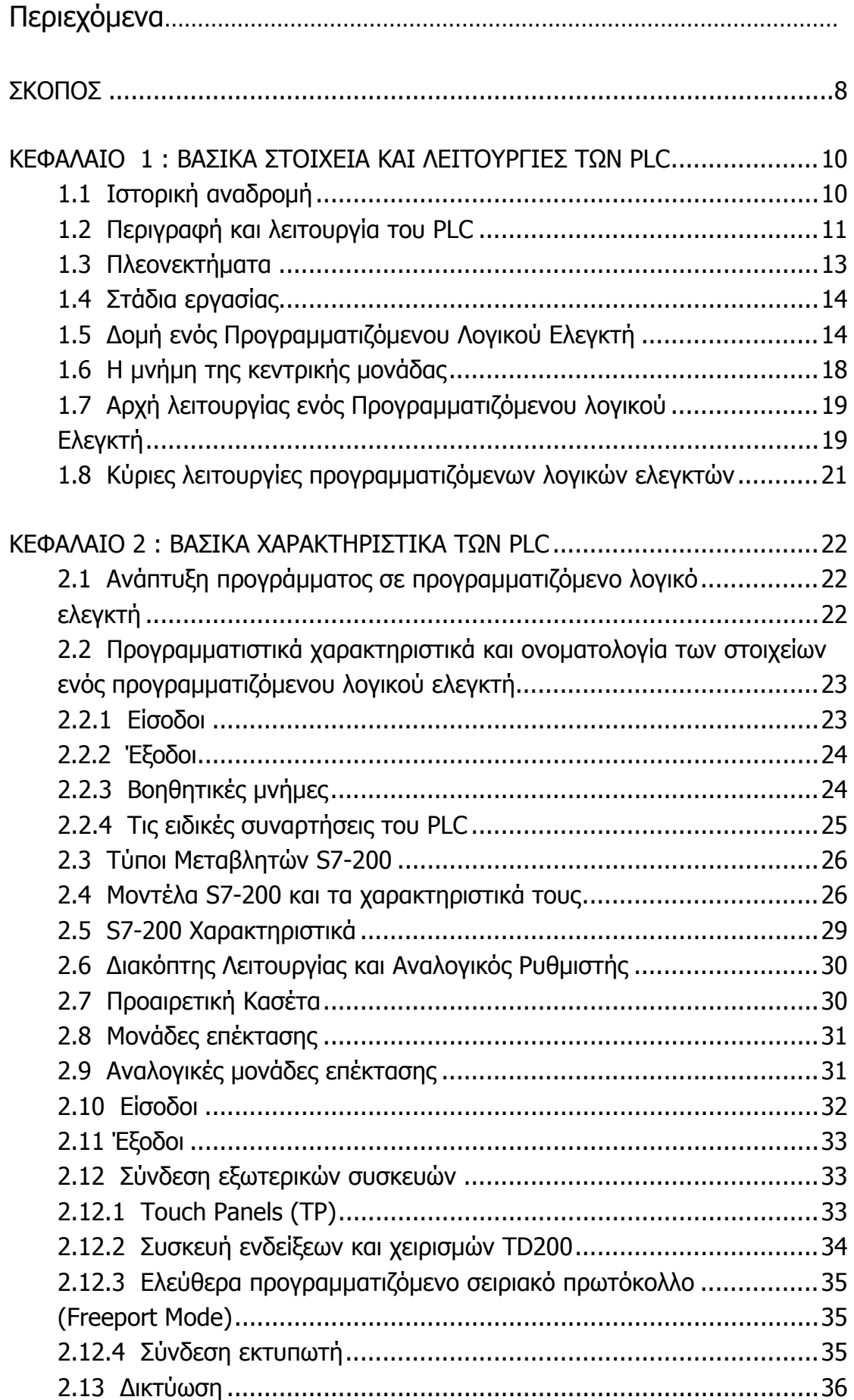

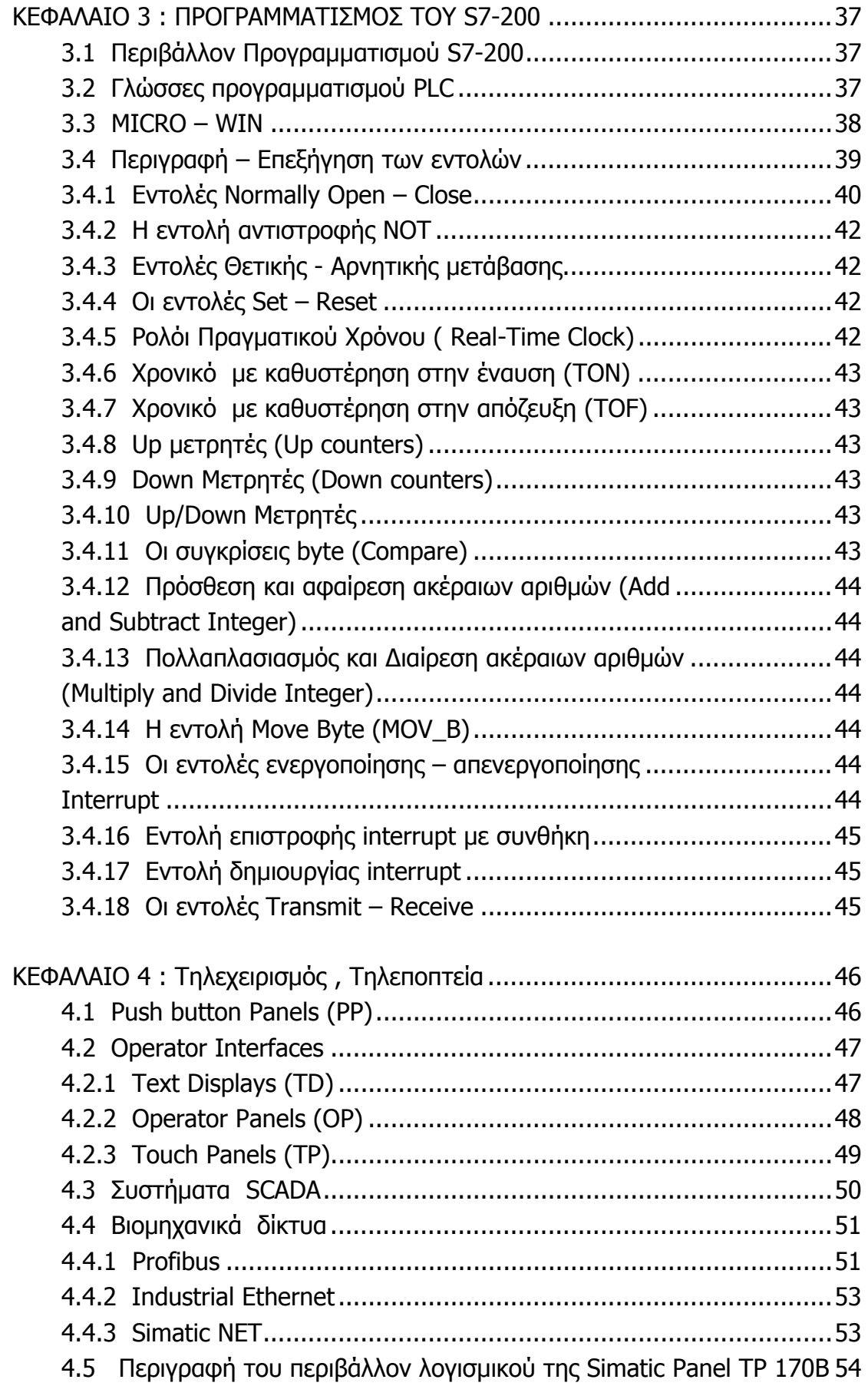

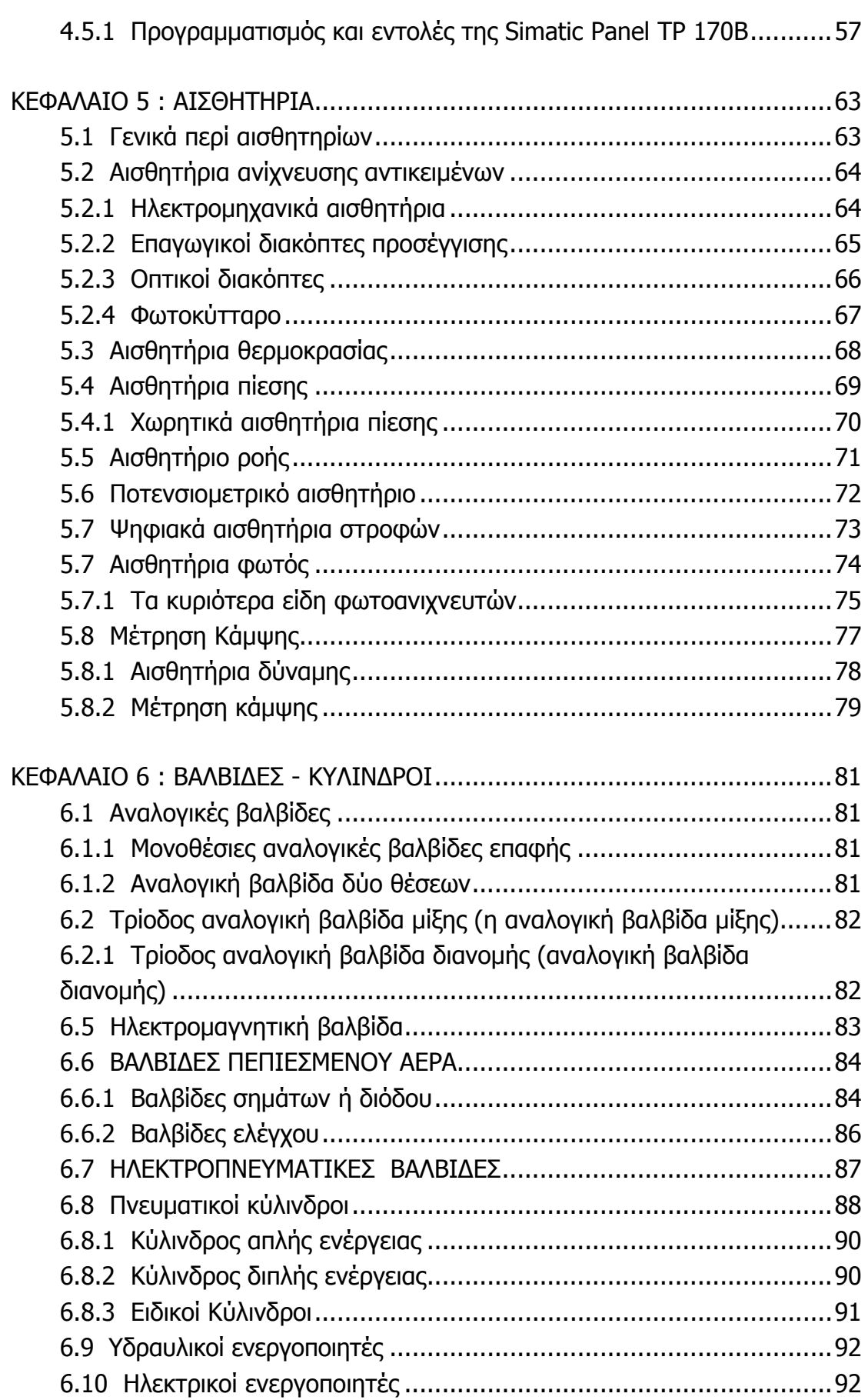

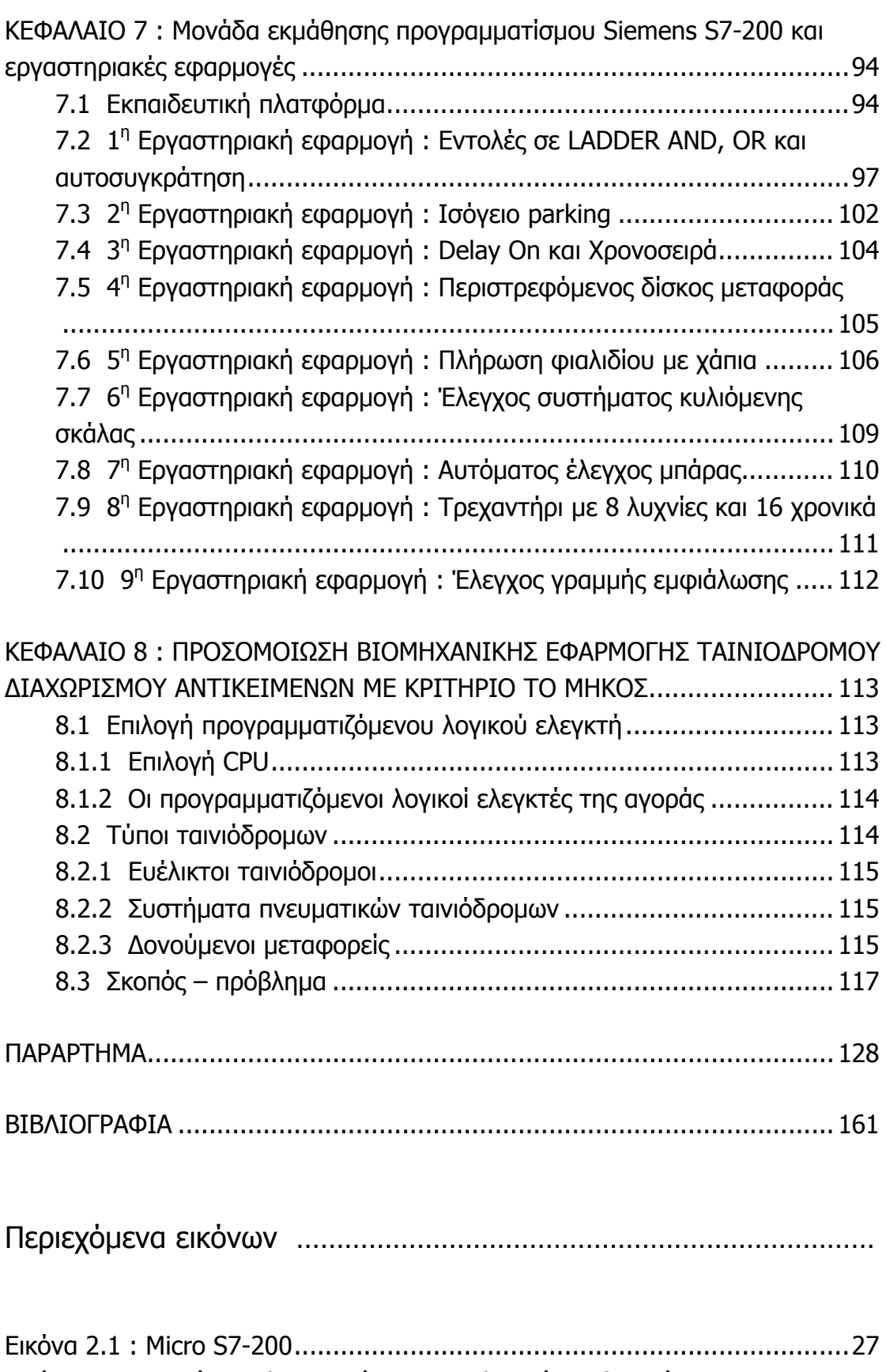

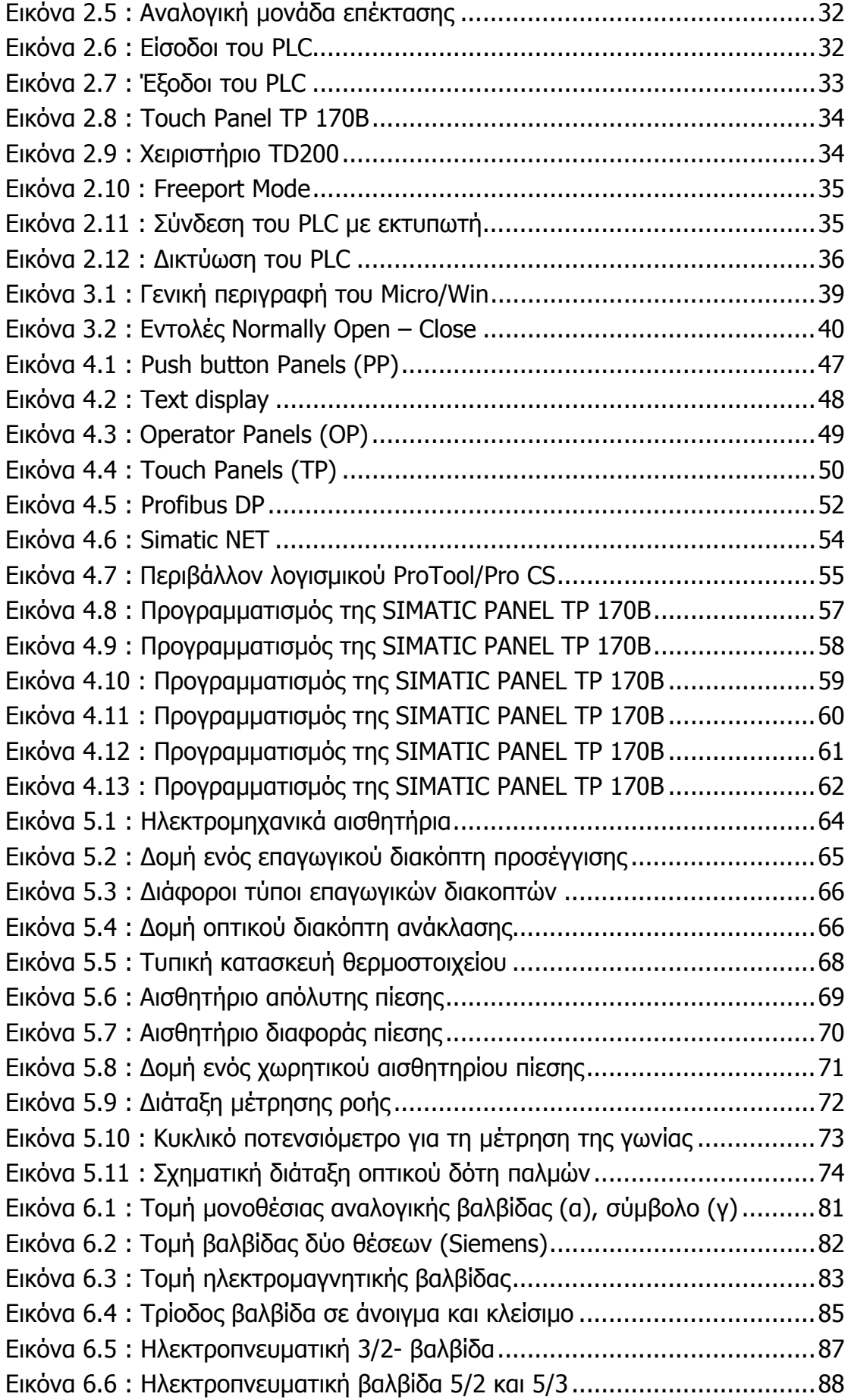

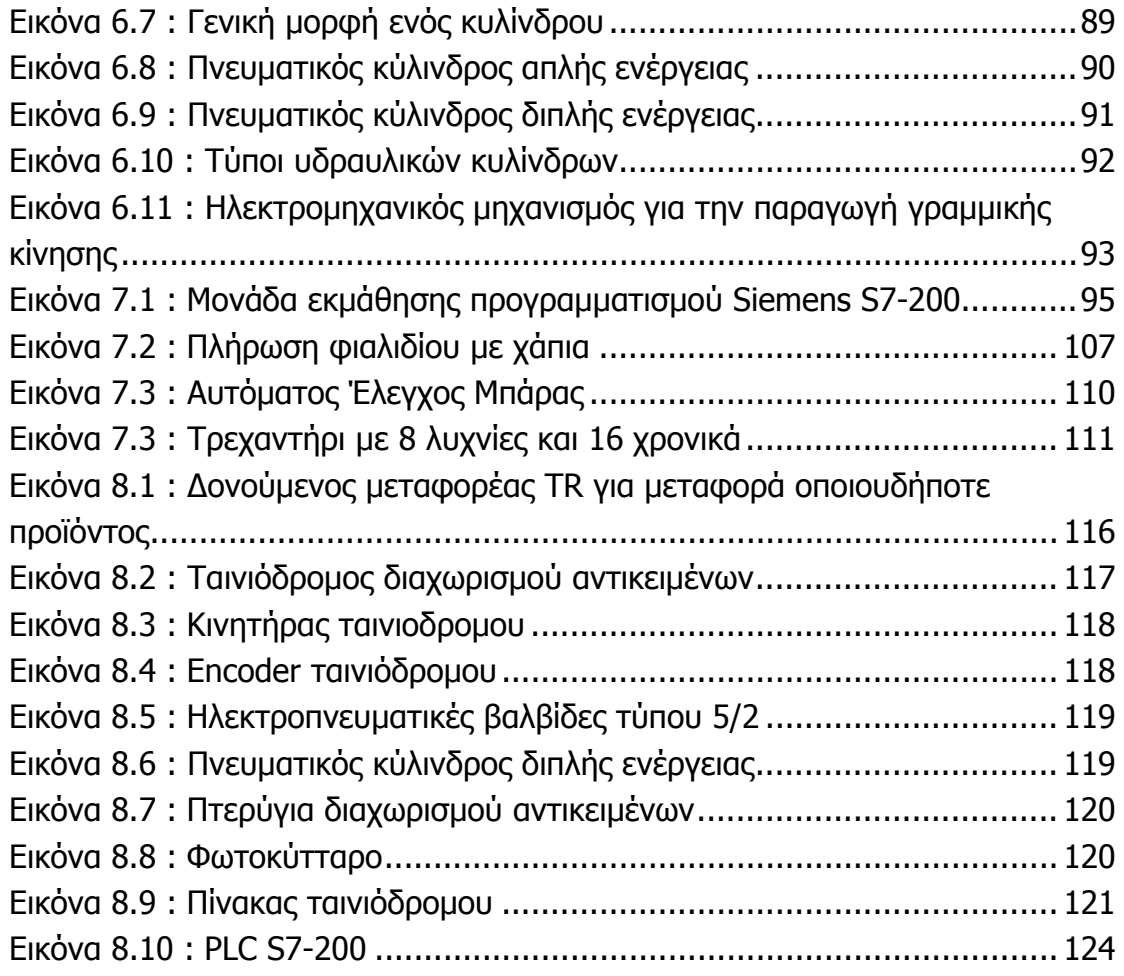

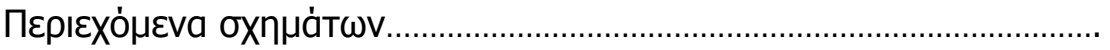

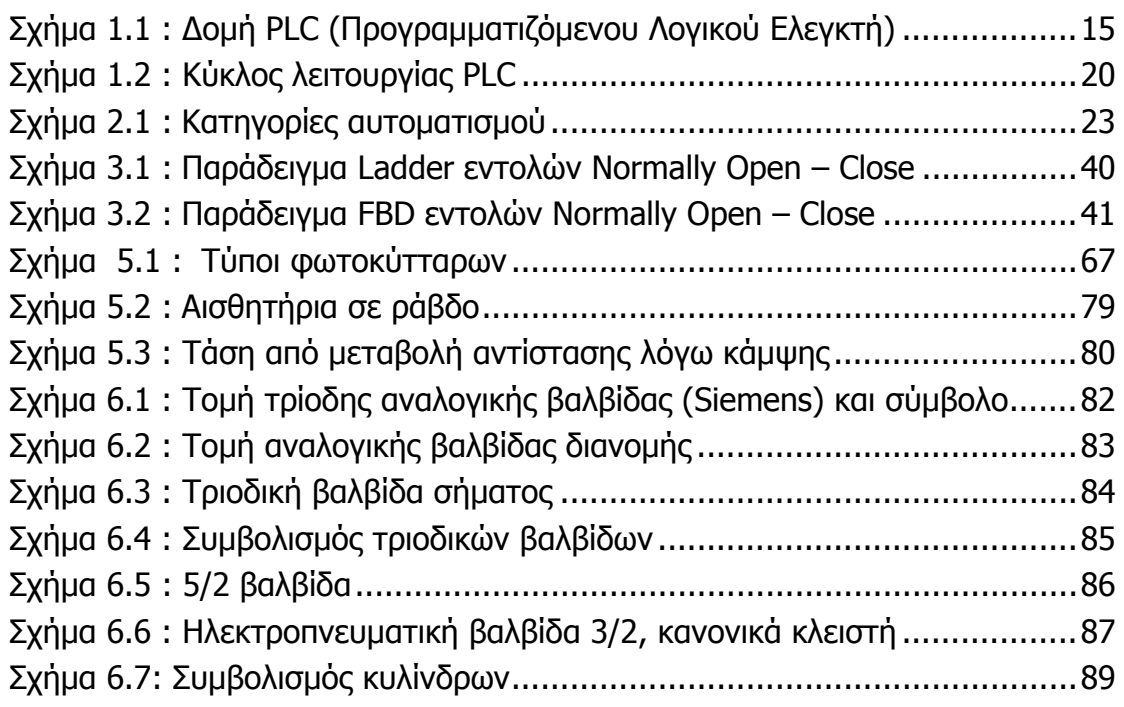

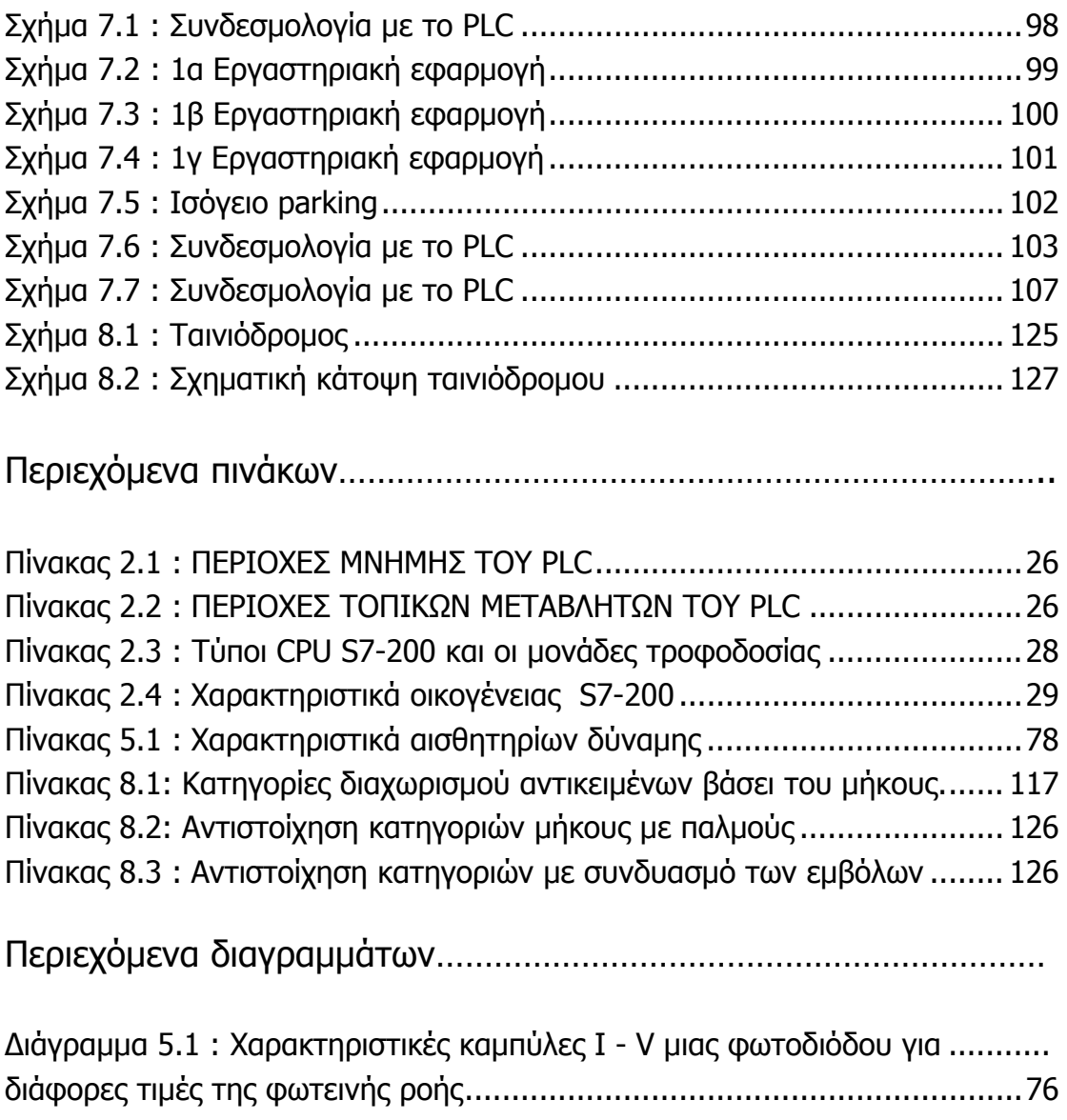

# **ΣΚΟΠΟΣ ΤΗΣ ΠΤΥΧΙΑΚΗΣ ΕΡΓΑΣΙΑΣ**

<span id="page-7-0"></span>Μέσω της παρούσης πτυχιακής εργασίας θα πραγματοποιηθεί προσπάθεια σχεδίασης, εγκατάστασης και προγραμματισμού του εξοπλισμού που θα αποτελέσει τμήμα της νέας μορφής του εργαστηριακού μαθήματος Συστημάτων Αυτομάτου Ελέγχου ΙΙ. Δεδομένου λοιπόν ότι πρόκειται να εκσυγχρονιστεί ο εξοπλισμός του εργαστηρίου με τα πλέον σύγχρονα και πιο δημοφιλή βιομηχανικά PLC της εταιρείας SIEMENS S7-200, η παρούσα εργασία βοηθά στην ανάπτυξη πάνελ γνωριμίας των σπουδαστών με το συγκεκριμένο PLC καθώς και στην κατασκευή, συντήρηση και επανακατασκευή διατάξεων προσομοίωσης πραγματικών εφαρμογών αυτομάτου ελέγχου.

Πιο συγκεκριμένα ως πρώτος στόχος είναι η γνωριμία του σπουδαστή με τη δομή, τη λειτουργία και τη διαδικασία προγραμματισμού του plc καθώς και με τον περιφερειακό εξοπλισμό που μπορεί να το συνοδεύει σε πραγματικές εφαρμογές όπως είναι διάφορες κατηγορίες αισθητηρίων, εμβόλων, βαλβίδων και κινητήριων συστημάτων.

Αρχικά και δεδομένου του εξοπλισμού που διαθέτει το εργαστήριο, θα κατασκευαστεί πρότυπο πάνελ το οποίο θα δίνει τη δυνατότητα στους σπουδαστές να προγραμματίζουν και να ελέγχουν αν έχουν επιτύχει το σκοπό τους. Το πάνελ θα περιλαμβάνει το plc της εταιρείας SIEMENS S7-200 και το συμβατό Touch panel TP 170B καθώς και λαμπτήρες, διακόπτες και μπουτόν. Στο πάνελ θα είναι δυνατή η σύνδεση και διαφόρων περιφερειακών όπως αισθητήρια, ρελαί και κινητήρες.

Επόμενος στόχος θα είναι η επαναλειτουργία του ταινιόδρομου διαχωρισμού αντικειμένων σε τέσσερις κατηγορίες με κριτήριο το μήκος τους. Η συγκεκριμένη εφαρμογή είναι παροπλισμένη ενώ η αρχική της σχεδίαση προέβλεπε σύνδεση με το Plc της omron. Θα πρέπει λοιπόν να επιδιορθωθεί ο ταινιόδρομος και εν συνεχεία να συνδεθεί αλλά και ναι προγραμματισθεί με το νέο plc.

8

Ο σημαντικότερος στόχος όμως της παρούσης εργασίας, είναι η σύνταξη ενός εύχρηστου εγχειριδίου για τους σπουδαστές όπου θα μπορούν σύντομα και αποτελεσματικά να ενημερωθούν για η δομή και τον προγραμματισμό του plc, τις δυνατότητες τηλεχειρισμού και τηλεποπτείας καθώς και τις γενικές αρχές λειτουργίας αλλά και τις βασικές κατηγορίες του περιφερειακού εξοπλισμού που μπορεί να συνδεθεί με το plc όπως είναι τα αισθητήρια, οι βαλβίδες, τα έμβολα, οι κινητήρες και οι μετατροπείς ισχύος. Τέλος θα προγραμματισθούν και θα ελεγχθούν με τη χρήση του συγκεκριμένου plc, σύνολο ρεαλιστικών εφαρμογών σε μορφή εργαστηριακών ασκήσεων.

# **ΚΕΦΑΛΑΙΟ 1**

# <span id="page-9-0"></span>**1. ΒΑΣΙΚΑ ΣΤΟΙΧΕΙΑ ΚΑΙ ΛΕΙΤΟΥΡΓΙΕΣ ΤΩΝ PLC**

# **1.1 Ιστορική αναδρομή**

Ήδη από τη δεκαετία του `60 στην Ευρώπη άρχισε η μετάβαση στα συστήματα με ψηφιακά ηλεκτρονικά. Αυτό δεν άλλαξε μόνο τον τρόπο σκέψης των κατασκευαστών αλλά και τη δομή και το τρόπο λειτουργίας εγκαταστάσεων και μηχανών. Υπήρξαν όμως και αρνητικά σημεία αφού απαιτήθηκε η γνώση υψηλής ηλεκτρονικής για τη σωστότερη εγκατάσταση και συντήρησή τους.

Οι πρώτοι προγραμματιζόμενοι λογικοί ελεγκτές (PLC – Programmable Logic Controllers) στην αρχή της δεκαετίας του `70 χρησιμοποιήθηκαν κυρίως για την αντικατάσταση των ρελέ.

Η μεγάλη απαίτηση για μείωση του κύκλου παραγωγής άρχισε στην αρχή της δεκαετίας του `80. Η τεχνολογία γινόταν γρηγορότερη και αναπτυσσόταν συνεχώς, παράλληλα με τις απαιτήσεις του χρήστη. Όπως σε όλους τους τομείς έτσι κι εδώ, η επικοινωνία και η πληροφορία έγιναν η σημαντικότερη βάση για αποδοτική παραγωγή. Οι νέες συσκευές επεξεργάζονται πλέον δεδομένα και ανταλλάσσουν πληροφορίες μεταξύ τους ή με υπερκείμενους υπολογιστές.

Οι διαδικασίες παραγωγής γίνονται πιο σύνθετες, οι νεκροί χρόνοι στη παραγωγή μειώνονται συνεχώς, οι απαιτήσεις για αυξημένη ποιότητα αυξάνονται. Αλλάζει και ο ρόλος του ανθρώπου στη παραγωγική διαδικασία, τώρα σχεδιάζει, κατασκευάζει, προγραμματίζει, επιτηρεί κι επισκευάζει.

Κι ενώ η τεχνολογία προχωρά, φθάνουμε στη δεκαετία του '90 όπου τεχνολογικά έγινε μεγάλο άλμα (συσκευές μικρότερες, φθηνότερες, με σημαντικά αυξημένες δυνατότητες συγκριτικά με αυτές της προηγούμενης δεκαετίας ) αλλά παράλληλα αυξήθηκε δυσανάλογα το κόστος εκπόνησης των προγραμμάτων και της θέσης σε λειτουργία των εγκαταστάσεων.

Οι κατασκευαστές ρίχνουν πλέον σημαντικό βάρος στο λογισμικό όπου παρέχονται έτοιμες λύσεις για τομείς του αυτοματισμού με τη βοήθεια βιβλιοθηκών, εκμεταλλεύονται την πρόοδο των ηλεκτρονικών υπολογιστών και χρησιμοποιούν την εξέλιξη στο λειτουργικό τους σύστημα (τεχνολογία Windows) για να μειώσουν τους χρόνους στον προγραμματισμό των PLC (σχόλια προγράμματος, αντιγραφή τμημάτων προγράμματος από ένα <span id="page-10-0"></span>πρόγραμμα σ' ένα άλλο κλπ). Εμφανίζονται νέες γλώσσες προγραμματισμού για τεχνολόγους σε γραφική μορφή, όπου ο χρήστης μέσω βιβλιοθηκών κι έχοντας γνώση μόνο της παραγωγικής διαδικασίας "συνθέτει" τον αυτοματισμό του. Τα υπόλοιπα γίνονται αυτόματα στο παρασκήνιο για λογαριασμό του. Υποστηρίζεται τέλος και η εξέλιξη στις γλώσσες προγραμματισμού των ηλεκτρονικών υπολογιστών (Pascal, C++) για χρήστες που είναι εξοικειωμένοι σε τέτοια περιβάλλοντα.

Τέλος ιδιαίτερη έμφαση δίνεται πλέον στη δικτύωση - ασύρματη ή ενσύρματο για τον προγραμματισμό / επιτήρηση εξ αποστάσεως μέσω ειδικών συσκευών επικοινωνίας και λογισμικού για ηλεκτρονικό υπολογιστή (SCADA) καθώς και στις επικοινωνίες Internet.

# **1.2 Περιγραφή και λειτουργία του PLC**

Το PLC είναι μία ηλεκτρονική διάταξη η οποία από την άποψη της λειτουργίας θα μπορούσε να προσομοιωθεί με έναν πίνακα αυτοματισμού. Έχει δηλαδή εισόδους και εξόδους που συνδέονται με τα στοιχεία μιας εγκατάστασης και βέβαια έναν αλγόριθμο που καθορίζει ότι κάποιος συνδυασμός εισόδων παράγει ένα αποτέλεσμα στις εξόδους (π.χ. η ενεργοποίηση ενός τερματικού διακόπτη σταματά τον κινητήρα μιας μεταφορικής ταινίας). Οι ομοιότητες όμως σταματούν εδώ μιας και το ιδιαίτερο χαρακτηριστικό των PLC είναι ότι οι "κανόνες" πού καθορίζουν την συμπεριφορά των εξόδων δεν είναι σταθεροί και "καλωδιομένοι" όπως σε ένα κλασσικό πίνακα αυτοματισμού αλλά μπορούν να μεταβάλλονται με την επέμβαση στο πρόγραμμα του PLC χωρίς καμία επέμβαση στο Hardware του συστήματος. Δηλαδή η λογική της λειτουργίας πού ενσωματώνεται στο PLC μέσω του προγραμματισμού του είναι μεταβαλλόμενη.

Έτσι σε ότι αφορά το υλικό όλα τα PLC αποτελούνται από την CPU, η οποία περιέχει την λογική του αυτοματισμού και η οποία αφού διαβάσει την κατάσταση των καρτών εισόδου (input modules) ενεργοποιεί τις κάρτες εξόδου (output modules) σύμφωνα με τους κανόνες (πρόγραμμα) πού έχουμε αποθηκεύσει στην μνήμη του.

Βέβαια το σύστημα συμπληρώνεται από το τροφοδοτικό και πιθανόν από διατάξεις ενδείξεων και χειρισμών (operator panel, operator display). H CPU με την βοήθεια της κάρτας εισόδου γνωρίζει κάθε στιγμή την κατάσταση ενός διακόπτη εάν δηλαδή είναι διεγερμένος ή όχι. Επιπλέον με τη βοήθεια της κάρτας εξόδου οπλίζει ένα ρελέ και μέσω αυτού ενεργοποιεί μία διάταξη κίνησης, φωτισμού κλπ.

Αυτό που απομένει είναι η "λογική", δηλαδή πότε πρέπει να οπλίσει το

ρελέ. Αυτή η λογική είναι το πρόγραμμα του PLC πού συντάσσεται σε συγκεκριμένη γλώσσα με την βοήθεια ειδικού λογισμικού και αποθηκεύεται στην μνήμη του PLC.

Έτσι τώρα το σύνολο του συστήματος λειτουργεί ως εξής:

Αρχικά η CPU διαβάζει τις εισόδους, δηλαδή παρατηρεί την κάθε είσοδο, και αν σε αυτή έχει εμφανισθεί τάση (πού σημαίνει ότι έχει κλείσει ο διακόπτης) καταχωρεί ένα λογικό 1 σε μία περιοχή της μνήμης του που είναι ειδική γι' αυτό τον σκοπό (Input Image). H περιοχή αυτή περιέχει σε κάθε στιγμή την κατάσταση των εισόδων και λειτουργεί σαν ενδιάμεσος σταθμός ανάμεσα στον "έξω κόσμο" και την CPU.

Στην συνέχεια εκτελείται το πρόγραμμα δηλαδή εξετάζεται η τιμή των εισόδων και αποφασίζεται η τιμή της εξόδου η οποία και καταχωρείται σε μία αντίστοιχη περιοχή μνήμης εξόδου (Output Image).

Τέλος η περιοχή της μνήμης εξόδου μεταφέρεται στην κάρτα εξόδου και διεγείρει με την σειρά της το ρελέ.

H διαδικασία αυτή επαναλαμβάνεται από την αρχή και διαρκώς. H διαδικασία αυτή λέγεται κυκλική επεξεργασία στο PLC.

Είναι ιδιαίτερα σημαντικό εδώ να τονιστεί ότι η πληροφορία για την κατάσταση της εισόδου αποκτάται μόνο στην αρχή του κύκλου και θεωρείται σταθερή κατά τον χρόνο εκτέλεσης του προγράμματος (πράγμα που βεβαίως μπορεί και να μην συμβαίνει), όμως ο κύκλος του PLC είναι τόσο σύντομος (τυπικά μερικά msec) πού ακόμα και αν αλλάξει κατάσταση η είσοδος, η CPU θα το αντιληφθεί στον αμέσως επόμενο κύκλο (π.χ. μετά από 3 ms) και θα δράσει ανάλογα με καθυστέρηση μόνο χιλιοστών του δευτερολέπτου. Φυσικά για ιδιαίτερα κρίσιμες εισόδους υπάρχουν τεχνικές που επιτρέπουν την ακαριαία πληροφόρηση και δράση της CPU (Event driven interupt).

Εδώ θα πρέπει να επίσης να υπογραμμιστεί, όπως εξάλλου φάνηκε και πιο πάνω, ότι το αποτέλεσμα του αυτοματισμού (διέγερση εξόδου) καθορίζεται απ' το πρόγραμμα και όχι απ' τις καλωδιώσεις.

Διατηρώντας τις ίδιες ακριβώς καλωδιώσεις και αλλάζοντας μόνο το πρόγραμμα, το σύστημα μπορεί να συμπεριφέρεται εντελώς διαφορετικά. Αυτή είναι βέβαια και η μεγάλη διαφορά του PLC από οποιοδήποτε άλλο σύστημα αυτοματισμού που καθορίζει και το όνομα του δηλαδή προγραμματιζόμενος λογικός ελεγκτής.

# <span id="page-12-0"></span>**1.3 Πλεονεκτήματα**

Συγκριτικά με τον κλασσικό αυτοματισμό τα πλεονεκτήματα του προγραμματισμού με PLC είναι πάρα πολλά. Ενδεικτικά μπορεί να γίνει αναφορά σε ότι:

- Είναι συσκευές γενικής χρήσεως δεν είναι κατασκευασμένοι για ένα συγκεκριμένο είδος παραγωγής.
- Δεν ενδιαφέρει ο συνολικός αριθμός των επαφών, χρονικών, απαριθμητών κλπ που Θα χρησιμοποιηθούν μιας και αποτελούν στοιχεία μνήμης της CPU και όχι φυσικές οντότητες.
- H λειτουργία του αυτοματισμού μπορεί ν' αλλάξει σε οποιοδήποτε στάδιο θελήσουμε (μελέτη, κατασκευή, Θέση σε λειτουργία ή αργότερα) χωρίς επέμβαση στο υλικό.
- Εύκολος οπτικός εντοπισμός με μία ματιά, της λειτουργίας ή μη στοιχείων της εγκατάστασης με τη βοήθεια των LED που υπάρχουν σε όλες τις κάρτες εισόδου / εξόδου. Με τη βοήθεια συσκευής προγραμματισμού μπορεί να παρακολουθηθεί και η ροή εκτέλεσης του προγράμματος.
- Η κατασκευή του πίνακα που θα τοποθετηθεί το PLC γίνεται παράλληλα με τον προγραμματισμό του, πράγμα το οποίο οδηγεί στη συντομότερη παράδοση του αυτοματισμού.
- Πολύ συχνό είναι το φαινόμενο ο τεχνικός να κληθεί να επισκευάσει μια βλάβη και να δει έκπληκτος ότι άλλα υπάρχουν στα σχέδια και άλλα βλέπει αυτός στην εγκατάσταση. Το πρόβλημα αυτό δεν υπάρχει στα PLC αφού πάντα υπάρχει μόνο ένα "σχέδιο" αποθηκευμένο - το τελευταίο πρόγραμμα που του έχουμε περάσει. Εάν απαιτούνται περισσότερα προγράμματα, αυτό είναι δυνατό με τη χρήση δισκετών.
- Τα PLC ως ηλεκτρονικές συσκευές καταλαμβάνουν πολύ μικρότερο χώρο στο πίνακα σε σχέση με τα υλικά του κλασσικού αυτοματισμού και καταναλώνουν πολύ λιγότερη ενέργεια από αυτά.
- Τοποθετούνται άφοβα και σε πεδία ισχύος ο κατασκευαστής δίνει οδηγίες γι' αυτές τις περιπτώσεις οι οποίες πρέπει να τηρούνται (αποστάσεις, γειώσεις κλπ).
- Η γλώσσες προγραμματισμού καλύπτουν όλο το φάσμα των ανθρώπων που καλούνται να ασχοληθούν με την τεχνολογία αυτή - υπάρχει γλώσσα προγραμματισμού γι' ανθρώπους με γνώση στο συμβατικό αυτοματισμό (Ladder), γλώσσες για όσους έχουν υπόβαθρο σε υπολογιστές (Statement List, SCL, FBD, C++) καθώς και γλώσσες εξειδικευμένες για διάφορες τεχνολογίες (GRAPH 7, HIGRAPH, CSF).
- Τέλος, σαν ψηφιακές συσκευές σήμερα πια δίνουν τη δυνατότητα να συνδεθούν επάνω τους οθόνες, εκτυπωτές, πληκτρολόγια και να

<span id="page-13-0"></span>καταργηθούν έτσι τα κλασσικά μιμικά διαγράμματα και οι πίνακες χειρισμών. Εύκολη είναι επίσης και η διασύνδεση μεταξύ τους γι' ανταλλαγή πληροφοριών, ο τηλεχειρισμός και η τηλεποπτεία, ο εξ αποστάσεως προγραμματισμός τους και η σύνδεσή τους στο Internet.

# **1.4 Στάδια εργασίας**

Έξι είναι τα στάδια εργασίας που πρέπει ν' ακολουθηθούν για να υλοποιηθεί ένας αυτοματισμός:

- 1. **Τεχνική περιγραφή** Καταγραφή δηλαδή των απαιτήσεων του πελάτη όσο αφορά τη σημερινή κατάσταση της εγκατάστασης, τις απαιτήσεις από τον αυτοματισμό αλλά και τις πιθανές μελλοντικές της επεκτάσεις.
- 2. **Επιλογή τύπου και μονάδων PLC** Η επιλογή γίνεται πάντα με βάση τεχνικοοικονομικά κριτήρια, τη καλύτερη τεχνική λύση δηλαδή με το χαμηλότερο κόστος, μέσα από μια πληθώρα συστημάτων και των συνιστωσών τους.
- 3. **Εκπόνηση σχεδίων** / Κατασκευή πίνακα όπου Θα τοποθετηθεί το PLC.
- 4. **Προγραμματισμός** Υλοποίηση των προδιαγραφών που έθεσε ο πελάτης. Το πρόγραμμα δοκιμάζεται εν μέρει για τη σωστή του λειτουργία, αφού μια ολοκληρωμένη δοκιμή του είναι πρακτικά αδύνατη στο γραφείο καθόσον οι συνθήκες είναι συνήθως πολύ πιο διαφορετικές από αυτές της εγκατάστασης.
- 5. **Τοποθέτηση / Ενεργοποίηση** Το PLC τοποθετημένο στο πίνακα μεταφέρεται και τοποθετείται στην εγκατάσταση, συρματώνεται με τα περιφερειακά στοιχεία (κινητήρες, βάνες, τερματικούς), γίνεται έλεγχος για την σωστή συρμάτωση και τέλος μεταφέρεται το πρόγραμμα στο PLC. Εδώ γίνεται ο οριστικός έλεγχος της σωστής σύμφωνα με τη τεχνική περιγραφή λειτουργίας του αυτοματισμού.
- 6. **Φάκελος έργου** Δημιουργείται φάκελος του έργου με τα τελικά διορθωμένα σχέδια και το πρόγραμμα εκτυπωμένο με επεξηγηματικά σχόλια.

# **1.5 Δομή ενός Προγραμματιζόμενου Λογικού Ελεγκτή**

Στην αγορά υπάρχουν σήμερα πάρα πολλά μοντέλα PLC κατασκευασμένα από πολλές εταιρίες. H επιλογή ενός προγραμματιζόμενου ελεγκτή (τύπος, μέγεθος, κόστος) εξαρτάται από το πλήθος των στοιχείων που δίνουν εντολή σ' αυτόν (είσοδοι) και το πλήθος των στοιχείων που δέχονται εντολή απ' αυτόν (έξοδοι), καθώς και από το πλήθος των λειτουργιών που απαιτείται να κάνει ο αυτοματισμός (μέγεθος προγράμματος, δηλ. απαιτούμενη μνήμη και δυνατότητες της κεντρικής μονάδας).

Ανεξάρτητα όμως από τον τύπο και το μέγεθος, ένας προγραμματιζόμενος ελεγκτής, συνίσταται από τα εξής απαραίτητα στοιχεία:

- **Α**. Πλαίσιο τοποθέτησης των μονάδων.
- **Β**. Μονάδα τροφοδοσίας.
- **Γ**. Κεντρική μονάδα επεξεργασίας (CPU) που αποτελεί τον εγκέφαλο του PLC.
- **Δ.** Μονάδες εισόδων / εξόδων.
- **Ε.** Συσκευή προγραμματισμού.

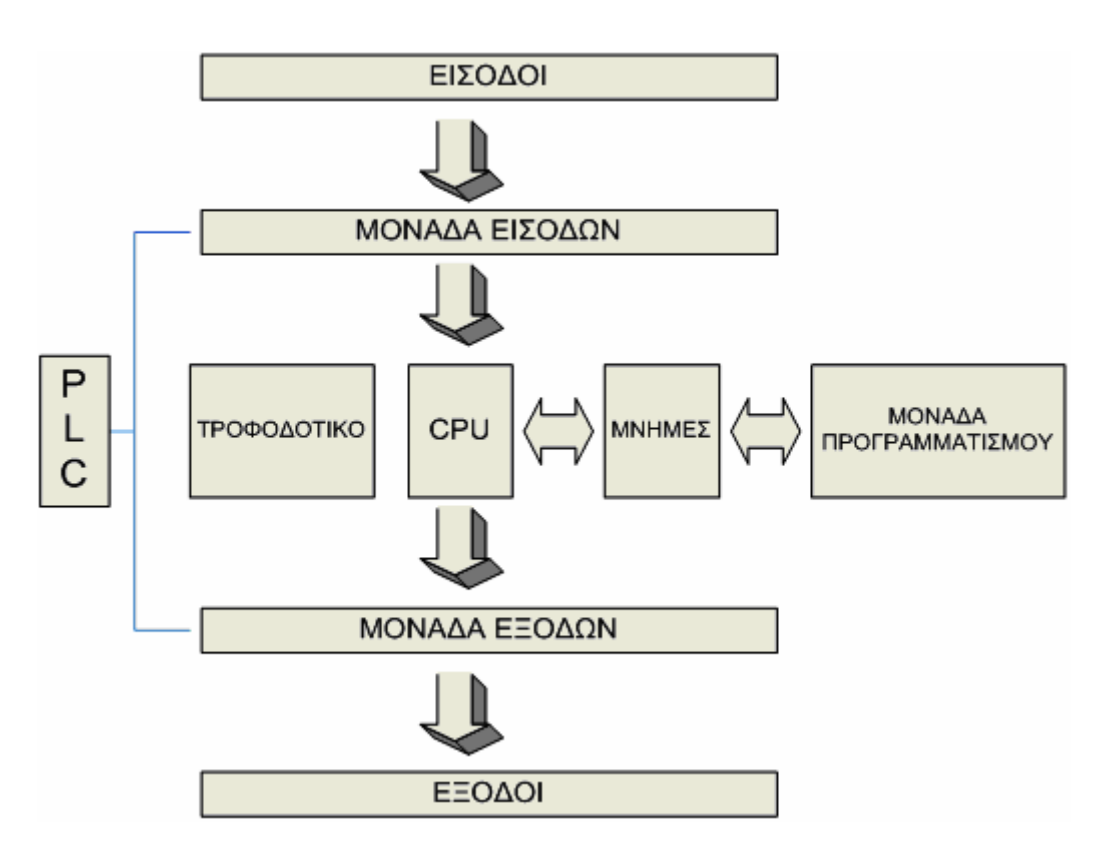

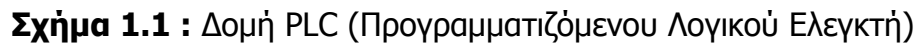

# **Α. Πλαίσιο τοποθέτησης μονάδων**

Όλες οι μονάδες, από τις οποίες αποτελείται ένας προγραμματιζόμενος ελεγκτής, πρέπει να τοποθετηθούν σε κάποιο πλαίσιο. Σ' αυτό είναι ενσωματωμένο το σύστημα αγωγών (BUS), μέσω των οποίων επικοινωνούν οι διάφορες μονάδες μεταξύ τους για την ανταλλαγή πληροφοριών και για την τροφοδοσία τους.

Αν οι θέσεις του κεντρικού πλαισίου που διατίθεται, δεν επαρκούν για να τοποθετηθούν οι μονάδες εισόδων και εξόδων που απαιτούνται σε μια συγκεκριμένη εφαρμογή, τότε χρησιμοποιούνται περισσότερα πλαίσια επέκτασης για την τοποθέτηση των επιπλέον μονάδων. Κάθε πλαίσιο επέκτασης συνδέεται με το κεντρικό πλαίσιο ή με τα άλλα πλαίσια μέσω ειδικής μονάδας διασύνδεσης και καλωδίου.

#### **Β. Μονάδα τροφοδοσίας**

Η μονάδα τροφοδοσίας χρησιμεύει για να δημιουργήσει από την τάση του δικτύου τις απαραίτητες εσωτερικές τάσεις για την τροφοδοσία αποκλειστικά των ηλεκτρονικών εξαρτημάτων, που υπάρχουν μέσα στον προγραμματιζόμενο ελεγκτή (τρανζίστορ, ολοκληρωμένα κλπ). Οι τυπικές εσωτερικές τάσεις των ελεγκτών είναι συνήθως: DC 5V, DC 9V, DC 24V.

#### **Γ. Κεντρική μονάδα επεξεργασίας (CPU)**

Είναι η βασική μονάδα του ελεγκτή, η οποία είναι υπεύθυνη για τη λειτουργία του αυτοματισμού. Η κεντρική μονάδα επεξεργασίας είναι στην ουσία ένας μικροϋπολογιστής και διακρίνουμε σ' αυτήν όλα τα κύρια μέρη ενός μικροϋπολογιστή, δηλαδή τον μικροεπεξεργαστή και τη μνήμη. Ο μικροεπεξεργαστής είναι ο αυτός που εκτελεί όλες τις λειτουργίες του προγραμματιζόμενου ελεγκτή.

#### **Δ. Μονάδες εισόδων / εξόδων**

Οι μονάδες των εισόδων και των εξόδων αποτελούν τις μονάδες επικοινωνίας της κεντρικής μονάδας με τον έξω κόσμο, δηλ. με τους αισθητήρες, τους διακόπτες, τα μπουτόν κ.α., που δίνουν τις πληροφορίες (εντολές) στη κεντρική μονάδα, καθώς και με τα ρελέ ισχύος των κινητήρων, ηλεκτρομαγνητικές βαλβίδες, ενδεικτικές λυχνίες και γενικά τους αποδέκτες που εκτελούν τις εντολές της κεντρικής μονάδας.

Η κεντρική μονάδα μπορεί να δεχτεί ψηφιακά σήματα εισόδου και εξόδου χαμηλής τάσης και πολύ μικρού ρεύματος. H τάση που δέχεται είναι συνήθως 0 Volt για το λογικό "0" και 5 Volt για το λογικό "1". Το ρεύμα εισόδου καθώς και το ρεύμα εξόδου δεν μπορεί να ξεπεράσει τα λίγα mA. Οι μονάδες εισόδων και εξόδων αναλαμβάνουν να προσαρμόσουν τα σήματα εισόδου και εξόδου, που έχουμε στον αυτοματισμό, σε σήματα που μπορεί να δεχτεί η κεντρική μονάδα, τόσο από άποψη τάσεων όσο και από άποψη

ρευμάτων. H προσαρμογή αυτή γίνεται με χρήση ηλεκτρονικών στοιχείων ισχύος, είτε με τη χρήση κατάλληλων μικρό-ρελέ.

Κάθε σύστημα PLC καταλήγει πάντα σε ακροδέκτες (κλέμες). Οι ακροδέκτες αυτοί ανήκουν στις μονάδες εισόδων και εξόδων του. Στους ακροδέκτες εισόδων καταλήγουν οι αγωγοί που έρχονται από αισθητήρες η τερματικούς διακόπτες, πιεζοστάτες, διακόπτες μπουτόν, κτλ. Στους ακροδέκτες εξόδων καταλήγουν οι αγωγοί που τροφοδοτούν πηνία ρελέ ισχύος, ηλεκτρομαγνητικές βαλβίδες, λυχνίες ένδειξης και λοιπούς αποδέκτες.

Στους διάφορους τύπους των PLC που υπάρχουν, οι μονάδες εισόδων και εξόδων αντιμετωπίζονται με διαφορετικό τρόπο. Γενικά όμως ισχύουν τα παρακάτω:

- Μια μονάδα εισόδων ή εξόδων μπορεί να λειτουργεί με συνεχή τάση ή με εναλλασσόμενη τάση. Τυπικές τάσεις λειτουργίας είναι: DC 24V, 48V, 60V & AC 24V, 48V, 115V, 230V, με συνηθέστερες τις DC 24V, AC 115V & AC 230V.
- Τα κυκλώματα και οι τάσεις των εισόδων είναι τελείως ανεξάρτητα από τα αντίστοιχα κυκλώματα των εξόδων. Επομένως η τάση για τις εισόδους μπορεί να είναι διαφορετική από την τάση για τις εξόδους. Αν τώρα αυτές οι τάσεις είναι ίδιες μπορεί να χρησμοποιηθεί το ίδιο τροφοδοτικό (για συνεχείς τάσεις), ή μετασχηματιστής χειρισμού (για AC τάσεις) για τις εισόδους και για τις εξόδους.
- Η τάση εισόδων (δηλ. η τάση που φτάνει σε μια είσοδο, όταν ενεργοποιηθεί ο αντιστοίχος αισθητήρας) συνήθως διαχωρίζεται γαλβανικά από το υπόλοιπο εσωτερικό κύκλωμα του PLC. Τα ίδια ισχύουν και για τις εξόδους. Αν σε κάποιες μονάδες εξόδων δεν έχουμε γαλβανική απομόνωση πρέπει να προσέξουμε ιδιαίτερα το θέμα των γειώσεων.
- Στο συγκεκριμένο PLC η τάση τροφοδοσίας είναι 230V~AC η οποία παρέχεται από το δίκτυο. Οι είσοδοι δέχονται τάση DC. Οι έξοδοι είναι διακόπτες ρελέ και δίνουν την τάση που έχουν στα άκρα τους .

# **E. Συσκευή προγραμματισμού**

Η συσκευή προγραμματισμού είναι μια τελείως ξεχωριστή συσκευή από τη μονάδα αυτοματισμού. Χρησιμοποιείται για την εισαγωγή του προγράμματος στο PLC και την παρακολούθηση της εξέλιξης του αυτοματισμού μέσα από την οθόνη που διαθέτει. Με έναν μόνο προγραμματιστή μπορεί να γίνει ο χειρισμός όλων των μονάδων της ίδιας εταιρίας ΡLC σε μια αυτοματοποιημένη εγκατάσταση.

### <span id="page-17-0"></span>**1.6 Η μνήμη της κεντρικής μονάδας**

Η μνήμη της κεντρικής μονάδας επεξεργασίας (CPU) διακρίνεται σε μνήμη RAM, ROM και EEPROM.

 **Μνήμη RAM**: H μνήμη RAM (Random Access Memory, μνήμη τυχαίας προσπέλασης) είναι εκείνη στην οποία μπορούν να γραφτούν και να σβηστούν δεδομένα, και η οποία χάνει τα περιεχόμενα της μόλις πέσει η τροφοδοσία της. Στη μνήμη RAM η κεντρική μονάδα αποθηκεύει μια σειρά από πληροφορίες σε ξεχωριστές περιοχές εργασίας. Μπορούν να διακριθούν οι εξής περιοχές:

- Περιοχή μνήμης όπου αποθηκεύονται οι καταστάσεις των εισόδων και των εξόδων. H περιοχή αυτή ονομάζεται για τις εισόδους "εικόνα εισόδου" και για τις εξόδους "εικόνα εξόδου".
- Περιοχή μνήμης όπου αποθηκεύονται οι ενδιάμεσες πληροφορίες που αφορούν τη λειτουργία του αυτοματισμού.
- Περιοχή μνήμης των χρονικών.
- Περιοχή μνήμης των απαριθμητών.
- Περιοχή μνήμης όπου αποθηκεύονται τα προγράμματα του χρήστη, δηλαδή τα προγράμματα που λειτουργούν ένα συγκεκριμένο αυτοματισμό.

**Μνήμη ROM**: Στη μνήμη ROM (Read Only Memory) o κατασκευαστής του προγραμματιζόμενου ελεγκτή αποθηκεύει το λειτουργικό σύστημα του PLC, δηλαδή το πρόγραμμα για όλες τις βασικές λειτουργίες που είναι απαραίτητες για να δουλέψει το PLC.

**Μνήμη EEPROM**: Επειδή η μνήμη RAM με την απώλεια της τροφοδοσίας χάνει τα δεδομένα της (εκτός αν χρησιμοποιείται μπαταρία), τα PLC χρησιμοποιούν έναν άλλο τύπο μνήμης, την EEPROM (Electrically Erasable Programmable Read Only Memory), η οποία προγραμματίζεται και σβήνει ηλεκτρικά. Πρόκειται για μνήμη που με την πτώση της τροφοδοσίας διατηρεί τα δεδομένα της, και η οποία μπορεί να γραφτεί και να σβηστεί μέσω ειδικού μηχανήματος.

# <span id="page-18-0"></span>**1.7 Αρχή λειτουργίας ενός Προγραμματιζόμενου λογικού**

# **Ελεγκτή**

Έστω ότι ένα PLC βρίσκεται σε κατάσταση εκτέλεσης του αυτοματισμού (RUN). Τα βήματα που ακολουθεί κατά τη λειτουργία του είναι τα εξής:

**Βήμα 1°:** Στην αρχή ο μικροεπεξεργαστής "διαβάζει" της εισόδους. Αυτό σημαίνει ότι για κάθε είσοδο ελέγχει αν έχει "υψηλή" τάση (λογικό "1") ή "χαμηλή" τάση (λογικό "0"). H τιμή "0" ή "1" για κάθε είσοδο αποθηκεύεται σε μια ειδική περιοχή της μνήμης η οποία ονομάζεται εικόνα εισόδων (input image). Την εικόνα εισόδων μπορείτε να την φανταστείτε σαν έναν πίνακα, όπου ο μικροεπεξεργαστής σημειώνει τις τιμές που διάβασε. Π.χ. είσοδος I1="1". I2="0", I3="0" κ.ο.κ.

**Βήμα 2ο:** Στη συνέχεια ο μικροεπεξεργαστής χρησιμοποιώντας σαν δεδομένα τις τιμές των εισόδων, που διάβασε, εκτελεί τις εντολές του προγράμματος. Το πρόγραμμα αυτό στην ουσία περιέχει μια σειρά από λογικές πράξεις. H εκτέλεση του προγράμματος θα δώσει αποτελέσματα για τις εξόδους. Τα αποτελέσματα αυτά αποθηκεύονται στην ειδική περιοχή της μνήμης που ονομάζεται εικόνα εξόδων (output image). Όπως η εικόνα εισόδων, έτσι και η εικόνα εξόδων περιέχει την τιμή ("0" ή "1") για κάθε έξοδο. Σημειώνουμε ότι οι τιμές αυτές προκύπτουν από την εκτέλεση των λογικών πράξεων του προγράμματος.

**Βήμα 3°:** Στη συνέχει ο μικροεπεξεργαστής θέτει τις τιμές της εικόνας εξόδων στις εξόδους. Αυτό σημαίνει ότι θα δοθεί "υψηλή" τάση σε όποια έξοδο έχει "1" και χαμηλή τάση σε όποια έξοδο έχει "0".

Με τη συμπλήρωση του 3<sup>ου</sup> βήματος συμπληρώνεται ένας πλήρης κύκλος λειτουργίας και η διαδικασία αρχίζει από την αρχή. Ο κύκλος λειτουργίας εκτελείται συνεχώς όσο το PLC βρίσκεται σε κατάσταση RUN. Δηλαδή ένα PLC εκτελεί συνεχώς τα βήματα του κύκλου λειτουργίας. Στο σχήμα 1.2 φαίνεται ένας κύκλος λειτουργίας PLC.

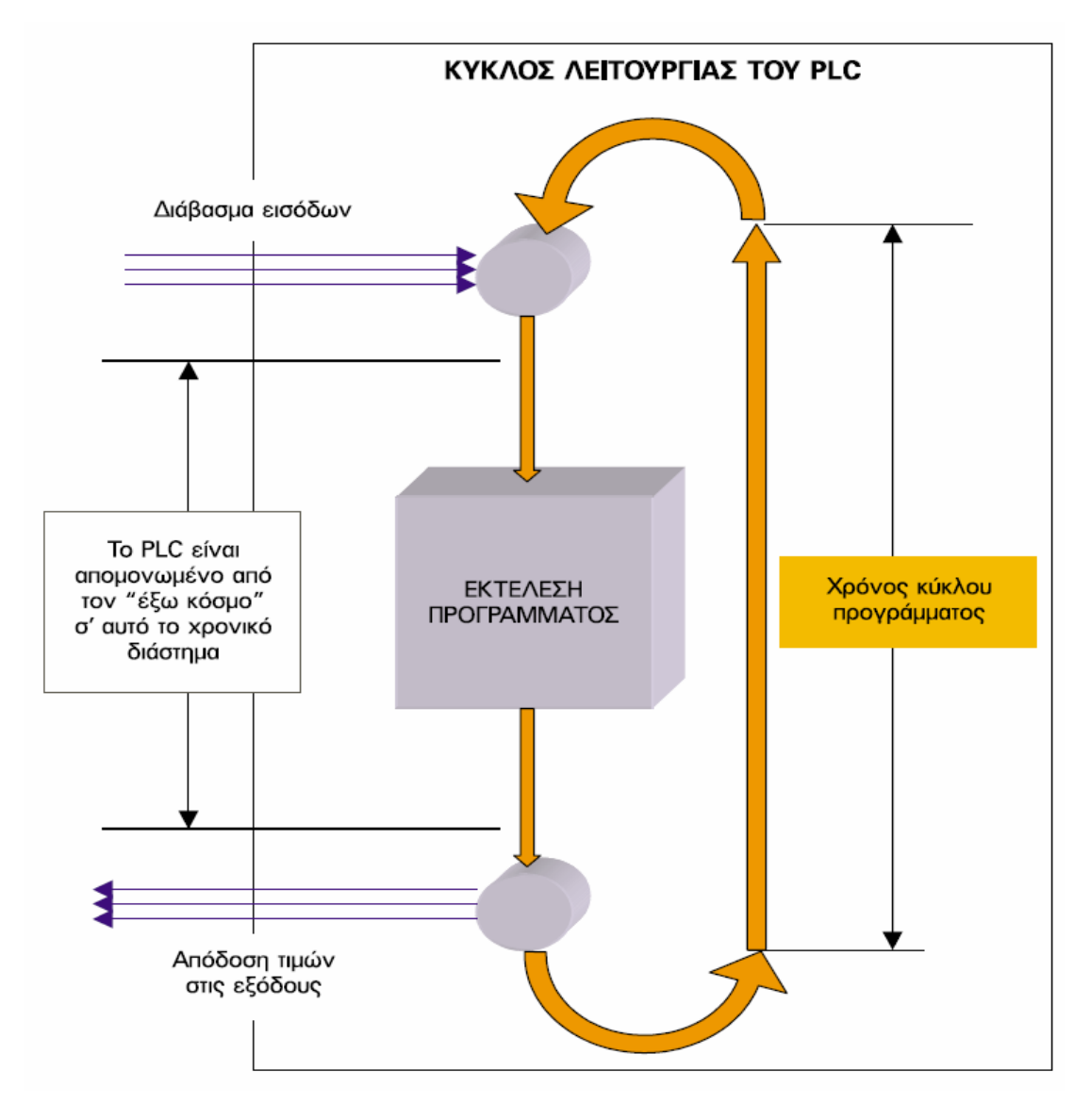

**Σχήμα 1.2 :** Κύκλος λειτουργίας PLC

Ο χρόνος που χρειάζεται για να εκτελέσει το PLC ένα πλήρη κύκλο λειτουργίας ονομάζεται χρόνος κύκλου και εξαρτάται από την ταχύτητα του επεξεργαστή του PLC, αλλά και από τον αριθμό και το είδος των εντολών του προγράμματος. Δηλαδή στο ίδιο PLC για ένα μεγαλύτερο πρόγραμμα έχουμε μεγαλύτερο χρόνο κύκλου.

Ο χρόνος κύκλου αποτελεί ένα μέτρο σύγκρισης μεταξύ των PLC. Για να μπορούν να συγκριθούν τα PLC ως προς την ταχύτητα εκτέλεσης ενός προγράμματος, ορίζουμε τον μέσο χρόνο κύκλου, σαν το χρόνο κύκλου ενός προγράμματος που περιλαμβάνει 1 Kbytes δυαδικές εντολές. Πάντως στη χειρότερη περίπτωση και σε ένα αργό PLC, o χρόνος κύκλου δεν ξεπερνά τις μερικές εκατοντάδες millisecond.

# <span id="page-20-0"></span>**1.8 Κύριες λειτουργίες προγραμματιζόμενων λογικών ελεγκτών**

Τα PLC σήμερα έχουν και επιπλέον λειτουργίες που βοηθούν στην δημιουργία του αυτοματισμού. Οι λειτουργίες αυτές αυξάνουν συνεχώς καθώς τα PLC εξελίσσονται με ταχύτατους ρυθμούς. Αναφέρονται ενδεικτικά οι σημαντικότερες από αυτές.

- **Λειτουργία απαριθμητών**. Οι απαριθμητές αποτελούν ακόμα ένα πολύ σημαντικό στοιχείο των PLC. Οι απαριθμητές μπορούν να απαριθμούν εξωτερικούς ή εσωτερικούς παλμούς. Η απαρίθμηση μπορεί να είναι προς τα πάνω (count up) ή προς τα κάτω (count down). Η λειτουργία των απαριθμητών δεν είναι ίδια σε όλα τα PLC.
- **Δυνατότητα πραγματικού ρολογιού**, μέσω του οποίου μπορούμε να προγραμματίσουμε κάποιες εξόδους σε πραγματικό χρόνο, ημερομηνία και ώρα.
- **Αριθμητικές επεξεργασίες**. Τα σύγχρονα PLC έχουν προσεγγίσει πάρα πολύ τις δυνατότητες των ηλεκτρονικών υπολογιστών. Σχεδόν όλα τα PLC έχουν σήμερα τη δυνατότητα να επεξεργάζονται αριθμητικές πράξεις.
- **Αναλογικές είσοδοι-έξοδοι**. Τα PLC ενώ αρχικά ήρθαν για να αντικαταστήσουν τους αυτοματισμούς καλωδιωμένης λογικής (αυτοματισμούς με ρελέ), οι δυνατότητές τους έχουν εξαπλωθεί με προοπτική να καλύψουν πλήρως και τα συστήματα αυτομάτου ελέγχου, όπως είναι αναλογικοί έλεγχοι θερμοκρασίας, πίεσης, στάθμης, στροφών κινητήρων κλπ. Αυτό γίνεται δυνατό με την δυνατότητα των PLC να δέχονται και να επεξεργάζονται αναλογικές εισόδους, όπως και να παρέχουν αναλογικές εξόδους. Το PLC μετατρέπει τις αναλογικές τιμές των εισόδων σε ψηφιακές τιμές και στη συνέχεια επεξεργάζεται τις τιμές αυτές αξιοποιώντας τις δυνατότητες για επεξεργασία ψηφιακών αριθμών όπως ήδη προαναφέρθηκε. Η δυνατότητα επεξεργασίας αναλογικών σημάτων έχει δώσει άλλη δυναμική στην εξέλιξη στα PLC.
- **Δικτύωση PLC** Συνεργασία μεταξύ τους και με ηλεκτρονικούς υπολογιστές. Η εξέλιξη των PLC σήμερα αλλάζει τη μορφή της βιομηχανίας. Τα PLC μπορούν να συνδέονται μεταξύ τους ανταλλάσσοντας πληροφορίες, όπως και να συνεργάζονται με ηλεκτρονικούς υπολογιστές, οι οποίοι ασχολούνται με τον έλεγχο όλης της παραγωγής και ακόμη με τον έλεγχο της αποθήκης και του λογιστηρίου του εργοστασίου. Όλα αυτά μαζί αποτελούν ένα βασικό Βιομηχανικό Δίκτυο Αυτοματισμού (Computer Automatic Network, CAN).

# **ΚΕΦΑΛΑΙΟ 2**

# <span id="page-21-0"></span>**2. ΒΑΣΙΚΑ ΧΑΡΑΚΤΗΡΙΣΤΙΚΑ ΤΩΝ PLC**

# **2.1 Ανάπτυξη προγράμματος σε προγραμματιζόμενο λογικό**

# **ελεγκτή**

Οι ενότητες που ακολουθούν δείχνουν γενικά πως προγραμματίζεται ένα PLC. Εδώ θα πρέπει να σημειωθεί ότι το ηλεκτρολογικό σχέδιο του αυτοματισμού δεν είναι απαραίτητο προκειμένου να αναπτυχθεί το πρόγραμμα σε PLC για τον αυτοματισμό. Σε σύνθετους πολύπλοκους αυτοματισμούς η ανάπτυξη του ηλεκτρολογικού σχεδίου του αυτοματισμού είναι πολύ δυσκολότερη από την ανάπτυξη του προγράμματος. Μάλιστα σε ορισμένες περιπτώσεις είναι πιο εύκολο να αναπτυχθεί το πρόγραμμα άμεσα από τα δεδομένα του αυτοματισμού παρά χρησιμοποιώντας ένα έτοιμο ηλεκτρολογικό σχέδιο του αυτοματισμού.

Εδώ θα παρουσιαστεί ο προγραμματισμός των PLC σε δύο ενότητες. Στην πρώτη ενότητα Θα γίνει προγραμματισμός σ' ένα PLC με **συνδυαστικούς αυτοματισμούς** και στη δεύτερη ενότητα με **ακολουθιακούς αυτοματισμούς**. Αυτό γίνεται, γιατί οι βασικές διαφορές στον προγραμματισμό των PLC εμφανίζονται όταν υπάρχει χρήση χρονικών, απαριθμητών και των λοιπών ειδικών συναρτήσεων των ακολουθιακών αυτοματισμών.

**Συνδυαστικός αυτοματισμός**: Είναι ο αυτοματισμός στον οποίο οι έξοδοι εξαρτώνται μόνο από τις εισόδους. Αυτό σημαίνει ότι οι κινητήρες, βαλβίδες και οι υπόλοιποι αποδέκτες του αυτοματισμού λαμβάνουν εντολές μόνο από τους αισθητήρες και τους διακόπτες εισόδου και δεν εξαρτώνται από το χρόνο ή από προηγούμενες καταστάσεις των εξόδων.

**Ακολουθιακός αυτοματισμός**: Είναι ο αυτοματισμός στον οποίο οι έξοδοι εξαρτώνται όχι μόνο από τις εισόδους, αλλά και από το χρόνο ή και από προηγούμενες καταστάσεις των εξόδων. Σχηματικά οι δύο κατηγορίες των αυτοματισμών φαίνονται στο σχήμα 2.1.

<span id="page-22-0"></span>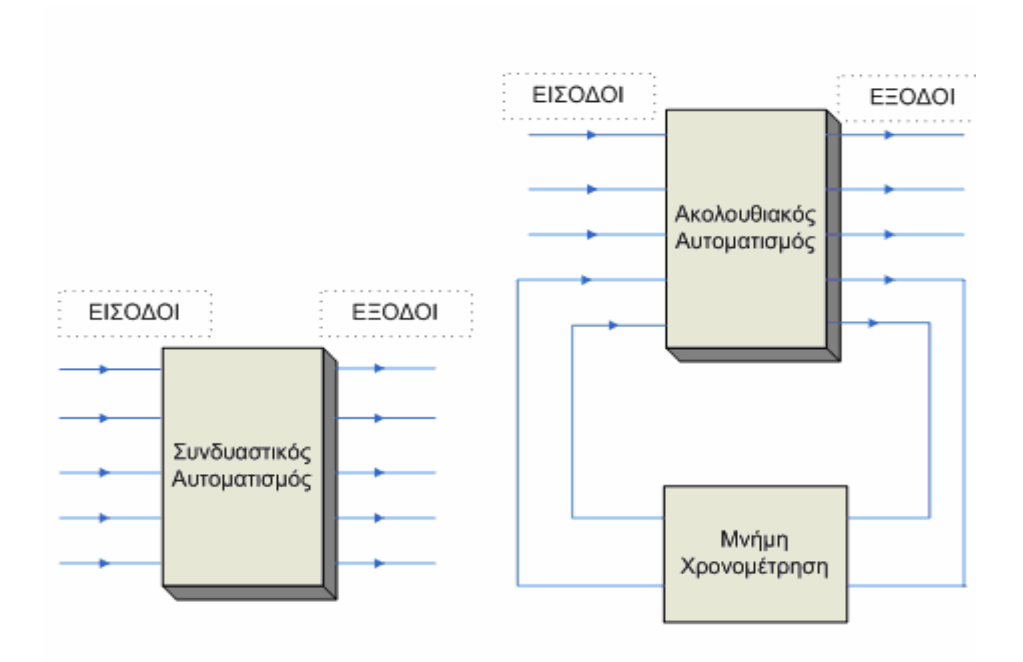

**Σχήμα 2.1 :** Κατηγορίες αυτοματισμού

# **2.2 Προγραμματιστικά χαρακτηριστικά και ονοματολογία των στοιχείων ενός προγραμματιζόμενου λογικού ελεγκτή**

Όταν ξεκινάει η μελέτη πως θα προγραμματιστεί ένα PLC, πρέπει να γνωρίζεται ο αριθμός και η περιγραφή των:

# **2.2.1 Εισόδων**

Οι είσοδοι ενός PLC συμβολίζονται με το γράμμα Ι (Input). Μονοσήμαντα μια είσοδος χαρακτηρίζεται από δύο στοιχεία:

- i. σε ποια οκτάδα ανήκει (byte) και
- ii. σε ποια επιμέρους θέση στα όρια αυτής της οκτάδας (bit).

```
Χαρακτηρισμός
```
Ι x.y

x - Διεύθυνση byte (0 ... n, ανάλογα με τη χρησιμοποιούμενη CPU)

y - Διεύθυνση bit (0 ... 7)

Παράδειγμα I 0.0, I 14.5, I 20.7 <span id="page-23-0"></span>Byte εισόδων: π.χ. IB 5, περιλαμβάνει τα bit I 5.0 ... I 5.7

Word εισόδων: π.χ. IW 8, περιλαμβάνει τα byte I Β8 και I Β9

Double Word εισόδων: π.χ. I D4, περιλαμβάνει τις word IW4 και ΙW6

#### **2.2.2 Εξόδων**

Τα ίδια, που ισχύουν για τις εισόδους, ισχύουν και για τις εξόδους. Οι εξοδοι ενός PLC συμβολίζονται με το γράμμα Q (Output). Μονοσήμαντα μια έξοδος χαρακτηρίζεται από δύο στοιχεία:

- i. σε ποια οκτάδα ανήκει (byte) και
- ii. σε ποια επιμέρους θέση στα όρια αυτής της οκτάδας (bit).

Χαρακτηρισμός

Q χ.y x - Διεύθυνση byte (0.. n, ανάλογα με τη χρησιμοποιούμενη CPU) y - Διεύθυνση bit (0 ... 7)

Παράδειγμα Q5.0, Q 12.7, Q2.1

Byte εξόδων: π.χ. QΒ 5, περιλαμβάνει τα bit Q 5.0 ... Q 5.7

Word εξόδων: π.χ. QW 8, περιλαμβάνει τα byte QΒ8 και QΒ9

Double Word εξόδων: π.χ. QD4, περιλαμβάνει τις word QW4 και QW6

# **2.2.3 Βοηθητικών μνημών**

Προκειμένου να γραφτεί ο επαναλαμβανόμενος κώδικας τόσες φορές όσες χρειάζονται, πράγμα που κοστίζει σε χρόνο και σε μνήμη προγράμματος, είναι προτιμότερη η χρήση βοηθητικών διευθύνσεων. Καταγράφεται μια φορά η λογική, αποθηκεύεται σ' μια βοηθητική διεύθυνση και αυτή χρησιμοποιείται όσες φορές και σε όποιο σημείο του προγράμματός είναι αναγκαίο.

 Οι βοηθητικές μνήμες παίζουν το ρόλο των βοηθητικών ρελέ στο κλασσικό αυτοματισμό. Χρησιμοποιούνται στο πρόγραμμά για να αποθηκευτούν ορισμένες καταστάσεις. Τα bit εδώ παρομοιάζονται όσον <span id="page-24-0"></span>αφορά τη λειτουργία τους με τις εξόδους, με τη διαφορά ότι αυτά δεν απεικονίζονται σε LED (δεν πηγαίνουν απ' ευθείας στην εγκατάσταση και φαίνεται η κατάστασή τους μόνο με τη βοήθεια συσκευής προγραμματισμού).

Χαρακτηρισμός M x.y x - Διεύθυνση byte (0 ... n, ανάλογα με τη χρησιμοποιούμενη CPU) y - Διεύθυνση bit (0 ... 7)

Παράδειγμα Μ 15.0, Μ 102.7, Μ 42.1

Byte Βοηθητικών : π.χ. ΜΒ 7, περιλαμβάνει τα bit Μ 7.0 ... Μ 7.7

Word βοηθητικών: π.χ. MW 6, περιλαμβάνει τα byte ΜΒ6 και ΜΒ7

Double Word Βοηθητικών : π.χ. ΜD4, περιλαμβάνει τις word ΜW4 και ΜW6

# **2.2.4 Τις ειδικές συναρτήσεις του PLC**

Οι ειδικές συναρτήσεις είναι:

- o χρονικά
- o απαριθμητές
- o συγκριτές
- o γεννήτριες παλμοσειρών
- o μετρητής πραγματικού χρόνου

#### <span id="page-25-0"></span>**2.3 Τύποι Μεταβλητών S7-200**

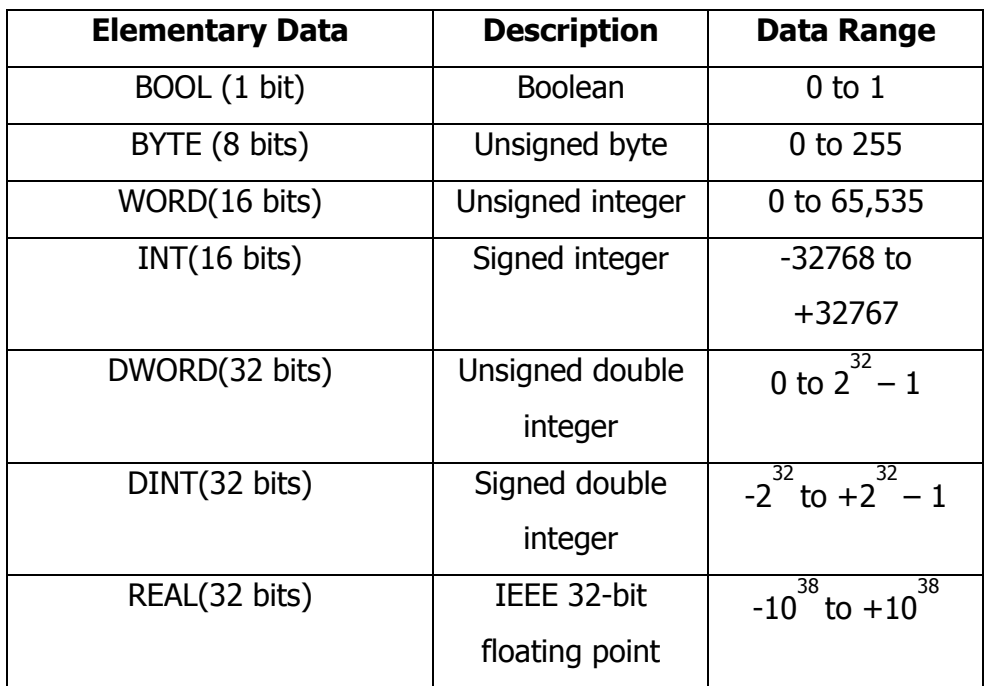

#### **ΠΙΝΑΚΑΣ 2.1 :** ΠΕΡΙΟΧΕΣ ΜΝΗΜΗΣ ΤΟΥ PLC

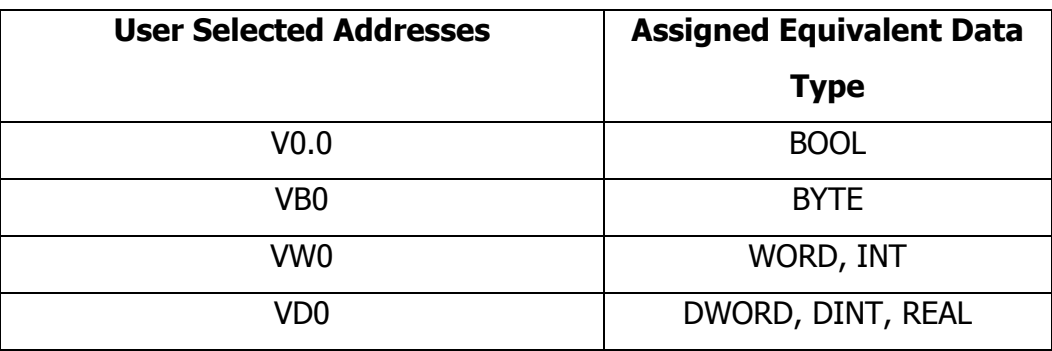

**Πίνακας 2.2 :** ΠΕΡΙΟΧΕΣ ΤΟΠΙΚΩΝ ΜΕΤΑΒΛΗΤΩΝ ΤΟΥ PLC

#### **2.4 Μοντέλα S7-200 και τα χαρακτηριστικά τους**

 Το S7-200 αναφέρεται ως micro PLC λόγω του μικρού του μεγέθους. Το S7-200 έχει συμπαγής σχεδίαση το οποίο σημαίνει ότι τροφοδοσία και είσοδοι/έξοδοι είναι on-board. Το S7-200 μπορεί να χρησιμοποιηθεί σε μικρότερες, αυτόνομες εφαρμογές όπως ανελκυστήρες, πλυντήρια αυτοκινήτων ή μηχανές ανάδευσης. Μπορούνε επίσης να χρησιμοποιηθούνε σε περισσότερο πολύπλοκες βιομηχανικές εφαρμογές όπως μηχανές συσκευασίας και εμφιάλωσης.

 Το S7-200 Micro PLC είναι το μικρότερο μέλος της οικογένεια των προγραμματιζόμενων ελεγκτών SIMATIC S7. Η κεντρική μονάδα επεξεργασίας (CPU) είναι στο εσωτερικό του. Είσοδοι και έξοδοι (I/O) είναι τα σημεία έλεγχου του συστήματος. Οι είσοδοι επιτηρούν την κατάσταση συσκευών όπως διακόπτες και αισθητήρες. Οι έξοδοι ελέγχουν άλλες συσκευές όπως κινητήρες και αντλίες. Η θύρα προγραμματισμού είναι η σύνδεση με την συσκευή προγραμματισμού.

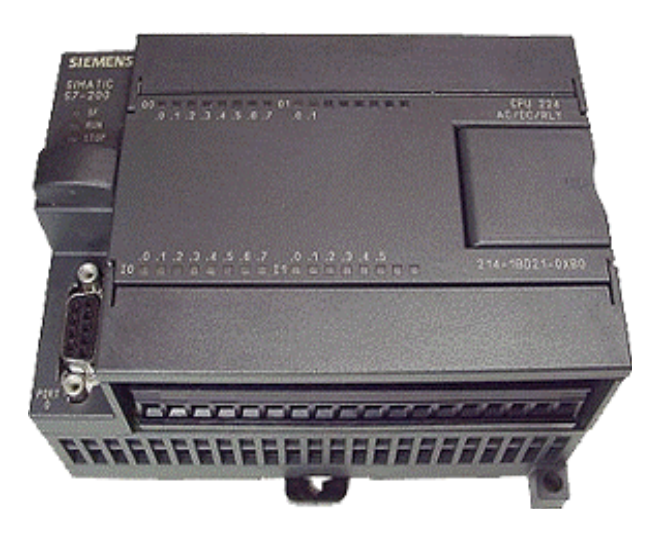

**Εικόνα 2.1 :** Micro S7-200

Είναι τέσσερις τύποι S7-200 CPU: S7-221, S7-222, S7-224, S7-226 και S7-226 ΧΜ καθώς και τρεις μονάδες τροφοδοσίας διαμορφωμένες για κάθε CPU.

| <b>S7-200 CPU</b>                         |
|-------------------------------------------|
| CPU 221 DC/DC/DC 6 Inpouts/4 Outputs      |
| CPU 221 AC/DC/Relay 6 Inputs/4 Relays     |
| CPU 222 DC/DC/DC 8 Inputs/6 Outputs       |
| CPU 222 AC/DC/Relay 8 Inputs/6 Relays     |
| CPU 224 DC/DC/DC 14 Inputs/10 Outputs     |
| CPU 224 AC/DC/Relay 14 Inputs/10 Relays   |
| CPU 224XP DC/DC/DC 14 Inputs/10 Outputs   |
| CPU 224XP AC/DC/Relay 14 Inputs/10 Relays |
| CPU 226 DC/DC/DC 24 Inputs/16 Outputs     |
| CPU 226 AC/DC/Relay 24 Inputs/16 Relays   |

**Πίνακας 2.3 :** Τύποι CPU S7-200 και οι μονάδες τροφοδοσίας

Η περιγραφή του μοντέλου δείχνει το τύπο της CPU, της μονάδας τροφοδοσίας, τον τύπο των είσοδο και τον τύπο των εξόδων.

# <span id="page-28-0"></span>**2.5 S7-200 Χαρακτηριστικά**

| <b>Feature</b>           | <b>CPU 221</b>   | <b>CPU 222</b>   | <b>CPU224</b>    | <b>CPU</b>       | <b>CPU 226</b>   |
|--------------------------|------------------|------------------|------------------|------------------|------------------|
|                          |                  |                  |                  | <b>224XP</b>     |                  |
| Physical                 | 90x80x62         | 90x80x62         | 120.5x80x62      | 140x80x62        | 190x80x62        |
| Size (mm)                |                  |                  |                  |                  |                  |
| Program memory:          |                  |                  |                  |                  |                  |
| with run mode edit       | 4096 bytes       | 4096 bytes       | 8192 bytes       | 12288 bytes      | 16384 bytes      |
| without run mode edit    | 4096 bytes       | 4096 bytes       | 12288 bytes      | 16384 bytes      | 24576 bytes      |
| Data memory              | 2048 bytes       | 2048 bytes       | 8192 bytes       | 10240 bytes      | 10240 bytes      |
| Memory Back up           | 50 hours         | 50 hours         | 100 hours        | 100 hours        | 100 hours        |
| Local on-board I/O       |                  |                  |                  |                  |                  |
| Digital                  | 6 In/4 Out       | 8 In/6 Out       | 14 In/10 Out     | 14 In/10 Out     | 24 In/16 Out     |
| Analog                   |                  |                  | ÷                | 2 In/1 Out       |                  |
| <b>Expansion modules</b> | 0 modules        | 1 modules        | 7 modules        | 7 modules        | 7 modules        |
| Pulse Outputs (DC)       | 2 at 20 KHz      | 2 at 20 KHz      | 2 at 20 KHz      | 2 at 100 KHz     | 2 at 20 KHz      |
| communications ports     | 1 RS-485         | 1 RS-485         | 1 RS-485         | 2 RS-485         | 2 RS-485         |
| Real-Time-Clock          | optional         | optional         | Built-in         | Built-in         | Built-in         |
| Floating point math      | yes              | yes              | yes              | yes              | yes              |
| Flags/Timers/ Counters   | 256/256/256      | 256/256/256      | 256/256/256      | 256/256/256      | 256/256/256      |
| Incorporated             | PPI Master/      | PPI Master/      | PPI Master/      | PPI Master/      | PPI Master/      |
| possibilities of         | Slave            | Slave            | Slave            | Slave            | Slave            |
| communication            | <b>MPI Slave</b> | <b>MPI Slave</b> | <b>MPI Slave</b> | <b>MPI Slave</b> | <b>MPI Slave</b> |
|                          | Free ASCII       | Free ASCII       | Free ASCII       | Free ASCII       | Free ASCII       |
| additional possibilities | Profibus DP      | Profibus DP      | Profibus DP      | Profibus DP      | Profibus DP      |
| of communication         | Slave            | Slave            | Slave            | Slave            | Slave            |
|                          | AS Interface     | AS Interface     | AS Interface     | AS Interface     | AS Interface     |
|                          | Master/          | Master/          | Master/          | Master/          | Master/          |
|                          | Ethernet         | Ethernet         | Ethernet         | Ethernet         | Ethernet         |
|                          | Internet/        | Internet/        | Internet/        | Internet/        | Internet/        |
|                          | Modem            | Modem            | Modem            | Modem            | Modem            |
| High speed counters      | 4x30KHz          | 4x30KHz          | 6x30KHz          | 6x30KHz          | 6x30KHz          |

**Πίνακας 2.4 :** Χαρακτηριστικά οικογένειας S7-200

# <span id="page-29-0"></span>**2.6 Διακόπτης Λειτουργίας και Αναλογικός Ρυθμιστής**

Όταν ο **διακόπτης λειτουργίας** είναι σε θέση RUN η CPU είναι σε λειτουργία και εκτελεί το πρόγραμμα. Όταν ο διακόπτης λειτουργίας είναι σε Θέση STOP η CPU σταματάει. Όταν ο διακόπτης λειτουργίας είναι σε θέση TERM τότε η συσκευή προγραμματισμού μπορεί να επιλέξει τον τρόπο λειτουργίας.

 O **αναλογικός ρυθμιστής** χρησιμοποιείται για να αυξήσει ή να μειώσει τιμές που είναι αποθηκευμένες στην ειδική μνήμη (special memory). Αυτές οι τιμές μπορούν να χρησιμοποιηθούν για να ανανεώσουν τις τιμές ενός χρονικού ή ενός απαριθμητή ή ακόμη μπορούν να χρησιμοποιηθούν για να θέσουν όρια.

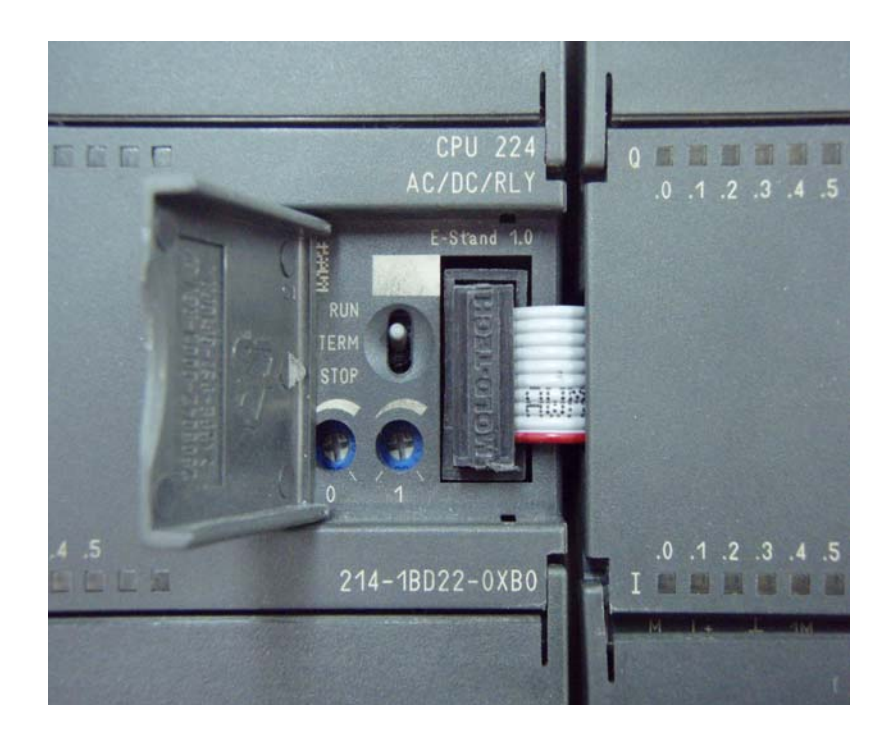

**Εικόνα 2.2 :** Διακόπτης λειτουργίας και αναλογικός ρυθμιστής

#### **2.7 Προαιρετική Κασέτα**

Το S7-200 υποστηρίζει μια προαιρετική κασέτα μνήμης η οποία παρέχει μια φορητή μνήμη ΕΕΡRΟΜ για την αποθήκευση του προγράμματος. Η κασέτα μπορεί να χρησιμοποιηθεί για να αντιγράφει το πρόγραμμα από ένα S7-200 PLC σε ένα άλλο S7-200 PLC.

<span id="page-30-0"></span>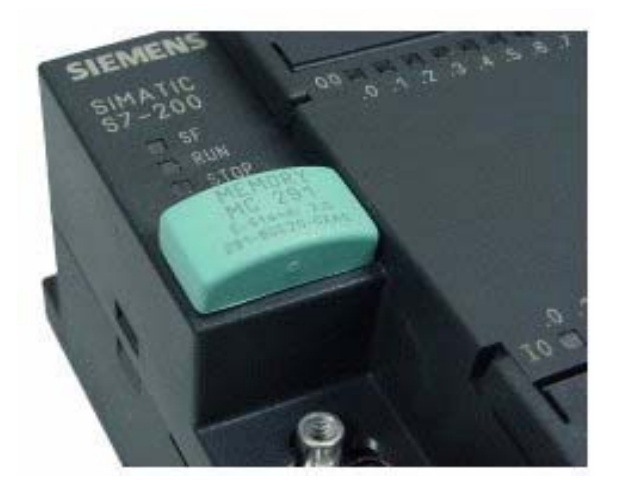

**Εικόνα 2.3 :** Φορητή μνήμη του PLC

### **2.8 Μονάδες επέκτασης**

Τα Simatic S7-200 είναι επεκτάσιμα συστήματα PLC. Αυτό σημαίνει ότι μπορεί να γίνει επέκταση της βασικής συσκευής προσθέτοντας μονάδες επιπλέον εισόδων-εξόδων, μονάδες επικοινωνίας ή άλλες μονάδες ειδικού τύπου (π.χ. ελέγχου σερβοκινητήρων).

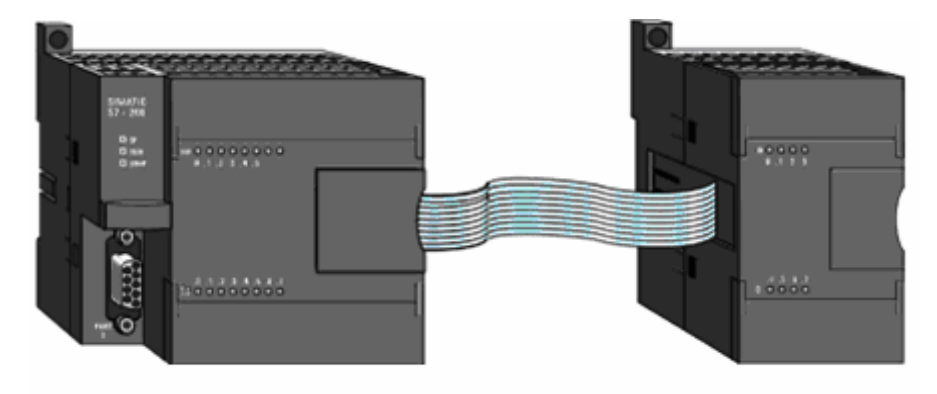

**Εικόνα 2.4 :** Μονάδα επέκτασης Εισόδων/Εξόδων

#### **2.9 Αναλογικές μονάδες επέκτασης**

Το PLC μπορεί να επεξεργαστεί εκτός από ψηφιακά σήματα, από σήματα δηλαδή που έχουν δύο μόνο δυνατές καταστάσεις ("ON" -"OFF" ή "1" και "0") και συνεχώς μεταβαλλόμενα σήματα, αναλογικά. Τέτοια σήματα έχουν τυπικά μεταβαλλόμενες τιμές από 0 έως 10V DC ή 4 έως 20mA.

<span id="page-31-0"></span>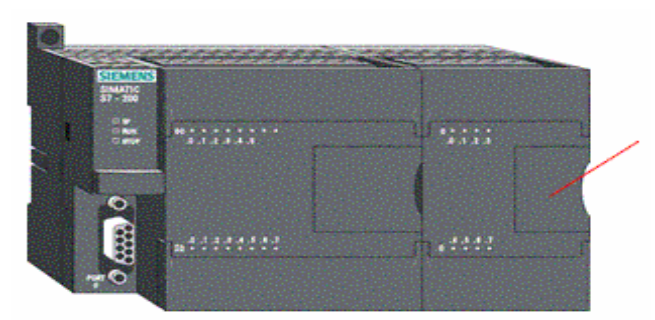

**Εικόνα 2.5 :** Αναλογική μονάδα επέκτασης

 Τα αναλογικά, συνεχώς μεταβαλλόμενα ηλεκτρικά σήματα αναπαριστούν συνεχώς μεταβαλλόμενα φυσικά μεγέθη και φαινόμενα, όπως ταχύτητα, θερμοκρασία, πίεση, βάρος, ροή, στάθμη κ.α. Η ίδια η CPU του PLC μπορεί να επεξεργαστεί πληροφορίες μόνο σε ψηφιακή μορφή. Άρα τα αναλογικά σήματα πρέπει να "μεταφραστούν" σε ψηφιακά. Αυτό γίνεται με τις μονάδες αναλογικών σημάτων που προστίθενται στη βασική μονάδα του PLC. Αυτές (στην περίπτωση του S7-200) "μεταφράζουν "τα αναλογικά σήματα σε ψηφιακή μορφή αποτελούμενη από 12 ψηφιακά bit. Αυτή η ψηφιακή πληροφορία (κωδικοποιημένη με 12 bit) μεταφέρεται στη CPU του PLC που είναι σε θέση να την καταλάβει και να την επεξεργαστεί.

# **2.10 Είσοδοι**

Συσκευές εισόδου, όπως διακόπτες, μπουτόν, και αλλά αισθητήρια συνδέονται στη κλέμα κάτω από το κέλυφος του PLC.

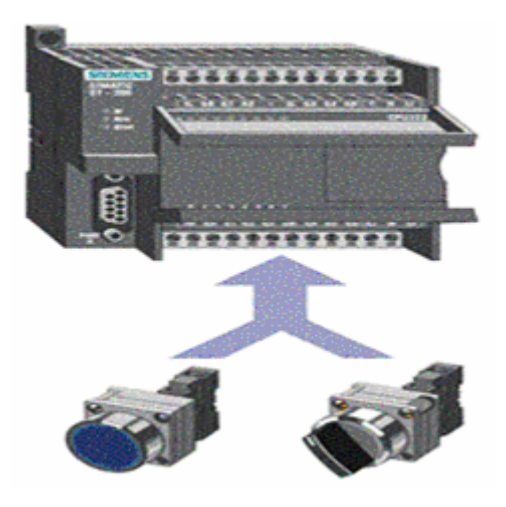

**Εικόνα 2.6 :** Είσοδοι του PLC

# <span id="page-32-0"></span>**2.11 Έξοδοι**

Συσκευές εξόδου, όπως ρελέ, συνδέονται στη κλέμα κάτω από το κέλυφος του ΡLC. Τα ενδεικτικά LED κατάστασης ανάβουν αν κάποια έξοδος ενεργοποιηθεί.

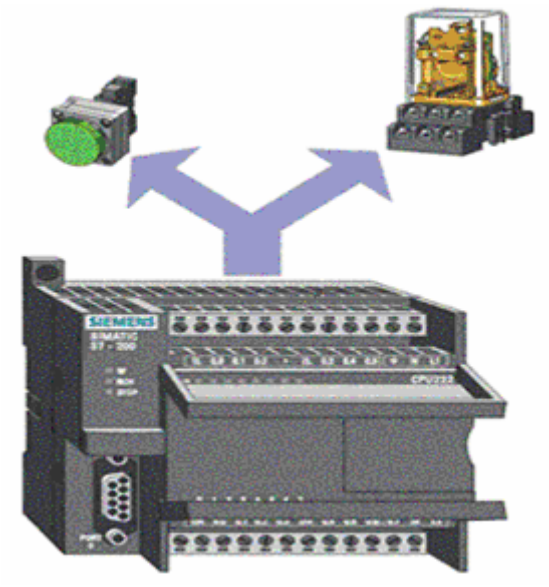

**Εικόνα 2.7 :** Έξοδοι του PLC

# **2.12 Σύνδεση εξωτερικών συσκευών**

Στη θύρα προγραμματισμού του S7-200 μπορούν να συνδεθούν συσκευές διαφόρων τύπων. Μερικές από αυτές είναι οι ακόλουθες:

# **2.12.1 Touch Panels (TP)**

Οι οθόνες αφής είναι συσκευές που προγραμματίζονται μέσω ειδικού λογισμικού ώστε να επιτρέπεται ο χειρισμός του PLC από αυτές. Παρέχουν ευκολία στη χρήση τους διότι δεν χρειάζεται να ψάχνει κανείς το σωστό πλήκτρο. Πατώντας κάποιο γραφικό που υπάρχει στην οθόνη ενεργοποιείται το αντίστοιχο πρόγραμμα που δίνει εντολή στο PLC.

<span id="page-33-0"></span>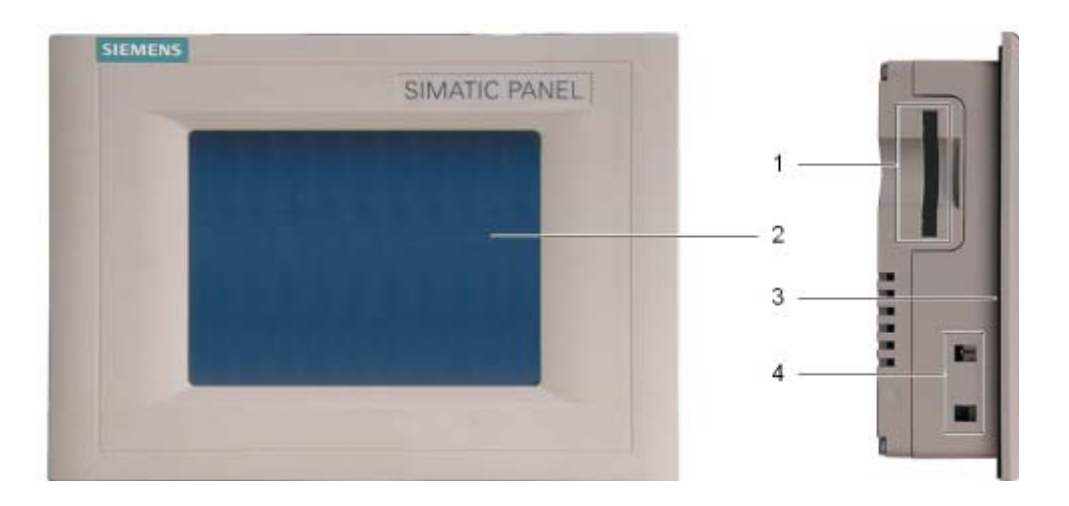

**Εικόνα 2.8 :** Touch Panel TP 170B

- 1 Κάρτα μνήμης
- 2 Οθόνη αφής
- 3 Θέση εγκατάστασης
- 4 Υποδοχή τερματικού

#### **2.12.2 Συσκευή ενδείξεων και χειρισμών TD200**

Το TD200 παρέχει τη δυνατότητα ενδείξεων (μηνυμάτων που είναι αποθηκευμένα στο S7-200) και χειρισμών (αλλαγή παραμέτρων, τιμών, χρόνου, ημερομηνίας κ.λ.π.). Χρειάζεται εξωτερικό τροφοδοτικό εκτός αν η απόσταση από το PLC είναι μικρή (καλώδιο 3m περίπου).

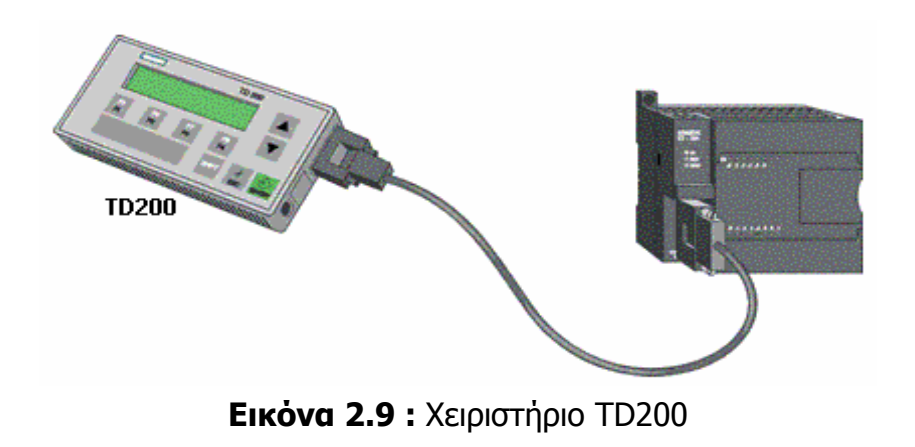

### <span id="page-34-0"></span>**2.12.3 Ελεύθερα προγραμματιζόμενο σειριακό πρωτόκολλο**

# **(Freeport Mode)**

Η θύρα προγραμματισμού του PLC μπορεί να λειτουργήσει και με ένα τρόπο επικοινωνίας που ονομάζεται F. Mode. Αυτό επιτρέπει την σύνδεση απ' ευθείας στο PLC διάφορων "έξυπνων" συσκευών που επικοινωνούν με τον ίδιο τρόπο όπως για παράδειγμα συσκευές ανάγνωσης γραμμών του κώδικα (bar code readers).

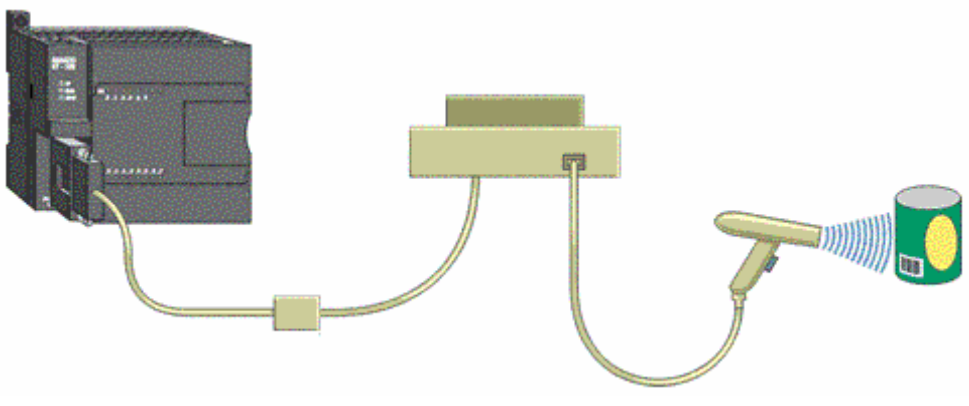

**Εικόνα 2.10 :** Freeport Mode

# **2.12.4 Σύνδεση εκτυπωτή**

Επίσης αξιοποιώντας την δυνατότητα επικοινωνίας με Freeport Mode, επιτυγχάνεται η σύνδεση απ' ευθείας στο S7-200 με ένα σειριακό εκτυπωτή ή ένα κανονικό εκτυπωτή που επικοινωνεί παράλληλα μέσω παράλληλου σειριακού μετατροπέα.

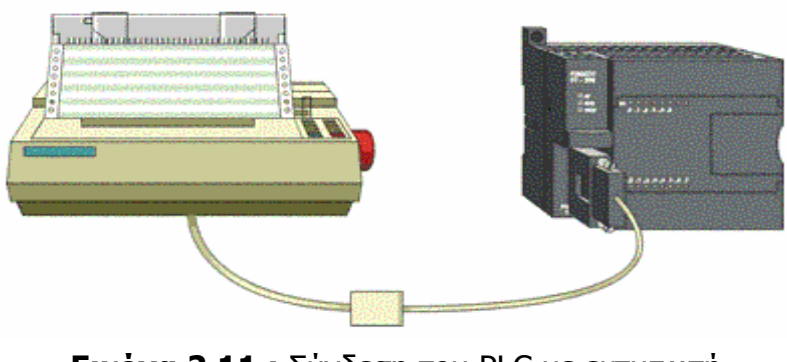

**Εικόνα 2.11 :** Σύνδεση του PLC με εκτυπωτή

### <span id="page-35-0"></span>**2.13 Δικτύωση**

 Μπορεί να γίνει σύνδεση (χωρίς τη χρήση ενισχυτή γραμμής-repeater) έως και 31 PLC σε δίκτυο με το ενσωματωμένο πρωτόκολλο, να δοθεί διαφορετική διεύθυνση στο καθένα και ένας ηλεκτρονικός υπολογιστής να συνδέεται με όλα.

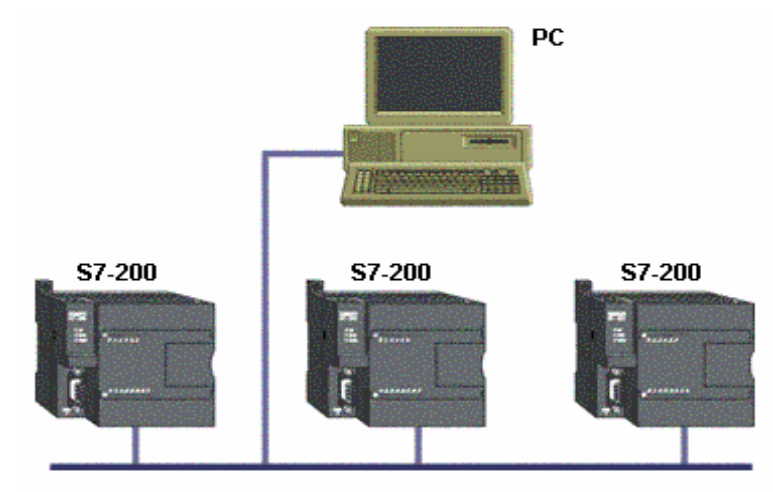

**Εικόνα 2.12 :** Δικτύωση του PLC
# **ΚΕΦΑΛΑΙΟ 3**

# **3. ΠΡΟΓΡΑΜΜΑΤΙΣΜΟΣ ΤΟΥ S7-200**

# **3.1 Περιβάλλον Προγραμματισμού S7-200**

Τα PLC από μόνα τους είναι ουδέτερες συσκευές αφού δεν είναι από πριν κατασκευασμένες για μια συγκεκριμένη εφαρμογή. Κάθε φορά, ανάλογα με τις απαιτήσεις της εκάστοτε εγκατάστασης προγραμματίζονται ποικίλες ενέργειες.

Υπάρχουν διάφοροι τρόποι προγραμματισμού που ποικίλουv ακριβώς γιατί ποικίλουν και τα επίπεδα γνώσης και εμπειριών του κάθε προγραμματιστή. Οι ουσιαστικές διαφορές είναι στο τι βλέπουμε στην οθόνη του υπολογιστή μας, αφού το τελικό αποτέλεσμα είναι πάντα ένα, η γλώσσα μηχανής MC7 (Machine Code 7) που καταλαβαίνει το PLC.

# **3.2 Γλώσσες προγραμματισμού PLC**

Υπάρχουν τρεις τυποποιημένες μορφές προγραμματισμού που έχουν επικρατήσει διεθνώς:

- Λίστα εντολών (STL Statement List).
- Σχέδιο επαφών (LAD Ladder Diagram) και
- Διάγραμμα λογικών πυλών (FBD Function Block Diagram).

Η **STL** είναι η γλώσσα προγραμματισμού με μορφή κειμένου. Η σύνταξη των εντολών είναι παραπλήσια με αυτή του κώδικα μηχανής (Machine Code), όπου οι εντολές και οι λειτουργίες ακολουθούνται από διευθύνσεις. Η γλώσσα αυτή είναι αυτή που ενδείκνυται για βέλτιστη χρήση της μνήμης και εκτέλεση του προγράμματος.

Η **LAD** είναι γλώσσα προγραμματισμού, όπου η σύνταξη των εντολών μοιάζει με το διάγραμμα κυκλώματος κλασικού αυτοματισμού κι επιτρέπει να παρακολουθείται εύκολα η ροή του σήματος από τις επαφές και τα πηνία. Τα στοιχεία αυτά επιλέγονται και τοποθετούνται στον LAD/STL/FBD Editor από το ειδικό παράθυρο επιλογής στοιχείων.

Η **FBD** είναι κι αυτή γλώσσα προγραμματισμού με γραφικά. Οι εντολές εδώ αναπαρίστανται με λογικά "κουτιά", παρόμοια με αυτά που συναντάμε στην άλγεβρα Bool. Κι εδώ όπως και στα διαγράμματα στη ψηφιακή τεχνολογία μπορούμε να παρακολουθήσουμε τη ροή του σήματος ανάμεσα στα "κουτιά". Τα στοιχεία αυτά επιλέγονται και τοποθετούνται στον LAD/STL/FBD Editor από το ειδικό παράθυρο επιλογής στοιχείων.

Και οι τρεις αυτές μορφές υπάρχουν ενσωματωμένες στο πακέτο προγραμματισμού Step 7. Η επιλογή τους είναι ελεύθερη και μπορεί να γίνει οποιοσδήποτε συνδυασμός στα όρια ενός project.

Υπάρχει δυνατότητα της μετατροπής ενός μπλοκ από μια μορφή απεικόνισης σε μια άλλη. Αυτό είναι πάντα δυνατό από LAD ή FBD σε STL ενώ δεν ισχύει πάντοτε το αντίθετο, αφού στη λίστα εντολών μπορούν να προγραμματιστούν πράγματα που είναι αδύνατο να απεικονιστούν σε γραφική μορφή.

### **3.3 MICRO – WIN**

Ο προγραμματισμός στις παραπάνω γλώσσες γίνεται μέσω ενός ειδικού λογισμικού για τη σειρά S7-200 της Siemens. Το λογισμικό αυτό είναι το Micro – Win.

 Μια γενική άποψη του λογισμικού Micro – Win φαίνεται στο εικόνα 3.1 στην οποία μπορούμε να διακρίνουμε τα επίπεδα ανάπτυξης και επεξεργασίας του κώδικα.

Στην αριστερή πλευρά βρίσκεται η **περιοχή πλοήγησης** η οποία χρησιμοποιείται για την μετάβαση στο αντίστοιχο παράθυρο επεξεργασίας και ανάπτυξης του προγράμματος μας. Στα δεξιά από την περιοχή πλοήγησης βρίσκεται το **δέντρο εντολών** το οποίο χρησιμεύει για την προεπισκόπηση των εντολών αλλά και για την εισαγωγή τους στην περιοχή σύνταξης – ανάπτυξης του προγράμματος. Ακριβώς δίπλα από το δέντρο εντολών βρίσκεται η περιοχή στην οποία μπορούν να εμφανίζονται διάφορα παράθυρα επεξεργασίας και ανάπτυξης του προγράμματος. Στην κάτω πλευρά βρίσκεται το **παράθυρο εξόδου** το οποίο χρησιμεύει για την προβολή μηνυμάτων είτε κατά την μεταγλώττιση του προγράμματος είτε κατά την αποστολή του κώδικα στο PLC.

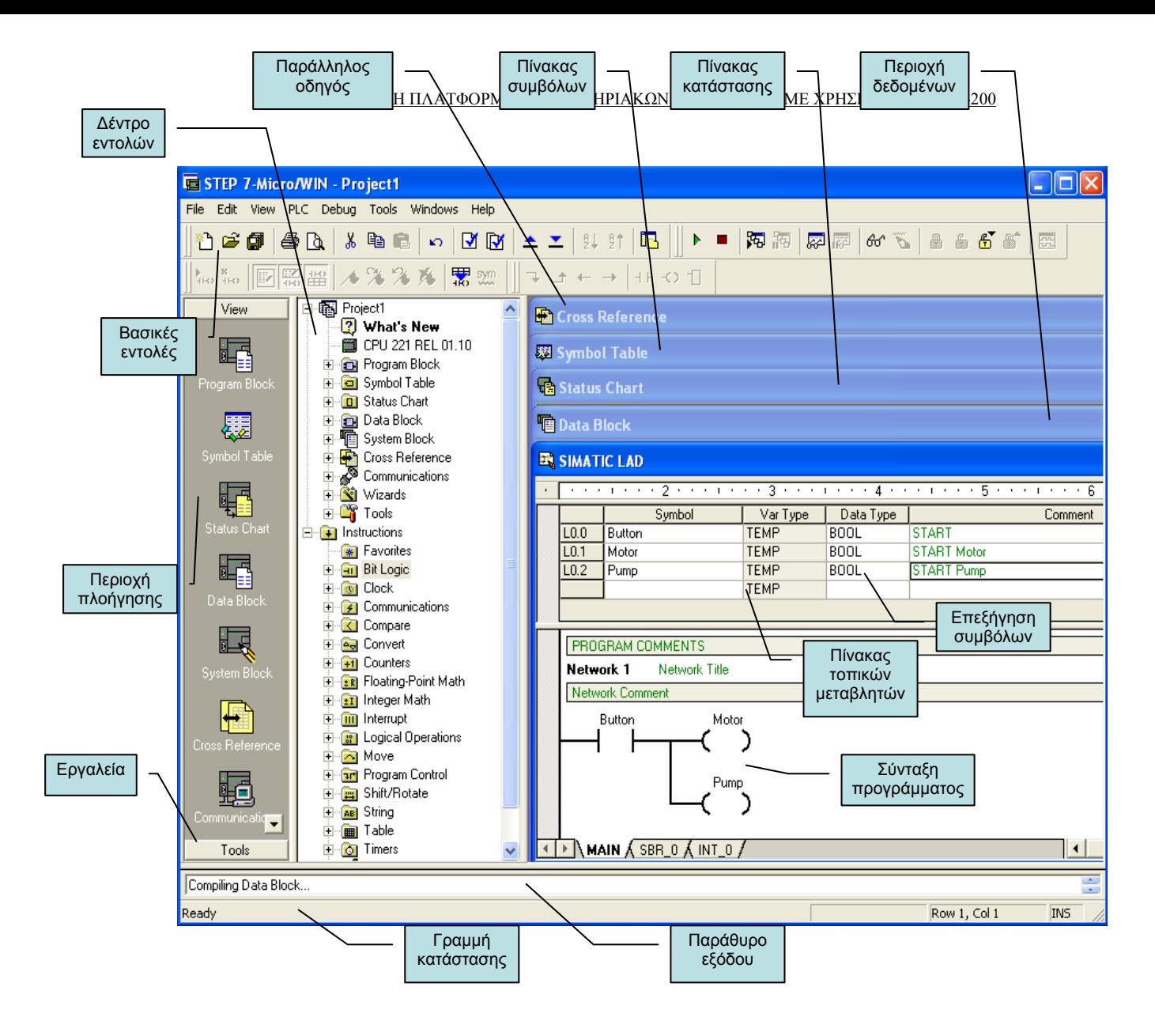

**Εικόνα 3.1 :** Γενική περιγραφή του Micro/Win

Όπως κάθε παράθυρο λογισμικού, το Micro – Win διαθέτει τα βασικά μενού επεξεργασίας όπως είναι: το αρχείο, η επεξεργασία, η προβολή κτλ.

# **3.4 Περιγραφή – Επεξήγηση των εντολών**

Σε αυτήν την παράγραφο ακολουθεί η περιγραφή εντολών καθώς και ο τρόπος σύνταξης τους στο παράθυρο σύνταξης του Micro – Win. Παράλληλα με τις εντολές θα δίνονται και σε μερικές παραδείγματα προγράμματος που θα επεξηγούν την λειτουργία τους για να δίνουν μια γενική εικόνα της χρήσης τους (Παράρτημα). Ο τρόπος σύνταξης των εντολών θα παρατίθενται και στις τρεις μορφές (LAD/STL/FBD) έτσι ώστε να είναι κατανοητός το ίδιο καλά σε οποιαδήποτε μορφή έκφρασης.

Στο παρών κεφάλαιο θα αναλυθεί μόνο η πρώτη εντολή και οι υπόλοιπες θα έχουν μια σύντομη περιγραφή. Στο παράρτημα θα βρίσκεται η αναλυτική περιγραφή των υπόλοιπων εντολών.

#### **3.4.1 Εντολές Normally Open – Close**

Η σύνταξη των εντολών Normally Open – Close στις γλώσσες (LAD/STL/FBD) φαίνεται στην εικόνα 3.2 που ακολουθεί:

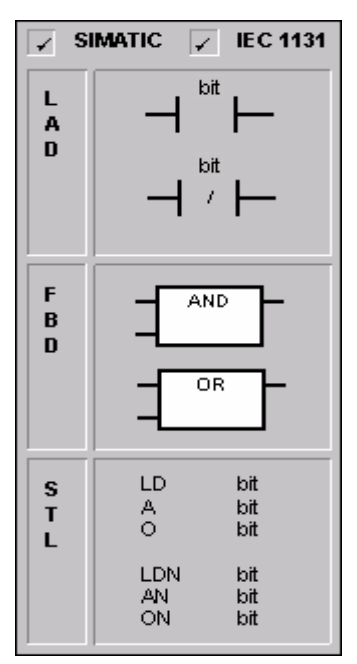

**Εικόνα 3.2 :** Εντολές Normally Open – Close

Σε LAD η Normally Open (LD, A, O) είναι κλειστή όταν το bit της εικόνας 3.2 είναι ίσο με 1. Η Normally Close (LDN, AN, ON) είναι κλειστή όταν το bit της εικόνας είναι 3.2 είναι ίσο με 0.

Ένα σχηματικό παράδειγμα LAD φαίνεται στο παρακάτω σχήμα 3.3

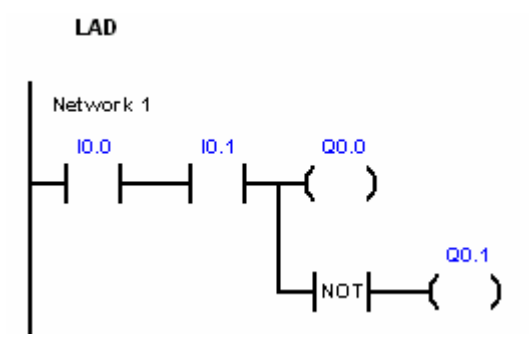

**Σχήμα 3.1 :** Παράδειγμα Ladder εντολών Normally Open – Close

Όταν διεγερθεί η Ι0.0 και η Ι0.1 τότε δίνει έξοδο στην Q0.0 ενώ δεν δίνει έξοδο στην Q0.1.

Η σύνταξη σε FBD είναι όπως αυτή των λογικών πυλών. Όταν η μια είσοδος της AND είναι 1 **και** η άλλη είναι και αυτή ίση με 1 τότε δίνεται έξοδος σε κάποιο φορτίο. Στην OR σύνταξη, αρκεί έστω μια από τις εισόδους να είναι ίση με 1 για να έχει έξοδο. Στην FBD σύνταξη μπορούν να διαχειριστούν μέχρι 32 είσοδοι οι οποίες θα δίνουν την κατάλληλη έξοδο ανάλογα με την λογική σχέση που τις συνδέει.

Η FBD σύνταξη του παραδείγματος στο σχήμα 3.1 φαίνεται στο σχήμα 3.2 που ακολουθεί:

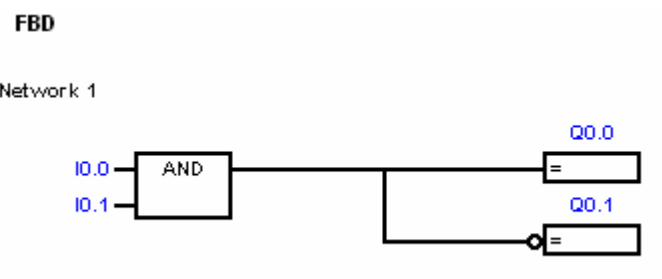

**Σχήμα 3.2 :** Παράδειγμα FBD εντολών Normally Open – Close

Παρομοίως και εδώ όταν η Ι0.0 και η Ι0.1 διεγερθούν τότε παίρνουμε έξοδο στην Q0.0 και όχι στην Q0.1.

Στην STL η normally open αντιπροσωπεύεται από τις LOAD AND και OR εντολές όπως φαίνεται στην εικόνα 3.2. Όταν έχει μια είσοδο I0.0 σήμα 1 και μια άλλη είσοδο Ι0.1 σήμα 1 με σύνδεση AND τότε η έξοδος θα είναι 1. Παρομοίως όταν μια είσοδο I0.0 έχει σήμα 1 και σε μια άλλη είσοδο Ι0.1 σήμα 0 με σύνδεση OR τότε η έξοδος θα πάλι 1.

Η STL σύνταξη είναι κάπως πιο πολύπλοκη αλλά προσεγγίζει στην γλώσσα μηχανής όπως έχουμε πει σε προηγούμενο κεφάλαιο. Η σύνταξη αυτού του τρόπου φαίνεται παρακάτω.

Η STL σύνταξη LD I0.0 A I0.1  $=$   $O(0.0)$ NOT  $=$  00.1

#### **3.4.2 Η εντολή αντιστροφής NOT**

Η χρήση της NOT συνίσταται στο ότι είσοδο πάρει έχει την ιδιότητα να το αντιστρέφει. Δηλαδή, όταν η είσοδος είναι 0 το αποτέλεσμα είναι 1 και το αντίστροφο.

# **3.4.3 Εντολές Θετικής - Αρνητικής μετάβασης**

H Positive transition αφήνει να περάσει σήμα για 1 scan του προγράμματος κατά την μετάβαση από την κατάσταση off σε on.

Η Negative transition αφήνει να περάσει σήμα για 1 scan του προγράμματος κατά την μετάβαση από την κατάσταση on σε off.

#### **3.4.4 Οι εντολές Set – Reset**

Η λειτουργία των Set - Reset στηρίζεται στο ότι όταν έρθει θετικός παλμός 1 στην είσοδο της Set τότε κάνει το bit εξόδου στο οποίο αναφέρεται ίσο με 1 μέχρις ότου να έρθει το Reset στο ίδιο bit εξόδου και να ξαναγίνει 0.

# **3.4.5 Ρολόι Πραγματικού Χρόνου ( Real-Time Clock)**

Η Read Real-Time clock εντολή διαβάζει την τρέχουσα ώρα και ημερομηνία από το ρολόι και την φορτώνει σε μια 8-byte προσωρινή μνήμη (buffer) ξεκινώντας από την διεύθυνση T.

#### **3.4.6 Χρονικό με καθυστέρηση στην έναυση (ΤΟΝ)**

Το χρονικό με καθυστέρηση στην έναυση (ΤΟΝ), μετρά χρόνο όταν η είσοδος του ενεργοποιηθεί. Όταν η τρέχουσα τιμή (current value) γίνει ίση ή μεγαλύτερη από τον προκαθορισμένο χρόνο (preset time),τότε το bit εξόδου του χρονικού ενεργοποιείται.

### **3.4.7 Χρονικό με καθυστέρηση στην απόζευξη (ΤOF)**

Για όση ώρα ενεργοποιηθεί και κλείσει μια επαφή, το φορτίο διεγείρεται. Όταν ανοίξει η επαφή, το φορτίο θα συνεχίσει να διεγείρεται μέχρι να μετρηθεί ο χρόνος που έχουμε προκαθορίσει στον Timer.

# **3.4.8 Up μετρητές (Up counters)**

Η εντολή Count Up (CTU) για μέτρηση προς τα πάνω από την τωρινή τιμή γίνεται κάθε φορά που η είσοδος CU εναλλάσσεται από off σε on. Όταν η τωρινή τιμή (Cxxx) γίνει μεγαλύτερη ή ίση από την προεπιλεγμένη τιμή (PV) το bit του counter Cxxx διεγείρεται.

#### **3.4.9 Down Μετρητές (Down counters)**

Η αντίστροφη μέτρηση (Count Down) μετράει προς τα κάτω από μια τωρινή τιμή κάθε φορά που η είσοδος αντίστροφης μέτρησης (Count Down CD) εναλλάσσεται από off σε on. Όταν η τωρινή τιμή Cxxx γίνει ίση με το μηδέν το bit του counter ανοίγει.

#### **3.4.10 Up/Down Μετρητές**

Ο μετρητής Up/Down αυξάνεται κάθε φορά που η είσοδος count-up CU εναλλάσσεται από off σε on και μειώνεται κάθε φορά που η είσοδος countdown εναλλάσσεται από off σε on.

# **3.4.11 Οι συγκρίσεις byte (Compare)**

Οι εντολές για συγκρίσεις Byte χρησιμοποιούνται για να συγκρίνουν 2 τιμές ακεραίων αριθμών (INTEGER). Όταν τιμή του ενός γίνει ίση ή μεγαλύτερη ή μικρότερη (ανάλογα την σύγκριση), με την τιμή του άλλου, τότε η εντολή δίνει έξοδο.

#### **3.4.12 Πρόσθεση και αφαίρεση ακέραιων αριθμών (Add**

#### **and Subtract Integer)**

Οι Add Integer και Subtract Integer εντολές, προσθέτουν ή αφαιρούν δύο 16-bit ακέραιους αριθμούς και παράγουν ένα 16-bit αποτέλεσμα (OUT).

# **3.4.13 Πολλαπλασιασμός και Διαίρεση ακέραιων αριθμών**

### **(Multiply and Divide Integer)**

Η Multiply Integer εντολή πολλαπλασιάζει δυο 16-bιt ακέραιους αριθμούς και παράγει ένα 16-bit γινόμενο.

 H Divide Integer εντολή διαιρεί δυο 16-bit ακέραιους αριθμούς και παράγει ένα 16-bit πηλίκο. Κανένα υπόλοιπο δεν κρατείται.

# **3.4.14 Η εντολή Move Byte (MOV\_B)**

Η εντολή Move Byte (MOVB) μεταφέρει το byte στην είσοδο byte (IN) στην αντίστοιχη έξοδο (OUT) χωρίς ν' αλλάξει την τιμή της. Η MOV κάνει το ίδιο και για Word ή Double Word και για Real δεδομένα.

# **3.4.15 Οι εντολές ενεργοποίησης – απενεργοποίησης**

#### **Interrupt**

Οι εντολές αυτές ενεργοποιούνε ή απενεργοποιούνε ένα Interrupt. Με τον όρο Interrupt εννοούμε την προτεραιότητα διαδικασιών που έχουμε ορίσει στο πρόγραμμα του PLC.

#### **3.4.16 Εντολή επιστροφής interrupt με συνθήκη**

Η εντολή επιστροφής Ιnterrupt με συνθήκη μπορεί να χρησιμοποιηθεί για να επιστρέψει interrupt εφ' όσον ισχύσει μια συνθήκη.

### **3.4.17 Εντολή δημιουργίας interrupt**

Η εντολή δημιουργίας interrupt (ATCH) δημιουργεί ένα συμβάν Interrupt (EVNT) με ένα χαρακτηριστικό αριθμό (INT) και ενεργοποιεί το Interrupt.

#### **3.4.18 Οι εντολές Transmit – Receive**

Η εντολή Transmit (XMT) χρησιμοποιείται στην ελεύθερη θύρα για να περνάει δεδομένα μέσω των θυρών επικοινωνίας.

Η εντολή receive ξεκινάει η τερματίζει την λειτουργία λήψης δεδομένων.

# **ΚΕΦΑΛΑΙΟ 4**

# **4. Τηλεχειρισμός , Τηλεποπτεία**

Γνωρίζοντας το «που συμβαίνει τι», μπορούμε να αντιδράσουμε με τον σωστό τρόπο στις σημερινές διαδικασίες παραγωγής που γίνονται όλο και περισσότερο απαιτητικές όσον αφορά την ποιότητα και τον χρονικό ορίζοντα παράδοσης του τελικού προϊόντος.

Η τεχνολογία HMI (Human Machine Interface), αυτή δηλαδή που επιτρέπει την επικοινωνία του ανθρώπου με την μηχανή, είναι αυτή που δίνει την δυνατότητα να λειτουργούν οι μηχανές και οι εγκαταστάσεις στο βέλτιστο επίπεδο και να εξασφαλιστεί η διαθεσιμότητα και η παραγωγικότητα των μηχανών.

Ο χειριστής της μηχανής γνωρίζει καλύτερα από οποιονδήποτε την μηχανή του. Όμως, και αυτός πρέπει να τα καταφέρνει συνεχώς έχοντας να αντιμετωπίσει καμιά φορά δεκάδες μεταβλητές για να πάρει μία απόφαση. Αυτός είναι και ο λόγος που τα συστήματα HMI πρέπει να του παρέχουν την μέγιστη δυνατή διαφάνεια.

 Υπάρχει μία διαβάθμιση των συσκευών αυτών προσαρμοσμένη στις ανάγκες των εκάστοτε εφαρμογών όπως οι μπουτονιέρες (Push button panels), ειδικές συσκευές επιτήρησης και χειρισμών (Operator Interfaces) και συστήματα βασισμένα σε υπολογιστές για επιτήρηση και χειρισμούς-SCADA (Protool Pro/WinCC).

# **4.1 Push button Panels (PP)**

Μέχρι τώρα τα μπουτόν και οι λυχνίες έπρεπε να εγκατασταθούν, να καλωδιωθούν και να δοκιμαστούν ξεχωριστά. Η χρονική επιβάρυνση ήταν αναλογικά πολύ υψηλή.

Με τα PP το μόνο που χρειάζεται είναι μία τετράγωνη τομή στον πίνακα και ένα καλώδιο δικτύου (Profibus DP ή MPI). Μέσα από ένα κοινό configuration που γίνεται, επιτυγχάνεται ετοιμότητα για άμεση χρήση μετά την εγκατάσταση σε χρόνο έως και 90% γρηγορότερα από την κλασσική μέθοδο με την καλωδίωση.

Τα PP ενσωματώνουν μπουτόν και LED δύο χρωμάτων, με μακρά διάρκεια ζωής, έτοιμες περιοχές για κοινά στοιχεία (μπουτόν λυχνίες κλπ.) των 22.5mm, ενσωματωμένο έλεγχο λυχνιών και πλήκτρων (lamp test και key test!) καθώς και λειτουργίες διαγνωστικών.

Οι συσκευές αυτές ενσωματώνουν παλμογεννήτρια για flashing των LED, όπου χρειαστεί, ενώ παραμετροποιούνται μέσα από μενού από μία οθόνη και πληκτρολόγιο στο πίσω μέρος τους, όπου εμφανίζονται οι καταστάσεις καθώς και μηνύματα σφαλμάτων σε απλό κείμενο.

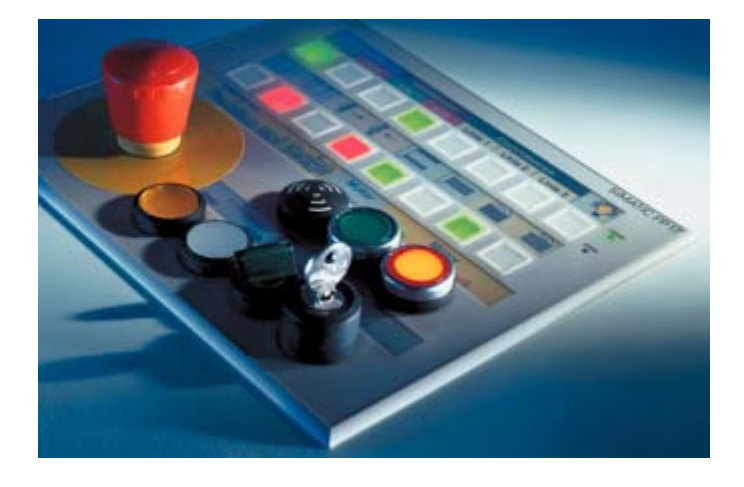

**Εικόνα 4.1 :** Push button Panels (PP)

# **4.2 Operator Interfaces**

Οι συσκευές αυτές δίνουν την δυνατότητα να φαίνεται στην οθόνη τους η πληροφορία σε μορφή κειμένου ή σε μορφή γραφικών, ενώ από τα ενσωματωμένα πλήκτρα επιτυγχάνεται ο χειρισμός τους.

Υπάρχουν τρεις βασικές κατηγορίες εδώ - Text Displays (TD), Operator Panels (OP) και Touch Panels (TP).

# **4.2.1 Text Displays (TD)**

Έχουν οθόνη κειμένου και πλήκτρα πλοήγησης. Επικοινωνούν με όλα τα PLC της Siemens (S5, S7 και M7) μέσω της θύρας επικοινωνίας τους αλλά και με PLC άλλων κατασκευαστών, όπως AEG Modicon, Allen Bradley, Mitsubishi και Telemecanique.

Η οθόνη μπορεί να απεικονίζει κείμενο σε 8 ή σε 4 γραμμές, ανάλογα με το μέγεθος των χαρακτήρων που έχει επιλεχθεί και είναι δυνατόν να ρυθμιστεί η φωτεινότητα της και το ενσωματωμένο ρολόι πραγματικού χρόνου.

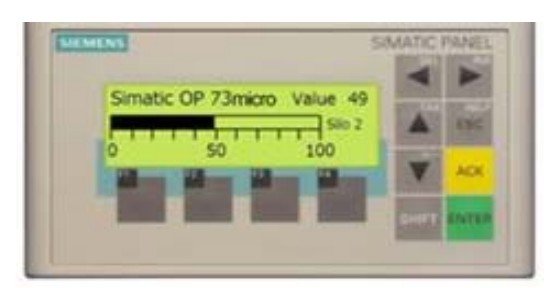

Έχει βαθμό προστασίας IP65 και πολύ μικρό βάθος εγκατάστασης.

**Εικόνα 4.2 :** Text display

#### **4.2.2 Operator Panels (OP)**

Είναι μία ομάδα από συσκευές που οι μικρές έχουν οθόνη κειμένου και πλήκτρα πλοήγησης, ενώ οι μεγάλες έχουν οθόνη γραφικών.

Μπορούν να απεικονίζουν μηνύματα με κείμενο, μεταβλητές τιμές (π.χ. θερμοκρασία, πίεση κλπ.), να διαχειρίζονται μηνύματα βλάβης (επικύρωση βλάβης, άρση σφάλματος), να προσδίδουν ώρα και ημερομηνία σε κάθε συμβάν.

Με τη βοήθεια του αριθμητικού πληκτρολογίου μπορούν να δίνονται set points στο PLC, ενώ με τα ελεύθερα προγραμματιζόμενα πλήκτρα ειδικών λειτουργιών (function keys) να εκτελούνται κάποιες διαδικασίες στην παραγωγή.

Υποστηρίζονται όλοι οι τύποι χαρακτήρων (και τα Ελληνικά) καθώς και η δυνατότητα να δημιουργηθεί δικό μας σετ. Και σε αυτά η επικοινωνία γίνεται με όλα τα PLC της Siemens (S5, S7 και Μ7) μέσω των θυρών επικοινωνίας αλλά και με PLC άλλων κατασκευαστών, όπως AEG, Modicon, Allen Bradley, Mitsubishi και Telemecanique.

Τα μεγαλύτερα συστήματα έχουν σχεδιαστεί να παρουσιάζουν σε γραφική μορφή την μηχανή ή την εγκατάσταση που πρέπει να επιτηρούν. Οι διάφορες παράμετροι της εγκατάστασης μπορούν να απεικονίζονται ως απλές τιμές, ιστογράμματα ή σε καμπύλες. Οι τιμές που πρέπει να προσδοθούν στο σύστημα μπορούν να είναι είτε αριθμοί είτε ειδικές συμβολικές ονομασίες.

Οι εικόνες στην οθόνη αποτελούνται από στατικά (αμετάβλητα) και από δυναμικά μέρη. Στατική είναι για παράδειγμα η απεικόνιση ενός σιλό, ενώ δυναμική είναι η ένδειξη της στάθμης του.

Τα μηνύματα σφάλματος μπορούν να απεικονίζονται σε ειδική οθόνη με διαφορετικό χρώμα για αυτά που μόλις έφτασαν, αυτά που επικυρώθηκαν και αυτά που έχουν φύγει. Σε όλες τις περιπτώσεις τα μηνύματα συνοδεύονται από την τρέχουσα ώρα και ημερομηνία που συνέβη το συμβάν.

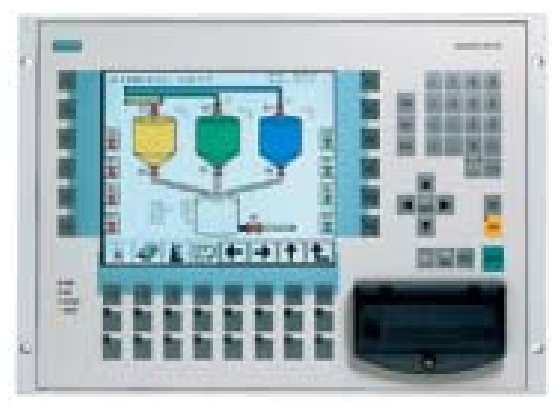

**Εικόνα 4.3 :** Operator Panels (OP)

# **4.2.3 Touch Panels (TP)**

Η τεχνολογία των συσκευών αφής (touch) είναι μία επέκταση της παραδοσιακής φιλοσοφίας για τις συσκευές ελέγχου και τηλεχειρισμών.

Ακουμπώντας με το δάκτυλο μας στην οθόνη, ενεργοποιείται η εργασία που έχει προγραμματιστεί να γίνεται. Η ευελιξία είναι εμφανής, αφού δεν χρειάζεται πια να ψάχνει κανείς για το σωστό πλήκτρο ειδικής λειτουργίας (function key) ή τα πλήκτρα πλοήγησης.

Οι συσκευές αυτές δεν έχουν κανένα στοιχείο που να λειτουργεί μηχανικά. Αυτό δίνει μία μακροζωία στις συσκευές, αφού φθείρονται ελάχιστα στον χρόνο.

Επικοινωνούν με όλα τα PLC της Siemens (S5, S7 και Μ7) μέσω της θύρας επικοινωνίας τους, αλλά και με PLC άλλων κατασκευαστών, όπως AEG Modicon, Allen Bradley, Mitsubishi, OMRON και Telemecanique.

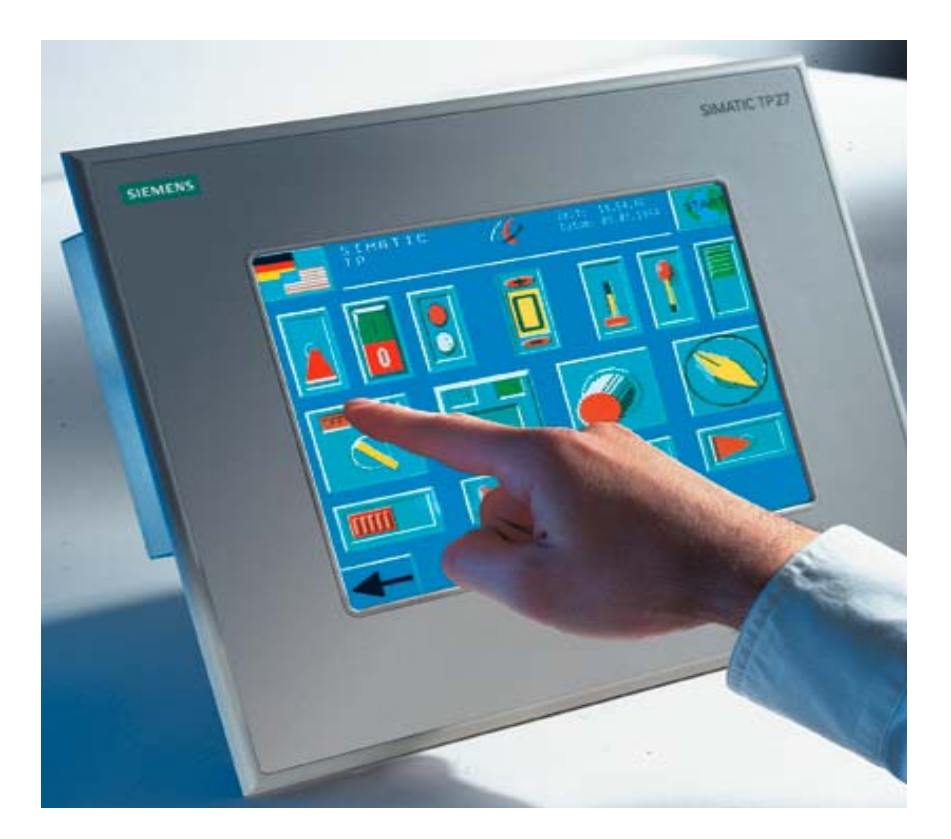

**Εικόνα 4.4 :** Touch Panels (TP)

#### **4.3 Συστήματα SCADA**

Υπάρχουν δύο συστήματα SCADA διαθέσιμα, τα οποία καλύπτουν όλες τις απαιτήσεις των σημερινών εφαρμογών-το Protool Pro για τις μικρές και μεσαίας κλίμακας εφαρμογές και το WinCC για τις μεγάλες.

Και τα δύο πακέτα αποτελούνται από δύο επιμέρους υποσυστήματα:

- Configuration, με το οποίο σχεδιάζουμε την εφαρμογή μας και
- Run time, με το οποίο την εκτελούμε.

Καθένα από αυτά δίνει την δυνατότητα να υπάρχει πρόσβαση σε ένα συγκεκριμένο αριθμό μεταβλητών στο PLC (Power Tags). Έτσι, υπάρχουν οι εκδόσεις για 128, 256, 1024 και 64000tags για το WinCC και 128, 256, 512 και 2048 για το Protool Pro.

### **4.4 Βιομηχανικά δίκτυα**

Στον αυτοματισμό υπάρχει η αυξανόμενη τάση για κατανεμημένο έλεγχο των εγκαταστάσεων. Αυτό σημαίνει ότι ο έλεγχος των σύνθετων διαδικασιών μπορεί να κατανεμηθεί τοπικά, οπότε και επιτυγχάνεται η ταχύτερη δυνατή επεξεργασία.

 H επικοινωνία αφορά τη μετάδοση δεδομένων μεταξύ δύο ή περισσότερων σταθμών του ίδιου ή διαφορετικού τύπου. Η φυσική θέση των σταθμών μπορεί να είναι στην ίδια ή σε διαφορετικές μονάδες, οπότε μιλάμε για "εσωτερική" η για "εξωτερική" επικοινωνία αντίστοιχα.

Στη σειρά ελεγκτών Simαtic S7 και S5 υπάρχουν διαθέσιμες όλες οι σύγχρονες και κατά τα διεθνή πρότυπα δυνατότητες δικτύωσης που απαιτεί η πυραμίδα του αυτοματισμού.

- Στο χαμηλότερο επίπεδο (αισθητήρες, διακόπτες), οι χρόνοι απόκρισης είναι της τάξης ελάχιστων msec.
- Στο μεσαίο επίπεδο (τοπικά τμήματα παραγωγής) οι χρόνοι απόκρισης είναι μεταξύ 10 και 100msec.
- Στο υψηλότερο επίπεδο (συνολική διαχείριση της παραγωγής) οι χρόνοι απόκρισης είναι από 100 msec έως μερικά δευτερόλεπτα.

# **4.4.1 Profibus**

Πληροί το πρότυπο ΕΝ 50170 και καλύπτει τις μεσαίας κλίμακας εφαρμογές στις σειρές S5, 57, Μ7, C7 και σταθμούς άλλων κατασκευαστών (PLC/PC). Μερικά από τα πλεονεκτήματά του είναι:

- Υψηλή απόδοση Κορυφαίο στην ευρωπαϊκή αγορά με μεγάλη γκάμα προϊόντων από διάφορους επώνυμους κατασκευαστές.
- Μειωμένο κόστος στην εγκατάσταση και στη καλωδίωση.
- Υψηλός βαθμός ασφαλείας των δεδομένων.
- Ευελιξία υλοποιεί διάφορες τοπολογίες (αστέρας, δακτύλιος κλπ.).
- Προσπέλαση σε εφαρμογές Windows με το ΟLE, OPC.
- Προγραμματισμός εξ αποστάσεως.

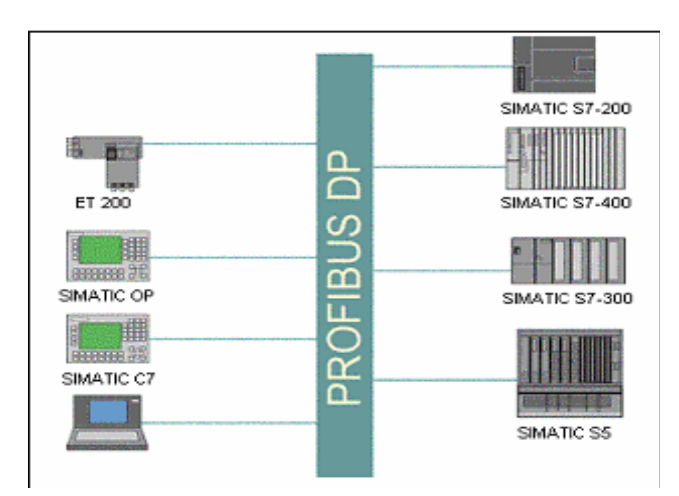

**Εικόνα 4.5 :** Profibus DP

Υπάρχουν δύο εκδόσεις του **Profibus:** 

- **Profibus DP**, για τη κυκλική μετάδοση μικρής ποσότητας δεδομένων σε πολύ υψηλές ταχύτητες (από 9,6 kbps ως 12 Mbps) σε αποστάσεις πάνω από 100 χιλιόμετρα (με χρήση οπτικών ινών). 0 μέγιστος αριθμός σταθμών που μπορούν να πάρουν μέρος στο δίκτυο είναι 126. Η αρχή λειτουργίας του βασίζεται στη Master - Slave λογική, όπου ο κεντρικός σταθμός (Master) επικοινωνεί κυκλικά με όλους τους υποκείμενους σ' αυτόν σταθμούς (Slaves).
- **Profibus**, για τη μετάδοση μεσαίας ποσότητας δεδομένων μεταξύ σταθμών που έχουν ίσα δικαιώματα προσπέλασης στο δίκτυα. Η αρχή λειτουργίας του βασίζεται στο token passing, τη δυνατότητα δηλαδή κυκλικά ο ένας μετά τον άλλο οι σταθμοί να στέλνουν και να λαμβάνουν πληροφορίες από το δίκτυο. Κι εδώ όπως και πριν οι αποστάσεις μπορούν να ξεπεράσουν τα 100 χιλιόμετρα ενώ οι ταχύτητες κυμαίνονται μεταξύ 9.6 kbρs και 1,5 Μbρs. 0 μέγιστος αριθμός που μπορούν να πάρουν μέρος στο δίκτυο είναι 126.

Τα πρωτόκολλα που υποστηρίζονται είναι:

- o FDL (S5, 57. Μ7)
- o FMS (S5. S7, Μ7)
- o S7-Functions (S7, Μ7)
- $O$  TF (S5)
- $\circ$  GP (S5)
- $OZP(S5)$

### **4.4.2 Industrial Ethernet**

Πληροί το πρότυπο ΕΕ 802.3 και καλύπτει τις εφαρμογές υψηλής κλίμακας, απαιτητικές σε όγκο πληροφοριών και ταχύτητα μετάδοσης στις σειρές S5, S7, Μ7, C7 και σταθμούς άλλων κατασκευαστών (PLC/PC). Μερικά από τα πλεονεκτήματά του είναι:

- Υψηλή απόδοση μεγάλος αριθμός σταθμών, μεγάλος όγκος δεδομένων.
- Υψηλός βαθμός ασφαλείας δεδομένων οι συνιστώσες του δικτύου είναι κατασκευασμένες για σκληρές βιομηχανικές συνθήκες.
- Υψηλής ποιότητας προστατευμένο καλώδιο.
- Σύνδεση μεταξύ του γραφείου και της παραγωγής.
- Ευελιξία υλοποιεί διάφορες τοπολογίες (αστέρας, δακτύλιος κλπ.).
- Προσπέλαση σε εφαρμογές Windows με το OLE.
- Προγραμματισμός εξ αποστάσεως.
- Η εφαρμογή μπορεί να είναι σε τοπικό δίκτυο (LAN) ή σε δίκτυο ευρείας κλίμακας (WAN), οι αποστάσεις που καλύπτονται φθάνουν το 4,3 χιλιόμετρα με ταχύτητα μετάδοσης 10.5 Mbρs. 0 μέγιστος αριθμός σταθμών που μπορούν να πάρουν μέρος στο δίκτυο είναι 1024. Τα πρωτόκολλα που υποστηρίζονται είναι:
	- o ISO Transport (S5, S7, M7)
	- $\circ$  ISO on TCP/IP (S5, S7, M7)
	- o S7-Functions (S7)
	- $O$  MAP (S5)
	- $\circ$  TF (S5)

#### **4.4.3 Simatic ΝΕΤ**

 To **Simatic ΝΕΤ** συνδέει όλους τους σταθμούς Simatic μεταξύ τους και εγγυάται την αλάνθαστη επικοινωνία τους. Ένα καλώδιο είναι το μόνο που χρειάζεται για να δικτυωθούν όλοι οι σταθμοί Simatic μέσα από το ενσωματωμένο τους ΜΡΙ Interface. Μπορούν να ανταλλάσσουν δεδομένα ή να επικοινωνούν με όλους τους σταθμούς στο δίκτυο και να προγραμματίζονται από μια συσκευή προγραμματισμού.

Ένα εύρος από άλλα πρότυπα δίκτυα (Profibus – **Industrial Ethernet**), με διαφορετικά χαρακτηριστικά μεταξύ τους, κάνει δυνατή την επικοινωνία των συστημάτων Simatic με συσκευές άλλων κατασκευαστών, από το επίπεδο των τοπικών συσκευών στην εγκατάσταση μέχρι τους υπολογιστές στο ανώτερο επίπεδο διαχείρισης του αυτοματισμού.

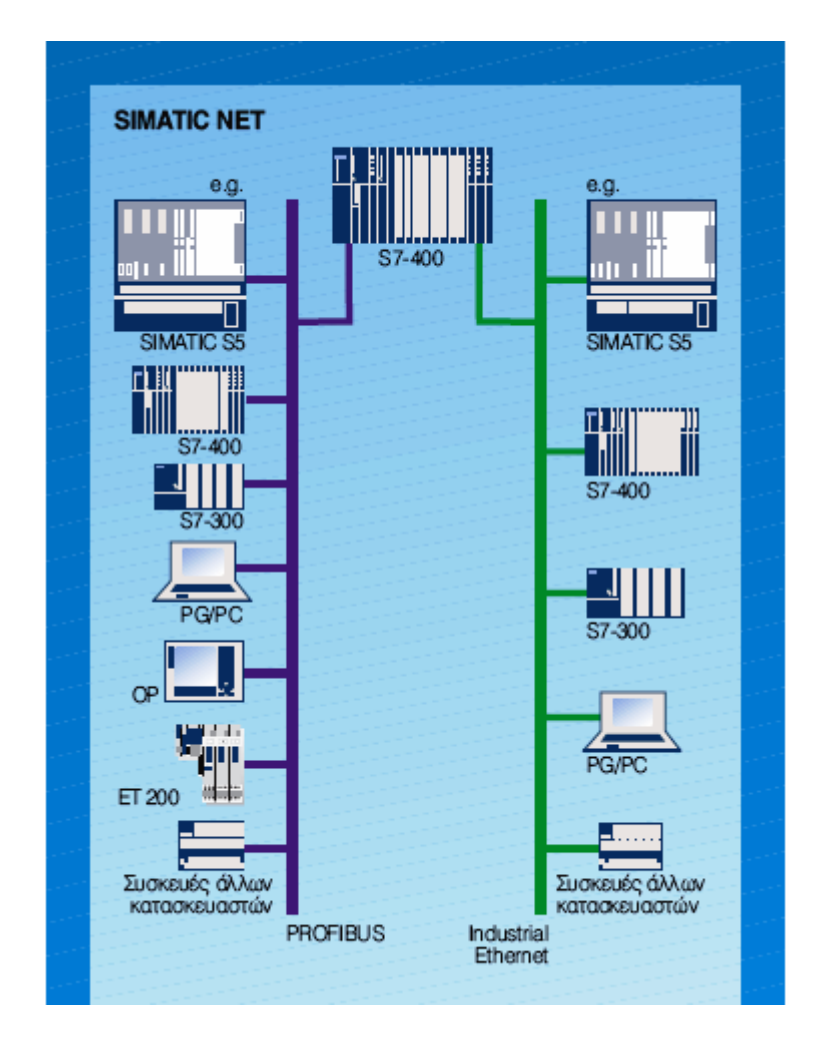

**Εικόνα 4.6 :** Simatic ΝΕΤ

# **4.5 Περιγραφή του περιβάλλον λογισμικού της Simatic Panel TP170B**

Στην παρούσα πτυχιακή η SIMATIC PANEL 170B αλλά και όλες οι προαναφερόμενες συσκευές επιτήρησης και τηλεχειρισμών προγραμματίζονται από ένα και μοναδικό πακέτο, το Siemens Protool.

Το πακέτο υπάρχει σε τρεις εκδόσεις-Protool/Lite, Protool και Protool Pro.Τα προγράμματα αυτά είναι πλήρως εναρμονισμένα και ολοκληρωμένα στην λογική των Simatic. Ειδικά δε για την σειρά S7, η όλη διαδικασία είναι πάρα πολύ απλή αφού στην πλευρά του PLC δεν γράφεται κανενός είδους πρόγραμμα, ενώ στην πλευρά της συσκευής χειρισμών «σχεδιάζονται» απλά οι οθόνες και τα μηνύματα.

Επίσης σημαντική δυνατότητα των προγραμμάτων αυτών είναι ότι δίνουν την δυνατότητα στον χρήστη να επέμβει και να τροποποιήσει κάποια από τις παραμέτρους του συστήματος, ενώ αυτό εργάζεται (real time λειτουργία).

Μια γενική άποψη του λογισμικού PROTOOL φαίνεται στο σχήμα.

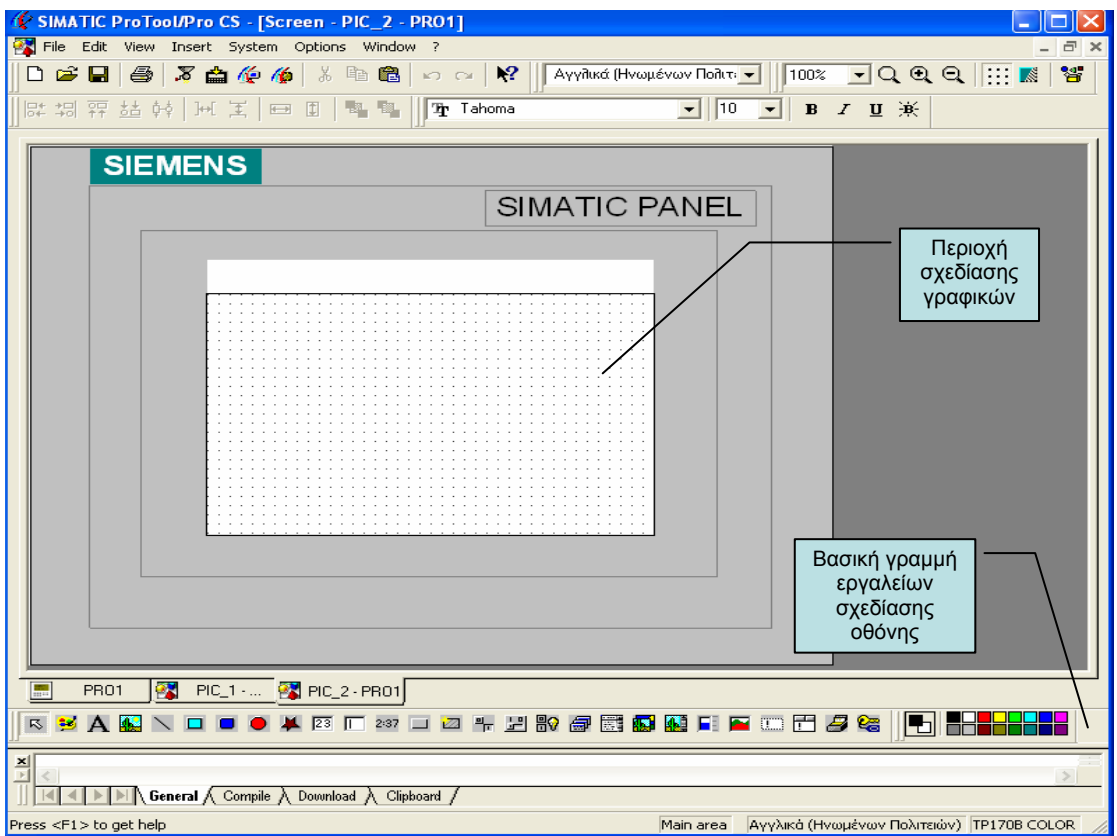

**Εικόνα 4.7 :** Περιβάλλον λογισμικού ProTool/Pro CS

Οι κυριότερες δυνατότητες που δίνει ένα τέτοιο πρόγραμμα, συνοπτικά είναι:

# • **Σχηματική αναπαράσταση** (object oriented graphics).

Δυνατότητα τοποθέτησης, περιστροφής, χρωματισμού, κλπ. διαφόρων βαθμίδων, ώστε να δημιουργηθεί η μονάδα που πρόκειται να παρακολουθηθεί.

# • **Λειτουργία κίνησης** (animation links).

Δυνατότητα κίνησης γραμμών ή επιφανειών για παρακολούθηση εξελικτικής διεργασίας, π.χ. για παρακολούθηση της στάθμης μιας δεξαμενής, καθώς αυτή αδειάζει.

### • **Βιβλιοθήκη μονάδων** (wizards).

Ύπαρξη έτοιμων μονάδων, που μπορούν να χρησιμοποιηθούν στο «χτίσιμο» του συστήματος ή δυνατότητα δημιουργίας μονάδων με σχεδιαστικό πρόγραμμα (π.χ. AutoCAD).

# • **Λειτουργία σε πραγματικό χρόνο και δυνατότητα αναφοράς** (Real-time and Historical Trends).

Δυνατότητα λειτουργίας του συστήματος σε πραγματικό χρόνο (δηλ. να παρακολουθεί την πορεία μιας μεταβολής, ενώ αυτή είναι σε εξέλιξη). Δυνατότητα δημιουργίας αρχείου ή γραφήματος, που να παρουσιάζει την χρονική εξέλιξη μιας μεταβολής.

### • **Δημιουργία συστήματος συναγερμού** (Alarm capabilities).

Δυνατότητα τοποθέτησης σημείων συναγερμού, που να ενεργοποιούνται σε μία λανθασμένη λειτουργία. Τα σημεία αυτά μπορούν να δίνουν οπτικό σήμα (αλλαγή χρώματος), ηχητικό σήμα, καταγραφή σε εκτυπωτή, δημιουργία αρχείου σφαλμάτων, κλπ.

### • **Προστασία της δημιουργίας** (password protection).

Δυνατότητα «κλειδώματος» του συστήματος που έχουμε σχεδιάσει, ώστε να μην αντιγράφεται, ούτε να μπορεί κάποιος άλλος να επιδράσει σε αυτό.

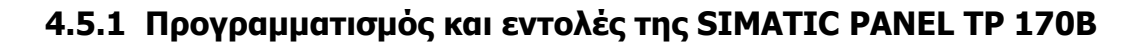

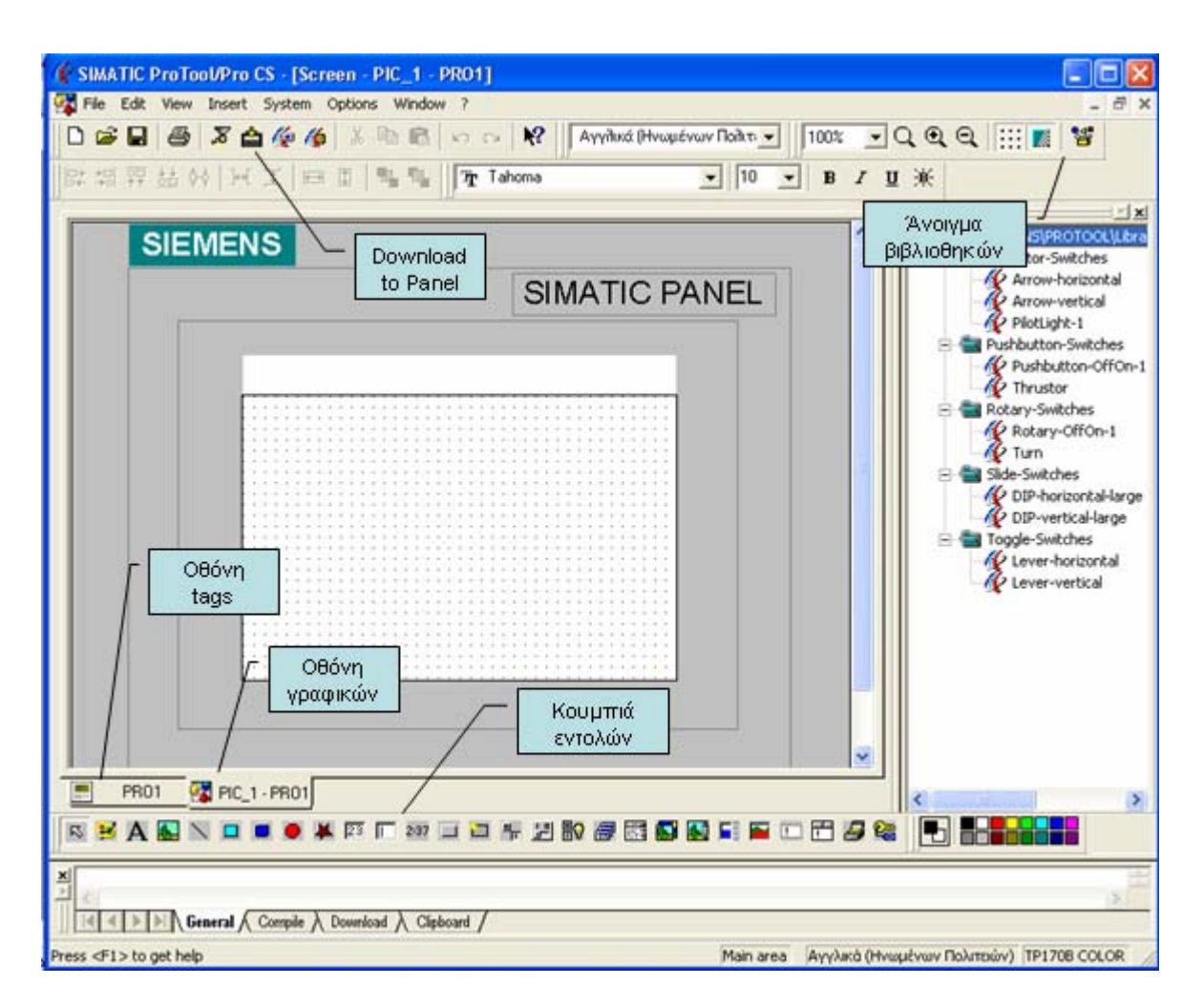

**Εικόνα 4.8 :** Προγραμματισμός της SIMATIC PANEL TP 170B

Πατώντας κάποιο κουμπί εντολής εμφανίζεται το αντίστοιχο γραφικό στην οθόνη, όπως μπουτόν, διακόπτες, κείμενο, πεδία εισόδων και εξόδων, πλήθος γραφικών από, αντλίες, σωλήνες, βαλβίδες, δεξαμενές και πολλά στοιχεία τα οποία απαρτίζουν διάφορες μηχανές και συσκευές, έτσι ώστε να γίνεται πιο ελεύθερη η σχεδίαση.

#### ΑΝΑΠΤΥΞΗ ΠΛΑΤΦΟΡΜΑΣ ΕΡΓΑΣΤΗΡΙΑΚΩΝ ΕΦΑΡΜΟΓΩΝ ΜΕ ΧΡΗΣΗ ΤΟΥ PLC S7-200

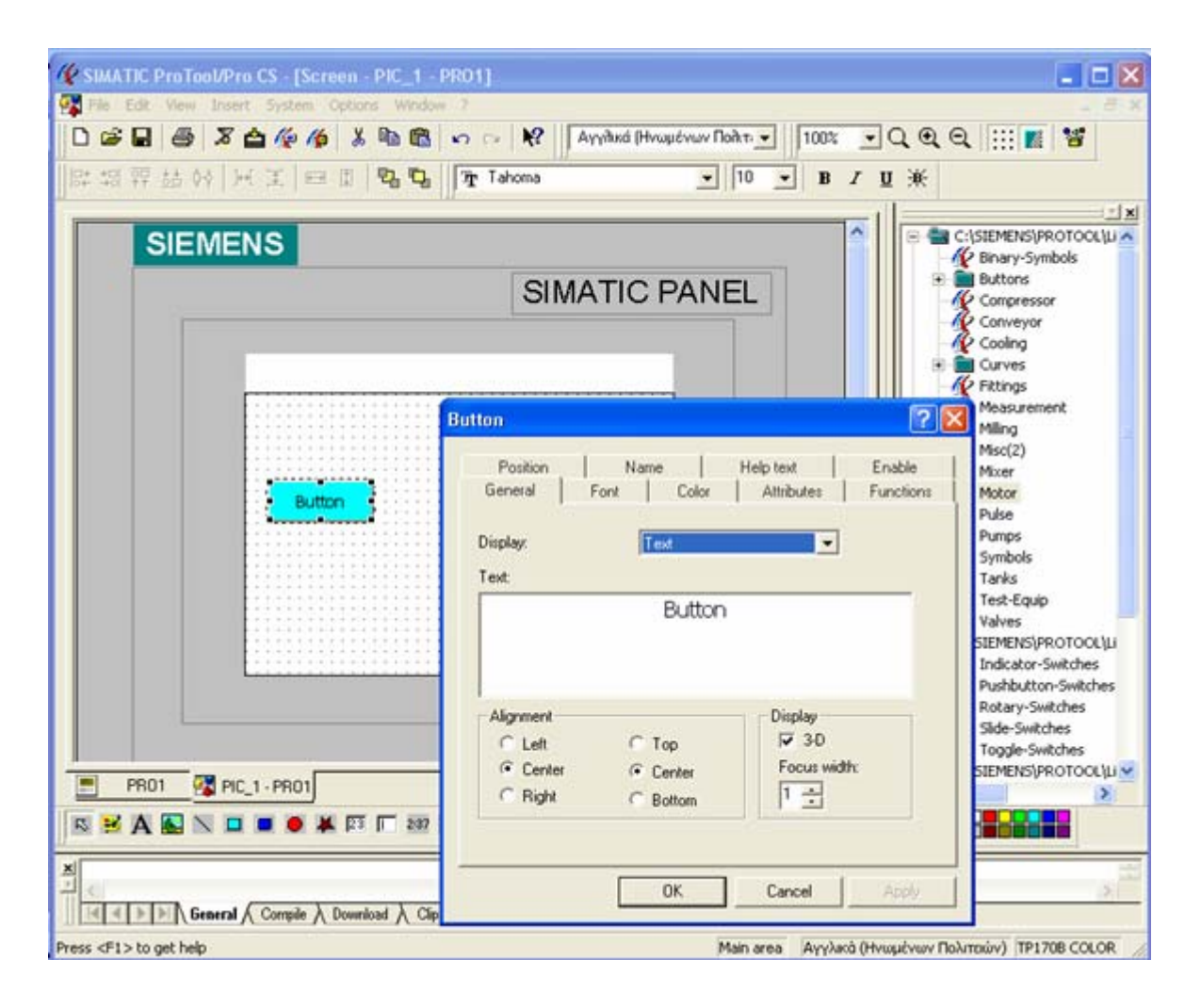

**Εικόνα 4.9 :** Προγραμματισμός της SIMATIC PANEL TP 170B

Βάζοντας κάποιο μπουτόν, εμφανίζεται το παράθυρο ελέγχου και δημιουργίας. Από εκεί επιλέγονται το χρώμα, οι διαστάσεις, το όνομα κ.α.

Για να γίνει η αντιστοίχηση αυτών των εντολών με κάποια λειτουργία του PLC, πρέπει να δημιουργηθούνε τα ανάλογα ενδεικτικά στοιχεία (tags). Τα tags συνδέουν κάποια λειτουργία από το λογισμικό του PLC όπως timers, counters, μπουτόν, διακόπτες, στις αντίστοιχες απεικονίσεις των γραφικών του touch panel. Από εκεί ο χειριστής μπορεί να ελέγχει το PLC πατώντας τα ανάλογα πλήκτρα ή γραφικά.

Επιλέγοντας το functions γίνεται ο έλεγχος των παραπάνω

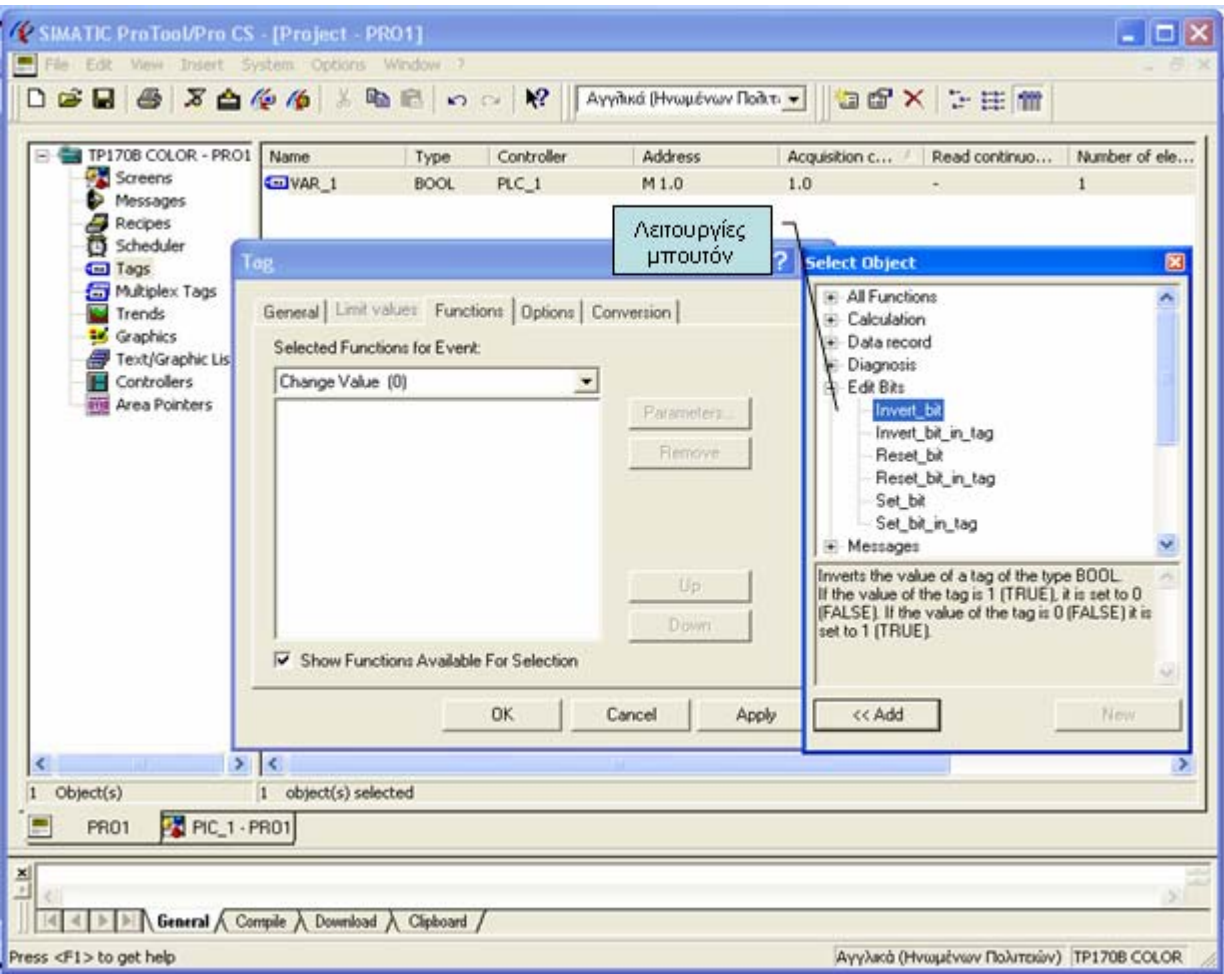

**Εικόνα 4.10 :** Προγραμματισμός της SIMATIC PANEL TP 170B

Πατώντας το functions, φαίνονται οι διαθέσιμες λειτουργίες. Επειδή ο τύπος δεδομένου του μπουτόν είναι BOOL, περιορίζεται η επιλογή μόνο στο υπομενού Edit\_Bits. Έστω, διαλέγοντας το Invert\_bit, το οποίο όταν πατιέται το μπουτόν εναλλάσσει την τιμή του bit από μηδέν σε άσσο και αντίστροφα. Πατώντας Add επιλέγουμε την εντολή και προστίθεται στο παράθυρο Selected Functions for Event.

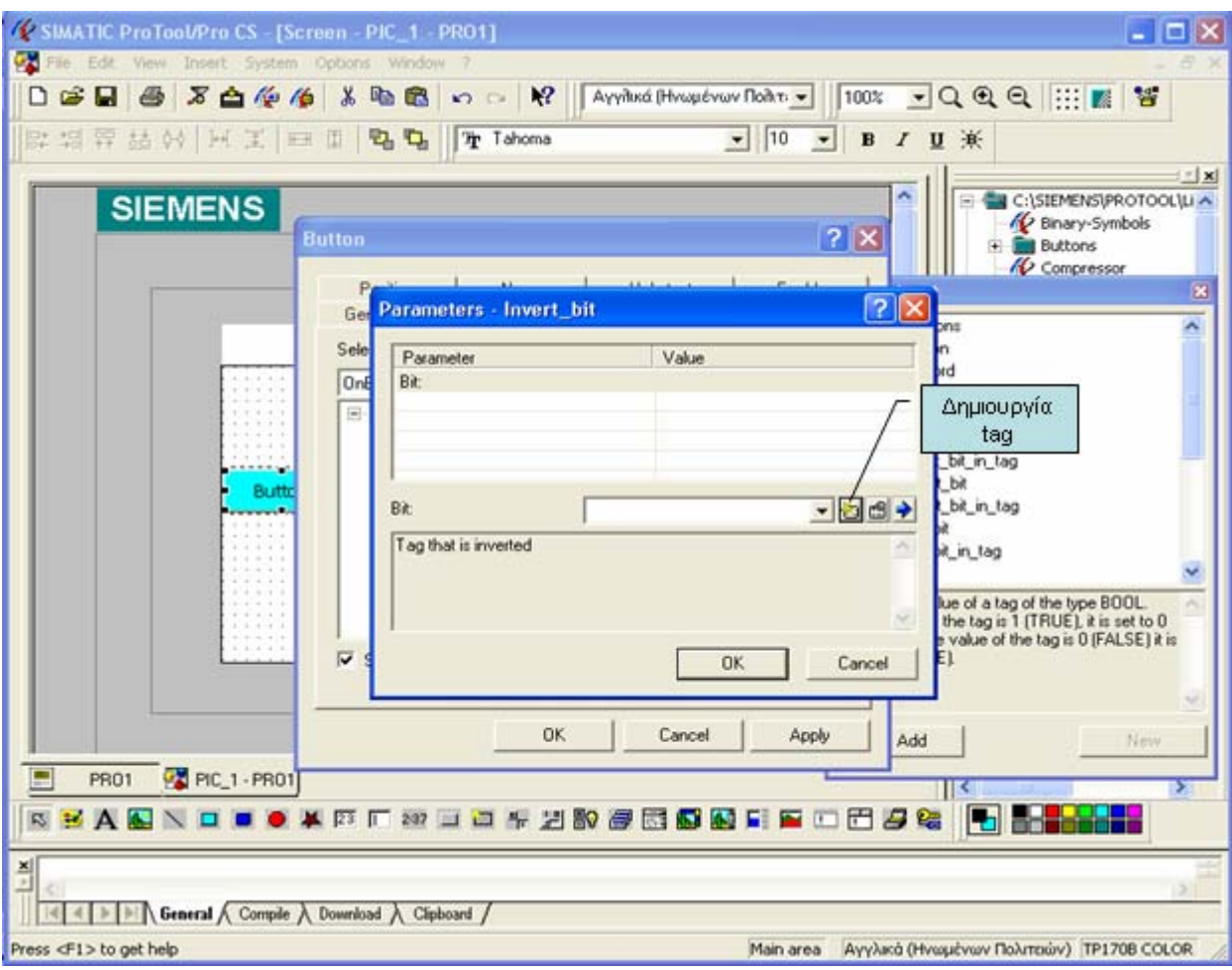

**Εικόνα 4.11 :** Προγραμματισμός της SIMATIC PANEL TP 170B

Πατώντας το κουμπί new, δημιουργείται ένα tag του οποίου οι παράμετροι φαίνονται στο παρακάτω σχήμα.

#### ΑΝΑΠΤΥΞΗ ΠΛΑΤΦΟΡΜΑΣ ΕΡΓΑΣΤΗΡΙΑΚΩΝ ΕΦΑΡΜΟΓΩΝ ΜΕ ΧΡΗΣΗ ΤΟΥ PLC S7-200

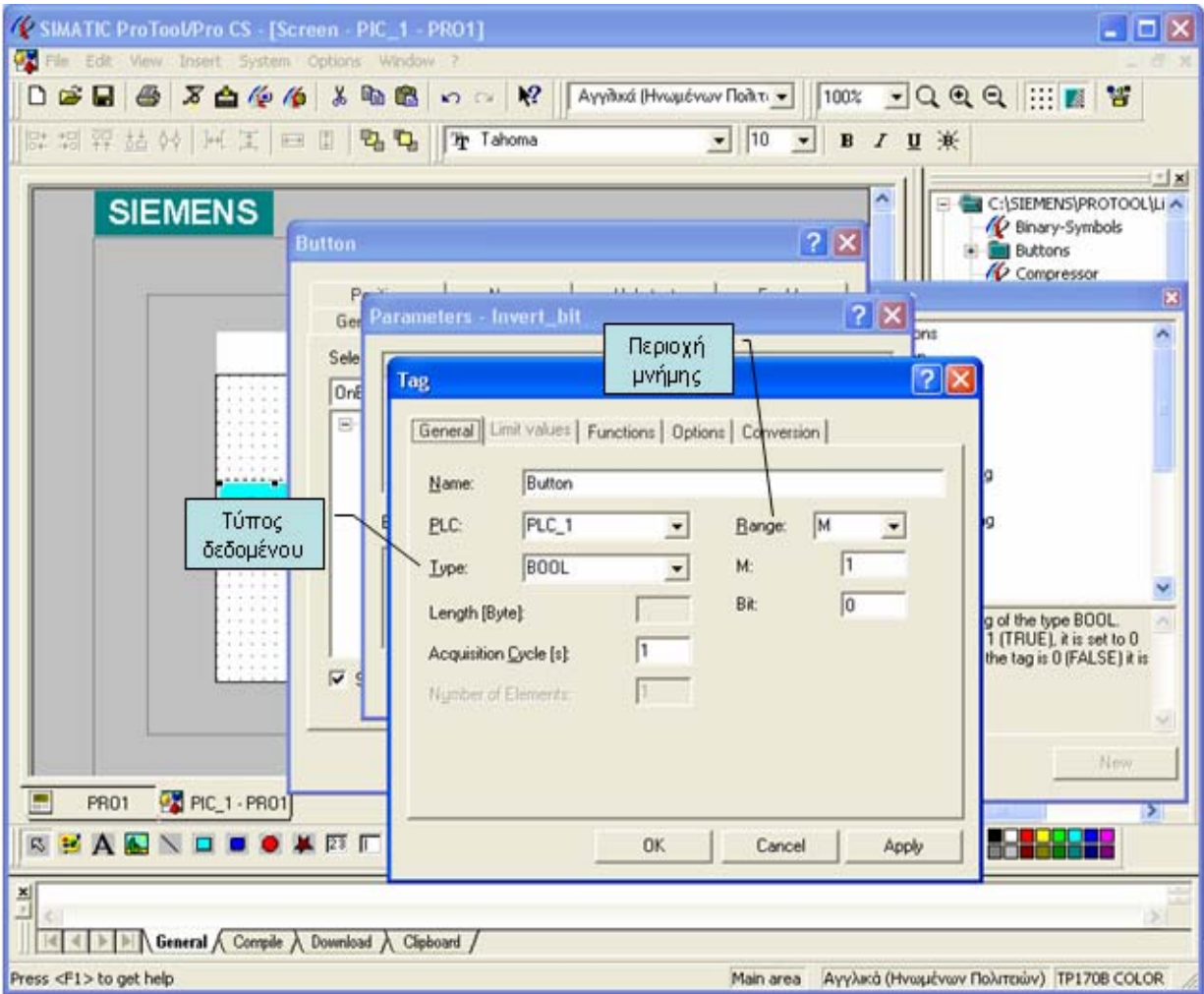

**Εικόνα 4.12 :** Προγραμματισμός της SIMATIC PANEL TP 170B

Επιλέγεται η κατάλληλη περιοχή μνήμης και ρυθμίζονται τα memory Byte και bit.

#### ΑΝΑΠΤΥΞΗ ΠΛΑΤΦΟΡΜΑΣ ΕΡΓΑΣΤΗΡΙΑΚΩΝ ΕΦΑΡΜΟΓΩΝ ΜΕ ΧΡΗΣΗ ΤΟΥ PLC S7-200

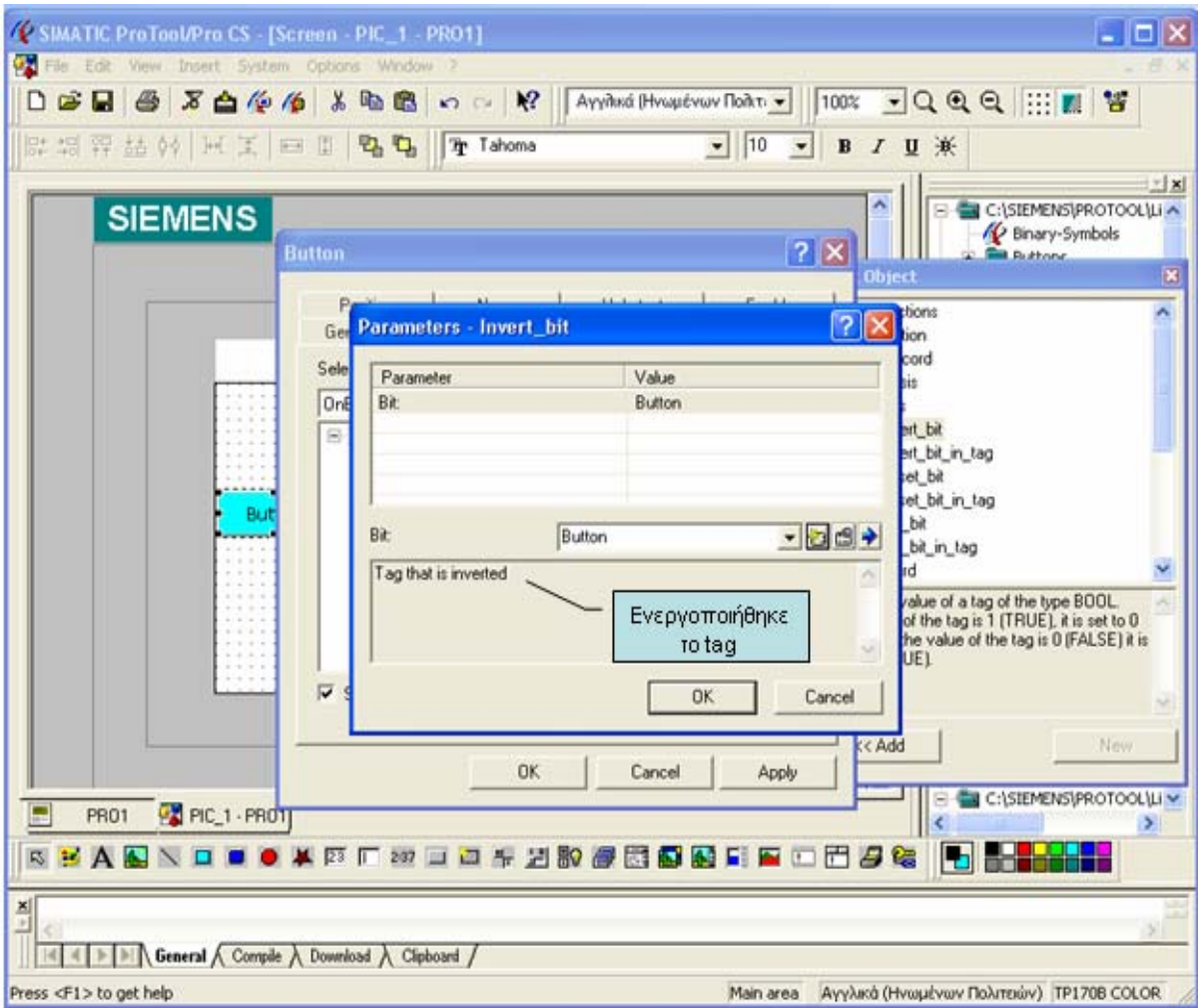

**Εικόνα 4.13 :** Προγραμματισμός της SIMATIC PANEL TP 170B

Τέλος της διαδικασίας. Για κάθε νέο διακόπτη η μπουτόν γίνονται τα ίδια.

Εάν πρέπει να φαίνεται η παρούσα τιμή ενός counter, γίνεται εισαγωγή από τη μπάρα εντολών η εντολή Input Field. Δημιουργώντας νέο tag, ορίζεται στο Range ότι είναι counter και η διεύθυνση του.

# **ΚΕΦΑΛΑΙΟ 5**

# **5. ΑΙΣΘΗΤΗΡΙΑ**

# **5.1 Γενικά περί αισθητηρίων**

Ως αισθητήρα εννοούμε την μετατροπή φυσικής μεταβλητής σε ηλεκτρική τάση. Η φυσική μεταβλητή μπορεί να είναι θερμοκρασία, πίεση, μετακίνηση, υγρασία, στάθμη υγρού κ.τ.λ. Όπως αντιλαμβάνεστε οι αισθητήρες είναι η καρδιά όλων των μετρήσεων σε βιομηχανίες, εργαστήρια και γενικά όπου επιζητείται η παρακολούθηση μιας φυσικής μεταβλητής συναρτήσει του χρόνου. Εφόσον η μετατροπή της φυσικής μεταβλητής είναι ηλεκτρική τάση εξόδου από τον αισθητήρα, εύκολα μπορεί να αντιληφθεί κανείς ότι η μέτρηση της φυσικής μεταβλητής ανάγεται σε μέτρηση της ηλεκτρικής τάσης , που αυτή μπορεί να γίνει με βολτόμετρο, ή καταγραφικό αν επιζητούνται μεταβολές συναρτήσει του χρόνου, ή ακόμα με προσαρμογή σε βαθμίδα μετατροπής αναλογικής σε ψηφιακή μορφή (Α/D Converter), με σκοπό την αποθήκευση των πληροφοριών σε H/Y για μετέπειτα επεξεργασία.

Φυσικά υπάρχουν αισθητήρες που μετατρέπουν την Φυσική μεταβλητή σε άλλη μορφή ενέργειας όπως π.χ μηχανική (μετακίνηση μοχλών), αλλά οι αισθητήρες αυτοί αποτελούν ξεχωριστά κυρίως όργανα, φθηνής κατασκευής, για οικιακές κυρίως χρήσεις.

Στην αγορά αισθητήρων μπορεί κανείς να βρει και έτοιμους αισθητήρες με ενσωματωμένο ηλεκτρονικό κύκλωμα με σκοπό η τάση εξόδου να αλλάζει κατάσταση 0 ή 1 (πχ 5V ή 0V , επαφή εντός-εκτός), αν η τιμή της φυσικής παραμέτρου υπερβεί μια συγκεκριμένη τιμή (alarm sensors). Οι αισθητήρες αυτοί χρησιμοποιούνται κυρίως σε βιομηχανίες, θερμοκήπια, κτίρια ,και γενικά εκεί όπου επιθυμείται να εκδηλωθεί συναγερμός , αν η τιμή της φυσικής παραμέτρου που μετρά ο αισθητήρας υπερβεί μια συγκεκριμένη τιμή. Συνήθως τα όργανα αυτά διαθέτουν ποντεσιόμετρο για την αλλαγή της συγκεκριμένης τιμής συναγερμού.

Ανάλογα με τον τρόπο λειτουργίας τους, χωρίζονται σε παθητικά και ενεργά αισθητήρια.

Τα παθητικά αισθητήρια είναι αντιστάσεις (ωμικές, επαγωγικές, χωρητικές αντιστάσεις ή συνδυασμός αυτών), η τιμή των οποίων αλλάζει από το προς μέτρηση μέγεθος (ελεγχόμενη μεταβλητή). Τα παθητικά αισθητήρια χρειάζονται βοηθητική ενέργεια (τροφοδοσία), για να αποκτηθεί το σήμα του αισθητηρίου. Στα αισθητήρια αυτά ανήκουν όλες οι αντιστάσεις, οι οποίες μεταβάλλουν την τιμή τους με τη θερμοκρασία ή τη διαφορά δυναμικού (τάση), καθώς επίσης οι αντιστάσεις, η τιμή των οποίων μεταβάλλεται με μηχανική καταπόνηση.

Τα ενεργά αισθητήρια, σε αντίθεση με τα παθητικά, μετατρέπουν την ενέργεια του μη ηλεκτρικού μεγέθους (ελεγχόμενης μεταβλητής) σε ηλεκτρική ενέργεια (τάση, ρεύμα ή μεταβολή φορτίου).

### **5.2 Αισθητήρια ανίχνευσης αντικειμένων**

Μια από τις πιο συνηθισμένες εργασίες των αισθητηρίων είναι η ανίχνευση αντικειμένων. Αντιλαμβάνονται δηλαδή αν υπάρχει ένα αντικείμενο κοντά τους ή όχι. Ανάλογα με τον τρόπο ανίχνευσης των αντικειμένων, διακρίνονται τα εξής αισθητήρια:

#### **5.2.1 Ηλεκτρομηχανικά αισθητήρια**

Τα αισθητήρια αυτά έχουν κινητά μέρη που ενεργοποιούνται με την επαφή με άλλα αντικείμενα. Ανάλογα με την κατασκευή τους, αλλά και το σκοπό για τον οποίο χρησιμοποιούνται, ενεργοποιούν μια ανοιχτή ή κλειστή επαφή ή λειτουργούν σαν μεταγωγικοί διακόπτες.

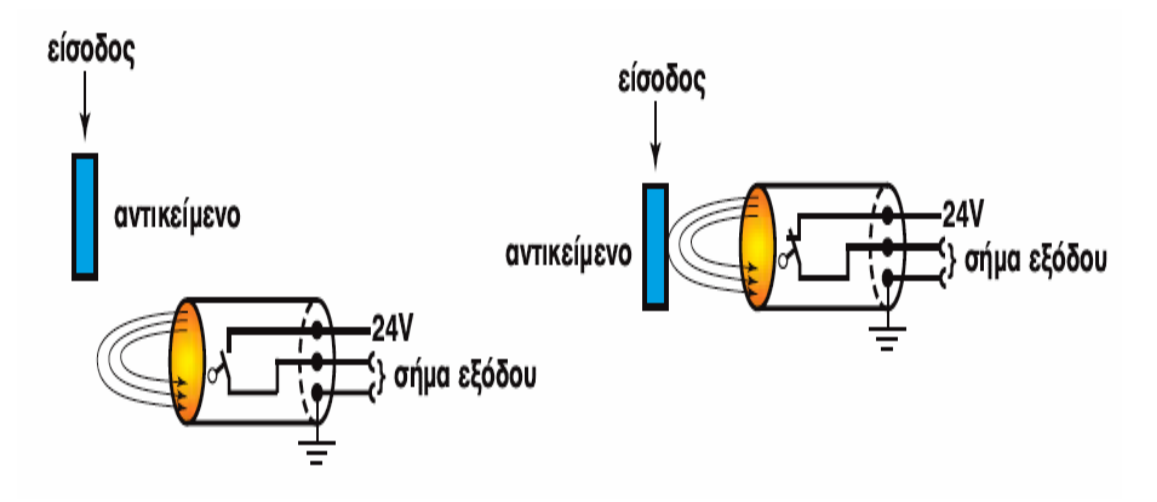

**Εικόνα 5.1 :** Ηλεκτρομηχανικά αισθητήρια

# **5.2.2 Επαγωγικοί διακόπτες προσέγγισης**

Οι επαγωγικοί διακόπτες προσέγγισης αποτελούνται από τις εξής βαθμίδες (σχήμα 5.2 )

- Τον ταλαντωτή με την ενεργό επιφάνεια
- Το ηλεκτρονικό κύκλωμα επεξεργασίας του σήματος του ταλαντωτή και
- Το κύκλωμα εξόδου βαθμίδα ενίσχυσης.

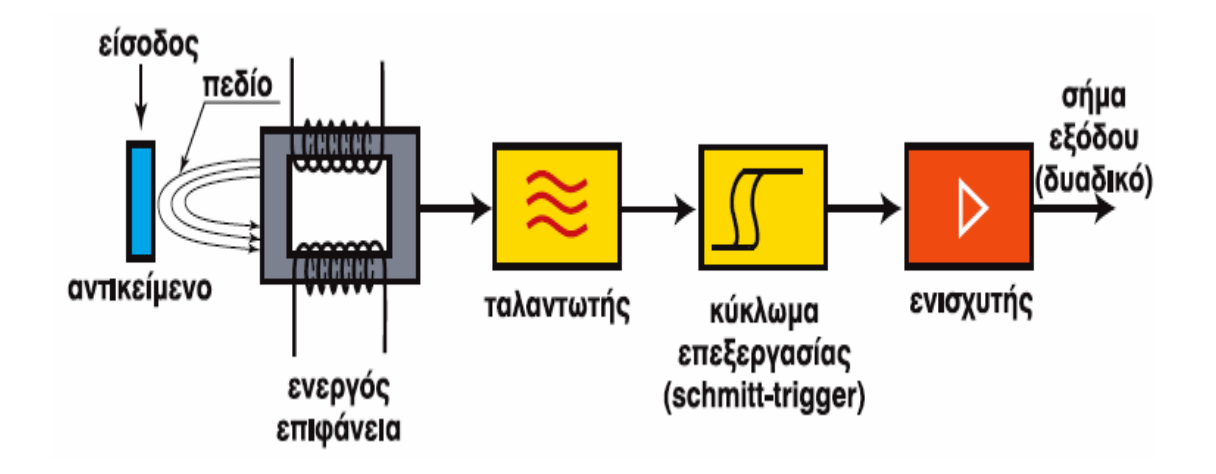

#### **Εικόνα 5.2 :** Δομή ενός επαγωγικού διακόπτη προσέγγισης

Με τη βοήθεια του ταλαντωτή δημιουργείται ένα μαγνητικό πεδίο στην ενεργό επιφάνεια. Όταν ένα μεταλλικό αντικείμενο πλησιάσει κοντά στην ενεργό επιφάνεια διαταράσσεται το μαγνητικό πεδίο και ο ταλαντωτής αποσυντονίζεται με αποτέλεσμα να αυξηθεί το ρεύμα του κυκλώματος. Η αλλαγή του ρεύματος γίνεται αντιληπτή από το κύκλωμα επεξεργασίας, το οποίο με τη σειρά του αλλάζει το σήμα εξόδου.

Στο παρακάτω σχήμα φαίνονται διάφορες κατασκευές επαγωγικών διακοπτών και αναλογικών αισθητηρίων προσέγγισης, ανάλογα με την εφαρμογή που προορίζονται.

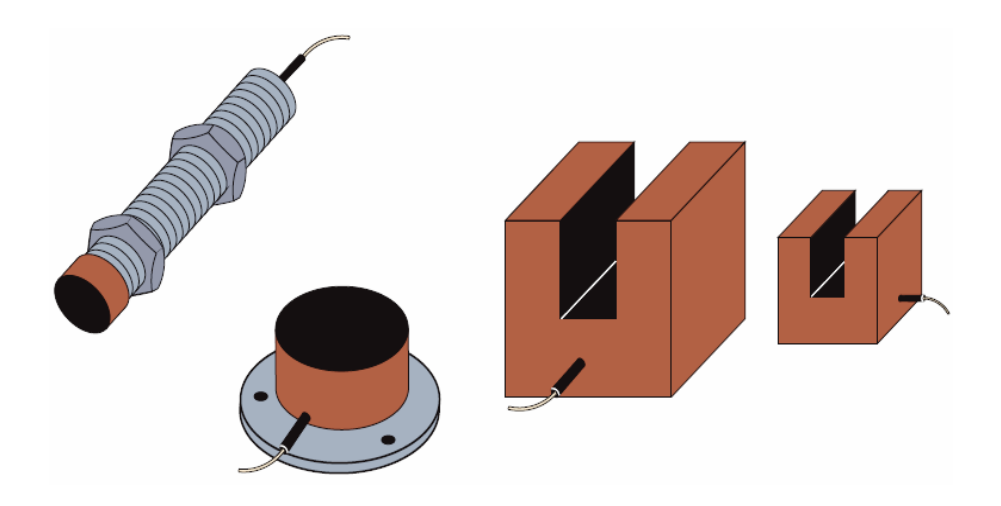

**Εικόνα 5.3 :** Διάφοροι τύποι επαγωγικών διακοπτών

#### **5.2.3 Οπτικοί διακόπτες**

Οι οπτικοί διακόπτες αποτελούνται από τον πομπό, το δέκτη, το μετατροπέα και τη βαθμίδα ενίσχυσης.

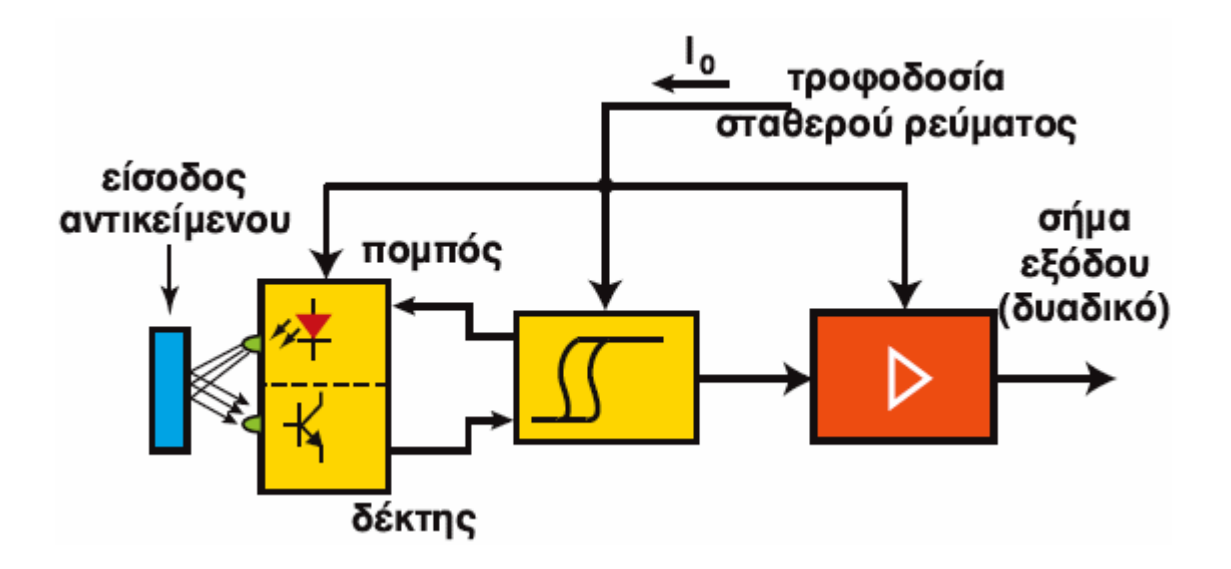

**Εικόνα 5.4 :** Δομή οπτικού διακόπτη ανάκλασης

Ο πομπός με τη βοήθεια της φωτοδιόδου ακτινοβολεί. Όταν οι ακτίνες του φωτός προσπέσουν σε μια επιφάνεια, αντανακλώνται και διεγείρουν τη βάση ενός φωτοτρανζίστορ (δέκτης). Στην έξοδο λαμβάνουμε ένα δυαδικό σήμα (High Low, ON O.., εντός εκτός).

#### **5.2.4 Φωτοκύτταρο**

Ο απλούστερος τρόπος να ελεγχθεί αν ένα κινούμενο αντικείμενο έφτασε σε μια συγκεκριμένη θέση, είναι με έναν τερματικό διακόπτη που τοποθετείται στην θέση αυτή. Όταν το αντικειμένο κτυπήσει τον διακόπτη, αυτός αλλάζει κατάσταση στις επαφές του. Η μέθοδος αυτή έχει το σοβαρό μειονέκτημα της μηχανικής καταπόνισης των διακοπτών που οδηγεί στην καταστροφή του. Ετσι επιδιώκεται η ανίχνευση να γίνεται, χωρίς να υπάρχει μηχανική επαφή. Το πρόβλημα αυτό λύνουν τα φωτοκύτταρα.

Ένα φωτοκύτταρο αποτελείται από ένα πομπό (transmitter) και έναν δέκτη (receiver). Ο πρώτος εκπέμπει μια φωτεινή ακτινοβολία που συλλέγεται από τον δεύτερο. Όταν στην πορεία της ακτινοβολίας παρεμβληθεί ένα αντικείμενο, η δέσμη αποκόπτεται και το αισθητήριο αλλάζει την κατάσταση εξόδου του. Υπάρχουν τρείς τύποι φωτοκύτταρων:

- Με ανεξάρτητο πομπό και δέκτη (σχήμα 5.5 α) (μεγάλης εμβέλειας).
- Με ένα πομποδέκτη (σχήμα 5.5 β) όπου η φωτεινή δέσμη ανακλάται από το αντικείμενο (μικρής εμβέλειας).
- Με ένα πομποδέκτη και ανακλαστήρα (σχήμα 5.5 γ) όπου η δέσμη ανακλάται από μια κατάλληλη επιφάνεια που λέγεται ανακλαστήρας (μέσης εμβέλειας).

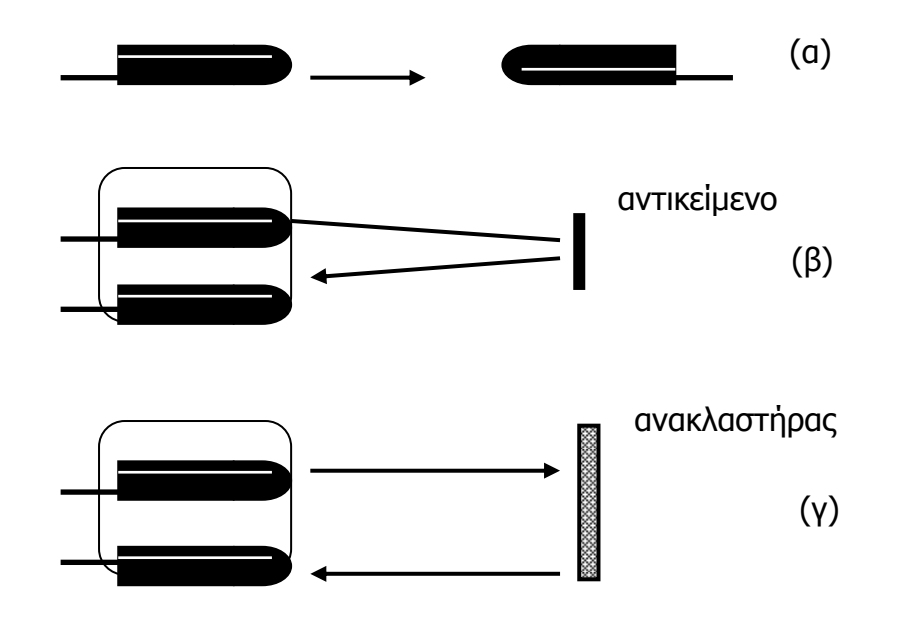

**Σχήμα 5.1 :** Τύποι φωτοκύτταρων

Ένα φωτοκύτταρο μπορεί να έχει έξοδο ρελέ, τρανζίστορ ή θυρίστορ. Έτσι όταν η δέσμη αποκόπτεται στην πρώτη περίπτωση μια επαφή αλλάζει κατάσταση, ενώ στις άλλες αλλάζει η τάση εξόδου (από 0V γίνεται 3V ή αντίστροφα).

#### **5.3 Αισθητήρια θερμοκρασίας**

Για τη μέτρηση της θερμοκρασίας υγρών, αερίων και επιφανειών χρησιμοποιούνται διάφορα στοιχεία αισθητηρίων. Τα πιο συνηθισμένα είναι:

- Οι μεταλλικές αντιστάσεις
- Τα θερμοστοιχεία
- Το διμεταλλικό στοιχείο
- Τα ημιαγωγά αισθητήρια θερμοκρασίας
- Τα θερμίστορς κ.λπ.

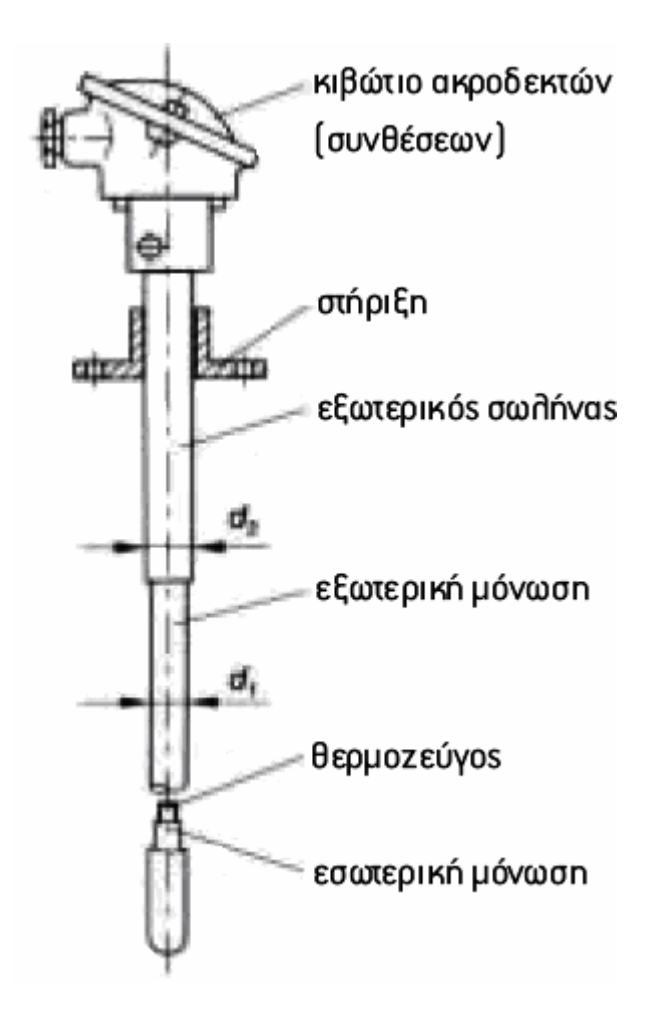

**Εικόνα 5.5 :** Τυπική κατασκευή θερμοστοιχείου

# **5.4 Αισθητήρια πίεσης**

Η πίεση είναι επίσης ένα σημαντικό μέγεθος των βιομηχανικών διεργασιών. Χρησιμοποιείται συνήθως έμμεσα για τη μέτρηση άλλων μεγεθών, όπως της στάθμης υγρών σε μεγάλες δεξαμενές. Με τον όρο πίεση εννοούμε τη δύναμη που ασκείται κάθετα πάνω σε μια επιφάνεια προς το εμβαδόν της.

Τα περισσότερα αισθητήρια πίεσης ανήκουν στην κατηγορία των παθητικών αισθητηρίων με αναλογικό σήμα εξόδου. Τα αισθητήρια πίεσης βρίσκουν εφαρμογή στη βιομηχανία αυτοκινήτων, στην ιατρική, σε οικιακές συσκευές, στον κλιματισμό, στις υδραυλικές και πνευματικές διατάξεις κ.λπ.

Ανάλογα με την πίεση αναφοράς που χρησιμοποιείται, διακρίνονται τα εξής στοιχεία αισθητηρίων πίεσης:

- Αισθητήρια απόλυτης πίεσης
- Αισθητήρια σχετικής πίεσης
- Αισθητήρια διαφοράς πίεσης

Τα αισθητήρια απόλυτης πίεσης μετρούν τη διαφορά μεταξύ της μετρούμενης πίεσης και της πίεσης στο κενό. Ο θάλαμος μέτρησης της πίεσης χρησιμοποιεί την πίεση στο κενό σαν πίεση αναφοράς. Τα βαρόμετρα λειτουργούν με βάση αυτή την αρχή.

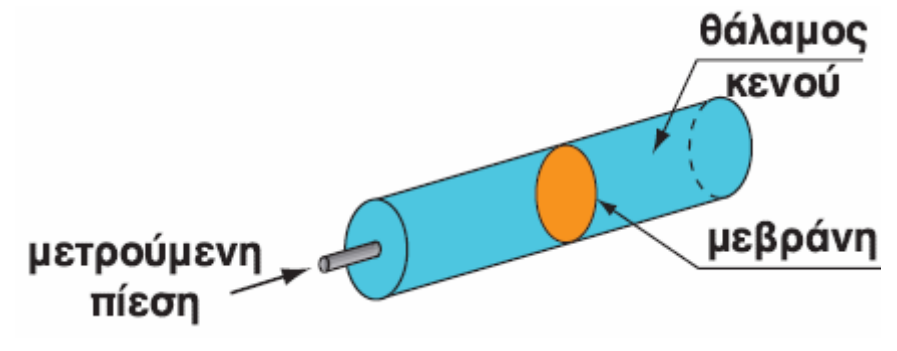

**Εικόνα 5.6 :** Αισθητήριο απόλυτης πίεσης

Τα αισθητήρια σχετικής πίεσης μετρούν τη διαφορά μεταξύ της μετρούμενης πίεσης και της ατμοσφαιρικής πίεσης σαν πίεση αναφοράς. Τα αισθητήρια αυτά είναι κατάλληλα για τη μέτρηση υπο και υπερπιέσεων. Διαθέτουν δύο οπές, στη μια εκ των οποίων δέχονται τη μετρούμενη πίεση και στην άλλη την ατμοσφαιρική. Η μετρούμενη πίεση εφαρμόζεται στη μια πλευρά της μεμβράνης και η ατμοσφαιρική στην άλλη πλευρά. Ανάλογα με τη διαφορά των δύο πιέσεων έχουμε και αντίστοιχη μετατόπιση της μεμβράνης.

Τα αισθητήρια διαφοράς πίεσης είναι εφοδιασμένα με δύο εισόδους, κατάλληλες να δεχθούν δύο διαφορετικές πιέσεις. Τα αισθητήρια αυτά μετρούν τη διαφορά πίεσης μεταξύ δύο θέσεων.

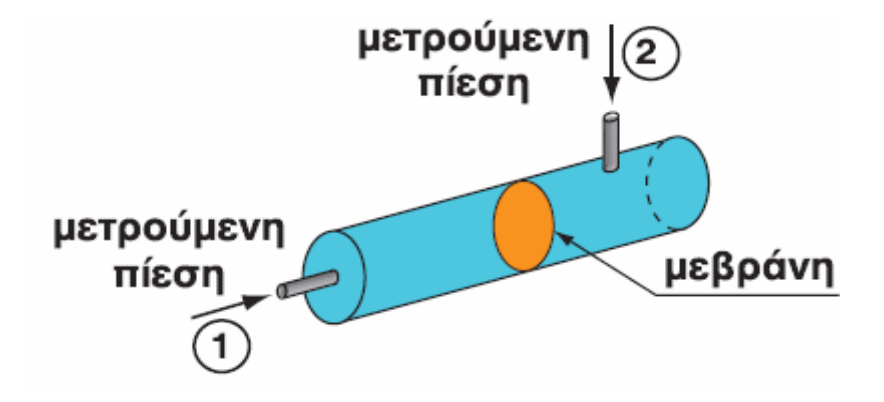

**Εικόνα 5.7 :** Αισθητήριο διαφοράς πίεσης

# **5.4.1 Χωρητικά αισθητήρια πίεσης**

Τα χωρητικά αισθητήρια βασίζονται στη μετακίνηση δύο μεταλλικών πλακών, οι οποίες αποτελούν τους οπλισμούς ενός πυκνωτή. Η μεταβολή της χωρητικότητας του πυκνωτή επιφέρει μεταβολή της τάσης εξόδου της διάταξης. Τα χωρητικά αισθητήρια πίεσης μειονεκτούν, λόγω της μη γραμμικής τους συμπεριφοράς και της ευαισθησίας τους στις μεταβολές της θερμοκρασίας και της μικρής περιοχής μέτρησης από 2 έως 3mbar.

Στο παρακάτω σχήμα φαίνονται μερικές διατάξεις πυκνωτών για τη μέτρηση της πίεσης.

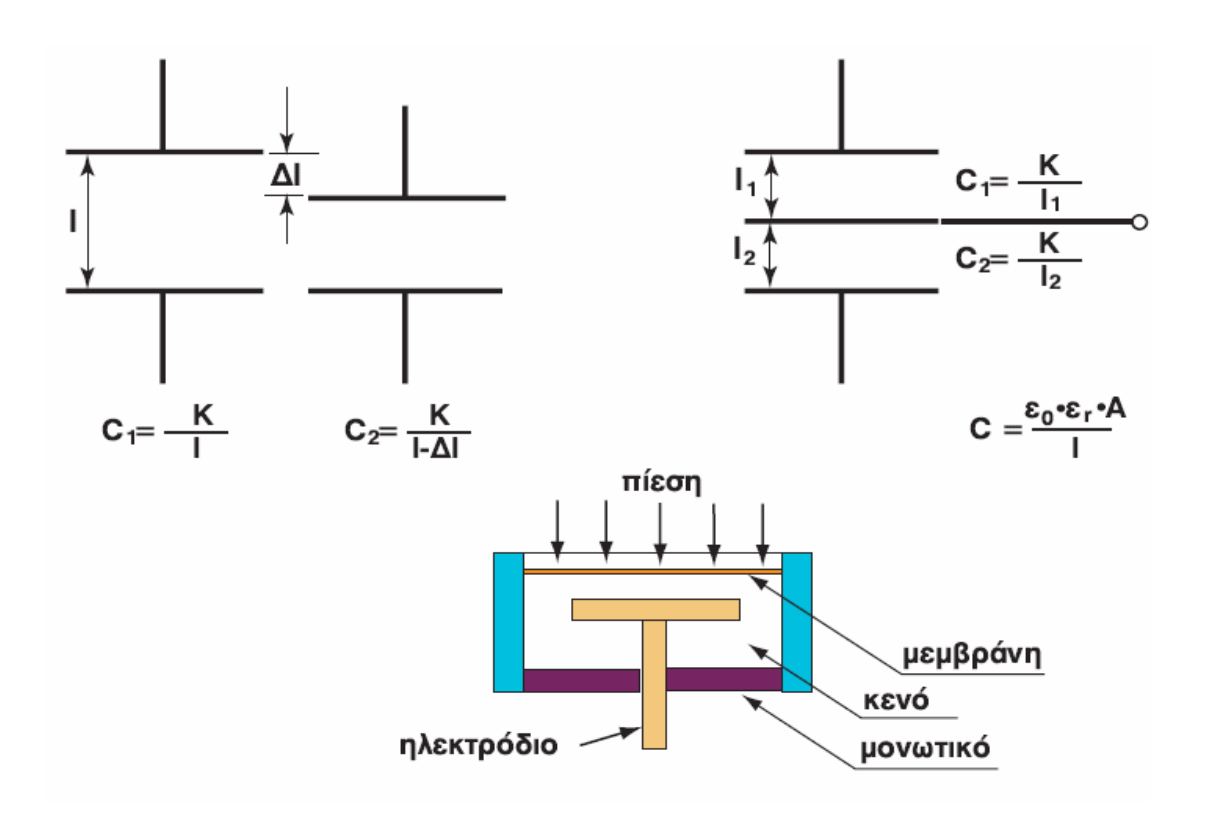

**Εικόνα 5.8 :** Δομή ενός χωρητικού αισθητηρίου πίεσης

#### **5.5 Αισθητήριο ροής**

Τα αισθητήρια και οι μετρητές ροής σκοπό έχουν να δώσουν τον όγκο ή τη μάζα, η οποία ρέει δια μέσου ενός σωλήνα. Τα βασικότερα μεγέθη για τη μέτρηση της ροής είναι η μάζα και ο όγκος.

Pop pdaÇac:

\n
$$
q_{m} = \frac{m}{t} \left[ \frac{kg}{sec}, \frac{gr}{sec}, \frac{kg}{h} \right]
$$
\nEq. (200) gives

\n
$$
q_{V} = \frac{V}{t} \left[ \frac{m^{3}}{sec}, \frac{lt}{sec}, \frac{m^{3}}{h} \right]
$$

και ροή όγκου:

Από τα δύο παραπάνω μεγέθη q<sub>m</sub> και q<sub>v</sub> προτιμάται η μέτρηση της ροής όγκου (q<sub>V</sub>), διότι τα όργανα έχουν απλούστερη κατασκευή.

Υπάρχουν διάφορα ροόμετρα, τα οποία λειτουργούν με βάση τις κλασικές μεθόδους της φυσικής. Η πιο διαδεδομένη διάταξη μέτρησης της ροής με τη χρησιμοποίηση τυποποιημένου διαφράγματος φαίνεται στην παρακάτω εικόνα.

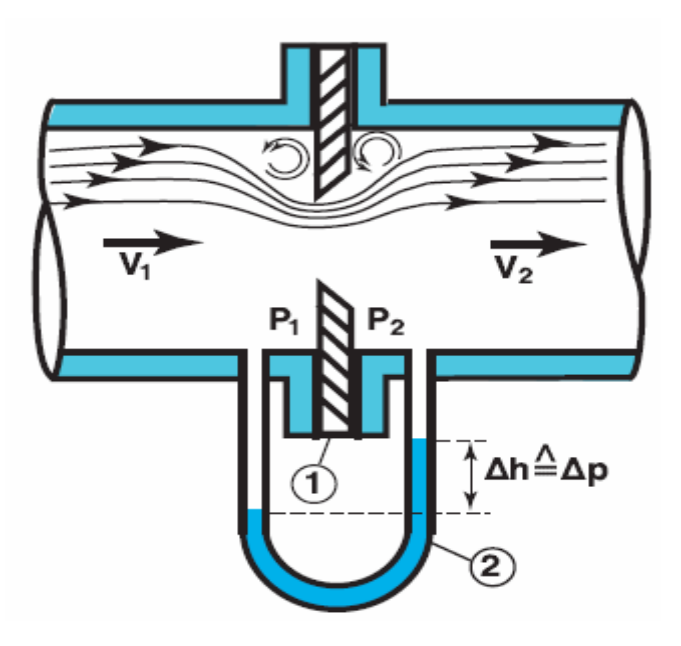

**Εικόνα 5.9 :** Διάταξη μέτρησης ροής

# **5.6 Ποτενσιομετρικό αισθητήριο**

Με τη χρήση ποτενσιομέτρων μπορούν να μετρηθούν με απλό τρόπο γωνίες ή αποστάσεις. Χρησιμοποιούνται συνήθως στα συστήματα αυτόματου ελέγχου για τη μέτρηση μικρών αποστάσεων και γωνιών π.χ. σε βαλβίδες, υδραυλικά έμβολα και Κλαπέτα .

Η αντίσταση του ποτενσιομέτρου, συνήθως από κονσταντάν ή νέο αγώγιμο υλικό, τυλίγεται γύρω από ένα κυκλικό μονωτικό σώμα. Τα δύο σταθερά άκρα του ποτενσιομέτρου τροφοδοτούνται με τάση, ενώ ο δρομέας (μεσαία λήψη) περιστρέφεται κυκλικά πάνω στην αντίσταση.
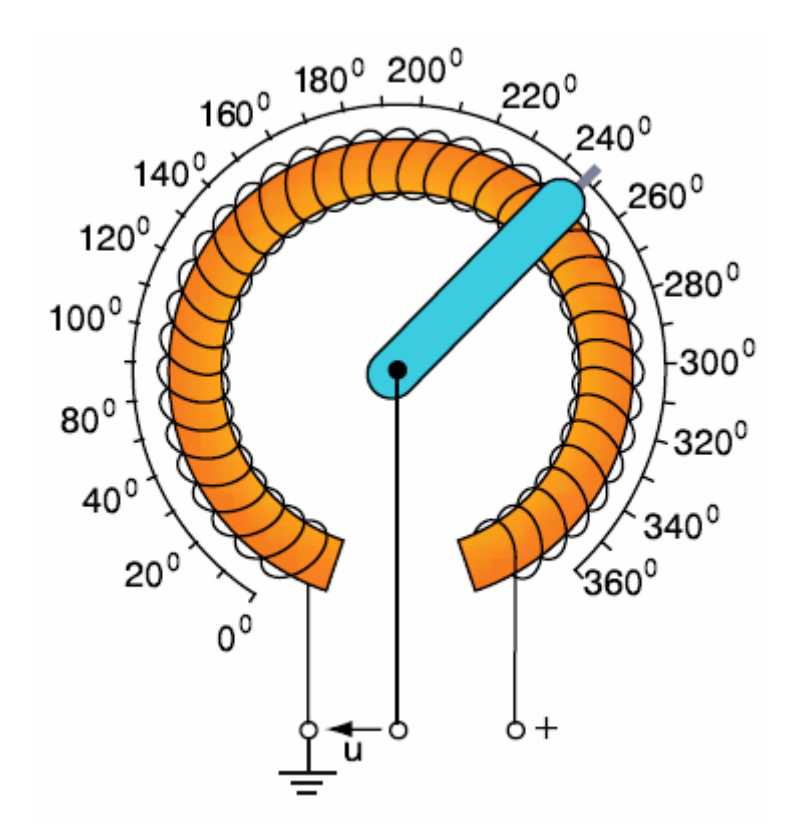

**Εικόνα 5.10 :** Κυκλικό ποτενσιόμετρο για τη μέτρηση της γωνίας

#### **5.7 Ψηφιακά αισθητήρια στροφών**

Όταν γίνεται αναφορά στις στροφές ενός περιστρεφόμενου άξονα, εννοούνται οι περιστροφές του άξονα σε χρονικό διάστημα ενός λεπτού.

$$
n = \frac{z}{\Delta t} = \frac{\pi \epsilon \rho \iota \sigma \tau \rho o \phi \acute{\epsilon} \varsigma}{1 \text{min}} \quad [\text{n}] = \text{min}^{\text{-1}}
$$

Οι οπτικοί δότες παλμών (optical incremetal οπτικοί μετρητές μικρών μεταβολών) αποτελείται από τις εξής βαθμίδες: (σχήμα 5.11 )

- Την πηγή φωτός (δίοδος LED)
- Το δέκτη φωτός (φωτοτρανζίστορ)
- Το δίσκο, ο οποίος φέρει εγκοπές ή οπές στην περιφέρειά του και
- Το ηλεκτρονικό κύκλωμα επεξεργασίας του σήματος του δέκτη.

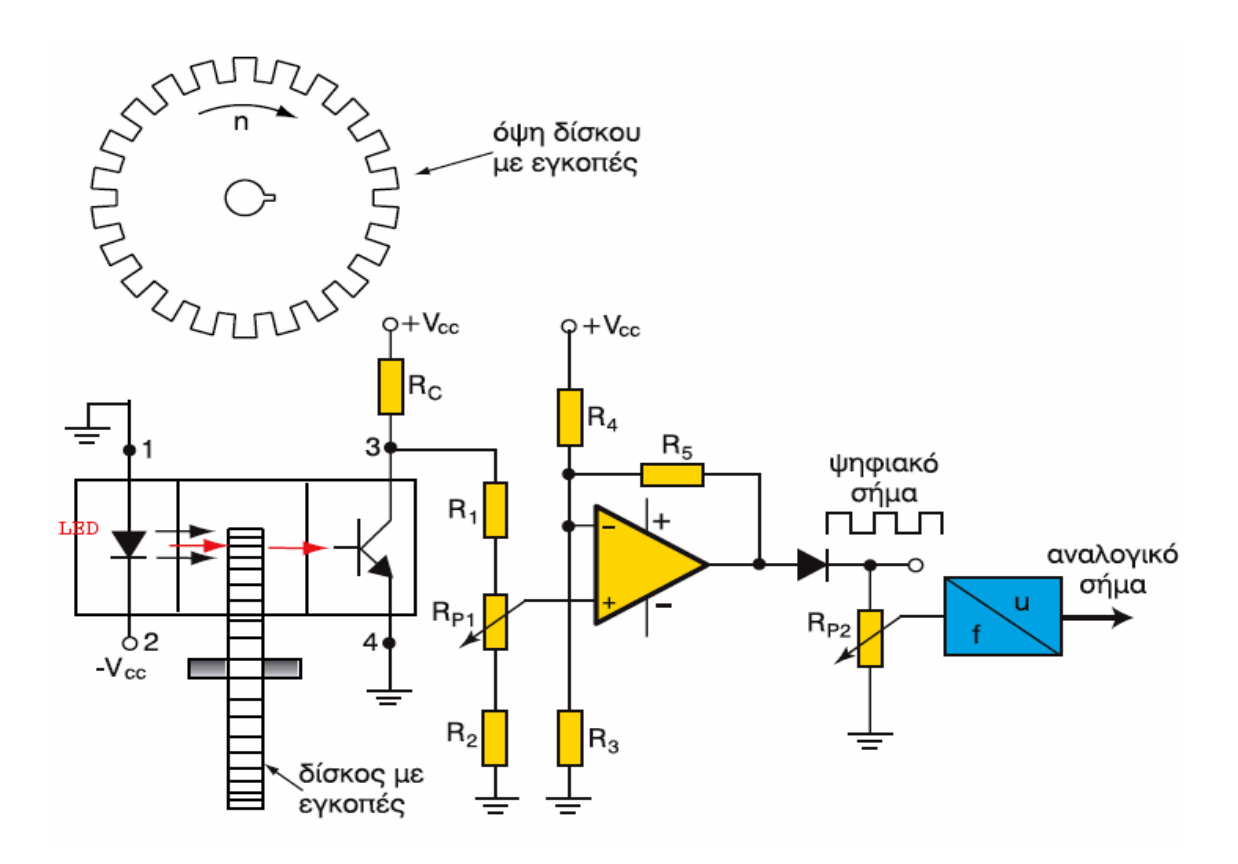

**Εικόνα 5.11 :** Σχηματική διάταξη οπτικού δότη παλμών

**Λειτουργία:** Καθώς περιστρέφεται ο δίσκος, το εκπεμπόμενο από τη φωτοδίοδο φως άλλοτε διακόπτεται και άλλοτε περνά δια μέσου των εγκοπών (οπών) και διεγείρει τη βάση του φωτοτρανζίστορ. Το σήμα από το συλλέκτη του τρανζίστορ οδηγείται σ ένα κύκλωμα σκανδαλισμού (Schmitt-Triger), από την έξοδο του οποίου λαμβάνουμε παλμούς. Η συχνότητα των παλμών είναι ανάλογη των στροφών.

### **5.7 Αισθητήρια φωτός**

Οι φωτοανιχνευτές (light detectors) διαιρούνται σε δύο κατηγορίες: τους κβαντικούς (quantum) και τους θερμικούς (thermal), ανάλογα αν ενεργοποιούνται με την ποσότητα της φωτεινής ακτινοβολίας ή με το θερμικό αποτέλεσμά της. Οι ποσοτικοί ανιχνευτές ενεργοποιούνται στην περιοχή του φάσματος από την υπεριώδη έως το μέσον της υπέρυθρης ακτινοβολίας του φωτός, ενώ οι θερμικοί ανιχνευτές ενεργοποιούνται κυρίως στο μέσον και στην ανώτερη περιοχή της υπέρυθρης ακτινοβολίας. Στην πρώτη κατηγορία ανήκουν οι φωτοδίοδοι, τα φωτοτρανζίστορς και οι φωτοαντιστάσεις, ενώ στη δεύτερη τα θερμοστοιχεία, τα πυροηλεκτρικά αισθητήρια και τα AFIR αισθητήρια.

Οι παράμετροι που εξετάζονται κατά την σύγκριση διαφόρων φωτοανιχνευτών είναι:

- Ισοδύναμη ισχύς θορύβου (noise equivalent power-NEP). Είναι η ποσότητα του φωτός, που είναι ισοδύναμη με τον θόρυβο που δημιουργεί ο ανιχνευτής. Δηλαδή η ποσότητα της ακτινοβολίας για την οποία ο λόγος σήμα προς θόρυβο ισούται με ένα. Συμβολίζεται με ΝΕΡ και μετράται σε Watt/ $\sqrt{Hz}$ .
- Ικανότητα ανίχνευσης (detectivity-D\*). Είναι η ικανότητα ανίχνευσης που έχει αισθητήριο περιοχής 1cm<sup>2</sup> για θόρυβο 1Hz.

$$
D^* = \frac{\sqrt{\pi \varepsilon \rho \iota o \chi \eta (cm^2)}}{NEP}
$$

Η ικανότητα ανίχνευσης είναι ένας άλλος τρόπος μέτρησης του λόγου σήμα-προς-θόρυβο (S/N). Εκφράζεται σε cm  $\sqrt{Hz}$  /W και, όσο μεγαλύτερη είναι, τόσο καλύτερο είναι το αισθητήριο.

- Mήκος κύματος αποκοπής (cutoff wavelenght-λ $_{c}$ ). Είναι το μήκος κύματος της ακτινοβολίας που πέφτει στο αισθητήριο, για την οποία η ικανότητα ανίχνευσης πέφτει στο 10% της μέγιστης τιμής της.
- Μέγιστο ρεύμα (maximum current). Είναι η μέγιστη τιμή του ρεύματος, στην οποία μπορεί να δουλέψει το αισθητήριο.
- Μέγιστη ανάστροφη τάση (maximum reverse voltage). Υπέρβαση της τάσης αυτής μπορεί να οδηγήσει σε καταστροφή του αισθητηρίου.
- Ευαισθησία ακτινοβολίας (radiant responsivity). Είναι ο λόγος της εξόδου του αισθητηρίου προς την ισχύ της ακτινοβολίας ενός τυχαίου μήκους κύματος. Εκφράζεται σε Α/W ή V/W.
- Πεδίο ακτινοβολίας (field of view-FOV). Είναι η γωνία που καλύπτει το χώρο ακτινοβολίας, που μπορεί να ενεργοποιήσει το αισθητήριο.
- Χωρητικότητα επαφής (juction capacitance-C<sub>i</sub>). Είναι η ισοδύναμη χωρητικότητα της επαφής των ημιαγωγών, που σχηματίζουν το αισθητήριο. Σχετίζεται με την ταχύτητα απόκρισης του ανιχνευτή.

# **5.7.1 Τα κυριότερα είδη φωτοανιχνευτών**

Φωτοδίοδος (photodiode). H λειτουργία των φωτοδιόδων βασίζεται στη δημιουργία ζευγαριών ηλεκτρονίων-οπών από φωτόνια που προσπίπτουν σε μία επαφή pn. Όταν η δίοδος πολώνεται ορθά, τότε λειτουργεί σαν απλή δίοδος και η μεταβολή του φωτισμού ελάχιστα μεταβάλλει την λειτουργία της.

Όταν όμως πολώνεται ανάστροφα, η δίοδος διαρρέεται από ρεύμα, που αυξάνει ανάλογα με την αύξηση του φωτισμού που δέχεται η δίοδος. Για τάση πόλωσης μηδέν και απόλυτο σκοτάδι, περνά ένα ελάχιστο ρεύμα, που ονομάζεται ρεύμα σκότους και οφείλεται στη θερμική δημιουργία ηλεκτρονίων και οπών. Στο διάγραμμα 5.1 φαίνονται οι χαρακτηριστικές καμπύλες ρεύματος - τάσης μιας φωτοδιόδου για διάφορες φωτεινές ροές.

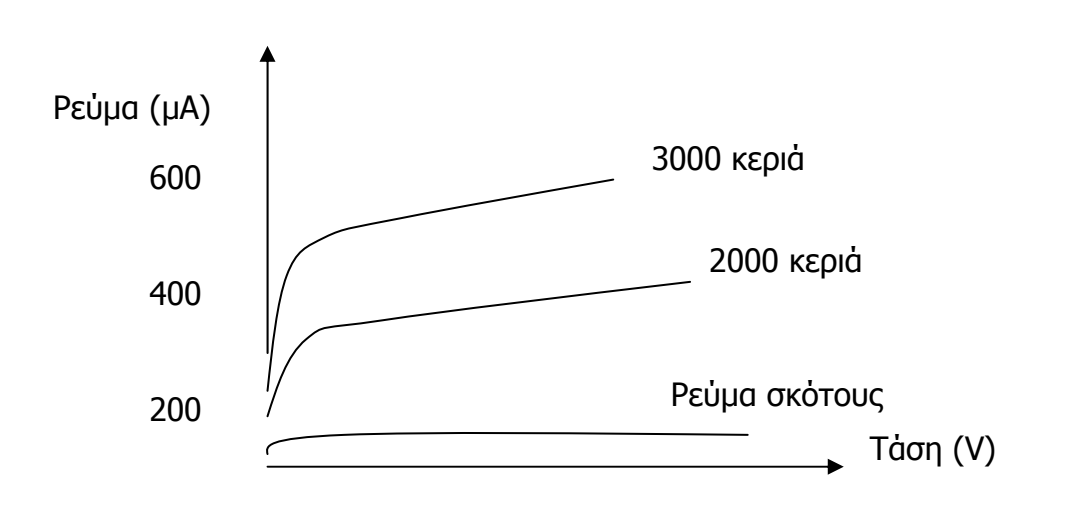

**Διάγραμμα 5.1 :** Χαρακτηριστικές καμπύλες I - V μιας φωτοδιόδου για διάφορες τιμές της φωτεινής ροής

**Φωτοτρανζίστορ (phototransistor).** Τα φωτοτρανζίστορ βασίζονται στην ίδια αρχή λειτουργίας με την φωτοδίοδο και επιπλέον, προχωρούν σε ενίσχυση του ρεύματος που εμφανίζεται, αυξάνοντας με τον τρόπο αυτό την ευαισθησία. Η επαφή βάσης-συλλέκτη είναι μία δίοδος ανάστροφα πολωμένη, που λειτουργεί όπως περιγράφηκε προηγούμενα. Με κατάλληλη πόλωση η επαφή βάσης-εκπομπού πολώνεται ορθά και ενισχύει το ρεύμα του συλλέκτη.

**Φωτοαντίσταση (photoresistor).** Η λειτουργία της φωτοαντίστασης βασίζεται στη μεταβολή της τιμής της, ανάλογα με την ένταση του φωτός που πέφτει πάνω της. Σε απόλυτο σκοτάδι η αντίσταση είναι μέγιστη. Εφαρμόζοντας όμως τάση στα άκρα της, εμφανίζεται ένα ρεύμα που οφείλεται κυρίως σε θερμική λειτουργία (ρεύμα σκότους). Με την αύξηση της έντασης του φωτός, η αντίσταση του υλικού μικραίνει και επιτρέπει τη δημιουργία μεγάλων ρευμάτων.

**Φωτο-μετατροπέας (light to light converter).** Αποτελείται από ένα φωτοτρανζίστορ και μία δίοδο Laser (LD). Ο μετατροπέας αυτός απαιτεί μικρή τάση πόλωσης (4V) και πραγματοποιεί μεγάλη ενίσχυση (πάνω από 6\*10<sup>5</sup>), μπορεί μάλιστα να ανιχνεύσει ακτινοβολία με πολύ χαμηλή ισχύ (π.χ.7nW).

**Ψυχόμενοι ανιχνευτές (cooled detectors).** Ένας σημαντικός παράγοντας για την καλή λειτουργία ενός ανιχνευτή είναι ο λόγος σήμα προς θόρυβο (signal to noise - S/N). Σε πολλές εφαρμογές (ιδίως όταν η θερμοκρασία λειτουργίας μεγαλώνει) ο θόρυβος αυξάνει, οπότε, στην περίπτωση μεγάλου μήκους κύματος (άρα μικρής συχνότητας και ενέργειας) η ακρίβεια και η ευαισθησία του αισθητηρίου ελαττώνεται κατά πολύ. Αντίθετα, στους ψυχόμενους ανιχνευτές το επίπεδο του θορύβου είναι ιδιαίτερα χαμηλό (αφού μειώνεται ο θερμικός θόρυβος ), επομένως μπορούν να χρησιμοποιηθούν για ανίχνευση ακτινοβολιών με μεγάλο μήκος κύματος. Οι ανιχνευτές αυτοί έχουν μεγάλη ευαισθησία, έχουν όμως πιο αργή απόκριση, αφού η χωρητικότητα επαφής αυξάνει.

**Θερμοηλεκτρικά αισθητήρια (thermopile sensors).** Η λειτουργία του αισθητηρίου αυτού βασίζεται στο θερμοηλεκτρικό φαινόμενο, στο οποίο βασίζεται και η λειτουργία του θερμοζεύγους. Το αισθητήριο περιλαμβάνει μια περιοχή μεγάλης θερμικής μάζας, που αποτελεί τη ψυχρή επαφή, και μια δεύτερη περιοχή, που αποτελεί τη θερμή επαφή. Η περιοχή αυτή καλύπτεται από διαφανή μεμβράνη, που επιτρέπει στην ακτινοβολία να φτάσει στη θερμή περιοχή, αυξάνοντας τη θερμοκρασία της. Η διαφορά θερμοκρασίας ανάμεσα στις δύο περιοχές δημιουργεί μια ηλεκτρική τάση. Το αισθητήριο αυτό χαρακτηρίζεται από υψηλή ευαισθησία και χαμηλό θόρυβο. Ο θερμοηλεκτρικός συντελεστής είναι 230μV/0C.

**Πυροηλεκτρικά αισθητήρια (pyroelectric sensors).** Η λειτουργία τους βασίζεται στην ιδιότητα κάποιων υλικών να δημιουργούν ηλεκτρική τάση, ανάλογα με τη θερμική ακτινοβολία που δέχονται. Έχουν σχετικά καλή συμπεριφορά στο θόρυβο, αλλά παρουσιάζουν σχετικά μεγάλη καθυστέρηση στην απόκρισή τους.

# **5.8 Μέτρηση Κάμψης**

Σε πολλές εφαρμογές χρειάζεται να μετρηθεί η δύναμη ή η πίεση, που ασκείται σε ένα σώμα ή μια επιφάνεια. Πίεση και δύναμη είναι μεγέθη σχετικά, αφού για να μετρηθεί η πίεση, πρέπει να μετρηθεί η δύναμη. Γενικά, μπορούμε να πούμε ότι δύναμη μετράμε σε περιπτώσεις στερεών, ενώ πίεση σε περιπτώσεις ρευστών (υγρών και αερίων).

Επίσης η εφαρμογή ροπής σε μια ράβδο, πιθανόν να την παραμορφώσει. Όπως φαίνεται στο σχήμα 5.2, η μια επιφάνεια επιμηκύνεται ενώ η άλλη βραχύνεται. Το φαινόμενο αυτό ονομάζεται κάμψη.

### **5.8.1 Αισθητήρια δύναμης**

Τα κυριότερα αισθητήρια μέτρησης δύναμης είναι οι πιεζοαντιστάσεις (strain gauges), τα αισθητήρια αφής (tactile sensors) και τα πιεζοηλεκτρικά αισθητήρια (piezoelectric force sensors).

H λειτουργία των πιεζοαντιστατών βασίζεται στην ιδιότητα ορισμένων υλικών να μεταβάλουν την ηλεκτρική τους αντίσταση, όταν παραμορφώνονται. Τα χαρακτηριστικά ενός τέτοιου αισθητηρίου φαίνονται στον πίνακα.

Αντίθετα, τα πιεζοηλεκτρικά αισθητήρια βασίζονται στην ιδιότητα υλικών να εμφανίζουν τάση, όταν ασκείται πάνω τους δύναμη. Τέλος, τα αισθητήρια αφής αποτελούνται από πολλούς στοιχειώδεις πυκνωτές, που αλλάζει η χωρητικότητά τους, καθώς αλλάζει η απόσταση των οπλισμών τους, όταν δέχονται δύναμη.

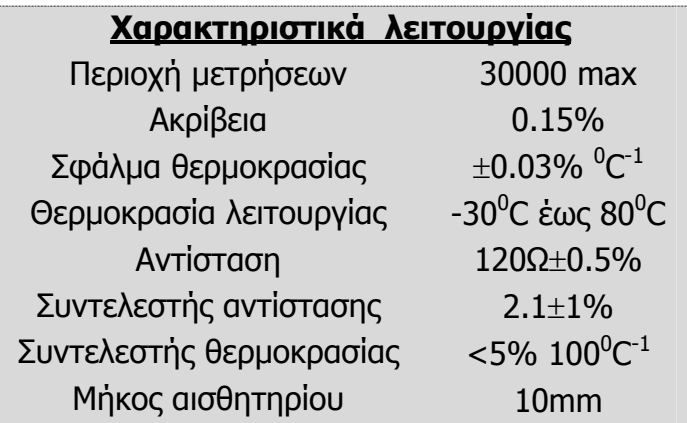

**Πίνακας 5.1 :** Χαρακτηριστικά αισθητηρίων δύναμης

Μια κατηγορία των αισθητηρίων αφής είναι οι FSR, που αποτελούνται από στοιχειώδεις αντιστάσεις. Συγκρινόμενοι με τις πιεζοαντιστάσεις, οι FSR έχουν μεγαλύτερη δυναμική περιοχή μετρήσεων, αλλά μικρότερη ακρίβεια (περίπου 10%). Είναι όμως χαμηλού κόστους και χρησιμοποιούνται σε εφαρμογές, όπου δεν απαιτείται ιδιαίτερη ακρίβεια.

### **5.8.2 Μέτρηση κάμψης**

Για μέτρηση δύναμης ενός βραχίονα, συνήθως χρησιμοποιούνται αισθητήρια πιεζοαντίστασης. Το αισθητήριο αυτό συνδέεται σε συνδεσμολογία γέφυρας με ένα, δύο ή τέσσερα στοιχεία.

Ένας συνηθισμένος τρόπος χρήσης είναι η τοποθέτηση δύο αισθητηρίων σε αντίθετες θέσεις όπως φαίνεται στο σχήμα 5.2.

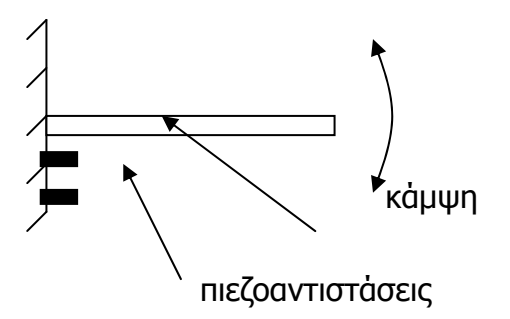

**Σχήμα 5.2 :** Αισθητήρια σε ράβδο

Καθώς η ράβδος κάμπτεται, η αντίσταση για το ένα αισθητήριο γίνεται R(1+δ), και για το άλλο R(1-δ), όπου δ=Se με S την ευαισθησία του αισθητηρίου (με τιμές 2 έως 6 για μέταλλα και 40 έως 200 για ημιαγωγούς) και e η παραμόρφωση κάμψης,  $e = \frac{\Delta l}{l}$ , όπου l το μήκος του βραχίονα και Δl η μεταβολή του μήκους.

Οι δύο αντιστάσεις των αισθητηρίων μπορούν να τοποθετηθούν σε γέφυρα, όπως έχει περιγραφεί νωρίτερα.

Στο Σχήμα 5.3 φαίνεται ένα κύκλωμα μετατροπής της μεταβολής της αντίστασης σε τάση, που στη συνέχεια μπορεί να οδηγηθεί σε μονάδα απεικόνισης.

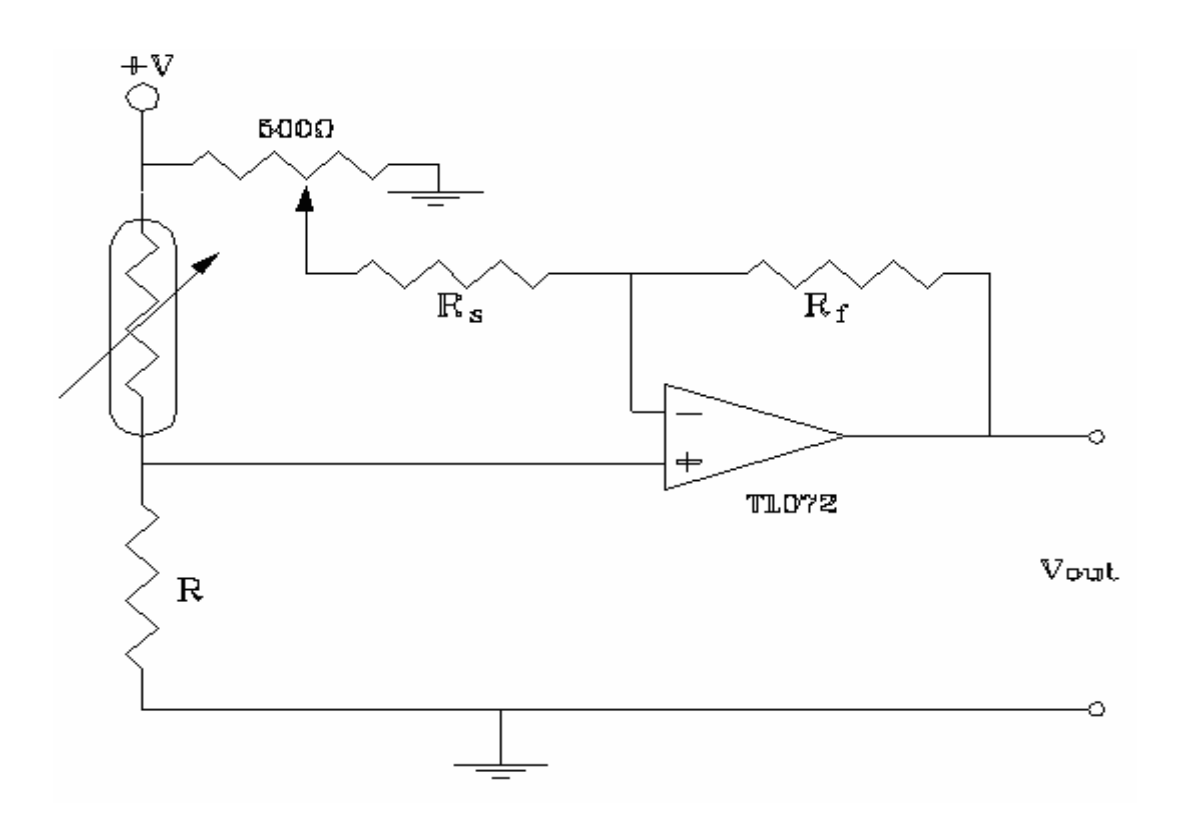

**Σχήμα 5.3 :** Τάση από μεταβολή αντίστασης λόγω κάμψης

Η αντίσταση των 500Ω ρυθμίζει το ρεύμα αντιστάθμισης ώστε η γέφυρα να ισσοροπεί, ενώ οι αντιστάσεις R<sub>s</sub> και R<sub>f</sub> καθορίζουν την ενίσχυση του κυκλώματος ( s f R  $G = \frac{R_f}{R}$ , αφού R<sub>s</sub>>>).

# **ΚΕΦΑΛΑΙΟ 6**

# **6. ΒΑΛΒΙΔΕΣ - ΚΥΛΙΝΔΡΟΙ**

### **6.1 Αναλογικές βαλβίδες**

Στις βαλβίδες αυτές ο μηχανισμός φραγής της ροής του υγρού κινείται προς τη διεύθυνση της ροής. Με τη βοήθεια του κωνικού μηχανισμού, ο οποίος ανοίγει και κλείνει την οπή διέλευσης του υγρού, επιτυγχάνονται μεταβολές της ροής από τη μηδενική έως τη μέγιστη τιμή.

### **6.1.1 Μονοθέσιες αναλογικές βαλβίδες επαφής**

Στις βαλβίδες αυτές η φορά της ροής του υγρού είναι σημειωμένη στο κέλυφος μ' ένα βέλος. Επομένως και ο τρόπος σύνδεσης της βαλβίδας είναι σύμφωνα με τη φορά ροής του υγρού. Έτσι, όταν ο κωνικός μηχανισμός κλείνει την οπή της βαλβίδας, η στατική πίεση πιέζει τον κώνο με κατεύθυνση να τον ανοίξει. Στην αντίθετη περίπτωση η πίεση του υγρού θα πίεζε τον κώνο πάνω στο σώμα της βαλβίδας και θα πλήγωνε την κωνική επιφάνεια.

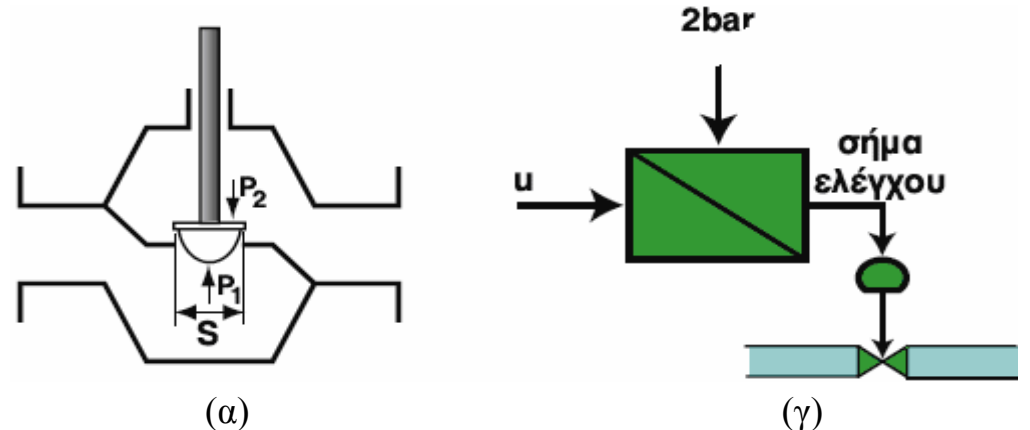

**Εικόνα 6.1 :** Τομή μονοθέσιας αναλογικής βαλβίδας (α), σύμβολο (γ)

### **6.1.2 Αναλογική βαλβίδα δύο θέσεων**

Η βαλβίδα δύο θέσεων διαθέτει δύο οπές για τη διέλευση του υγρού, άρα έχει και μηχανισμό με δύο κώνους για το άνοιγμα και το κλείσιμο των

οπών. Η ροή του υγρού μπορεί να ακολουθεί δύο κατευθύνσεις.

Στη στατική κατάσταση οι κώνοι αυτοί καταπονούνται και από τις δύο κατευθύνσεις και έτσι ο κωνικός μηχανισμός δε βρίσκεται υπό πίεση.

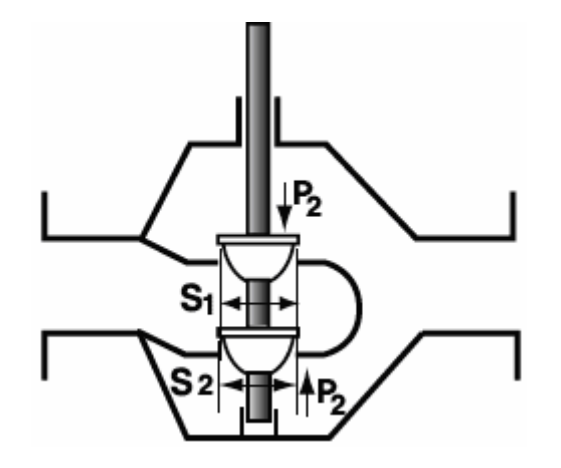

**Εικόνα 6.2 :** Τομή βαλβίδας δύο θέσεων (Siemens)

# **6.2 Τρίοδος αναλογική βαλβίδα μίξης (η αναλογική βαλβίδα μίξης)**

Η βαλβίδα αυτή διαθέτει δύο εισόδους και μια έξοδο. Σκοπός της βαλβίδας αυτής είναι η μίξη δύο διαφορετικών υγρών.

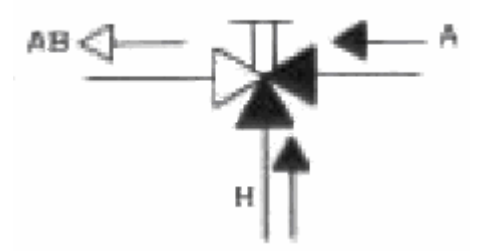

**Σχήμα 6.1 :** Τομή τρίοδης αναλογικής βαλβίδας (Siemens) και σύμβολο

## **6.2.1 Τρίοδος αναλογική βαλβίδα διανομής (αναλογική βαλβίδα διανομής)**

Η βαλβίδα αυτή διαθέτει μια είσοδο και δύο εξόδους. Η βαλβίδα χρησιμοποιείται εκεί που πρέπει να διαμοιραστεί ένα ρέον υγρό σε δύο σωλήνες.

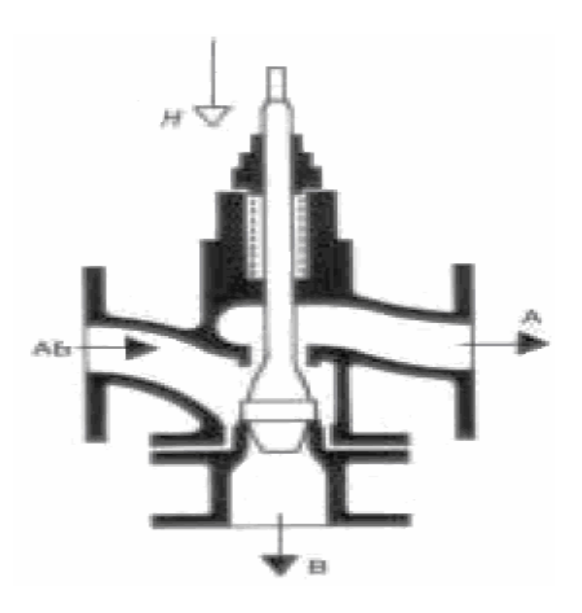

**Σχήμα 6.2 :** Τομή αναλογικής βαλβίδας διανομής

# **6.5 Hλεκτρομαγνητική βαλβίδα**

Η ηλεκτρομαγνητική βαλβίδα χρησιμοποιείται κυρίως για το άνοιγμα οπών ή σωλήνων μικρής διαμέτρου.

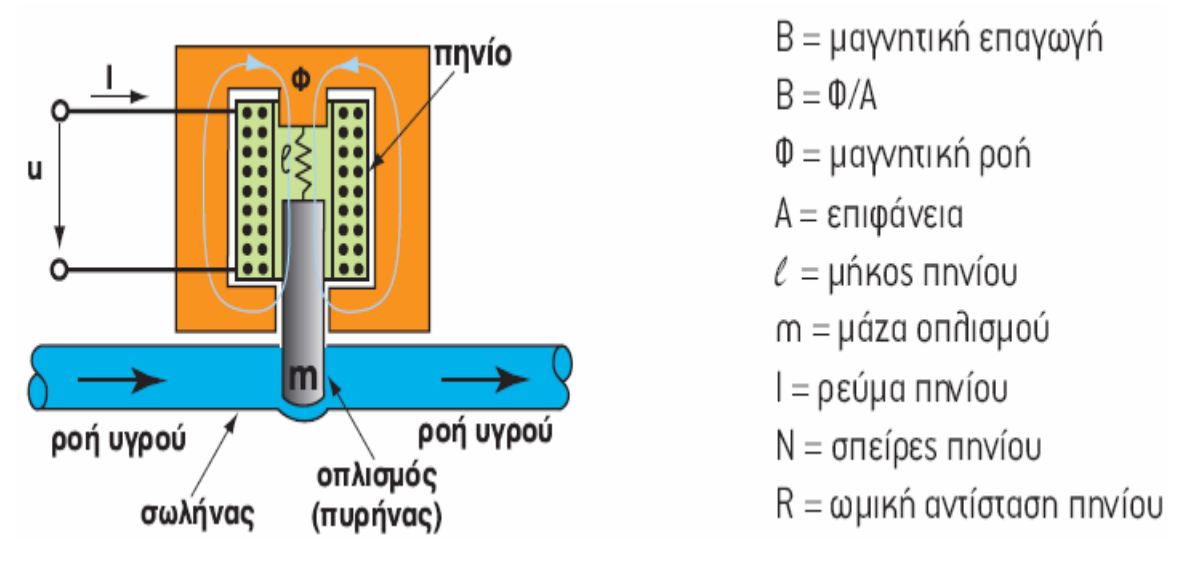

# **Εικόνα 6.3 :** Τομή ηλεκτρομαγνητικής βαλβίδας

Όταν τροφοδοτηθεί με ρεύμα το πηνίο δημιουργείται μαγνητικό πεδίο ροής φ, το οποίο έλκει τον οπλισμό και ανοίγει το σωλήνα. Η δύναμη που ασκεί ο ηλεκτρομαγνήτης πάνω στον οπλισμό δίνεται από τη  $F = B \cdot \cdot \cdot N \cdot \ell$ σχέση:

#### **6.6 ΒΑΛΒΙΔΕΣ ΠΕΠΙΕΣΜΕΝΟΥ ΑΕΡΑ**

Οι βαλβίδες είναι συσκευές που βοηθούν στη ρύθμιση κατά την εκκίνηση ή τη στάση ενός εμβόλου και στο να καθοριστεί η διεύθυνση ροής του πεπιεσμένου αέρα. Ανάλογα με τη λειτουργία τους διακρίνονται σε βαλβίδες σημάτων ή διόδου και βαλβίδες ελέγχου.

### **6.6.1 Βαλβίδες σημάτων ή διόδου**

Βαλβίδες σημάτων παρέχουν μικρή ποσότητα πεπιεσμένου αέρα, που ενεργοποιούν τις βαλβίδες ελέγχου. Οι βαλβίδες σημάτων είναι συνήθως τριοδικές (3/2) και έχουν τρεις (3) διόδους και δύο (2) θέσεις και είναι γνωστές στο εμπόριο ως βαλβίδες 3/2. Στο παρακάτω σχήμα φαίνεται η χρήση μιας τριοδικής βαλβίδας σήματος, που ενεργοποιεί μια βαλβίδα ελέγχου, που επιστρέφει το βάκτρο του εμβόλου αέρος.

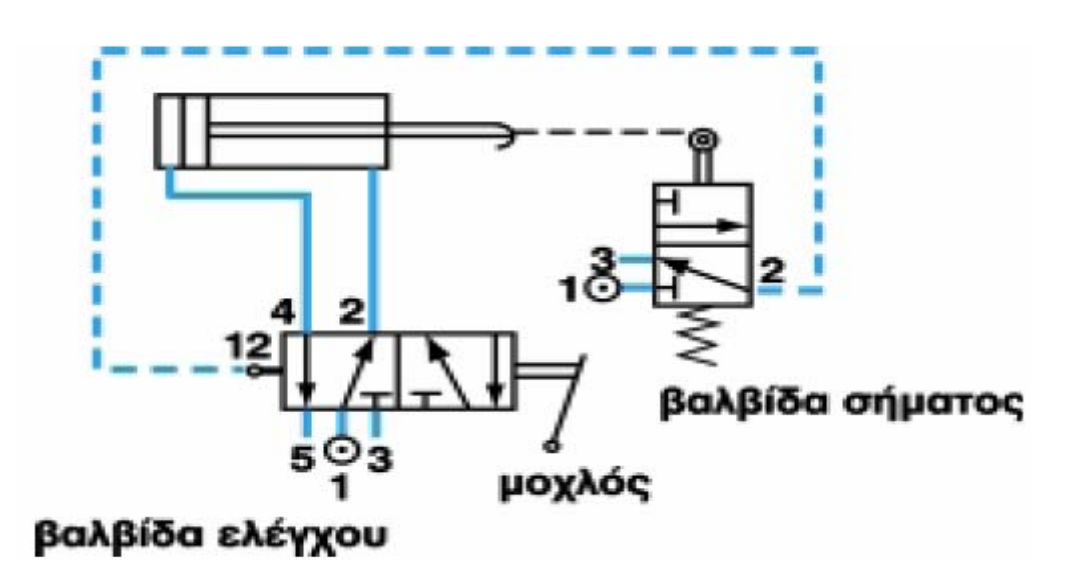

**Σχήμα 6.3 :** Τριοδική βαλβίδα σήματος

Με το μοχλό της βαλβίδας ελέγχου 1-4 ενεργοποιείται ο κύλινδρος. Εκτείνεται το βάκτρο, ακουμπά το μοχλό του οριοδιακόπτη (βαλβίδα σήματος) και τότε από τη δίοδο 1-2 παρέχει πεπιεσμένο αέρα (σήμα) στη θέση 12 της βαλβίδας ελέγχου, αλλάζει κατάσταση και μέσω της διόδου 1-2, το βάκτρο συμπτύσσεται. Η εκτόνωση του σήματος γίνεται από τη διαδρομή 2-3 στην ατμόσφαιρα.

Οι τριοδικές βαλβίδες συμβολίζονται ως:

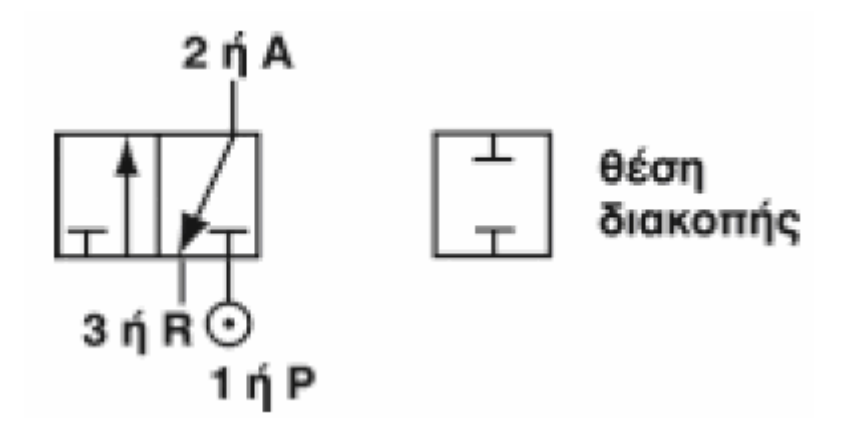

**Σχήμα 6.4 :** Συμβολισμός τριοδικών βαλβίδων

Κάθε τετράγωνο υποδεικνύει μια θέση εργασίας. Είσοδος πίεσης στη δίοδο 1 ή Ρ Είσοδος από δέκτη σήματος στη δίοδο 2 ή Α Γραμμή εκτόνωσης αέρα δίοδος 3 ή R

Στο παρακάτω σχήμα φαίνεται η λειτουργία της τριοδικής βαλβίδας σε λειτουργία ανοίγματος και κλεισίματος.

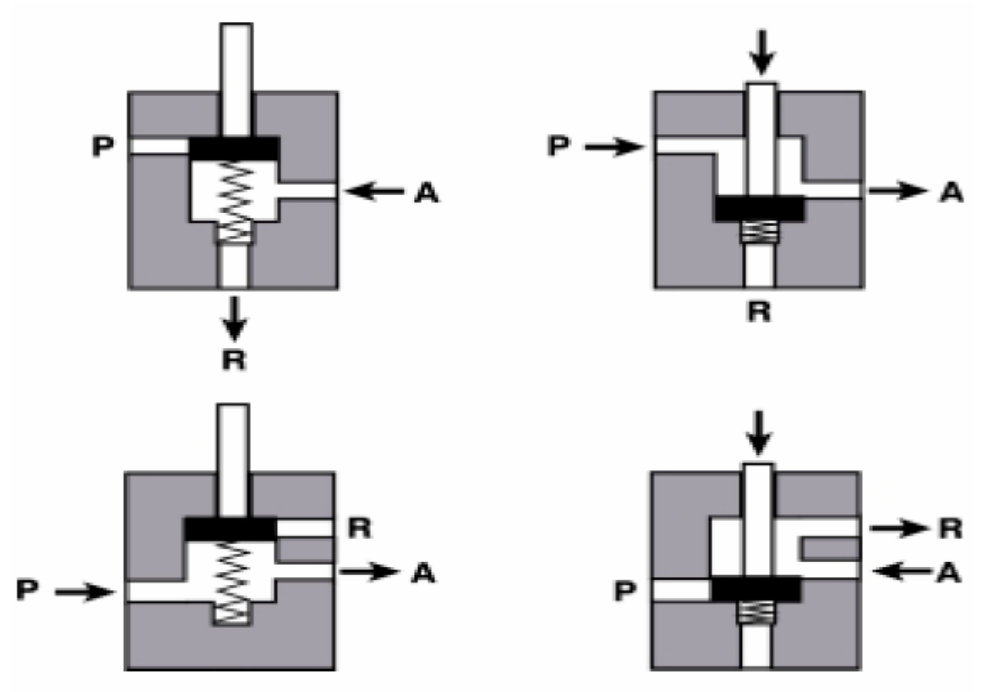

**Εικόνα 6.4 :** Τρίοδος βαλβίδα σε άνοιγμα και κλείσιμο

Η τρίοδος αποτελεί το βασικό στοιχείο του μηχανισμού κατεύθυνσης ενός κυλίνδρου απλής ενέργειας. Ο κύλινδρο διπλής ενέργειας, οδηγείται με δύο τρίοδες βαλβίδες ή μια βαλβίδα τεσσάρων διόδων.

Συνήθως οι βαλβίδες 3/2 σημάτων είναι κανονικά κλειστές και έχουν ελατήριο επαναφοράς, διότι η χρήση του ανοίγματος είναι στιγμιαία.

## **6.6.2 Βαλβίδες ελέγχου**

Οι πενταοδικές ή 5/2 βαλβίδες χρησιμοποιούνται συνήθως ως βαλβίδες ελέγχου. Το σύμβολό τους είναι:

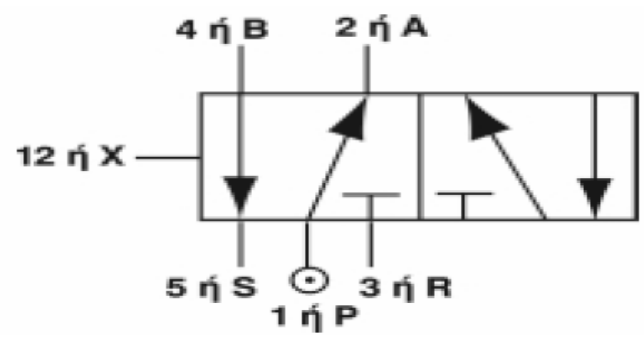

**Σχήμα 6.5 :** 5/2 βαλβίδα

Είσοδος πίεσης στη δίοδο 1 ή Ρ

Γραμμές εργασίας στη δίοδο 2, 4 ή Α, Β

Γραμμές εκτόνωσης αέρα στη δίοδο 3 ή R

Γραμμές ελέγχου δίοδο 12 ή Χ

Οι δίοδοι 3 και 5 μένουν ελεύθερες και ονομάζονται ανακουφίσεις.

Ο έλεγχος των βαλβίδων γίνεται με τους εξής τρόπους:

- Χειροκίνητα
- Μηχανικά
- Ηλεκτρικά
- Με πίεση ή
- συνδυασμό των διαφόρων μηχανισμών λειτουργίας των βαλβίδων, π.χ. πνευματικά σήματα και ελατήρια επαναφοράς.

Η κατάταξη των βαλβίδων γίνεται σύμφωνα με το μέγεθος των διόδων, το οποίο είναι κατάλληλο για συγκεκριμένη παροχή αέρος. Έτσι υπάρχουν βαλβίδες με μέγεθος σε ίντσες: 1/8, 1/4, 3/8, 1/2, 3/4, 1. Για να επιτευχθεί η κίνηση του εμβόλου αέρος με αργή ή γρήγορη κίνηση, πρέπει να επιλεγεί η αντίστοιχη βαλβίδα ελέγχου. Αυτή θα πρέπει να είναι μικρότερη κατά μια στάθμη από τη διάμετρο των διόδων του εμβόλου για αργή κίνηση ή μεγαλύτερη κατά μια στάθμη των διόδων του εμβόλου για γρήγορη κίνηση.

### **6.7 ΗΛΕΚΤΡΟΠΝΕΥΜΑΤΙΚΕΣ ΒΑΛΒΙΔΕΣ**

Οι ηλεκτροπνευματικές βαλβίδες δέχονται ηλεκτρική διέγερση και την μετατρέπουν σε πνευματικό σήμα.

- Έλεγχος κυλίνδρου μονής ενέργειας με ηλεκτροπνευματική βαλβίδα 3/2
- •

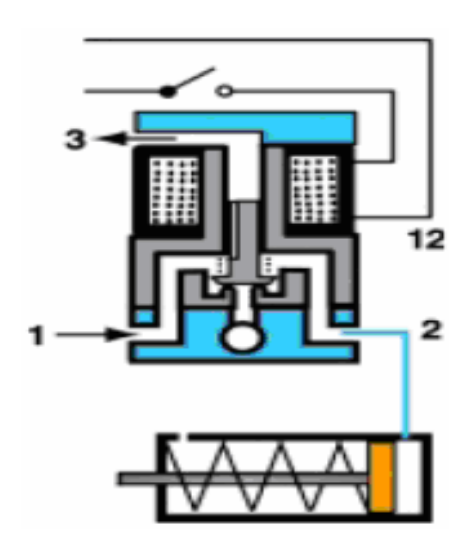

**Εικόνα 6.5 :** Ηλεκτροπνευματική 3/2- βαλβίδα

Η τριοδική βαλβίδα χρησιμοποιείται σαν βαλβίδα σήματος ή σαν βαλβίδα ελέγχου κυλίνδρου μονής ενέργειας. Αποτελείται από ένα περίβλημα με τρεις διόδους που περιέχει ένα πηνίο. Μέσα στο πηνίο υπάρχει ένας μαγνητικός πυρήνας που ενεργεί σαν διπλό διάφραγμα, ο οποίος σε κάθε θέση του κλείνει μια δίοδο. Όταν το πηνίο ενεργοποιηθεί, ο μαγνητικός πυρήνας μετακινείται ανοίγοντας τη δίοδο 1-2. Χρησιμοποιώντας ένα διακόπτη, το πηνίο της βαλβίδας ενεργοποιείται και η βαλβίδα επιτρέπει τη ροή του αέρα προς τον κύλινδρο, οπότε το βάκτρο εκτείνεται.

Οι ηλεκτροπνευματικές βαλβίδες 3/2 συμβολίζονται όπως στο σχήμα 6.6.

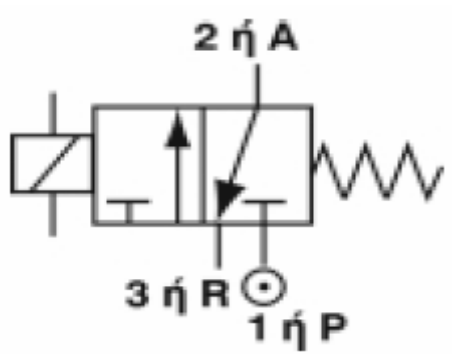

**Σχήμα 6.6 :** Ηλεκτροπνευματική βαλβίδα 3/2, κανονικά κλειστή

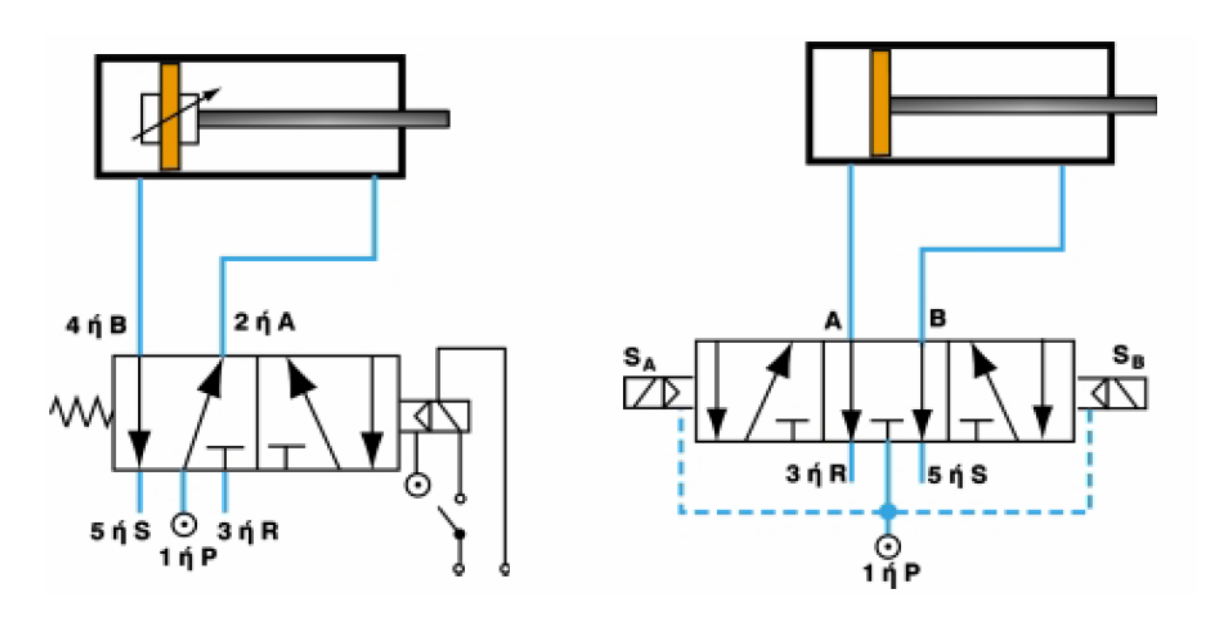

• Έλεγχος κυλίνδρου διπλής ενέργειας με ηλεκτροπνευματικές βαλβίδες 5/2 και 5/3.

**Εικόνα 6.6 :** Ηλεκτροπνευματική βαλβίδα 5/2 και 5/3

Ο έλεγχος ενός κυλίνδρου διπλής ενέργειας μπορεί να επιτευχθεί με διάφορους τρόπους όπως φαίνεται στην εικόνα 6.6.

Ο έλεγχος κυλίνδρου διπλής ενέργειας γίνεται με ηλεκτροπνευματική 5/2 βαλβίδα, ενός πηνίου και με ελατήριο επαναφοράς. Στο εμπόριο βρίσκουμε συμπαγή 5/2 βαλβίδα με ενσωματωμένη την 3/2 βαλβίδα σήματος και με ένα ή δύο πηνία, με ελατήριο επαναφοράς και λειτουργεί σαν 5/2 βαλβίδα με ενδιάμεση θέση κλειστή ή ανοικτή.

Στην εικόνα 6.6, η ηλεκτροπνευματική βαλβίδα 5/3 ελέγχει τον κύλινδρο διπλής ενέργειας. Η ενεργοποίηση γίνεται με το συνδυασμό πηνίου και βαλβίδας πιλότου. Η τροφοδοσία P είναι απομονωμένη, ενώ οι εκτονώσεις R και S είναι ανοικτές. Τώρα, αν διεγείρουμε τα πηνία S<sub>A</sub> και S<sub>B</sub> θα έχουμε ανατροπή της ισορροπίας και η ηλεκτροπνευματική βαλβίδα θα αλλάξει θέση. Ο αέρας εξέρχεται από τις διόδους Α και Β.

### **6.8 Πνευματικοί κύλινδροι**

Ο κύλινδρος μετατρέπει την πνευματική ισχύ σε μηχανική ισχύ και αποτελεί το βασικό εργαλείο για ώθηση, έλξη, ανύψωση βαρών, τροφοδότηση συσκευών, ενεργοποίηση μοχλών, μετατόπιση τεμαχίων, αυτοματισμό άλλων συστημάτων κλπ. Η παλινδρομική κίνηση επιτυγχάνεται με τον πεπιεσμένο αέρα.

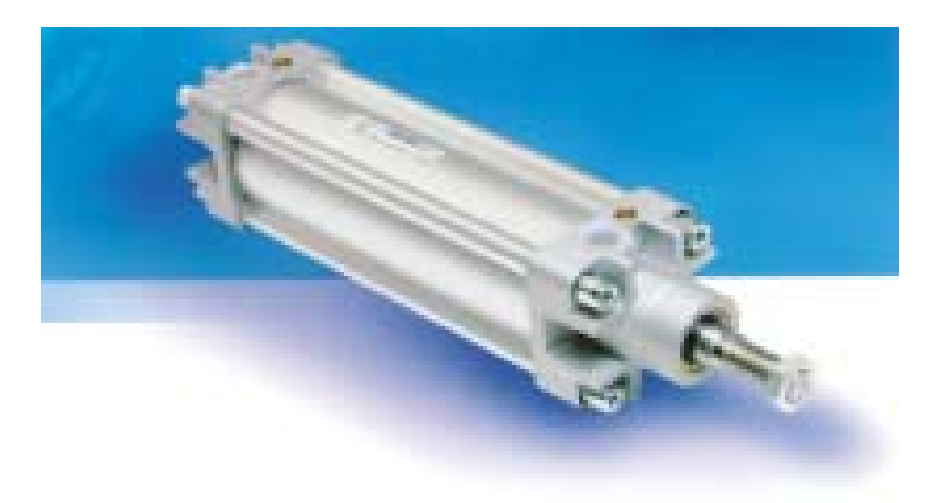

**Εικόνα 6.7 :** Γενική μορφή ενός κυλίνδρου

Συμβολισμός κυλίνδρων:

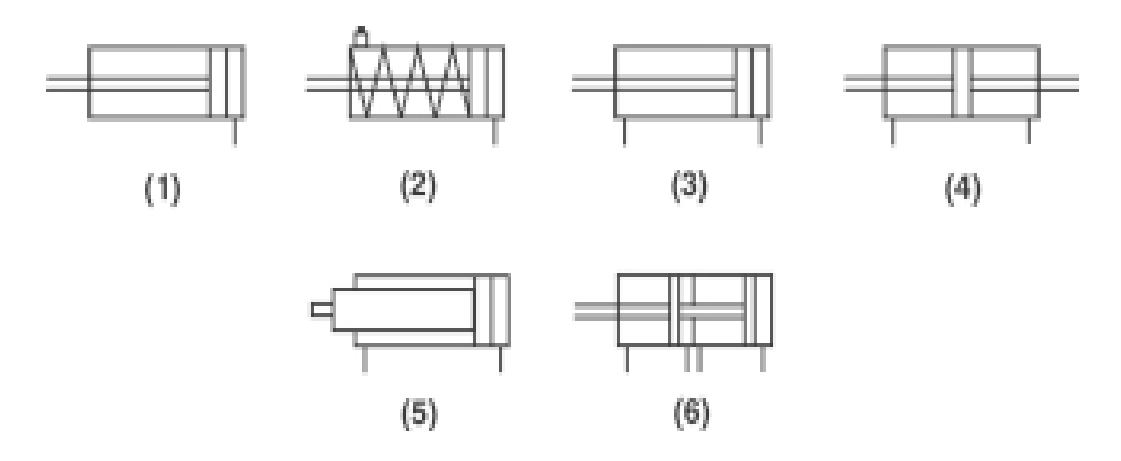

**Σχήμα 6.7:** Συμβολισμός κυλίνδρων

- 1. Κύλινδρος απλής ενέργειας
- 2. Κύλινδρος απλής ενέργειας με οπή αποπίεσης και ελατήριο επαναφοράς
- 3. Κύλινδρος διπλής ενέργειας, με απλό βάκτρο
- 4. Κύλινδρος διπλής ενέργειας, με διπλό βάκτρο
- 5. Κύλινδρος διπλής ενέργειας, με ενισχυμένο βάκτρο
- 6. Διπλός κύλινδρος, διπλής ενέργειας, (Tandem Cylinder)
- Οι κύλινδροι κατατάσσονται σε τρεις κατηγορίες:
	- απλής ενέργειας
	- διπλής ενέργειας
	- ειδικούς κυλίνδρους

### **6.8.1 Κύλινδρος απλής ενέργειας**

Ο κύλινδρος πεπιεσμένου αέρα απλής ενέργειας μπορεί να πραγματοποιήσει έργο μόνο προς μια κατεύθυνση. Η έξοδος του άξονα ή η είσοδός του γίνεται με τη βοήθεια πεπιεσμένου αέρα. Η αντίθετη διαδρομή γίνεται από άλλη δύναμη π.χ. ελατήριο, βάρος. Οι κύλινδροι του τύπου αυτού είναι κύλινδροι ώθησης ενώ υπάρχουν και οι κύλινδροι έλξης.

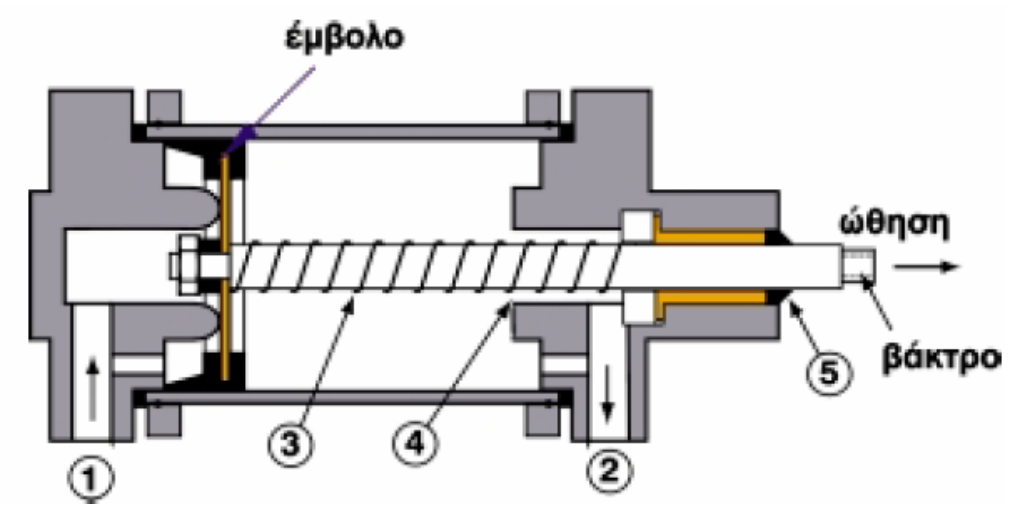

**Εικόνα 6.8 :** Πνευματικός κύλινδρος απλής ενέργειας

- 1 και 2 στόμια αέρος
- 3 ελατήριο
- 4 χώρος συμπίεσης ελατηρίου
- 5 στεγάνωση

Ο πεπιεσμένος αέρας εισέρχεται από το στόμιο 1 και ανακουφίζεται από το στόμιο 2. Το έμβολο κινείται και το ελατήριο συμπιέζεται. Όταν ο πεπιεσμένος αέρας ανακουφισθεί από τη δίοδο λόγω του ελατηρίου, το έμβολο θα επανέλθει στην αρχική του θέση. Συνήθως στο άκρο του βάκτρου υπάρχει σπείρωμα για σύνδεση με μεταλλικό αντικείμενο. Οι κύλινδροι απλής ενέργειας υπάρχουν σε αρκετές μορφές. Μια από αυτές είναι ο κύλινδρος διαφράγματος (μεμβράνης) ή κύλινδρος μεμβράνης με περιτύλιξη.

### **6.8.2 Κύλινδρος διπλής ενέργειας**

Ο κύλινδρος πεπιεσμένου αέρα διπλής ενέργειας μπορεί να παράγει έργο και στις δύο κατευθύνσεις κίνησης. Ο κύλινδρος αυτός χρησιμοποιείται περισσότερο από όλα τα άλλα είδη, διότι η λειτουργία του είναι δυνατή και

προς τις δύο κατευθύνσεις του εμβόλου, για διάμετρο εμβόλου μεγαλύτερης των 200 mm και για διαδρομή βάκτρου μεγαλύτερης των 100 mm. Για να αποφευχθεί η πρόσκρουση του εμβόλου επί των κεφαλών του κυλίνδρου, χρησιμοποιούνται διατάξεις επιβράδυνσης ή αποσβεστήρες.

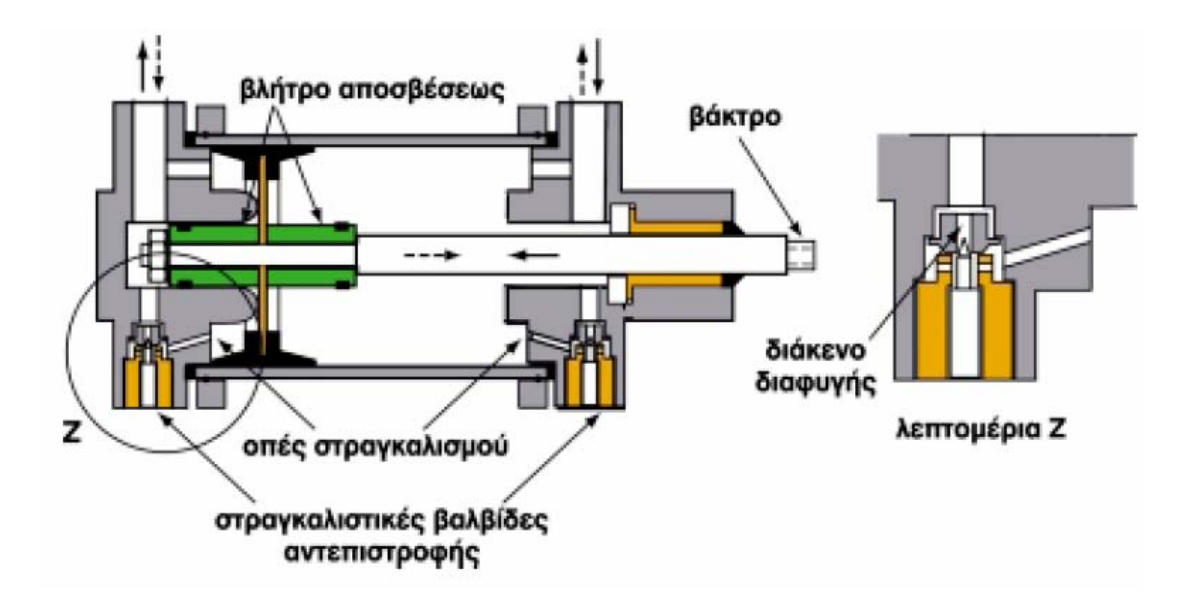

**Εικόνα 6.9 :** Πνευματικός κύλινδρος διπλής ενέργειας

Στο σχήμα φαίνεται η τομή ενός κυλίνδρου με διπλό ρυθμιζόμενο αποσβεστήρα. Το βάκτρο συνδέεται με το έμβολο, σε κάθε άκρο του οποίου υπάρχουν οι σωλήνες. Υπάρχουν επίσης και στεγανωτικά στοιχεία. Ο στραγγαλιστής, ρυθμίζεται με μεταβολή του διακένου διαφυγής μέσω ρυθμιστικού κοχλία.

### **6.8.3 Ειδικοί Κύλινδροι**

Ειδικοί κύλινδροι είναι ο κύλινδρος Tandem ή συζυγός κύλινδρος, στον οποίο συνενώνονται δύο ξεχωριστοί κύλινδροι πεπιεσμένου αέρα διπλής ενέργειας σε ένα σωλήνα κυλίνδρου σε σειρά, έτσι ώστε οι δύο παραγόμενες δυνάμεις να αθροίζονται. Με τη διάταξη αυτή έχουμε διπλασιασμό της δύναμης του εμβόλου, επειδή το γινόμενο της πίεσης του αέρα επί της επιφανείας των εμβόλων μεταβιβάζονται στο εξερχόμενο βάκτρο.

Στους ειδικούς κυλίνδρους συγκαταλέγονται και ο κύλινδρος κρούσης, λόγω της μεγάλης και απότομης ταχύτητας εκκίνησης, καθώς και ο περιστροφικός κύλινδρος. Τελευταία, ο κύλινδρος πολλαπλών θέσεων χαρακτηρίζεται ως ειδικός κύλινδρος. Έχουμε συνδυασμό πολλών κυλίνδρων, οι οποίοι στην πράξη μπορούν να χρησιμοποιηθούν μέχρι 12 θέσεις.

## **6.9 Υδραυλικοί ενεργοποιητές**

Οι υδραυλικοί ενεργοποιητές είναι μηχανισμοί με τη βοήθεια των οποίων επιτυγχάνεται η μετατροπή της υδραυλικής ενέργειας σε μηχανική κίνηση. Είναι γνωστοί και με άλλες ονομασίες, όπως υδραυλικοί κύλινδροι, υδραυλικοί γραμμικοί κινητήρες, αποδέκτες ισχύος, στοιχεία εργασίας.

Υπάρχουν δύο βασικοί τύποι κυλίνδρων. όπως ακριβώς και στην περίπτωση των πνευματικών συστημάτων: απλής και διπλής ενέργειας. Χρησιμοποιούνται κυρίως σε εγκαταστάσεις αυτοματισμού όπου απαιτείται η παραγωγή πολύ μεγάλου μηχανικού έργου. Με τη βοήθεια ενός υδραυλικού κυλίνδρου είναι δυνατή η μετακίνηση μεγάλων φορτίων.

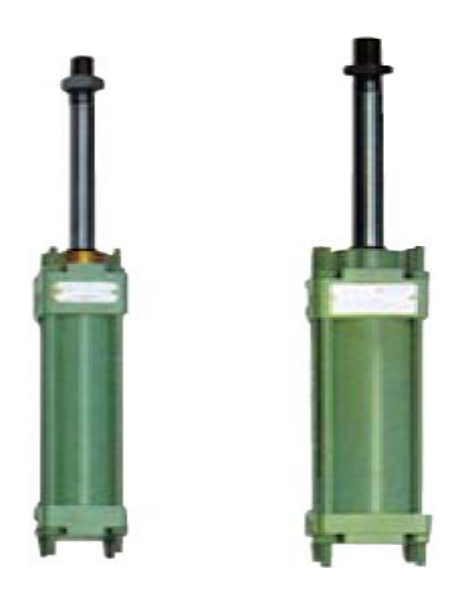

**Εικόνα 6.10 :** Τύποι υδραυλικών κυλίνδρων

### **6.10 Ηλεκτρικοί ενεργοποιητές**

Οι ηλεκτρικοί ενεργοποιητές είναι μηχανισμοί γραμμικής μετάδοσης κίνησης και ανάλογα με τον τύπο της βασικής κατασκευαστικής τους αρχής, διακρίνονται σε:

- Ηλεκτρομηχανικούς μεταδότες κίνησης. Χρησιμοποιούν έναν ηλεκτρικό κινητήρα ο οποίος παράγει την περιστροφική κίνηση που μετατρέπεται σε γραμμική κίνηση μέσα από έναν κατάλληλο μηχανισμό.
- Κινητήρες γραμμικής κίνησης. Είναι μηχανισμοί οι οποίοι χρησιμοποιούνται για την παραγωγή ευθύγραμμης κίνησης.
- Ήλεκτρο-υδραυλικές βαλβίδες και κινητήρες.
- Ήλεκτρο-πνευματικές βαλβίδες ή ηλεκτρο-υδραυλικές βαλβίδες.
- Ηλεκτροκινητήρες (ΣΡ, ΕΡ, βηματικοί κινητήρες, σερβοκινητήρες).
- Ενδεικτικές και ηχητικές διατάξεις (alarms).

Οι ηλεκτρικοί ενεργοποιητές χρησιμοποιούνται σε εφαρμογές όπως μεταφορά υλικών επάνω σε μεταφορικές ταινίες, κίνηση μεγάλων δίσκων. μηχανισμοί κίνησης αυλοθύρων, κτλ.

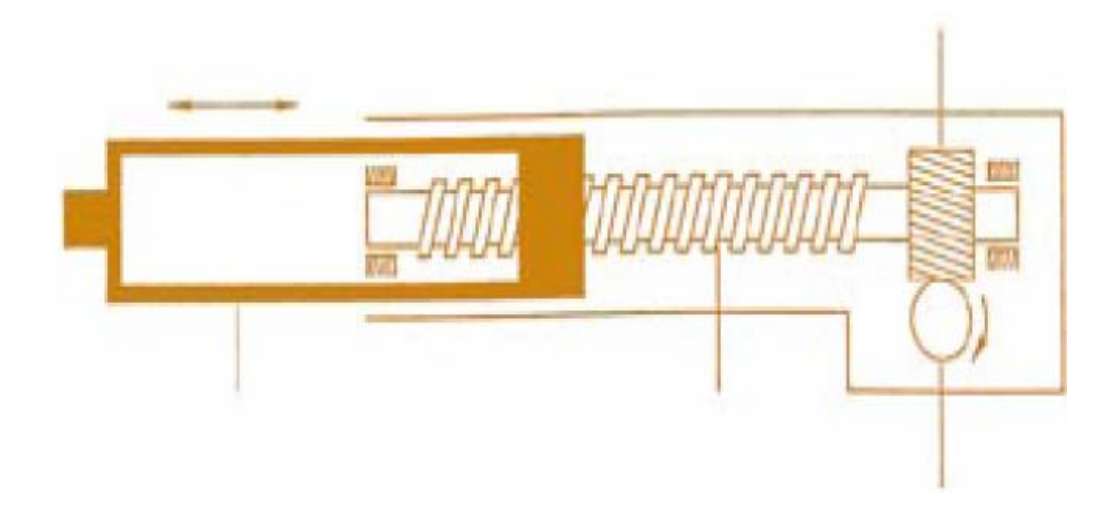

**Εικόνα 6.11 :** Ηλεκτρομηχανικός μηχανισμός για την παραγωγή γραμμικής κίνησης

Τα αισθητήρια στοιχεία και οι ενεργοποιητές δεν συνδέονται πάντοτε ενσύρματα (γαλβανικά) στις αντίστοιχες κλέμμες εισόδων/εξόδων. Υπάρχει επίσης και ασύρματη επικοινωνία (γαλβανική απομόνωση) των τάσεων χειρισμού εισόδων/εξόδων από την υπόλοιπη συσκευή αυτοματισμού.

Για την ασύρματη επικοινωνία χρησιμοποιούμε τα omo-ηλεκτρονικά στοιχεία ζεύξης (optocouplers) τα οποία αποτελούνται από:

- μία δίοδο η οποία μετατρέπει το ηλεκτρικό ρεύμα σε φως και
- ένα φωτοτρανζίστορ το οποίο λειτουργεί ως διακόπτης (δηλαδή διεγείρεται από τη φωτεινή ακτινοβολία της διόδου).

# **ΚΕΦΑΛΑΙΟ 7**

# **7. Μονάδα εκμάθησης προγραμματίσμου Siemens S7-200**

# **και εργαστηριακές εφαρμογές**

# **7.1 Εκπαιδευτική πλατφόρμα**

Η εκπαιδευτική πλατφόρμα σχεδιάστηκε και κατασκευάστηκε για τις εκπαιδευτικές ανάγκες του εργαστηρίου ΣΑΕ ΙΙ και έχει ως βασικό σκοπό τη γνωριμία των σπουδαστών με τη λειτουργία και τον προγραμματισμό του βιομηχανικού προγραμματιζόμενου ελεγκτή της εταιρείας Siemens, S7-200. Η συγκεκριμένη πλατφόρμα προσπαθεί να προσομοιώσει ένα πλήρες σύστημα αυτομάτου ελέγχου. Πιο συγκεκριμένα περιλαμβάνει τα παρακάτω:

**1)** Προγραμματιζόμενο λογικό ελεγκτή της εταιρίας Siemens, S7-200 και μονάδα επέκτασης εισόδων/εξόδων.

Το μοντέλο S7-200 επιλέχθηκε διότι έχει γίνει πλέον ένα εμπορικά πετυχημένο σύστημα με σχετικά οικονομική τιμή. Επίσης έχει μικρό μέγεθος και συμπαγή κατασκευή. Τα χαρακτηριστικά που το διακρίνουν είναι η ταχύτητα του και οι προγραμματιστικές του δυνατότητες που είναι εφάμιλλες πολύ μεγαλύτερων συστημάτων. Ακόμη έχει μεγάλες επικοινωνιακές δυνατότητες που επιτρέπουν την παρακολούθηση και τον έλεγχο από μακριά μιας αυτόνομης εφαρμογής. Επιπλέον έχει μεγάλη επεκτασιμότητα και δεκάδες περιφερειακά συστήματα. Τέλος το λογισμικό προγραμματισμού είναι εύκολο, ευέλικτο και φιλικό προς το χρήστη.

**2)** Οθόνη αφής - Touch Panels (TP)

Για την αύξηση της απόδοσης μιας παραγωγικής μονάδας, την μείωση των βλαβών και των διακοπών και ακόμη για αξιοπιστία και ασφάλεια, το σύστημα χρειάζεται εποπτεία. Όσο η πολυπλοκότητα αυξάνεται, δημιουργείται η ανάγκη για μια μέθοδο ενδείξεων και χειρισμών της μηχανής.

Με την οθόνη αφής TP 170B γίνεται απεικόνιση των πληροφοριών σε μορφή κειμένου ή γραφικών. Το περιβάλλον ενδείξεων και χειρισμών προσαρμόζεται πάνω στην οθόνη και το σύστημα αποκτά μεγαλύτερη ευελιξία.

Μερικά από τα πλεονεκτήματα είναι :

- Μεγάλες οθόνες υψηλής ευκρίνειας που επιτρέπουν στο χειριστή να βλέπει τις ενδείξείς από μεγάλη απόσταση.
- Μεγάλη διάρκεια ζωής του συστήματος
- Βαθμός προστασίας στην πρόσοψη IP 65
- Εύκολο στο χειρισμό λογισμικό

**3)** Διακόπτες – Μπουτόν για προσομοίωση των εισόδων

**4)** Μπόρνες, στις οποίες μπορούν να συνδεθούν πηνία, ρελέ, βαλβίδες, σειρήνες, ενδεικτικές λυχνίες, φωτοκκύταρα, κ.α.

**5)** Επικλινές ξύλινο πλαίσιο στήριξης του Faber-glass, στο οποίο είναι τοποθετημένα όλα τα παραπάνω υλικά και εξαρτήματα.

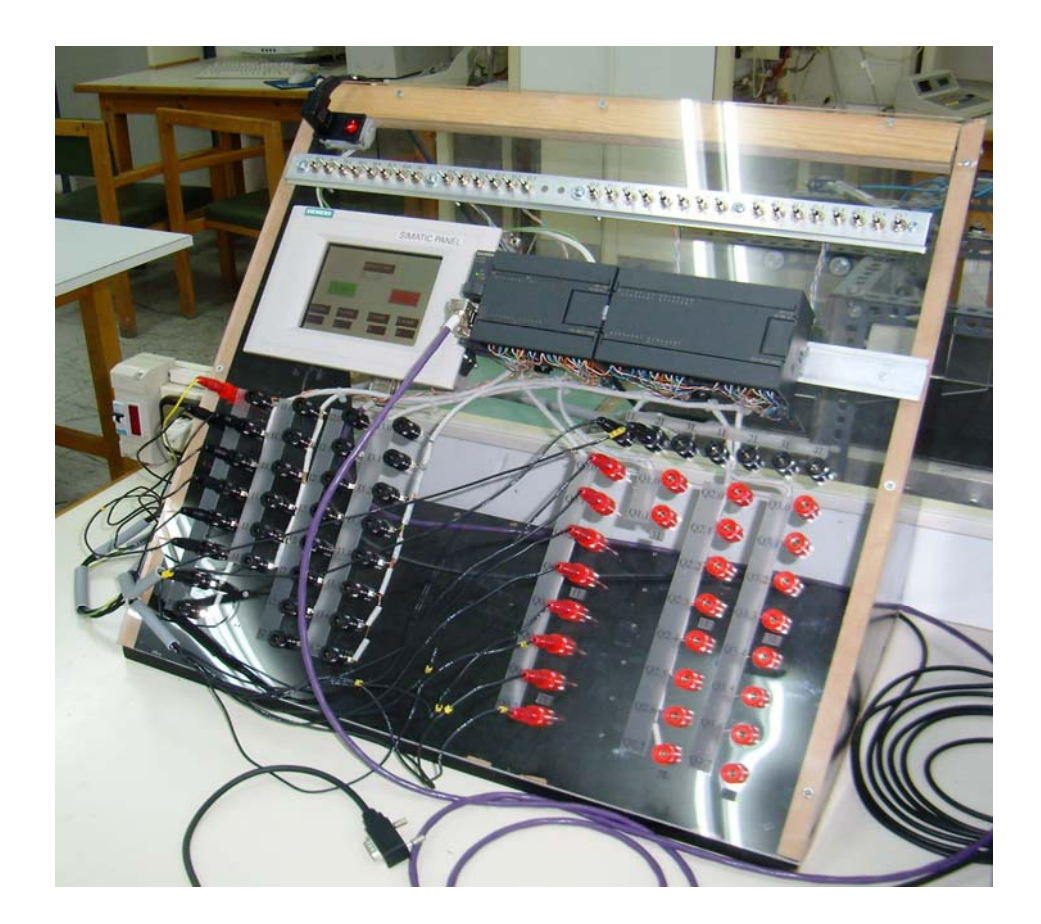

**Εικόνα 7.1 :** Μονάδα εκμάθησης προγραμματισμού Siemens S7-200

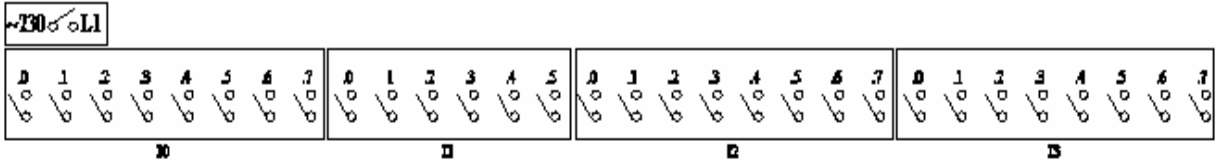

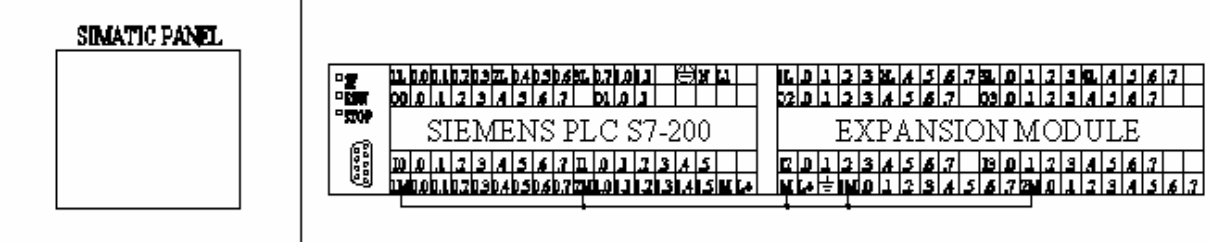

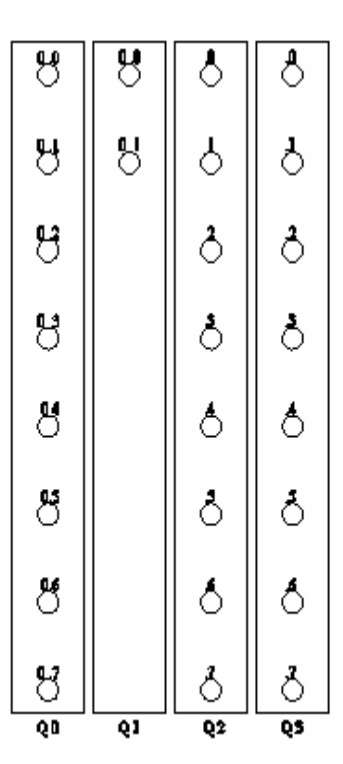

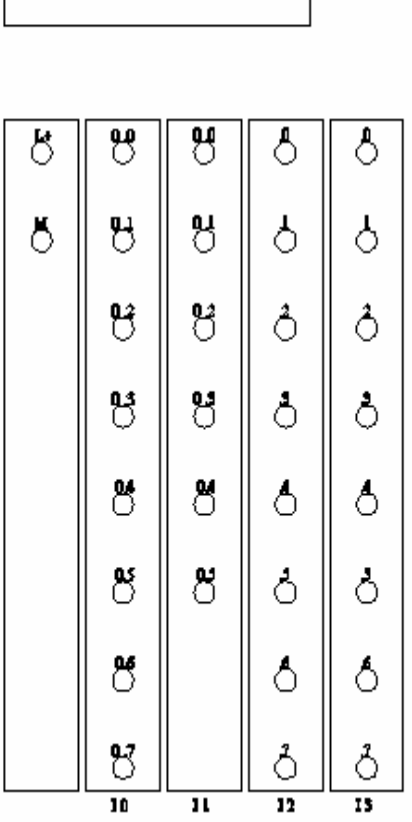

Οι δυνατότητες που παρέχει στους σπουδαστές είναι:

- 1. Γνωριμία με τις βασικές μονάδες του προγραμματιζόμενου λογικού ελεγκτή, ώστε να είναι δυνατή η αναγνώριση των εισόδων, εξόδων, συνδεσμολογία αισθητήρων, οθόνη αφής και η δυνατότητα σύνδεσης μεταξύ τους.
- 2. Μετά την αναγνώριση του εξοπλισμού θα ακολουθεί η γνωριμία με τη δομή και τον τρόπο λειτουργίας της κεντρικής μονάδας καθώς και με τις βασικές αρχές προγραμματισμού.
- 3. Η πλατφόρμα, παρέχει δυνατότητα προσομοίωσης προγραμμάτων αυτομάτου ελέγχου με τη χρήση μπουτόν, διακοπτών, αισθητήρων στη θέση των εισόδων και με λαμπτήρες στη θέση των εξόδων.
- 4. Επίσης δίνεται η δυνατότητα σύνδεσης και άλλων διατάξεων (π.χ. ρελέ) προκειμένου να πλησιάσουμε όσο το δυνατόν την πραγματικότητα.

Αφού λοιπόν οι σπουδαστές είναι σε θέση να αναγνωρίζουν τον εξοπλισμό, θα προχωρήσουν σε δημιουργία μικρών και πολύ απλών προγραμμάτων. Το επόμενο βήμα δεν είναι άλλο απ' τον προγραμματισμό και υλοποίηση πιο σύνθετων προγραμμάτων.

# **7.2 1<sup>η</sup> Εργαστηριακή εφαρμογή : Εντολές AND, OR και αυτοσυγκράτηση**

Στο παρακάτω σχήμα μας δίνεται ένας προγραμματιζόμενος λογικός ελεγκτής (PLC). Οι είσοδοι του αντιστοιχούν στα σύμβολα Ι0.0, Ι0.1, Ι0.2, 10.3, Ι0.4, Ι0.5, Ι0.6, Ι0.7, Ι1.0, Ι1.1…..Ι1.6, Ι1.7. Οι έξοδοι του αντιστοιχούν στα σύμβολα Q0.0, Q0.1, Q0.2... Q0.7, Q1.0, Q1.1.... 01.7

Κάθε φορά που έχουμε τάση 24V σε κάποια είσοδο επειδή έκλεισε το αντίστοιχο μπουτόν ή η επαφή κάποιου τερματικού διακόπτη, η είσοδος αποκτά την τιμή "1 ". Όταν δεν υπάρχει τάση στην είσοδο τότε αυτή έχει την τιμή "0".

Αντίστοιχα όταν η έξοδος π.χ. Q0.1 αποκτά την τιμή "1" τότε το πηνίο ή η λυχνία που συνδέεται στην έξοδο αυτή ενεργοποιείται ενώ όταν η έξοδος Q0.1 έχει την τιμή "0" τότε το πηνίο ή η λυχνία είναι εκτός λειτουργίας.

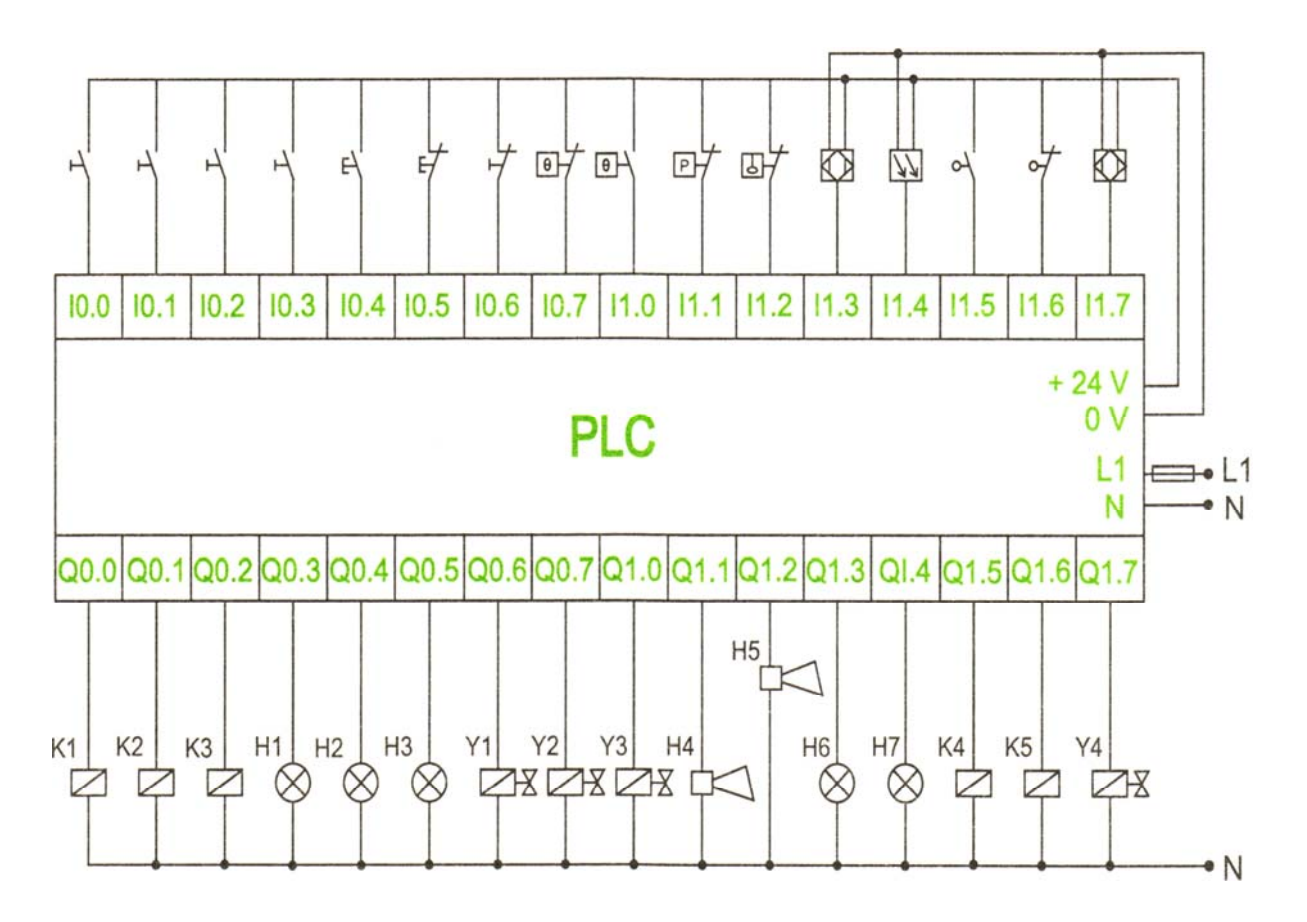

**Σχήμα 7.1 :** Συνδεσμολογία με το PLC

### **Επεξήγηση συμβόλων :**

### **Είσοδοι:**

Διακόπτες **->** Ι0.0, Ι0.1, Ι0.2, Ι0.3, Ι0.6 Μπουτον **->** Ι0.4, Ι0.5 Επαφές θερμοστατών **->** Ι0.7, Ι1.0 Επαφή διακόπτη πίεσης **->** Ι1.1 Επαφή διακόπτη στάθμης **->** Ι1.2 Επαφές αισθητήρων προσέγγισης **->** Ι1.3, Ι1.7 Επαφή φωτοηλεκτρικού αισθητηρίου **->** Ι1.4 Επαφές τερματικών διακοπτών **->** Ι1.5, Ι1.6

### **Έξοδοι:**

Πηνία ρελέ **->** Q0.0, Q0.1, Q0.2 Ενδεικτικές λυχνίες **->** Q0.3, Q0.4, Q0.5 Πηνία βαλβίδων **->** Q0.6, Q0.7, Q1.0 Σειρήνες **->** Q1.1, Q1.2

### **Παράδειγμα 1: Εντολή AND**

**Σκοπός :** Με την βοήθεια 3 διακοπτών σε σειρά, να ανάψει η λυχνία Η0. Η λυχνία Η0 ανάβει όταν ο διακόπτης S0 και ο διακόπτης S1 και ο διακόπτης S2 κλείσουν, (σε κατάσταση ηρεμίας και οι τρεις διακόπτες είναι ανοικτοί).

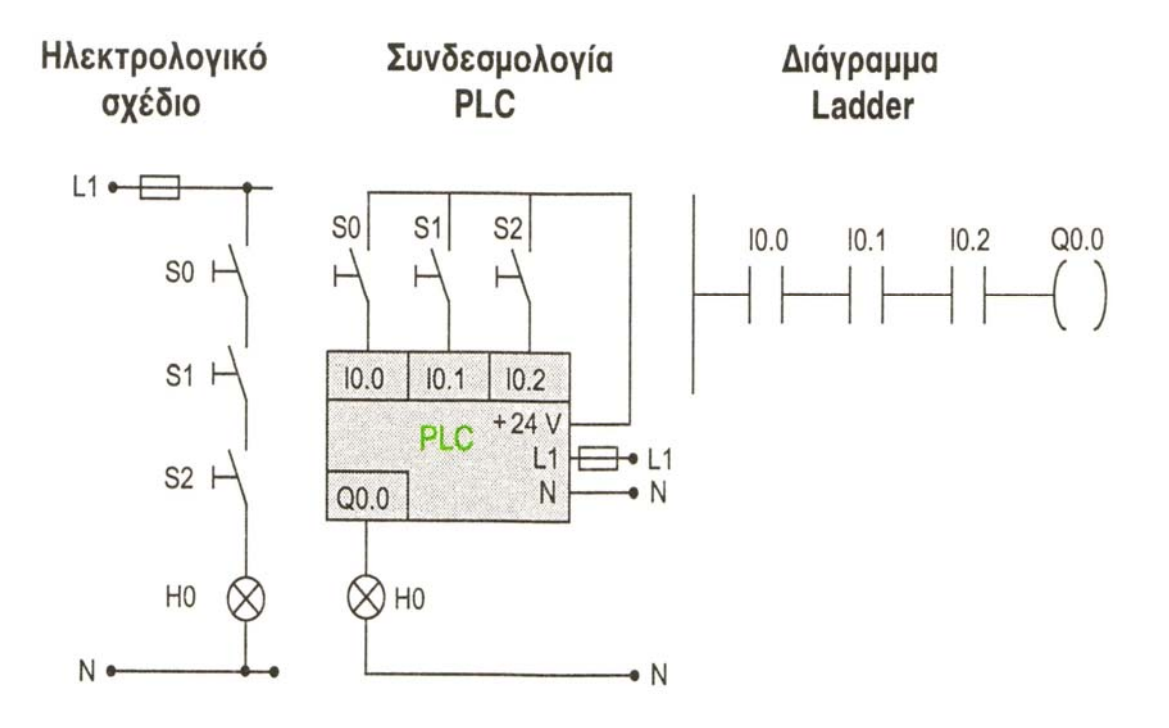

**Σχήμα 7.2 :** 1α Εργαστηριακή εφαρμογή

### **Παράδειγμα 2: Εντολή OR**

Σκοπός : Με την βοήθεια 3 διακοπτών παράλληλα να ανάψει η λυχνία Η0. Η λυχνία Η0 να ανάβει όταν ή ο S0 κλείσει ή ο S1 κλείσει ή ο S2 κλείσει, (σε κατάσταση ηρεμίας και οι τρεις διακόπτες είναι ανοικτοί).

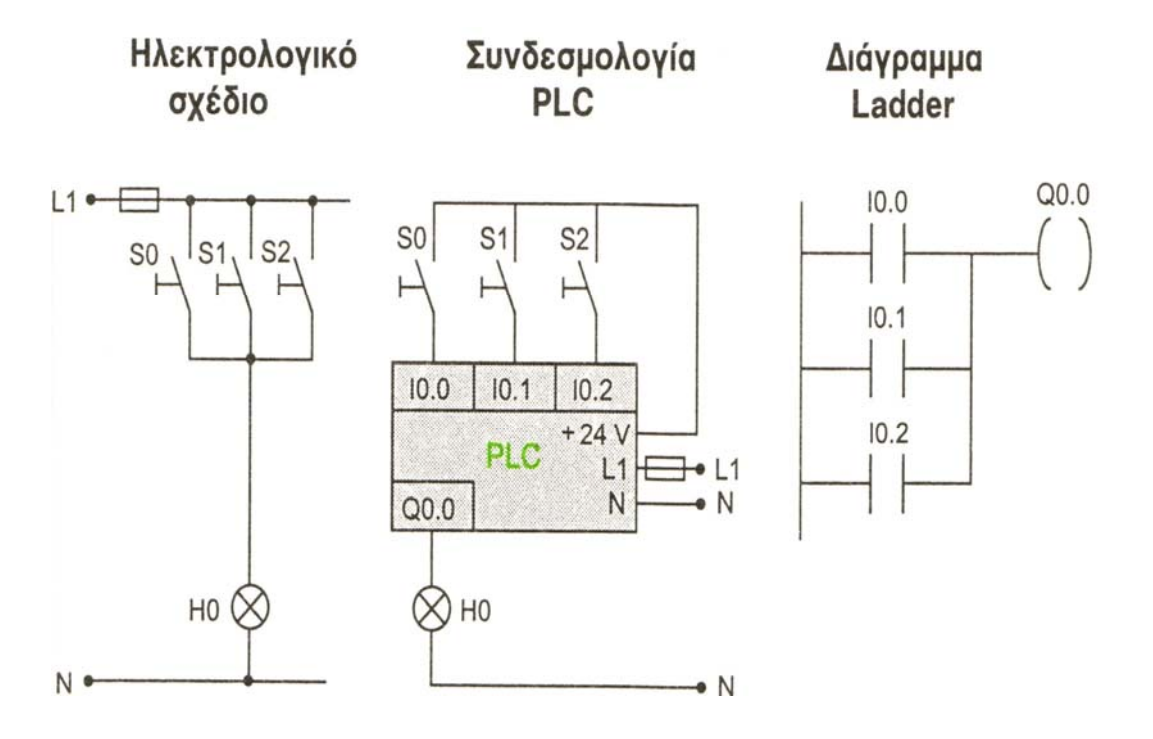

**Σχήμα 7.3 :** 1β Εργαστηριακή εφαρμογή

## **Παράδειγμα 3: Αυτοσυγκράτηση**

**Σκοπός :** Αυτοσυγκράτηση μιας εξόδου με 2 μπουτόν.

Πατώντας στιγμιαία το μπουτόν S1 (START) θέλουμε να οπλίζει το ρελέ Κ1 . Το ρελέ Κ1 αφοπλίζει μόλις πατήσουμε το μπούτον S0 (STOP).

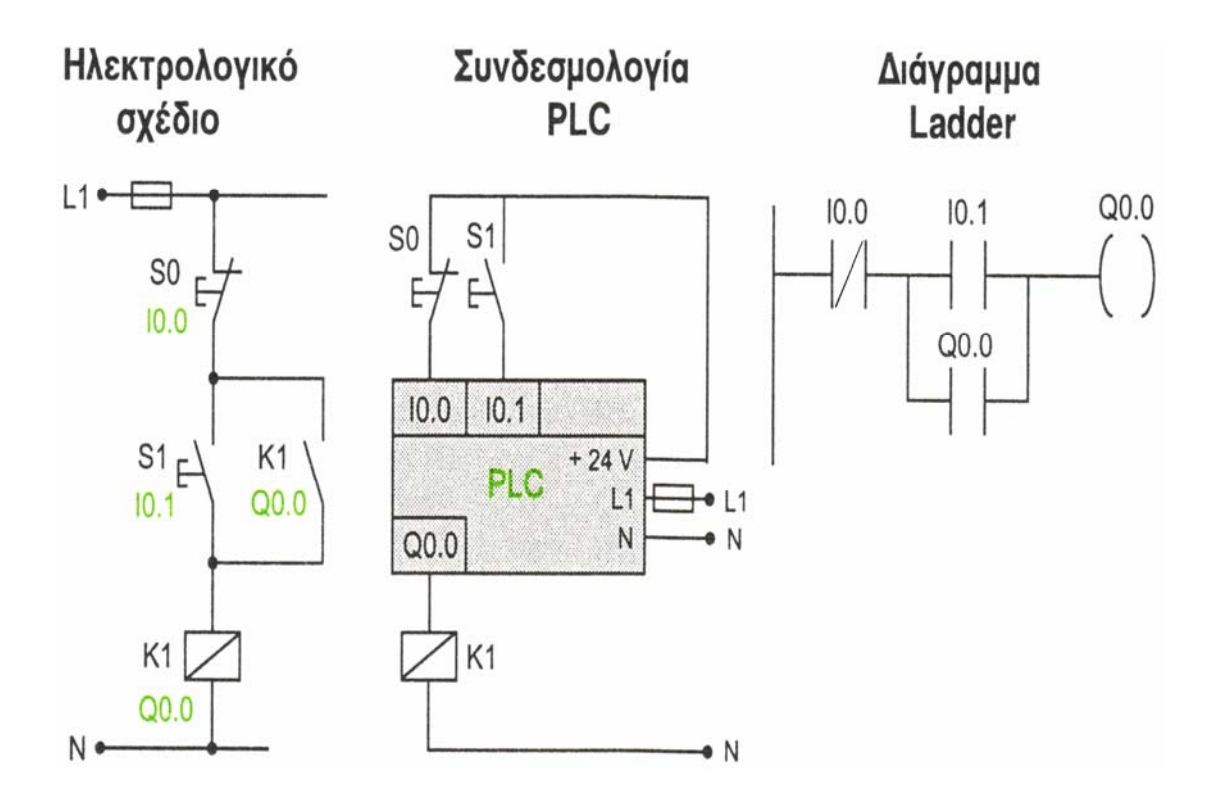

**Σχήμα 7.4 :** 1γ Εργαστηριακή εφαρμογή

### **7.3 2<sup>η</sup> Εργαστηριακή εφαρμογή : Ισόγειο parking**

Η χωρητικότητα του parking είναι 52 Θέσεις. Κάθε φορά που εισέρχεται στο parking ένα αυτοκίνητο κλείνει η επαφή του φωτοκύτταρου Β1 και το bit Ι0.1 γίνεται 1 οπότε το περιεχόμενο του μετρητή C38 αυξάνει κατά 1.

Κατά την έξοδο ενός αυτοκινήτου από το parking κλείνει η επαφή του φωτοκύτταρου Β2 και το bit Ι0.2 γίνεται 1 οπότε το περιεχόμενο του μετρητή C38 ελαττώνεται κατά 1.

Αν ο αριθμός των οχημάτων που είναι μέσα στο parking είναι μικρότερος από 52 τότε το bit εξόδου του μετρητή C38 είναι ίσο με 0 και ανάβει το πράσινο φανάρι Η0(Q0.0), δηλαδή υπάρχουν κενές Θέσεις στο parking και άρα επιτρέπεται η είσοδος.

"Οταν όμως ο αριθμός των οχημάτων που είναι μέσα στο parking είναι μεγαλύτερος ή ίσος με 52 τότε το bit εξόδου του C38 γίνεται ίσο με 1 και ανάβει το κόκκινο φανάρι Η1(Q0.1) ενώ το πράσινο σβήνει, δηλαδή δεν υπάρχουν κενές Θέσεις στο parking και επομένως απαγορεύεται η είσοδος.

"Οταν πιέζουμε το μπουτόν S0(I0.0) τότε το περιεχόμενο του μετρητή C38 μηδενίζεται.

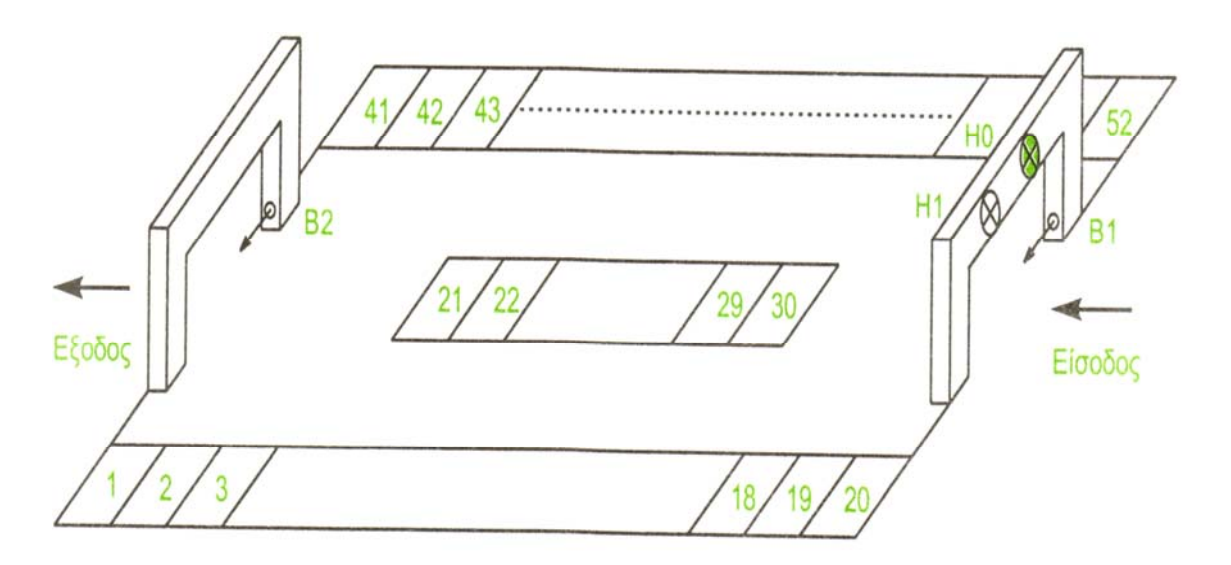

**Σχήμα 7.5 :** Ισόγειο parking

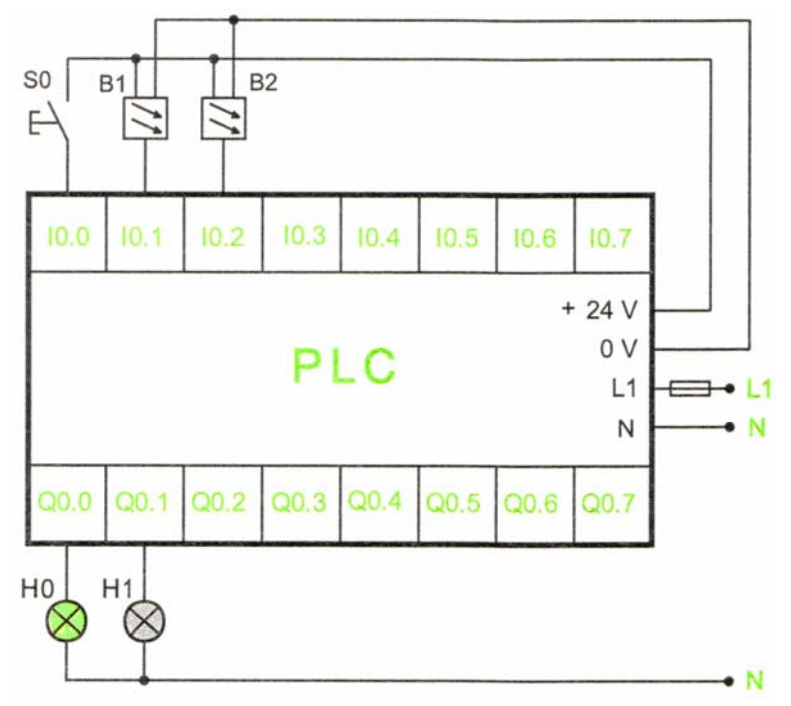

**Σχήμα 7.6 : Συνδεσμολογία με το PLC** 

# **Επεξήγηση συμβόλων :**

- S0 -> Μπουτόν μηδενισμού μετρητή οχημάτων
- Β1 -> Φωτοκύτταρο ανίχνευσης εισερχόμενων οχημάτων
- Β2 -> Φωτοκύτταρο ανίχνευσης εξερχόμενων οχημάτων
- Η0 -> Πράσινο φανάρι
- Η1 -> Κόκκινο φανάρι

## **7.4 3<sup>η</sup> Εργαστηριακή εφαρμογή : Delay On και Χρονοσειρά**

## **Παράδειγμα 1 :**

Delay On -> Καθυστέρηση στην έναυση με ένα χρονικό και μια έξοδο.

### **Παράδειγμα 2 :**

Χρονοσειρά -> Δυο timers ενεργοποιούνται κυκλικά και ανοιγοκλείνουν ένα φορτίο.

## **7.5 4<sup>η</sup> Εργαστηριακή εφαρμογή : Περιστρεφόμενος δίσκος μεταφοράς**

Σε μία τυπική διαδικασία συσκευασίας λαδιού υπάρχει ένας περιστρεφόμενος δίσκος μεταφοράς, επάνω στον οποίο έχουν τοποθετηθεί τέσσερα δοχεία. Δίπλα στο δίσκο υπάρχει μία δεξαμενή λαδιού και μία αντλία. Όταν ενεργοποιηθεί η αντλία μεταφέρει το λάδι σε κάποιο σημείο, επάνω από το δοχείο, προκειμένου να το γεμίσει.

Το πρόβλημα μας τίθεται ως εξής:

Μόλις δοθεί το σήμα εκκίνησης, αρχίζει να περιστρέφεται ο δίσκος. Όταν, όμως, ένα δοχείο βρεθεί ακριβώς κάτω από το σωλήνα εκροής λαδιού (σωλήνας αντλίας), σταματά η περιστροφή του δίσκου και τίθεται αμέσως σε λειτουργία η αντλία, που διοχετεύει το λάδι από τη δεξαμενή προς το δοχείο.

**Παρατήρηση:** Η ανίχνευση των θέσεων του δοχείου γίνεται με τη βοήθεια ενός οριακού διακόπτη πόρτας που βρίσκεται κάτω από το δίσκο.

Μόλις γεμίσει το δοχείο (διάρκεια γεμίσματος 5 sec), παύει η λειτουργία της αντλίας. Αφού αφήσουμε να περάσει κάποιο εύλογο χρονικό διάστημα (συνήθως 2 sec) προκειμένου να στάξουν στο δοχείο οι τελευταίες σταγόνες λαδιού που δε θα απορροφηθούν από το σωλήνα, μετά την παύση λειτουργίας της αντλίας, έχουμε καινούριο ξεκίνημα περιστροφής του δίσκου.

Μόλις το επόμενο δοχείο βρεθεί κάτω από το σωλήνα λαδιού σταματά και πάλι η περιστροφή του δίσκου και επαναλαμβάνεται η ίδια διαδικασία.

### **7.6 5<sup>η</sup> Εργαστηριακή εφαρμογή : Πλήρωση φιαλιδίου με χάπια**

### **Περιγραφή λειτουργίας**

Αρχικά πατάμε το μπουτόν S1(I0.1) και ενεργοποιούμε το ρελέ Μ1(Q0.0) του αντίστοιχου κινητήρα. Ο κινητήρας Μ1 ξεκινάει και Θέτει σε κίνηση τον ιμάντα μεταφοράς φιαλιδίων Υ1.

Μόλις το άδειο φιαλίδιο φτάσει μπροστά από τον χωρητικό αισθητήρα προσέγγισης Β2(I0.3) αυτός κλείνει την επαφή του και ενεργοποιείται το βοηθητικό ρελέ Μ0.0 στον κλάδο (δικτύωμα) 2. Αμέσως το βοηθητικό Μ0.0 ανοίγει την επαφή ηρεμίας του στον κλάδο (δικτύωμα)1 και το ρελέ Μ1(Q0.0) βγαίνει εκτός λειτουργίας. "Ετσι σταματάει ο κινητήρας Μ1 και μαζί του και ο ιμάντας Υ1. Ταυτόχρονα με τα παραπάνω οπλίζει και το ρελέ Μ2(Q0.1) όπως φαίνεται από τον κλάδο (δικτύωμα) 3.

Αυτό έχει σαν αποτέλεσμα να ανοίξει το διάφραγμα στην αποθήκη Α1 και να αρχίσουν να πέφτουν χάπια στο φιαλίδιο. Για κάθε χάπι που πέφτει στο φιαλίδιο ενεργοποιείται ο ανιχνευτής Β1(Ι0.2) και δίνει σήμα στον μετρητή C10. Ο μετρητής C10 αυξάνει το περιεχόμενό του κατά 1 και όταν φτάσει την τιμή 20 τότε το bit του C10 γίνεται 1 οπότε συμβαίνουν τα εξής:

**α)** μηδενίζεται η έξοδος (Q0.1) και κλείνει το διάφραγμα μέσω της βαλβίδας Μ2 σταματώντας Την πτώση χαπιών,

**β)** ενεργοποιείται το ρελέ Μ1(Q0.0) στον κλάδο 1 και επανεκκινεί ο ιμάντας Υ1 μεταφέροντας το γεμάτο πλέον με 20 χάπια φιαλίδιο,

**γ)** η είσοδος ου του μετρητή C15 γίνεται 1(η I0.3 ήταν 1 και η C10 γίνεται 1) οπότε ο C15 αυξάνει το περιεχόμενο του κατά 1.

"Οταν γεμίσουν 100 φιαλίδια με 20 χάπια το καθένα, το bit εξόδου του C15 γίνεται 1 και ανάβει η λυχνία Η0(Q0.2).

Καθώς τώρα το γεμάτο φιαλίδιο κινείται συναντά τον αισθητήρα Β3(I0.4) και τον ενεργοποιεί οπότε μηδενίζεται το περιεχόμενο του C10 και το bit εξόδου του από 1 γίνεται 0. Το ρελέ Μ1(Q0.0) παραμένει οπλισμένο μέσω της αυτοσυγκράτησης του Q0.0, και ο ιμάντας εξακολουθεί να κινείται.

Μόλις το επόμενο άδειο φιαλίδιο συναντήσει τον αισθητήρα Β2(I0.3) οπλίζει το βοηθητικό Μ0.0 και επαναλαμβάνεται η διαδικασία που περιγράψαμε.

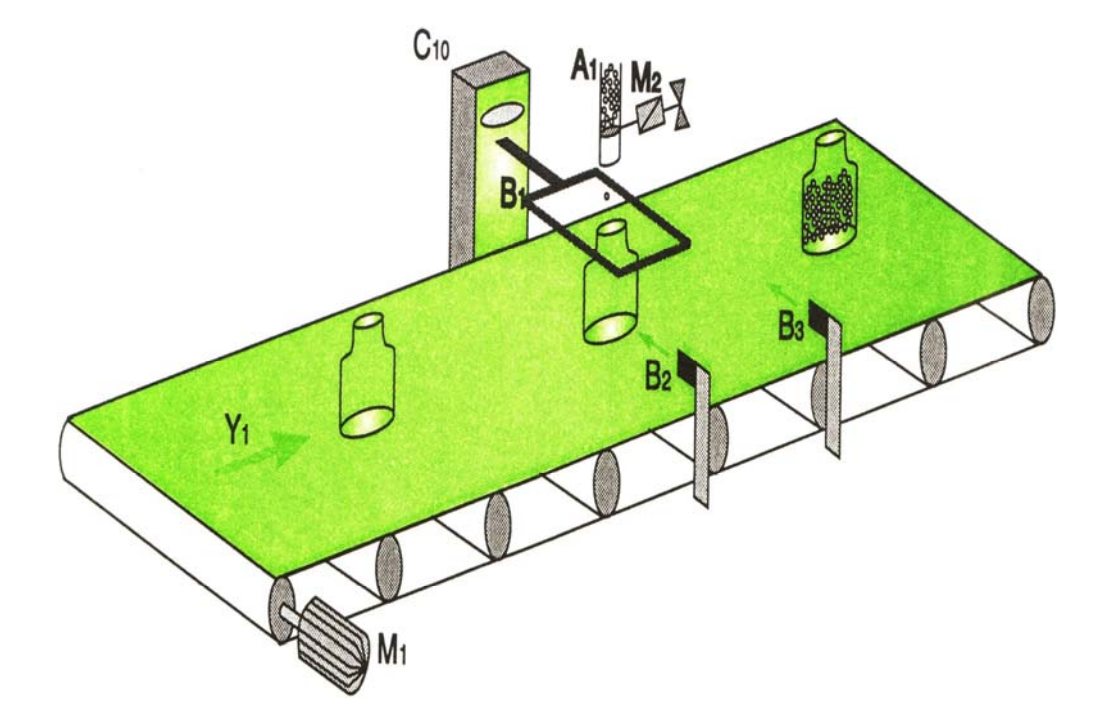

**Εικόνα 7.2 :** Πλήρωση φιαλιδίου με χάπια

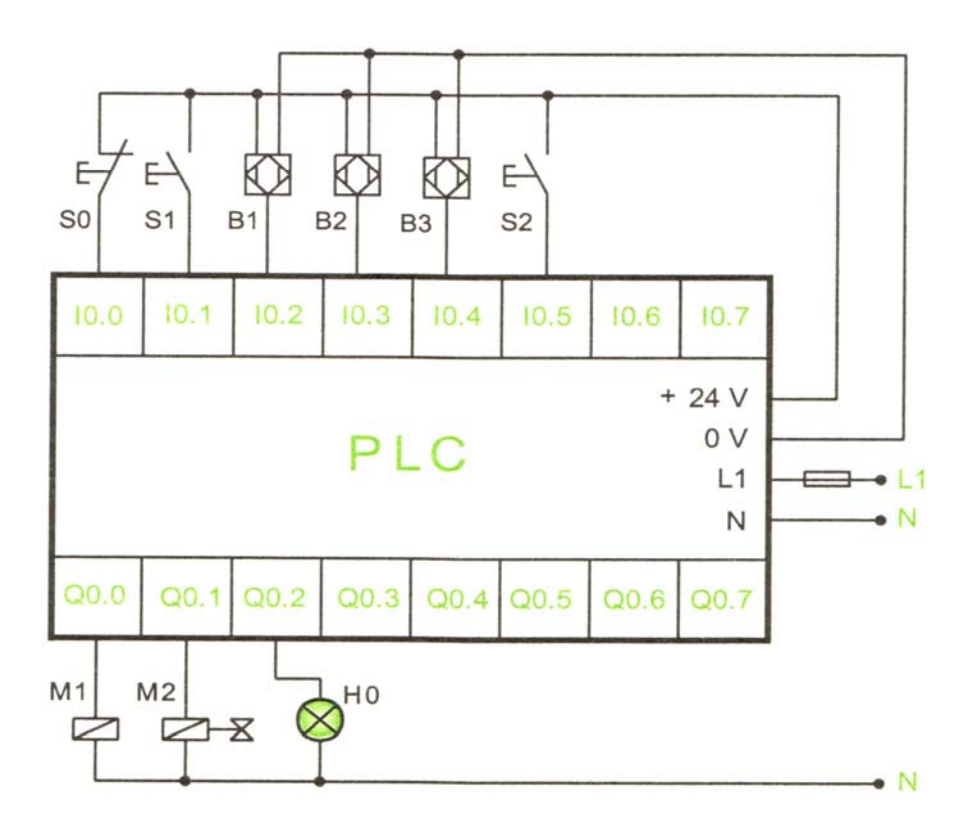

**Σχήμα 7.7 :** Συνδεσμολογία με το PLC

### **Επεξήγηση συμβόλων :**

- Α1 -> Αποθήκη χαπιών
- C10 -> Μετρητής χαπιών για κάθε φιαλίδιο

### **Είσοδοι**

- S0 -> (I0.0) : Γενικό STOP
- S1 -> (I0.1) : Γενικό STΑΡΤ
- Β1 -> (Ι0.2) : Επαγωγικός ανιχνευτής (κλείνει η επαφή του για κάθε χάπι που πέφτει από την αποθήκη στο φιαλίδιο)
- Β2 -> (Ι0.3) : Χωρητικός αισθητήρας προσέγγισης (κλείνει την επαφή του όταν ανιχνεύει την ύπαρξη φιαλιδίου)
- Β3 -> (Ι0.4) : Χωρητικός αισθητήρας προσέγγισης (λειτουργεί όμοια με το Β2)
- S2 -> (I0.5) : Μπουτόν μηδενισμού περιεχομένου μετρητή C15 και απενεργοποίησης λαμπτήρα Η0

### **Έξοδοι**

- Μ1 -> (Q0.0) : Κινητήρας ιμάντα μεταφοράς φιαλιδίων
- Μ2 -> (Q0.1) : Ρελέ βαλβίδας Μ2, όταν ενεργοποιείται ανοίγει το διάφραγμα και πέφτουν χάπια στο φιαλίδιο
- Η0 -> (Q0.2) : Για κάθε παρτίδα 100 φιαλιδίων ανάβει η λυχνία Η0
# **7.7 6<sup>η</sup> Εργαστηριακή εφαρμογή : Έλεγχος Συστήματος Κυλιόμενης Σκάλας**

Επιθυμούμε την κατασκευή ενός συστήματος για τον αυτόματο έλεγχο μίας κυλιόμενης σκάλας.

Η κυλιόμενη σκάλα τίθεται σε κατάσταση ετοιμότητας λειτουργίας με το πάτημα ενός μπουτόν Start το οποίο βρίσκεται ενσωματωμένο σε ένα ειδικό χειριστήριο.

Το ξεκίνημα της, όμως, δεν γίνεται αμέσως, παρά μόνο αφού προηγουμένως εμφανισθεί κάποιο άτομο στην είσοδό της και διακόψει την δέσμη ενός φωτοκυττάρου.

Η σκάλα παραμένει σε κατάσταση λειτουργίας περίπου 50 sec, όσος, δηλαδή, χρόνος απαιτείται προκειμένου να φθάσει στο τέρμα. Αν τύχει να περνάει κι άλλο άτομο πριν περάσουν τα 50 sec, ο χρόνος να ανανεώνεται.

Η διακοπή λειτουργίας της καθορίζεται από τις παρακάτω προϋποθέσεις:

-είτε με το πάτημα ενός μπουτόν 'Εκτός Λειτουργίας' (Stop), που και αυτό βρίσκεται ενσωματωμένο στο ειδικό χειριστήριο,

-είτε με κάποια εντολή που παίρνει από την έξοδο ενός αισθητηρίου, το οποίο ανιχνεύει τις τυχόν υπερθερμάνσεις του κινητήρα που την μετακινεί,

-είτε με το πάτημα ενός μπουτόν 'Έκτακτης Ανάγκης-1' (Stop 1), που βρίσκεται τοποθετημένο στο κάτω μέρος της σκάλας,

-είτε με το πάτημα ενός άλλου μπουτόν 'Έκτακτης Ανάγκης-2' (Stop 2), που βρίσκεται στο επάνω μέρος της σκάλας.

Θέλουμε να έχουμε επίσης την κατάλληλη φωτεινή ένδειξη, όταν η σκάλα τεθεί σε κατάσταση ετοιμότητας λειτουργίας.

### **7.8 7<sup>η</sup> Εργαστηριακή εφαρμογή : Αυτόματος Έλεγχος Μπάρας**

Στην είσοδο ενός υπόγειου χώρου στάθμευσης αυτοκινήτων είναι εγκατεστημένο ένα πληκτρολόγιο και μία μπάρα.

Επιθυμούμε να κατασκευάσουμε ένα σύστημα το οποίο θα ελέγχει αυτόματα το άνοιγμα της μπάρας μόλις κάποιος πατήσει τον ανάλογο κωδικό .

Πρέπει να υπάρχει πρόβλεψη τέτοια ώστε η μπάρα να παραμένει ανοικτή για χρονικό διάστημα 20 δευτερολέπτων και να κλείνει αυτόματα, εφ'όσον βεβαίως η είσοδος παραμένει κενή.

Η ανίχνευση των θέσεων της μπάρας γίνεται με την βοήθεια δύο αισθητηρίων ανίχνευσης θέσης (τερματικοί διακόπτες S1 και S2).

Ο S1 ανιχνεύει το άνω όριο, ενώ ο S2 ανιχνεύει το κάτω όριο.

Η ανίχνευση παρουσίας του αυτοκινήτου γίνεται με την βοήθεια ενός φωτοκυττάρου.

Τέλος να υπάρχει πρόβλεψη και για την έξοδο των αυτοκινήτων.

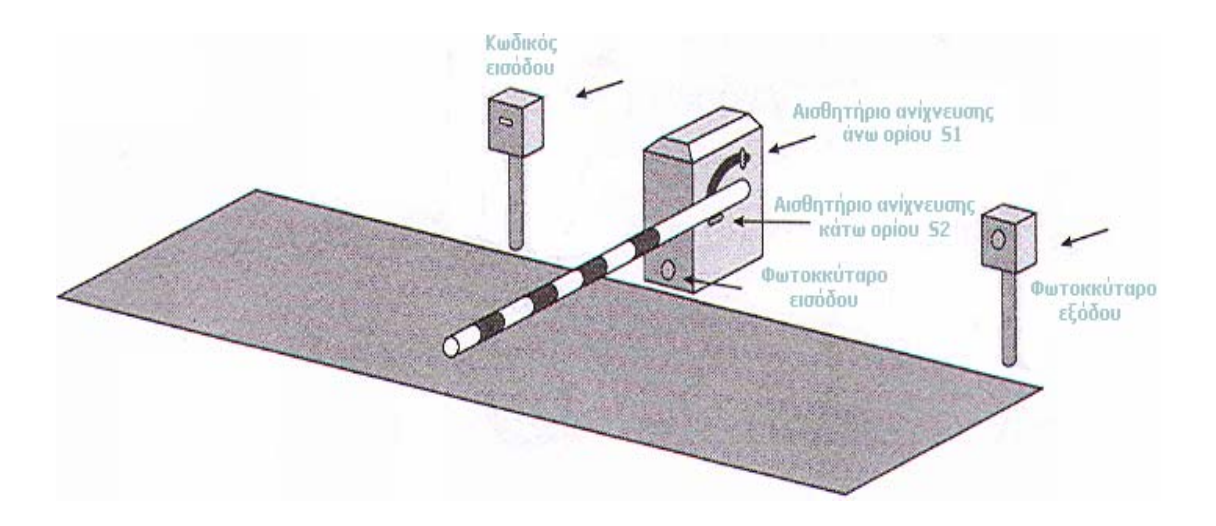

**Εικόνα 7.3 :** Αυτόματος Έλεγχος Μπάρας

# **7.9 8<sup>η</sup> Εργαστηριακή εφαρμογή : Τρεχαντήρι με 8 λυχνίες και 16 χρονικά**

Θέλουμε να κατασκευάσουμε ένα τρεχαντήρι με 8 Leds τα οποία:

- αρχικά θα ανάβουν ανά ένα και με διάρκεια 2sec
- έπειτα ανά ζεύγη με διάρκεια 3sec και τέλος
- όλα μαζί θα παραμένουν αναμμένα για 4sec, θα σβήνουν για 2sec, θα ανάβουν και πάλι για 4sec

Δύο δευτερόλεπτα μετά και ενώ θα παραμένουν απενεργοποιημένα, η διαδικασία θα επαναλαμβάνεται.

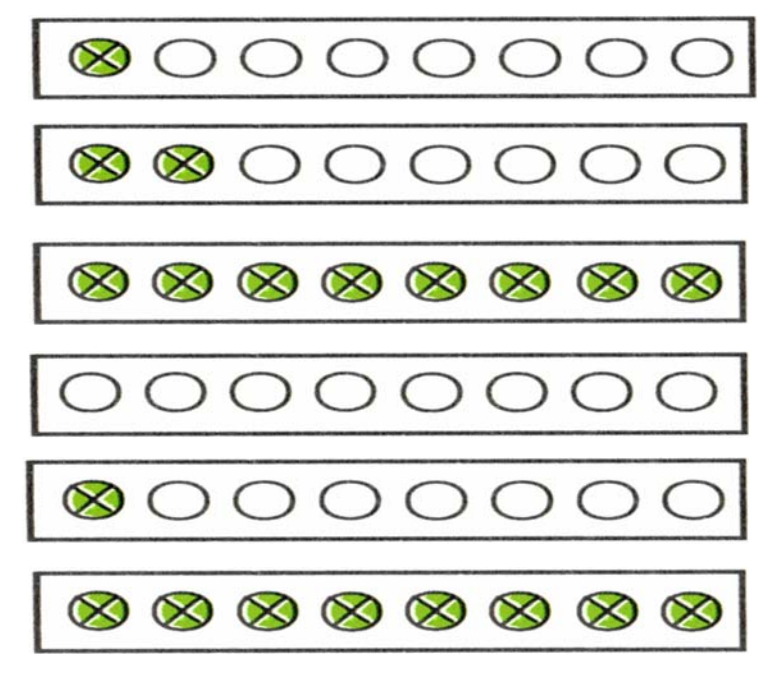

**Εικόνα 7.3 :** Τρεχαντήρι με 8 λυχνίες και 16 χρονικά

#### **7.10 9<sup>η</sup> Εργαστηριακή εφαρμογή : Έλεγχος γραμμής εμφιάλωσης**

Ενεργοποίηση συστήματος και ταυτόχρονη ενεργοποίηση της λυχνίας Νο1.

Απενεργοποίηση συστήματος.

Μετά την ενεργοποίηση δυνατότητα επιλογής χειροκίνητης (με ενεργοποίηση της λυχνίας Νο2) ή αυτόματης λειτουργίας (με ενεργοποίηση της λυχνίας Νο3).

Στην αυτόματη λειτουργία:

Ο ταινιόδρομος σταματά όταν ο αισθητήρας Νο1, 'δει' κάποιο μπουκάλι. Τότε αρχίζει η διαδικασία γεμίσματος, το οποίο διαρκεί τρία (3) δευτερόλεπτα και υλοποιείται με το άνοιγμα της βαλβίδας (αισθητήρας Νο2). Ο αισθητήρας Νο3 μετρά τα άδεια μπουκάλια, ενώ ο αισθητήρας Νο4 μετρά τα γεμάτα μπουκάλια.

Η διαφορά των δύο προηγούμενων μετρήσεων, να αποθηκεύεται σε επιλεγμένη περιοχή της μνήμης μιας και θα αποτελεί τον αριθμό των κατεστραμμένων μπουκαλιών. Όταν τα κατεστραμμένα μπουκάλια ξεπερνούν τα 25, να αναβοσβήνει η λυχνία Νο4. Ο χειριστής θα πρέπει αφού απομακρύνει τα κατεστραμμένα μπουκάλια, με το πάτημα ενός μπουτόν, να μηδενίζει τον μετρητή των κατεστραμμένων μπουκαλιών. Σε περίπτωση που τα κατεστραμμένα μπουκάλια ξεπεράσουν τα 40 χωρίς εντωμεταξύ ο χειριστής να τα απομακρύνει, τότε θα πρέπει να σταματά η λειτουργία του ταινιόδρομου.

Επίσης κατά τη λειτουργία του συστήματος θα πρέπει να υπολογίζεται και να καταγράφεται στη μνήμη, ο ρυθμός των άδειων και γεμάτων μπουκαλιών ανά λεπτό, ενώ η λειτουργία του ταινιόδρομου θα σταματά όταν ο ρυθμός κατεστραμμένων μπουκαλιών είναι μεγαλύτερος από 5 κατεστραμμένα μπουκάλια ανά λεπτό.

Η εφαρμογή της διαδικασίας θα γίνει για 20.000 μπουκάλια.

Σε κάθε καινούργια ενεργοποίηση του συστήματος, να μηδενίζουν οι μετρητές.

# **ΚΕΦΑΛΑΙΟ 8**

# **8. ΠΡΟΣΟΜΟΙΩΣΗ ΒΙΟΜΗΧΑΝΙΚΗΣ ΕΦΑΡΜΟΓΗΣ ΤΑΙΝΙΟΔΡΟΜΟΥ ΔΙΑΧΩΡΙΣΜΟΥ ΑΝΤΙΚΕΙΜΕΝΩΝ ΜΕ ΚΡΙΤΗΡΙΟ ΤΟ ΜΗΚΟΣ**

#### **8.1 Επιλογή προγραμματιζόμενου λογικού ελεγκτή**

Για να επιτευχθεί το καλύτερο δυνατό αποτέλεσμα ο χρήστης έχει να επιλέξει ανάμεσα σε μια μεγάλη ποικιλία υλικών (CPU, μονάδων εισόδων / εξόδων κλπ) και συνιστωσών (τεχνικά χαρακτηριστικά, μέγεθος μνήμης, ταχύτητα, δυνατότητα δικτύωσης κλπ). Το κριτήριο επιλογής πρέπει να είναι πάντα τεχνοοικονομικό. Πρέπει δηλαδή να επιλέγεται το σύστημα που θα καλύπτει τις σύγχρονες ανάγκες καθώς και τις άμεσα προβλέψιμες για το επόμενο διάστημα, με το μικρότερο δυνατό κόστος.

## **8.1.1 Επιλογή CPU**

 Η CPU επιλέγεται λαμβάνοντας υπόψη των αριθμό των εισόδων / εξόδων που θα έχει το σύστημα, τις απαιτήσεις σε όγκο προγράμματος, την επιθυμητή ταχύτητα λήψης αποφάσεων, τις γνωστές ανάγκες δικτύωσης και επικοινωνίας με άλλα συστήματα. Με βάση αυτά τα στοιχεία, φαίνεται ότι μας καλύπτει η σειρά S7-200 της Siemens που υποστηρίζει ως 1024 ψηφιακά σήματα, διαθέτει αρκετή μνήμη για την εφαρμογή αυτή, επικοινωνεί με Operator Panel και τέλος μπορεί να συνδεθεί σε δίκτυο Ethernet.

 Πολλές φορές έχει προκύψει η ερώτηση "πώς μπορεί κανείς να υπολογίσει πόση μνήμη Θα χρειαστεί για να υλοποιήσει τον αυτοματισμό του;" Δυστυχώς, δεν υπάρχει σίγουρη απάντηση σ' αυτό το ερώτημα. Κάποια εποχή υπολογιζόταν με βάση τον αριθμό εισόδων και εξόδων του συστήματος. Αυτό σήμερα έχει ξεπεραστεί, αφού μπορεί κάποιος με 20 εισόδους και 20 εξόδους να γράψει πρόγραμμα 500 σελίδων και με 100 εισόδους και 100 εξόδους πρόγραμμα 300 σελίδων. H μόνη λύση είναι η εμπειρία του καθενός. Θα είναι πάντως προτιμότερο να καταφύγει κανείς σε μεγαλύτερες μνήμες για να είναι σίγουρος, αφού σήμερα πια το κόστος της μνήμης είναι ουσιαστικά πολύ μικρό σε σχέση με το υπόλοιπο σύστημα.

# **8.1.2 Οι προγραμματιζόμενοι λογικοί ελεγκτές της αγοράς**

Στην αγορά, όπως αυτή έχει διαμορφωθεί στις μέρες μας, υπάρχουν δύο τύποι προγραμματιζόμενων λογικών ελεγκτών PLC:

τα Compact PLC και τα Modular PLC.

#### **Compact PLC**

Σ' αυτήν την κατηγορία ανήκουν τα PLC που όλα τα επιμέρους στοιχεία, που απαρτίζουν ένα PLC, είναι ενσωματωμένα σε μια συσκευή. Είναι περιορισμένων δυνατοτήτων καθώς έχουν 48 το πολύ εισόδους και εξόδους, όλες με τα ίδια χαρακτηριστικά, καθώς και μικρό αριθμό χρονικών και απαριθμητών. Τα παλαιότερα μοντέλα δεν ήταν επεκτάσιμα. Στα νεότερα μοντέλα υπάρχει δυνατότητα περιορισμένης επέκτασης. Το πλεονέκτημά τους είναι το χαμηλό κόστος τους.

#### **Modular PLC**

Σ αυτήν την κατηγορία κάθε μονάδα (module) του PLC είναι ξεχωριστή και συνδέονται όλες μαζί πάνω στο πλαίσιο τοποθέτησης μονάδων. Είναι επεκτάσιμα και χρησιμοποιούνται συνήθως όταν υπάρχει ανάγκη για μεγάλο αριθμό εισόδων και εξόδων. Έτσι γίνεται η επιλογή της κεντρικής μονάδας και των μονάδων εισόδων / εξόδων με τα επιθυμητά χαρακτηριστικά.

#### **8.2 Τύποι ταινιόδρομων**

Οι μεταφορικές ταινίες (ταινιόδρομοι) χρησιμοποιούνται κυριολεκτικά παντού όπως στην βιομηχανία τροφίμων, στην υφαντουργία, στην ξυλουργία, στην χαρτοποιία, στα αεροδρόμια και ταχυδρομεία, στη γεωργία, στα πλαστικά, στα γυμναστήρια, στις εκδόσεις και γενικά όπου απαιτείται μεταφορά ημικατεργασμένων ή έτοιμων αγαθών.

Ένας ταινιόδρομος αποτελείται από δύο τροχαλίες, με έναν συνεχή βρόγχο του υλικού και τον ιμάντα που περιστρέφεται για αυτές. Η τροφοδοτημένη τροχαλία καλείται τροχαλία κίνησης ενώ η άλλη τροχαλία καλείται ενδιάμεσος τροχός μετάδοσης κίνησης. Υπάρχουν δύο κύριες βιομηχανικές κατηγορίες ταινιόδρομων, οι **γενικά υλικού χειρισμού**, όπως εκείνοι που κινούν τα κιβώτια κατά μήκος μέσα σε ένα εργοστάσιο και οι **μαζικά υλικού χειρισμού** όπως εκείνοι που χρησιμοποιούνται για να μεταφέρουν τα βιομηχανικά και γεωργικά υλικά, όπως το σιτάρι, ο άνθρακας, τα μεταλλεύματα, κ.λπ. γενικά στις υπαίθριες θέσεις.

Ο ιμάντας αποτελείται από ένα ή περισσότερα στρώματα του υλικού. Πολλοί ιμάντες έχουν δύο στρώματα. Ένα κατώτερο στρώμα του υλικού για να παρέχουν τη γραμμική δύναμη και τη μορφή, αποκαλούμενες σφάγιο και ένα στρώμα πλεονάσματος για την κάλυψη του. Το σφάγιο είναι συχνά ένα βαμβάκι ή ένας πλαστικός ιστός ή ένα πλέγμα. Η κάλυψη είναι συχνά διάφορες λαστιχένιες ή πλαστικές ενώσεις που εξαρτώνται από την χρήση του ιμάντα. Οι ιμάντες με τα τακτικά κατά διαστήματα χωρίσματα, γνωστοί ως ιμάντες ανελκυστήρων, χρησιμοποιούνται για τη μεταφορά υλικών όταν υπάρχει διαδρομή με μικρή και απότομη κλίση προς τα επάνω.

Οι ταινιόδρομοι χρησιμοποιούνται ως συστατικά στην αυτοματοποιημένη διανομή και την αποθήκευση. Σε συνδυασμό με ένα υπολογιστή για τον έλεγχο χειρισμού παλετών, επιτυγχάνει την αποδοτικότερη διανομή των προϊόντων. Θεωρείται σύστημα αποταμίευσης εργασίας που επιτρέπει στους μεγάλους όγκους να κινηθεί γρήγορα μέσω μιας διαδικασίας, και επιτρέπει στις επιχειρήσεις να στείλει ή να λάβει τις μεγαλύτερες ποσότητες με το μικρότερο διάστημα αποθήκευσης και με τη λιγότερη δαπάνη εργασίας.

# **8.2.1 Ευέλικτοι ταινιόδρομοι**

Το υλικό κατασκευής του ευέλικτου ταινιόδρομου είναι βασισμένο στο αλουμίνιο ή τον ανοξείδωτο χάλυβα, τα ράουλα του έχουν χαμηλό συντελεστή ολίσθησης τα οποία καθοδηγούν μια πλαστική πολυέυκαμπτη αλυσίδα. Τα προϊόντα μεταφέρονται εύκολα και με ασφάλεια πάνω στον ταινιόδρομο είτε πάνω σε παλέτες.

# **8.2.2 Συστήματα πνευματικών ταινιόδρομων**

Τα αντικείμενα κινούνται μέσω των ράουλων και μέσω της πίεσης αέρα, που επιτρέπει την πρόσθετη κάθετη μεταβλητότητα. Οι πνευματικοί ταινιόδρομοι είναι είτε συστήματα μεταφορέων μιας φάσης είτε συστήματα διπλής φάσης. Τα συστήματα μεταφορέων μιας φάσης ωθούν απλά τα αντικείμενα από ένα σημείο εισόδων σε ένα σημείο εξόδων. Τα συστήματα μεταφορέων διπλής φάσης χρησιμοποιούν την πίεση του αέρα για να εισέλθουν ή να εξέλθουν τα αντικείμενα από τον ταινιόδρομο.

# **8.2.3 Δονούμενοι μεταφορείς**

Οι δονούμενοι μεταφορείς προτιμούνται έναντι των μεταφορικών ταινιών επειδή καθαρίζονται εύκολα, έχουν χαμηλό κόστος συντήρησης, και μπορούν να χρησιμοποιηθούν για ακριβή ογκομετρική δοσομέτρηση υλικών.

Τα μηχανήματα αυτά μπορούν να χρησιμοποιηθούν για την μεταφορά, διαλογή, διανομή ή δοσομέτρηση, σε μεγάλο εύρος προϊόντων και βιομηχανιών.

Η λειτουργία αυτού του τύπου μεταφορέων είναι ότι ένας απλός κινητήρας αιωρείται και ισορροπεί σε ένα σύστημα οδηγών, κάτι που έχει σαν αποτέλεσμα το σύνολο του κινητήρα να παραμένει ακίνητο, χωρίς να επηρρεάζεται από τις δονήσεις που προέρχονται από τα ταλαντούμενα μέρη του συνόλου.

Τα πλεονεκτήματα των δονούμενων μεταφορέων είναι:

- Χρήση απλών κινητήρων (χαμηλό κόστος λειτουργίας).
- Χαμηλό ύψος κατασκευής.
- Ουδέτερο σε δονήσεις (μειωμένο κόστος θεμελίωσης της κατασκευής).
- Χαμηλά επίπεδα θορύβου.
- Χαμηλή κατανάλωση ενέργειας.
- Δυνατότητα μεγάλων διαδρομών δόνησης, γεγονός που προσφέρει τη δυνατότητα μεταφοράς δύσκολων προϊόντων όπως φρέσκο κρέας, ψάρια, βρασμένο ρύζι.
- Δυνατότητα δοσομέτρησης με εγκατάσταση μετατροπέα συχνότητας.

Τα δονούμενα συστήματα μεταφοράς μπορούν να αντικαταστήσουν τις μεταφορικές ταινίες. Τα πλεονεκτήματα των δονούμενων μεταφορέων έναντι των μεταφορικών ταινιών είναι τα εξής:

- Τα υλικά δεν κολλάνε και δεν σημειώνονται απώλειες.
- Μπορούν να περιέχουν σήτες σφηνοειδούς σύρματος για στράγγιση στερεών τροφίμων.
- Στο τέλος της παραγωγής, ο δονούμενος μεταφορέας πλένεται πολύ εύκολα.
- Οι δονούμενοι μεταφορείς χαρίζουν υψηλά επίπεδα υγιεινής και μεγάλη ασφάλεια προϊόντος καθώς είναι πλήρως ανοξείδωτοι.

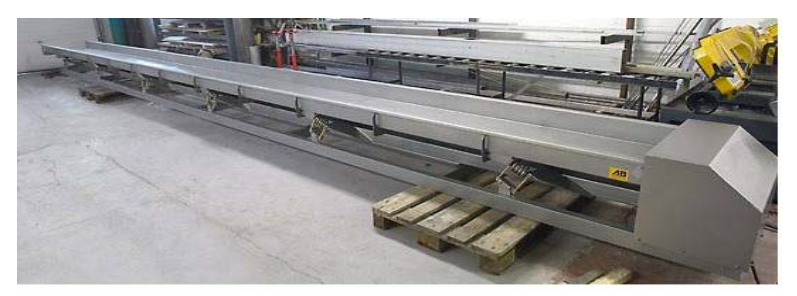

**Εικόνα 8.1 :** Δονούμενος μεταφορέας TR για μεταφορά οποιουδήποτε προϊόντος

### **8.3 Σκοπός – πρόβλημα**

Σ' ένα εργοστάσιο, μία απ' τις γραμμές παραγωγής έχει ως σκοπό τον διαχωρισμό των αντικειμένων σε τέσσερις κατηγορίες με κριτήριο το μήκος τους, μετρούμενο σε χιλιοστά. Πιο συγκεκριμένα, οι κατηγορίες στις οποίες πρέπει να διαχωρίζονται τα αντικείμενα, περιγράφονται στον **πίνακα 8.1**.

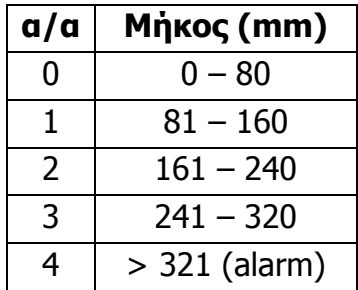

**Πίνακας 8.1:** Κατηγορίες διαχωρισμού αντικειμένων βάσει του μήκους.

#### **Το σύστημα αποτελείται από :**

**1)** Ταινιόδρομο, μήκους 2.5m

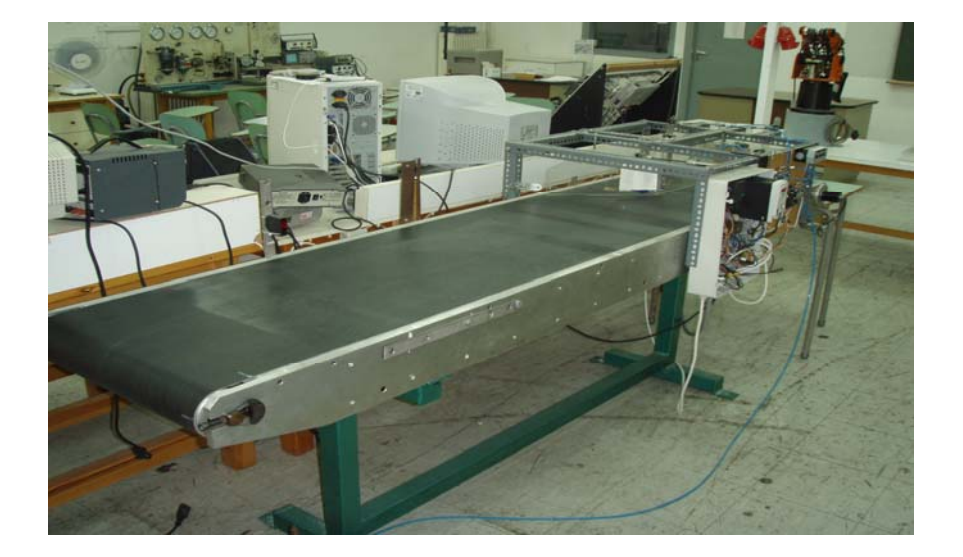

**Εικόνα 8.2 :** Ταινιόδρομος διαχωρισμού αντικειμένων

**2)** Κινητήρα, ισχύος ονομαστικής 370 W και τάσης 230/400 VAC

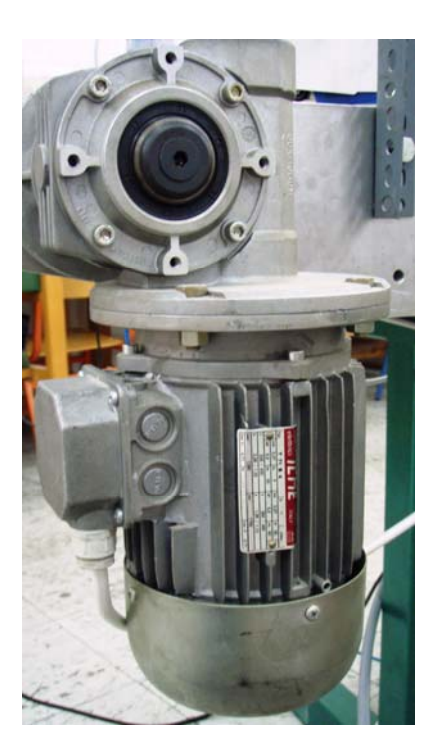

**Εικόνα 8.3 :** Κινητήρας ταινιοδρομου

**3)** Encoder :

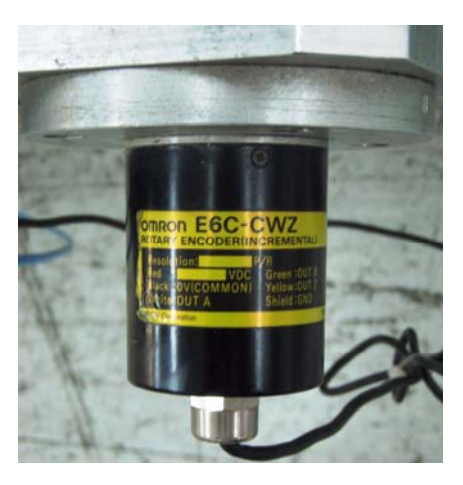

**Εικόνα 8.4 :** Encoder ταινιόδρομου

Ο Encoder που χρησιμοποιήθηκε είναι τύπου incremental. Η παλμογεννήτρια (Encoder) δίνει στην μια έξοδο παλμοσειρά, ο αριθμός της οποίας εξαρτάται από την γωνία περιστροφής του άξονα. Ο Encoder δεν δίνει παλμούς όταν ο άξονας δεν περιστρέφεται. Η γωνία περιστροφής γίνεται αντιληπτή από τον αριθμό τον παλμών.

**4)** Βαλβίδες, χρησιμοποιήθηκαν 2 ηλεκτροπνευματικές βαλβίδες τύπου 5/2

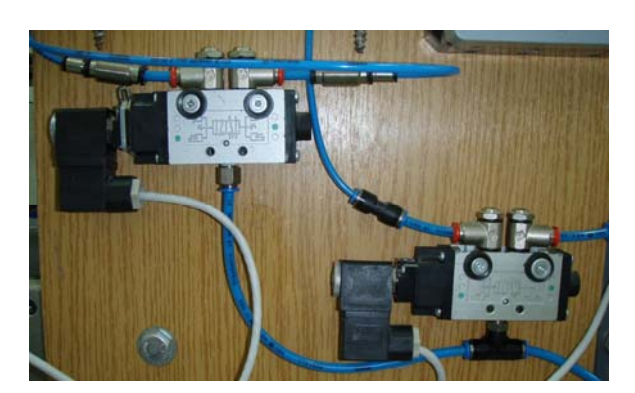

#### **Εικόνα 8.5 :**

Ηλεκτροπνευματικές βαλβίδες τύπου 5/2

**5)** Πνευματικοί κύλινδροι, χρησιμοποιήθηκαν 2 κύλινδροι πεπιεσμένου αέρα διπλής ενέργειας

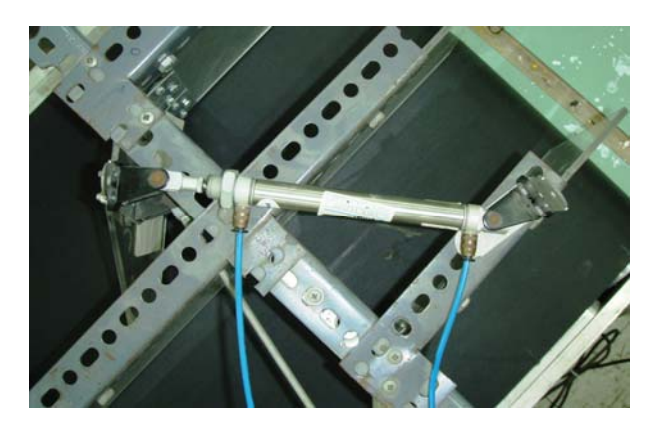

**Εικόνα 8.6 :** Πνευματικός κύλινδρος διπλής ενέργειας

**6)** Πτερύγια διαχωρισμού (κλαπέτα), είναι φτιαγμένα από Faber-glass και έχουν σκοπό να ανοίγουν και να κλείνουν διαδρόμους και να οδηγούν τα αντικείμενα στην κατηγορία στην οποία ανήκουν μέσω της κίνησης τους. Την κίνηση τους την δίνουν οι πνευματικοί κύλινδροι κατά την ενεργοποίηση και απενεργοποίηση τους ανάλογα με τον διαχωρισμό.

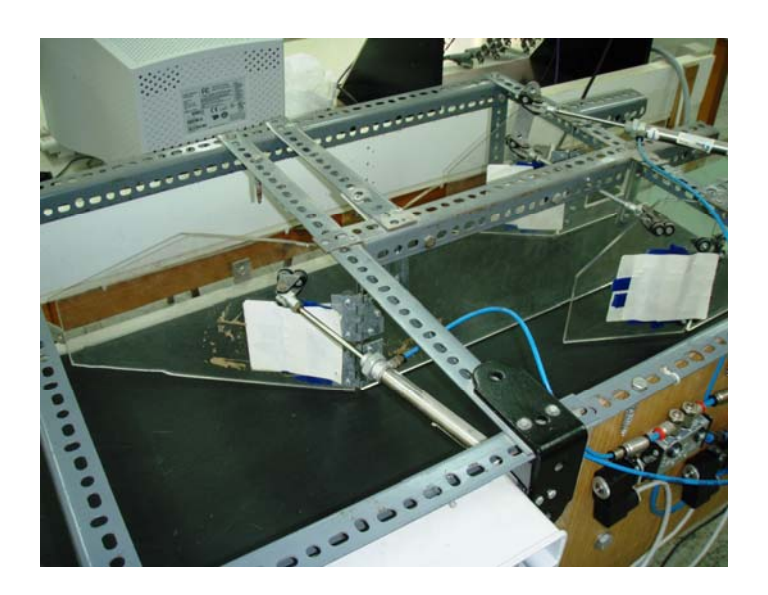

**Εικόνα 8.7 :** Πτερύγια διαχωρισμού αντικειμένων

**7)** Φωτοκύτταρο, είναι τύπου εξόδου ρελέ το οποίο τροφοδοτείται με 24VDC. Όταν το φωτοκύτταρο ανιχνεύσει αντικείμενο, τότε δίνει στην έξοδο του 24VDC η οποία ενεργοποιεί την είσοδο Ι0.3 του PLC.

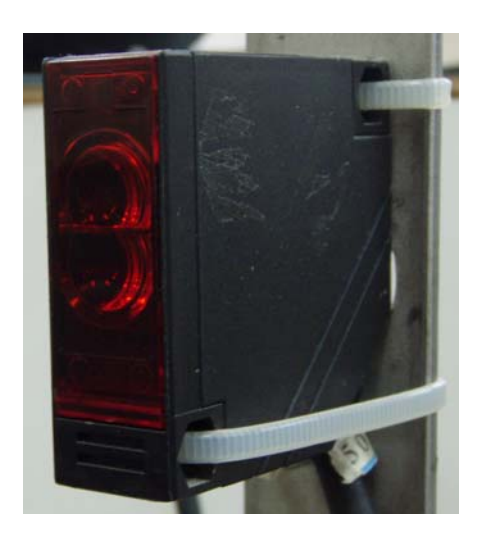

**Εικόνα 8.8 :** Φωτοκύτταρο

# **8)** Πίνακας ταινιόδρομου

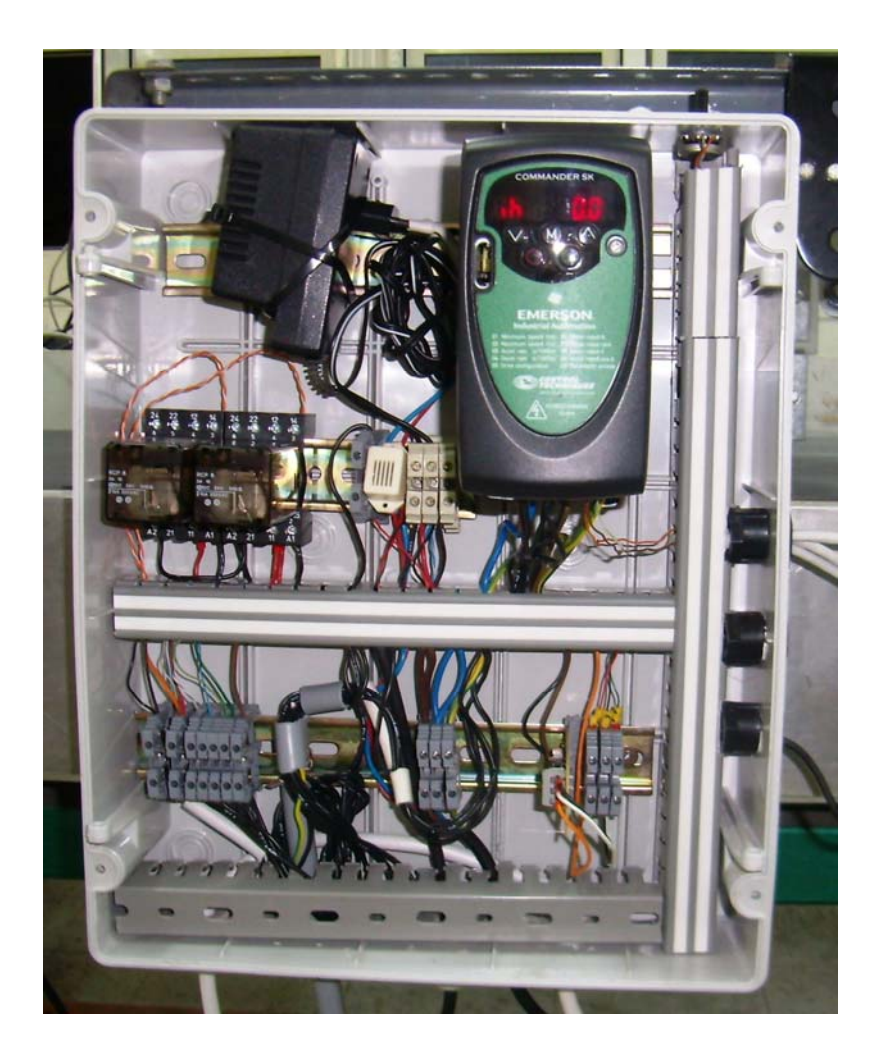

**Εικόνα 8.9 :** Πίνακας ταινιόδρομου

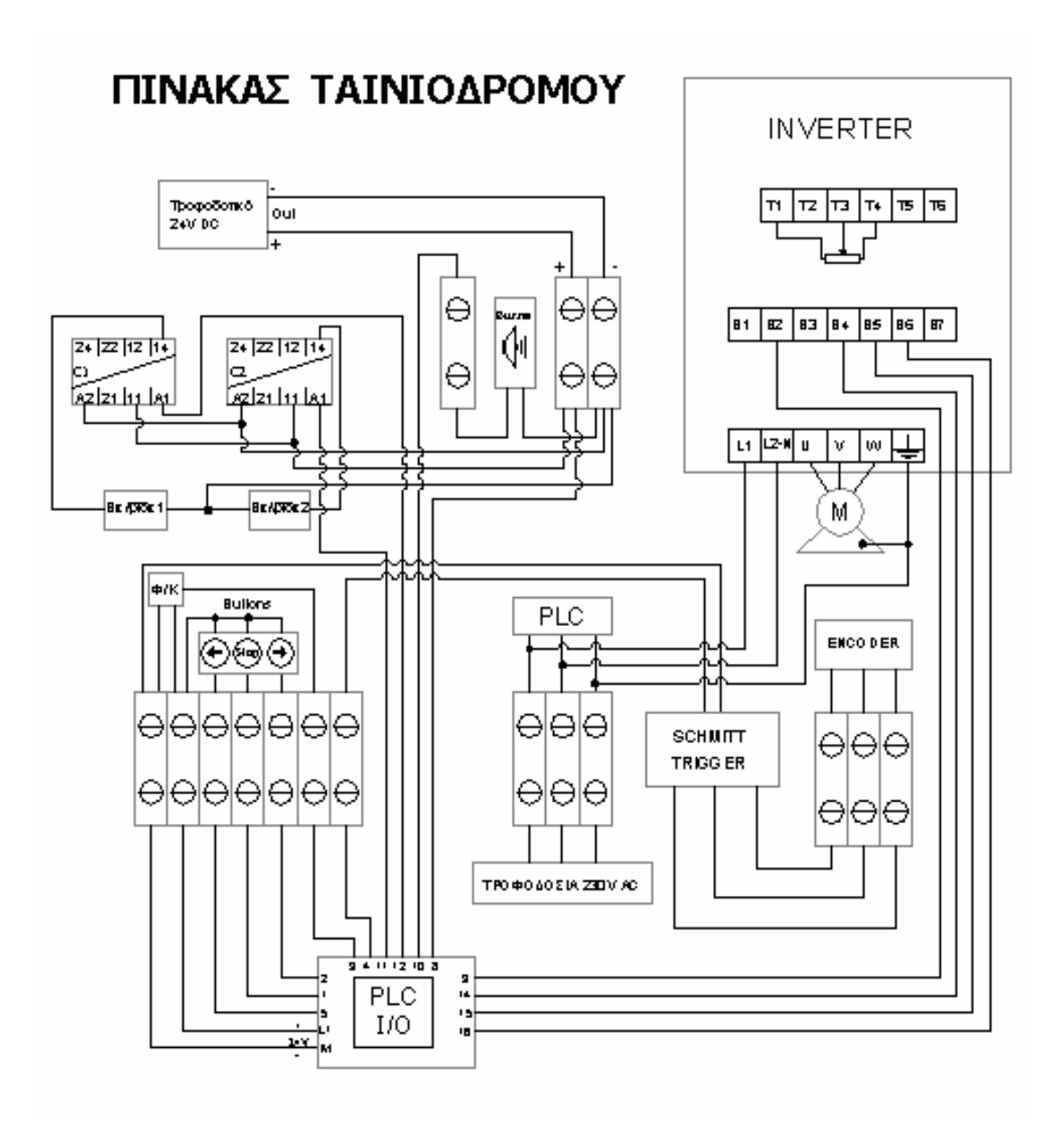

# **Επεξήγηση συμβόλων :**

(Αρίθμηση ακροδεκτών)

Χρώμα κίτρινο-πράσινο Τροφοδοσία 24V του PLC / L+ (Θετικό)

- 7) Τροφοδοσία 24V του PLC / M (Αρνητικό)
- 8) Τροφοδοσία 24V στο 1L
- 9) Τροφοδοσία 24V στο 2L

#### **Είσοδοι**

- 1) Μπουτόν Run Forward
- 5) Μπουτόν Run Reverse
- 2) Mπουτόν Stop
- 3) Επαφή εντολής φωτοκύτταρου
- 4) Παλμοί Encoder

# **Έξοδοι**

- 10) Buzzer
- 11) Εντολή οπλισμού ρελέ 1 (C1)
- 12) Εντολή οπλισμού ρελέ 2 (C2)
- 14) Επαφή Β4 Inverter (Drive Enable/Reset)
- 15) Επαφή Β5 Inverter (Run Forword)
- 16) Επαφή Β6 Inverter (Run Reverse)

Οι είσοδοι τροφοδοτούνται με τάση 24V DC (L+, M) που παρέχεται από το ίδιο το PLC.

Οι έξοδοι επειδή είναι ρελέ, χρειάζονται εξωτερική τροφοδοσία η οποία παρέχεται διαρκώς. Έτσι όταν οπλίσει μια έξοδος δίνει κατευθείαν στο φορτίο την τάση που έχει στα άκρα του. Η τάση αυτή μπορεί να είναι είτε 24V DC, είτε 230V AC. Γι' αυτό οι επαφές 1L και 2L τροφοδοτούνται με τάση 24V DC.

### **Ανάλυση πίνακα ταινιόδρομου**

Στον πίνακα υπάρχει ένα τροφοδοτικό 24V DC, το οποίο τροφοδοτεί τις επαφές 11 των 2 ρελέ και κατά συνέπεια τις βαλβίδες 1 και 2. Όταν τα ρελέ πάρουν εντολή από το PLC, δηλαδή όταν ενεργοποιηθούν οι έξοδοι του, Q0.1 και Q0.2 αντίστοιχα, ενεργοποιούνται τα πηνία των ρελέ και κλείνουν οι εσωτερικές τους επαφές 11-14. Επίσης το τροφοδοτικό, τροφοδοτεί το 1L του PLC, επαφή 8.

Το Buzzer έχει συνδεθεί στην έξοδο Q0.0 του PLC και ενεργοποιείται βάση προγράμματος.

Όπως φαίνεται στο σχέδιο, η τροφοδοσία του Φ/Κ γίνεται κατευθείαν από το PLC και συγκεκριμένα από τις επαφές του L+ και Μ (24V DC). Το σήμα του έχει συνδεθεί στην είσοδο I0.3 του PLC.

Τα μπουτόν χειροκίνητου ελέγχου κινητήρα, Run forword, Stop και Run reverse, έχουν συνδεθεί το καθένα σε σειρά με την έξοδο L+ του PLC (24VDC) και με τις εισόδους 5, 1, 2 αντίστοιχα.

Οι παλμοί του Encoder μέσω του Schmitt trigger οδηγούνται στην είσοδο Ι0.4 του PLC.

Στις επαφές Τ1, Τ3 και Τ4 του Inverter έχει συνδεθεί ένα ποτενσιόμετρο για την ρύθμιση των στροφών του κινητήρα. Στην επαφή Β2 έχει συνδεθεί το 2L του PLC, επαφή 9. Οι επαφές Β4, Β5 και Β6 έχουν συνδεθεί στις εξόδους 14, 15 και 16 του PLC αντίστοιχα, οι οποίοι ελέγχουν την φορά περιστροφής του κινητήρα και την διακοπή του.

Όλη η εφαρμογή τροφοδοτείται με τάση δικτύου 230V AC, δηλαδή το τροφοδοτικό που αναφέρθηκε , το PLC και το Inverter.

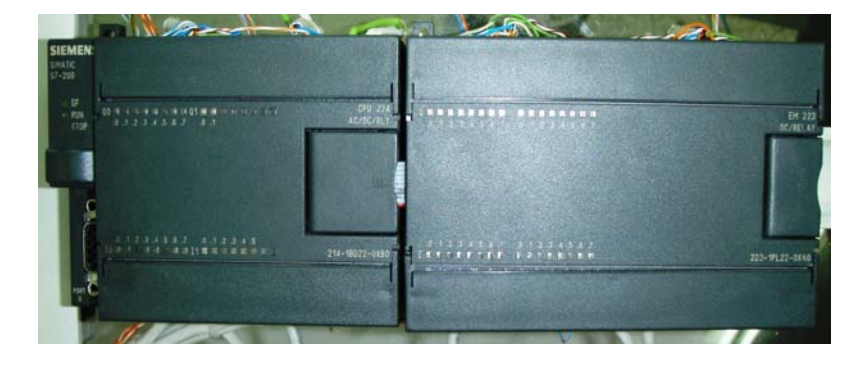

**9)** Siemens PLC S7-200

**Εικόνα 8.10 :** PLC S7-200

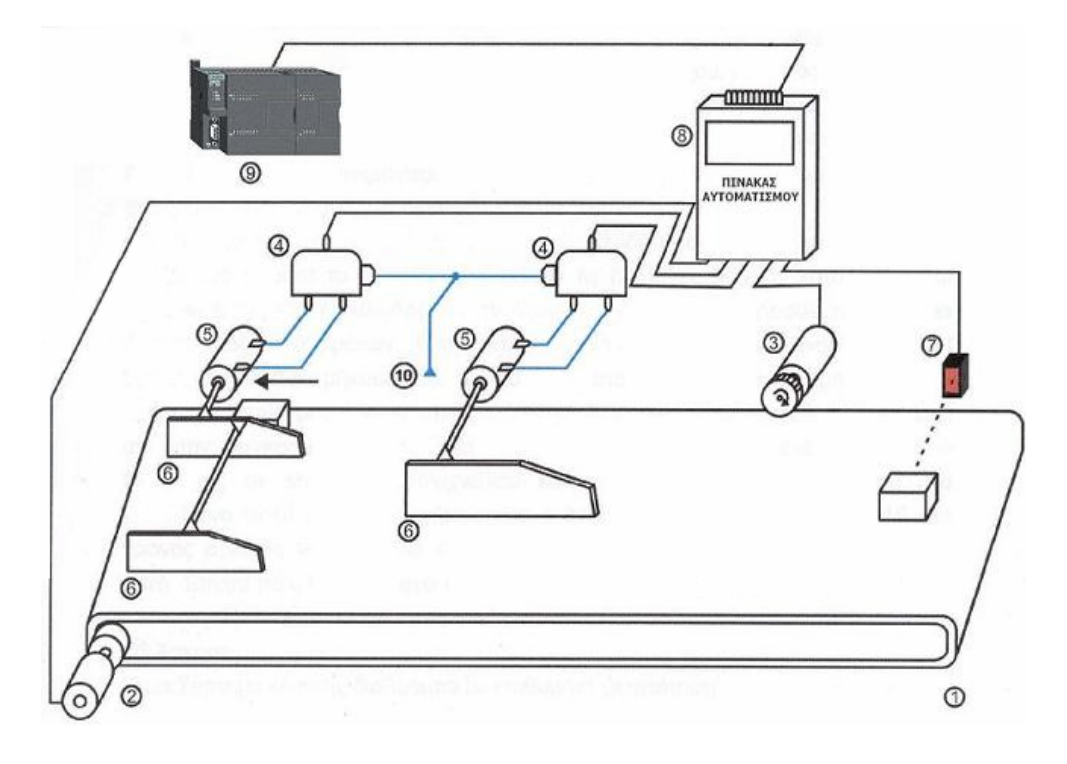

**10)** Πεπιεσμένη παροχή αέρος (compressor)

**Σχήμα 8.1 :** Ταινιόδρομος

Ο κινητήρας περιστρέφει τον ταινιόδρομο μετακινώντας τα προϊόντα προς τα κλαπέτα όπου και θα γίνει η κατηγοριοποίηση. Αρχικά, ο ανιχνευτής (7) παραμένει ενεργοποιημένος κάθε φορά και για όσο βρίσκεται μπροστά του ένα αντικείμενο και κατά συνέπεια παρέχει σήμα, στην έξοδό του. Το σήμα αυτό εισάγεται στο plc απ' τη θύρα I0.3. Δεδομένου ότι η ταχύτητα κίνησης του ταινιόδρομου παραμένει σταθερή, είναι εφικτός ο υπολογισμός του μήκους του κάθε αντικειμένου, γνωρίζοντας τον χρόνο ενεργοποίησης του αισθητήρα. Μπορεί λοιπόν να γίνει η δημιουργία ενός πίνακα ο οποίος θα αποτελείται από τα επιθυμητά όρια μήκους βάσει του **Πίνακα 8.1**, εκφρασμένα σε παλμούς που δίνει ο Encoder. Για να βρεθούν πόσοι παλμοί του Encoder αντιστοιχούν ανά χιλιοστό υπάρχουν δύο τρόποι.

Ο πρώτος είναι η μέτρηση των παλμών της εξόδου του Encoder ανά μέτρο κίνησης του ταινιόδρομου.

Ο δεύτερος είναι η χρήση του τύπου : Παλμοί/mm=(Παλμοί/περιστρ.) / (Δ.Τ \* Π)  $=$  (1024) / (90mm  $*$  Π) = 3,628

Δ.Τ = Διάμετρος Τυμπάνου σε χιλιοστά.

Για να συμπληρωθεί ο **Πίνακας 8.2**, θα πρέπει πρώτα να εκφραστούν τα μήκη κάθε κατηγορίας σε παλμούς του Encoder. Έτσι ο **Πίνακας 8.2** παίρνει τη μορφή:

| a/a           | <b>Μήκος (mm)</b> | Παλμοί/mm       |
|---------------|-------------------|-----------------|
|               | $0 - 80$          | $0 - 290$       |
| $\mathcal{L}$ | $81 - 160$        | $291 - 580$     |
| 3             | $161 - 240$       | $581 - 871$     |
| 4             | $241 - 320$       | $872 - 1161$    |
| 5             | $>$ 321 (alarm)   | $>1162$ (alarm) |

**Πίνακας 8.2:** Αντιστοίχηση κατηγοριών μήκους με παλμούς

Το plc μέσω της θύρας I0.3 μετρώντας το χρόνο ενεργοποίησης του αισθητήρα, μπορεί να υπολογίσει το μήκος του κάθε αντικειμένου συναρτήσει των παλμών και να το αντιστοιχήσει σε μία απ' τις κατηγορίες που του έχουμε ήδη αποθηκεύσει στην περιοχή VD0. Με την εντολή MOVE παίρνουμε τους παλμούς του HSC (High Speed Counter) όση ώρα ενεργοποιείται ο αισθητήρας και τους πάμε σε μια μεταβλητή θέση μνήμης VD0.

Ανάλογα με την κατηγορία στην οποία αντιστοιχεί το υπό μέτρηση αντικείμενο, ενεργοποιείται και η κατάλληλη έξοδος με συνδυασμό των εμβόλων. Η έξοδος S0 ενεργοποιεί την βαλβίδα 0, λειτουργώντας ως ρελέ, ενώ η έξοδος S1 ενεργοποιεί την βαλβίδα 1.

Ο συνδυασμός ενεργοποίησης των βαλβίδων και ως επακόλουθο των εμβόλων φαίνεται στον **Πίνακα 8.3**, όπου και συνδυάζεται με την κατηγοριοποίηση των προϊόντων βάσει του μήκους τους.

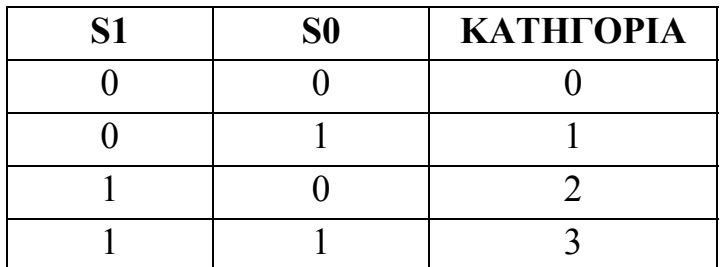

**Πίνακας 8.3 :** Αντιστοίχηση κατηγοριών με συνδυασμό των εμβόλων

Για να γίνει πιο κατανοητός ο παραπάνω πίνακας ακολουθεί το παρακάτω σχήμα που εξηγεί τη λογική του.

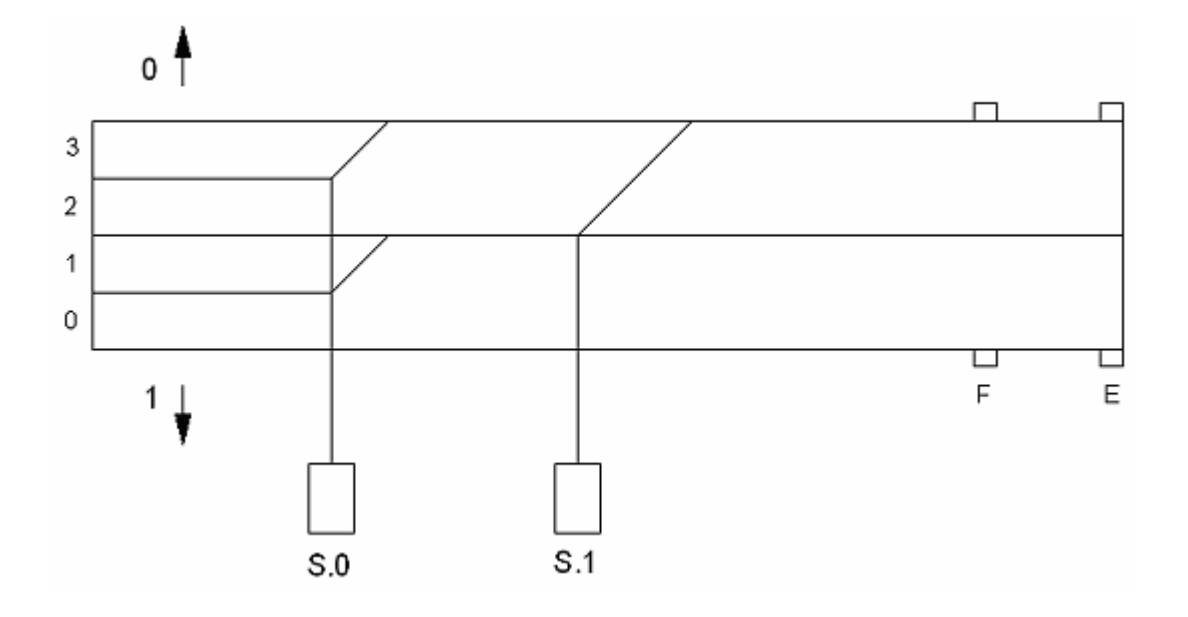

**Σχήμα 8.2 :** Σχηματική κάτοψη ταινιόδρομου

Όταν τα κλαπέτα είναι προς τα πάνω (όπως στο σχήμα 8.2), τότε τα έμβολα βρίσκονται στο μηδέν. Όταν τα κλαπέτα είναι προς τα κάτω, τότε τα έμβολα πάνε στον άσσο. Ανάλογα το συνδυασμό των θέσεων των εμβόλων το κάθε αντικείμενο θα ταξινομηθεί σε κάποια από τις κατηγορίες του πίνακα 8.3.

Με βάση αυτή τη λογική θα υλοποιηθεί το παρακάτω πρόγραμμα σε κώδικα LADDER μέσω του PLC S7-200 της Siemens.

# **ΠΑΡΑΡΤΗΜΑ**

#### **ΠΑΡΑΡΤΗΜΑ Α'**

#### **Ανάλυση εντολών προγραμματισμού S7-200**

#### **1. Εντολές Normally Open – Close**

Η σύνταξη των εντολών Normally Open – Close στις γλώσσες (LAD/STL/FBD) φαίνεται στην εικόνα 1 που ακολουθεί:

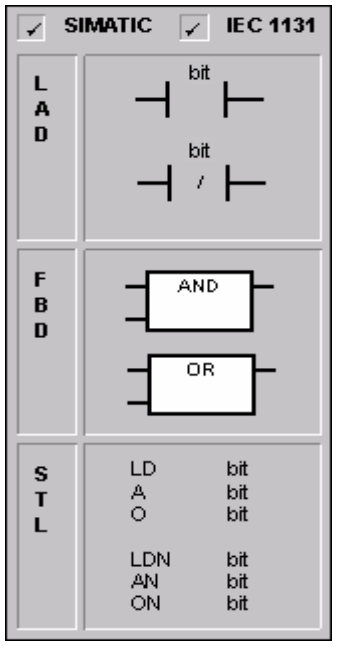

**Εικόνα 1 :** Εντολές Normally Open – Close

Σε LAD η Normally Open (LD, A, O) είναι κλειστή όταν το bit της εικόνας 1 είναι ίσο με 1. Η Normally Close (LDN, AN, ON) είναι κλειστή όταν το bit της εικόνας είναι 1 είναι ίσο με 0.

Ένα σχηματικό παράδειγμα LAD φαίνεται στο παρακάτω σχήμα 1

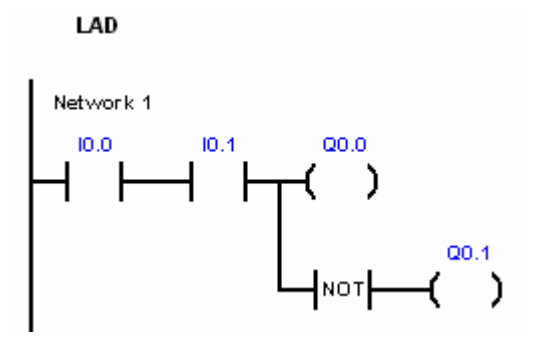

**Σχήμα 1 :** Παράδειγμα Ladder εντολών Normally Open – Close

Όταν διεγερθεί η Ι0.0 και η Ι0.1 τότε δίνει έξοδο στην Q0.0 ενώ δεν δίνει έξοδο στην Q0.1.

Η σύνταξη σε FBD είναι όπως αυτή των λογικών πυλών. Όταν η μια είσοδος της AND είναι 1 **και** η άλλη είναι και αυτή ίση με 1 τότε δίνεται έξοδος σε κάποιο φορτίο. Στην OR σύνταξη, αρκεί έστω μια από τις εισόδους να είναι ίση με 1 για να έχει έξοδο. Στην FBD σύνταξη μπορούν να διαχειριστούν μέχρι 32 είσοδοι οι οποίες θα δίνουν την κατάλληλη έξοδο ανάλογα με την λογική σχέση που τις συνδέει.

Η FBD σύνταξη του παραδείγματος στο σχήμα 1 φαίνεται στο σχήμα 2 που ακολουθεί:

00.0

 $Q0.1$ 

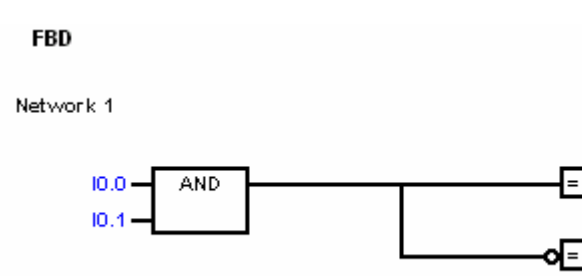

**Σχήμα 2 :** Παράδειγμα FBD εντολών Normally Open – Close

Παρομοίως και εδώ όταν η Ι0.0 και η Ι0.1 διεγερθούν τότε παίρνουμε έξοδο στην Q0.0 και όχι στην Q0.1.

Στην STL η normally open αντιπροσωπεύεται από τις LOAD AND και OR εντολές όπως φαίνεται στην εικόνα 1. Όταν έχει μια είσοδο I0.0 σήμα 1 και μια άλλη είσοδο Ι0.1 σήμα 1 με σύνδεση AND τότε η έξοδος θα είναι 1. Παρομοίως όταν μια είσοδο I0.0 έχει σήμα 1 και σε μια άλλη είσοδο Ι0.1 σήμα 0 με σύνδεση OR τότε η έξοδος θα πάλι 1.

Η STL σύνταξη είναι κάπως πιο πολύπλοκη αλλά προσεγγίζει στην γλώσσα μηχανής όπως έχουμε πει σε προηγούμενο κεφάλαιο. Η σύνταξη αυτού του τρόπου φαίνεται παρακάτω.

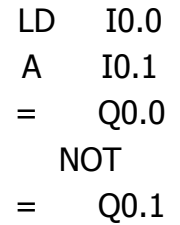

# **2. Η εντολή αντιστροφής NOT**

Η σύνταξη της εντολής ΝΟΤ στις γλώσσες (LAD/STL/FBD) φαίνεται στην εικόνα 2 που ακολουθεί:

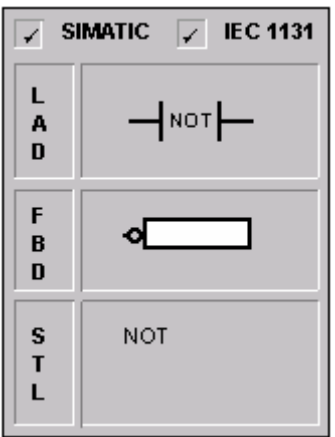

**Εικόνα 2 :** Εντολή ΝΟΤ

Η χρήση της NOT συνίσταται στο ότι είσοδο πάρει έχει την ιδιότητα να το αντιστρέφει.

Στην LAD σύνταξη της όπως φαίνεται στην εικόνα 1 δίνει αντίστροφη έξοδο στην Q0.1 από ότι πάει στην Q0.0.

Το ίδιο συμβαίνει και στην FBD σύνταξη (σχήμα 2) αφού ουσιαστικά ο κύκλος πριν από την Q0.1 αντιστρέφει το σήμα που θα πήγαινε στην Q0.0.

Στην STL σύνταξη αντιστρέφεται ουσιαστικά το σήμα της πράξης πριν από το = με αποτέλεσμα και σε αυτήν την περίπτωση να έχουμε το ίδιο αποτέλεσμα όπως δηλαδή και στα σχήματα 1 και 2.

# **3. Εντολές Θετικής - Αρνητικής μετάβασης.**

Η σύνταξη των εντολών Positive – Negative transition στις γλώσσες (LAD/STL/FBD) καθώς και η διευθυνσηοδότηση φαίνονται στις εικόνες 3 και 4.

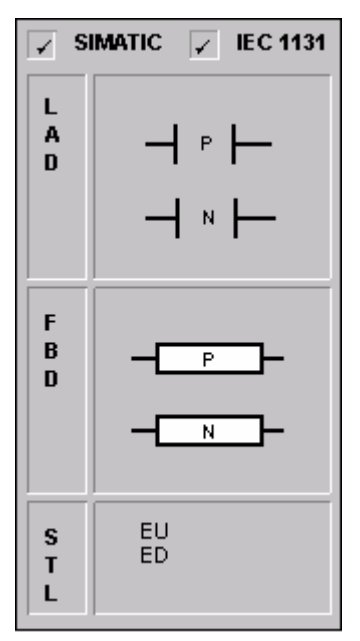

**Εικόνα 4 :** Εντολές Positive – Negative transition

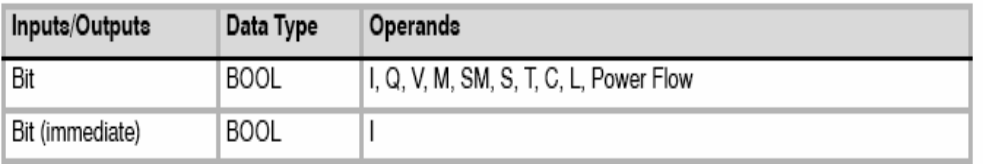

**Εικόνα 5 :** Διευθυνσηοδότηση Positive – Negative transition

H Positive transition αφήνει να περάσει σήμα για 1 scan του προγράμματος κατά την μετάβαση από την κατάσταση off σε on.

Η Negative transition αφήνει να περάσει σήμα για 1 scan του προγράμματος κατά την μετάβαση από την κατάσταση on σε off.

Στην LAD σύνταξη τους οι Positive – Negative transition εκφράζονται με συνδέσεις όπως φαίνεται στην εικόνα 4.

Στην FBD σύνταξη τους οι Positive – Negative transition εκφράζονται με κουτιά P και N όπως φαίνεται στην εικόνα 4.

Στην STL σύνταξη της η Positive transition εκφράζεται με την εντολή Edge Up (EU). Κατά την μετάβαση από 0 σε 1 η τιμή στην κορυφή της σύνταξης παίρνει 1 αλλιώς παίρνει το 0. Στην STL σύνταξη της η Negative transition εκφράζεται από την Edge Down (ED) εντολή. Κατά την μετάβαση από 1 σε 0 η τιμή στην κορυφή της σύνταξης παίρνει 1 αλλιώς παίρνει το 0.

Στο σχήμα 4 που ακολουθεί περιγράφεται ένα παράδειγμα χρησιμοποίησης των Positive – Negative transition. Για την καλύτερη κατανόηση του παραδείγματος ακολουθεί και το διάγραμμα 1 που παρουσιάζει τις κυματομορφές. Σε αυτήν την περίπτωση όταν η I0.4 μεταβεί από 0 σε 1 η Q0.4 γίνεται 1 για 1 scan time ενώ παράλληλα η Q0.3 γίνεται set δηλ 1 μέχρις ότου έρθει το reset και γίνει 0. Όταν τώρα η Ι0.4 μεταβεί από 1 σε 0 η Q0.5 γίνεται 1 για 1 scan time ενώ παράλληλα η Q0.3 παίρνει reset και μεταβαίνει στο 0.

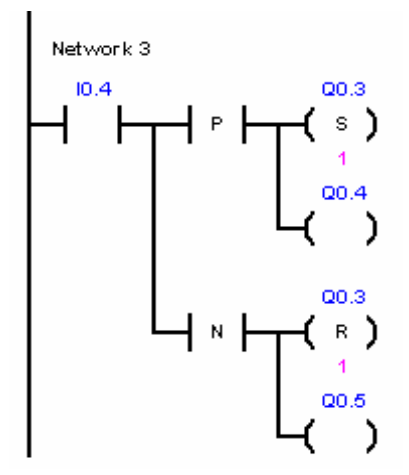

**Σχήμα 4 :** Παράδειγμα LADDER εντολών Positive – Negative transition

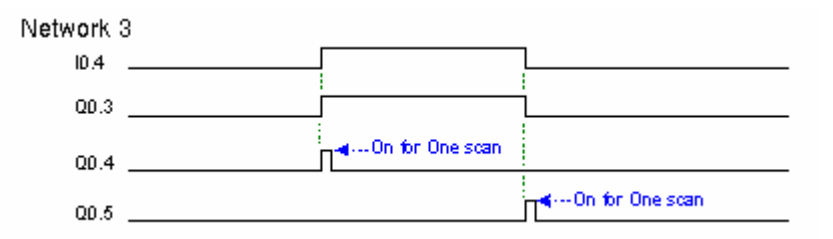

#### **Διάγραμμα 1 :** Κυμματομορφές σχήματος 4

Οι FBD σύνταξη φαίνεται στο σχήμα 5 που ακολουθεί (στο οποίο η επεξήγηση της λειτουργίας είναι παρόμοια με αυτή του LAD σχήματος):

Network 3

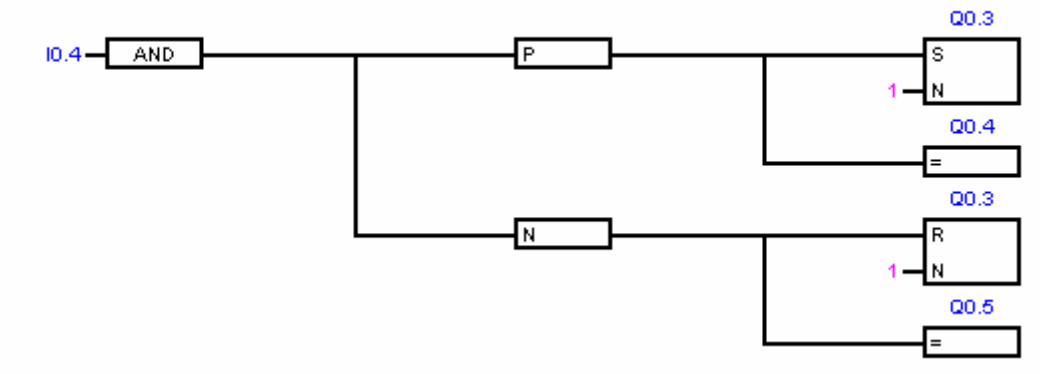

**Σχήμα 5 :** Παράδειγμα FBD εντολών Positive – Negative transition

Η STL σύνταξη :

LD I0.4 LPS EU S Q0.3, 1  $=$  Q0.4 LPP ED R Q0.3, 1  $=$  Q0.5

#### **4. Οι εντολές Set – Reset.**

Η σύνταξη των εντολών Set - Reset στις γλώσσες (LAD/STL/FBD) καθώς και η διευθυνσηοδότηση φαίνονται στις εικόνες 6 και 7.

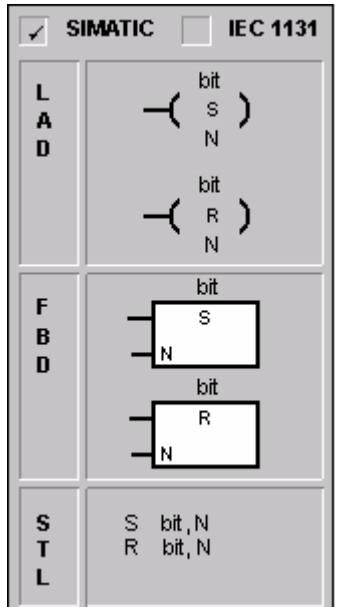

**Εικόνα 6 :** Εντολές Set - Reset

| Inputs/Outputs  | Data Type   | Operands                                                 |
|-----------------|-------------|----------------------------------------------------------|
| Bit             | <b>BOOL</b> | I, Q, V, M, SM, S, T, C, L                               |
| Bit (immediate) | <b>BOOL</b> | Q                                                        |
| N               | <b>BYTE</b> | IB, QB, VB, MB, SMB, SB, LB, AC, *VD, *LD, *AC, Constant |

**Εικόνα 7 :** Διευθυνσηοδότηση εντολών Set - Reset

Η λειτουργία των Set - Reset στηρίζεται στο ότι όταν έρθει θετικός παλμός 1 στην είσοδο της Set τότε κάνει το bit εξόδου στο οποίο αναφέρεται ίσο με 1 μέχρις ότου να έρθει το Reset στο ίδιο bit εξόδου και να ξαναγίνει 0. Αν η εντολή Reset αναφέρεται σε bit κάποιου timer – counter η εντολή reset ξεκινά από την αρχή την μέτρηση του timer – counter.

Στην LAD σύνταξη των Seτ - Reset εκφράζεται με συνδέσεις όπως φαίνεται στην εικόνα 6.

Στην FBD σύνταξη των Set - Reset εκφράζεται με κουτιά S και R όπως φαίνεται στην εικόνα 6.

Στην STL σύνταξη τους αυτό που χρειάζεται είναι η εντολή S όταν πρόκειται για την Set και το bit στο οποίο αναφέρεται ενώ αν πρόκειται για την Reset η εντολή R και το bit στο οποίο αναφέρεται.

Η λειτουργία των εντολών Set και Reset εξηγήθηκε κατά την περιγραφή του παραδείγματος στο σχήμα 4 και των κυματομορφών του (διάγραμμα 1). Ένα άλλο παράδειγμα που φαίνεται πιο ξεκάθαρα η λειτουργία των εντολών Set – Reset παρατίθεται στο σχήμα 6 και διάγραμμα 2.

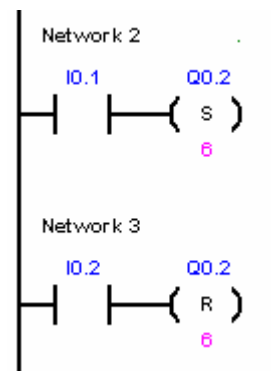

**Σχήμα 6 :** Παράδειγμα LADDER εντολών Set - Reset

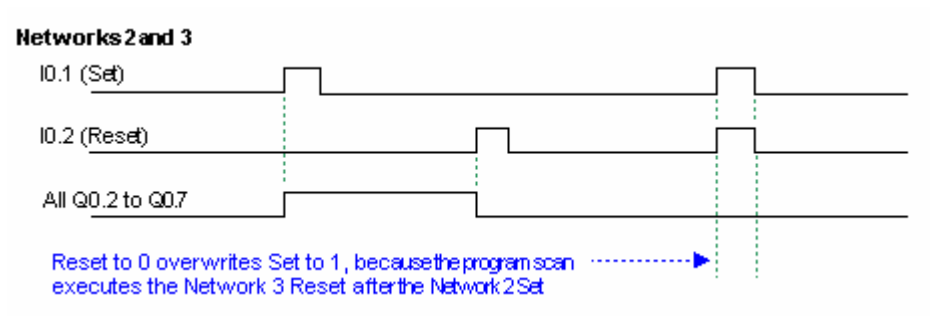

**Διάγραμμα 2 :** Κυμματομορφές σχήματος 6

Η FBD φαίνεται στο σχήμα 7 που ακολουθεί:

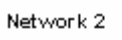

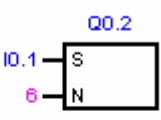

Network 3

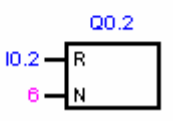

**Σχήμα 7 :** Παράδειγμα FBD εντολών Set - Reset

Η STL σύνταξη

- LD I0.1 S Q0.2, 6 LD I0.2
- R Q0.2, 6

Εδώ θα πρέπει ν' αναφέρουμε ότι το 6 αφορά τον αριθμό των bit που θα δεχθούν το Set ή το Reset με σημείο αναφοράς το Q0.2.

# **5. Ρολόι Πραγματικού Χρόνου(Read, Set, Real-Time Clock)**

Η σύνταξη ενός Real-Time Clock στις γλώσσες (LAD/STL/FBD) καθώς και η διευθυνσιοδότηση φαίνονται στις εικόνες 8 και 9.

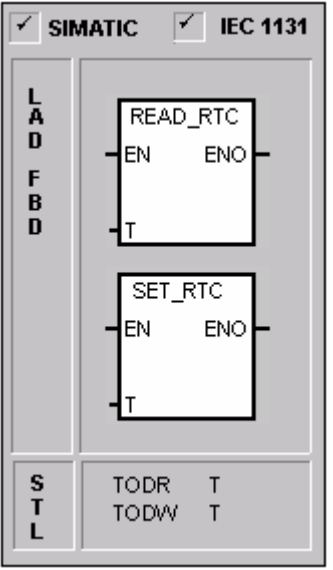

**Εικόνα 8 :** Εντολές Read, Set, Real-Time Clock

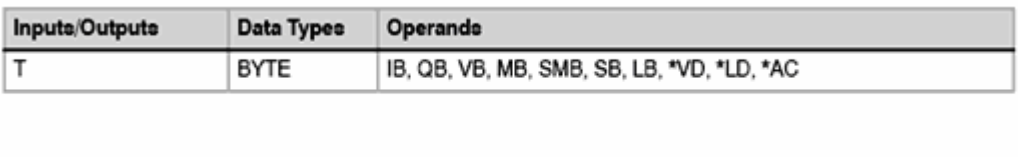

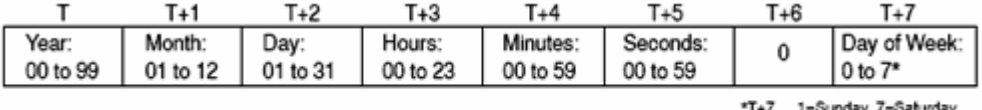

0 disables the day of week.

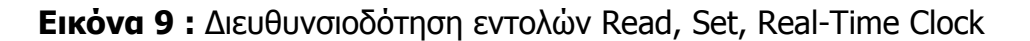

 Η Read Real-Time clock εντολή διαβάζει την τρέχουσα ώρα και ημερομηνία από το ρολόι και την φορτώνει σε μια 8-byte προσωρινή μνήμη (buffer) ξεκινώντας από την διεύθυνση T.

 Η Set Real-Time Clock γράφει την τρέχουσα ώρα και ημερομηνία στην αρχή του ρολογιού σε μια 8-byte προσωρινή μνήμη και σε μια διεύθυνση που ορίζεται από την T.

 Σε STL, oι TODR και TODW εντολές αντιπροσωπεύονται ως Ανάγνωση Χρόνου Ημέρας [Time of Day Read (TODR)] και Εγγραφή Χρόνου Ημέρας [Time of Day Write (ΤΟDW)], .αντίστοιχα.

# **6. Χρονικό με καθυστέρηση στην έναυση (ΤΟΝ)**

Η σύνταξη ενός χρονικού (ΤΟΝ) στις γλώσσες (LAD/STL/FBD) καθώς και η διευθυνσηοδότηση φαίνονται στις εικόνες 10 και 11.

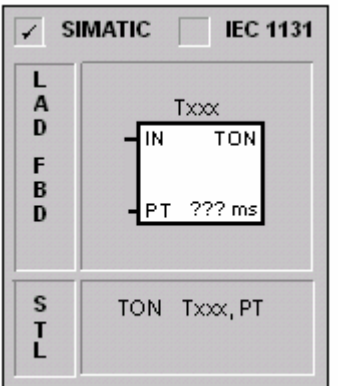

**Εικόνα 10 :** Εντολή χρονικού (ΤΟΝ)

| Inputs/Outputs | Data Types | Operands                                                            |
|----------------|------------|---------------------------------------------------------------------|
| Txx            | WORD       | Constant (T0 to T255)                                               |
| IN             | BOOL       | I, Q, V, M, SM, S, T, C, L, Power Flow                              |
| PT             | INT        | IW, QW, VW, MW, SMW, SW, T, C, LW, AC, AIW, *VD, *LD, *AC, Constant |

**Εικόνα 11 :** Διευθυνσηοδότηση χρονικού

 Το χρονικό με καθυστέρηση στην έναυση (ΤΟΝ), μετρά χρόνο όταν η είσοδος του ενεργοποιηθεί. Όταν η τρέχουσα τιμή (current value) γίνει ίση ή μεγαλύτερη από τον προκαθορισμένο χρόνο (preset time),τότε το bit εξόδου του χρονικού ενεργοποιείται.

 Η τρέχουσα τιμή του χρονικού μηδενίζει όταν η επαφή εισόδου απενεργοποιηθεί.

 Το χρονικό σταματάει να μετράει όταν φτάνει την μέγιστη του τιμή (32.767).

Υπάρχουν 3 τύποι (ΤΟΝ) ανάλογα με την ακρίβεια που χρειαζόμαστε:

- $\bullet$  1ms
- $\bullet$  10ms
- 100ms

 Για τον υπολογισμό του χρόνου αρκεί το γινόμενο της βάσης, δηλαδή την ακρίβεια του χρονικού επί την τρέχουσα τιμή (current value)

 π.χ.: : Έστω χρονικό των 100ms με προκαθορισμένο χρόνο (preset time) 50 μετράει χρόνο 5 sec.

 Σημείωση: Επειδή υπάρχει μια και μοναδική ονομασία για την διεύθυνση κάθε χρονικού, δεν πρέπει να δίνουμε την ίδια ονομασία σε παραπάνω από 1 timer είτε είναι ON-Delay Timer είτε είναι OFF-Delay Timer.

Παράδειγμα ON-Delay Timer φαίνεται στο σχήμα 8 που ακολουθεί:

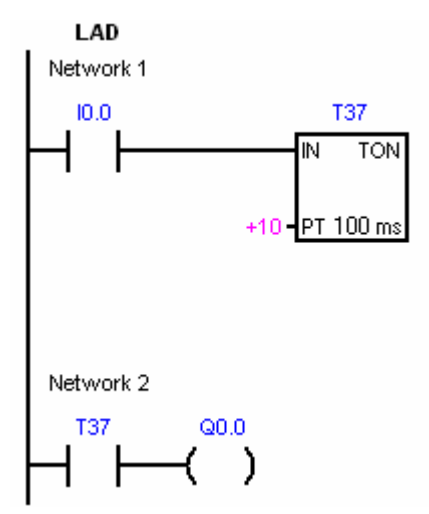

**Σχήμα 8 :** Παράδειγμα LADDER εντολής χρονικού (ΤΟΝ)

Η επεξήγηση της λειτουργίας του παραδείγματος μπορεί να γίνει ευκολότερα κατανοητή αν ανατρέξουμε στις κυμματομορφές του διαγράμματος 3 που ακολουθεί.

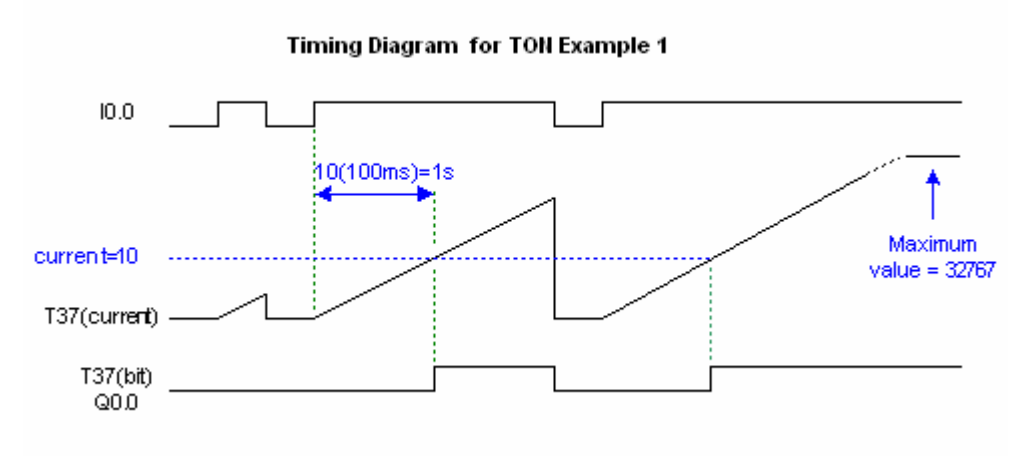

**Διάγραμμα 3 :** Κυμματομορφές σχήματος 8

Όταν η επαφή I0.0 ενεργοποιηθεί και κλείσει, τότε ο Timer θα μετρήσει 1 sec και θα ενεργοποιήσει με την σειρά του την έξοδο του (Τ37), με αποτέλεσμα να διεγερθεί το πηνίο Q0.0.

Το πρόγραμμα σε FBD φαίνεται στο σχήμα 9 που ακολουθεί. Η λειτουργία του είναι ταυτόσημη με αυτή του σχήματος 8.

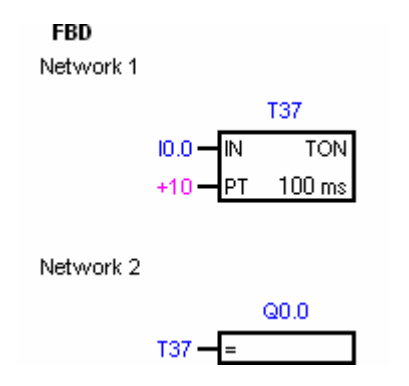

**Σχήμα 9 :** Παράδειγμα FBD εντολής χρονικού (ΤΟΝ)

Η STL σύνταξη

NETWORK 1 LD I0.0 TON T37 +10 NETWORK 2 LD T37  $= Q<sub>0.0</sub>$ 

# **7. Χρονικό με καθυστέρηση στην απόζευξη (ΤOF)**

Η σύνταξη ενός χρονικού (ΤΟF) στις γλώσσες (LAD/STL/FBD) φαίνεται στην εικόνα 12.

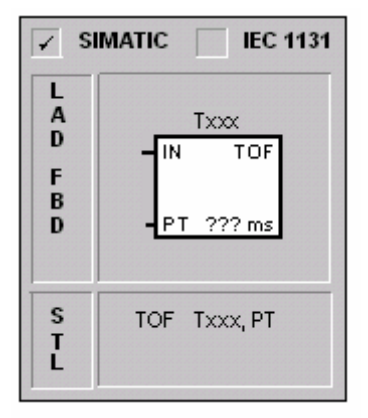

**Εικόνα 12 :** Εντολή χρονικού (TOF)

Η διευθυνσηοδότηση είναι ίδια με το (TON).

Για την καλύτερη επεξήγηση του (TOF) ακολουθεί το παρακάτω παράδειγμα (Σχήμα 10) :

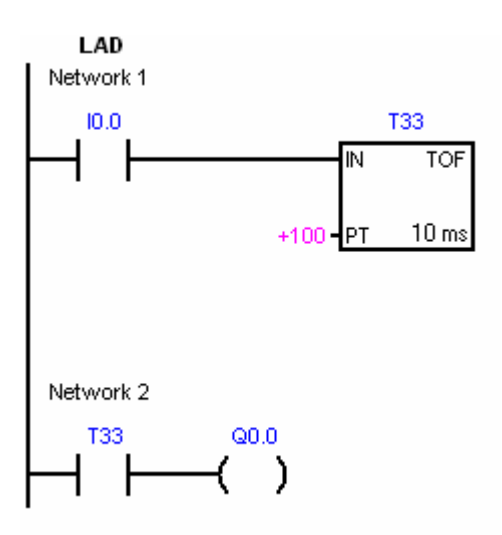

**Σχήμα 10 :** Παράδειγμα LADDER εντολής χρονικού (ΤΟF)

 Για όση ώρα ενεργοποιηθεί και κλείσει η επαφή I0.0, το φορτίο Q0.0 διεγείρεται μέσο του T33. Όταν ανοίξει η επαφή I0.0, το φορτίο Q0.0 θα συνεχίσει να διεγείρεται μέχρι να μετρηθεί ο χρόνος που έχουμε προκαθορίσει στον Timer.

Η επεξήγηση της λειτουργίας του παραδείγματος μπορεί να γίνει ευκολότερα κατανοητή αν ανατρέξουμε στις κυμματομορφές του διαγράμματος 4 που ακολουθεί.

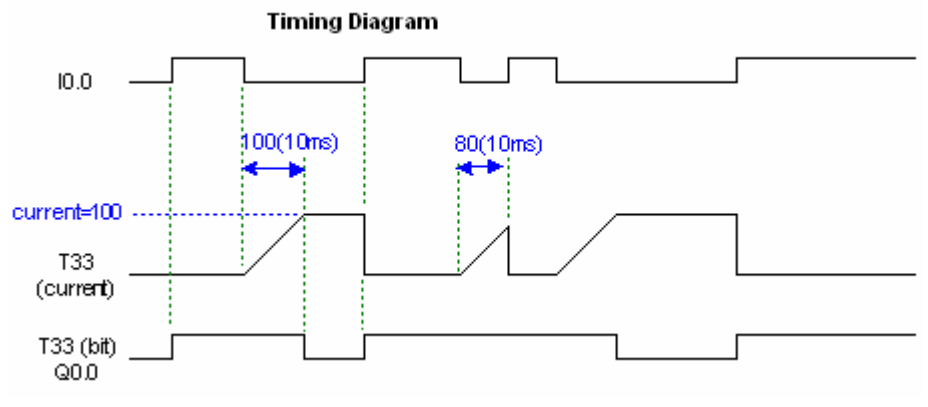

**Διάγραμμα 4 :** Κυμματομορφές σχήματος 10

Το πρόγραμμα σε FBD φαίνεται στο σχήμα 11 που ακολουθεί. Η λειτουργία του είναι ταυτόσημη με αυτή του σχήματος 10.

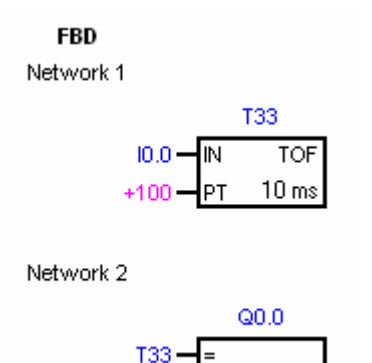

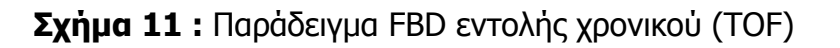

Η STL σύνταξη

NETWORK 1 LD I0.0 TOF T33  $+10$ NETWORK 2 LD T33  $= Q<sub>0.0</sub>$ 

# **8. Up μετρητές (Up counters)**

Η σύνταξη ενός Up counter στις γλώσσες (LAD/STL/FBD) καθώς και η διευθυνσιοδότηση φαίνονται στις εικόνες 13 και 14.

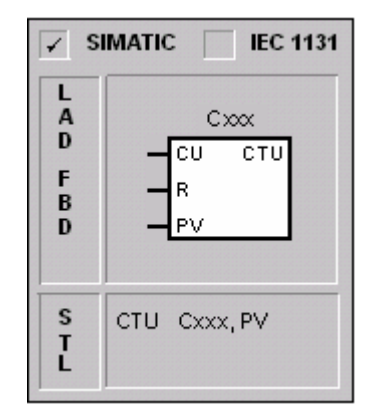

**Εικόνα 13 :** Εντολή Up counter

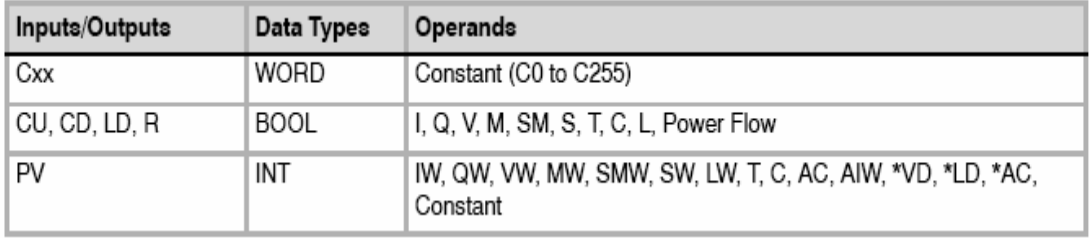

#### **Εικόνα 14 :** Διευθυνσηοδότηση Up counter

Η εντολή Count Up (CTU) για μέτρηση προς τα πάνω από την τωρινή τιμή γίνεται κάθε φορά που η είσοδος CU εναλλάσσεται από off σε on. Όταν η τωρινή τιμή (Cxxx) γίνει μεγαλύτερη ή ίση από την προεπιλεγμένη τιμή (PV) το bit του counter Cxxx ανοίγει. Ο μετρητής ξαναρχίζει σε κάθε παλμό της εισόδου reset (R). Ο μετρητής σταματάει να μετράει όταν φτάνει την μέγιστη του τιμή (32.767). Οι διευθύνσεις Cxxx των μετρητών κυμαίνονται από C0 έως C255. Στην STL το reset του counter είναι στην κορυφή της σύνταξης ενώ η είσοδος της Up μέτρησης είναι στην αμέσως επόμενη σειρά της σύνταξης.

Σημείωση: Επειδή υπάρχει μια και μοναδική τιμή για την διεύθυνση κάθε μετρητή, δεν πρέπει να δίνουμε την ίδια τιμή σε παραπάνω από 1 counter είτε είναι Up είτε είναι Down είτε είναι Up/Down.

Παραδείγματα Up μετρητών είναι παρόμοια με αυτά του μετρητή Up/Down που ακολουθεί. Το ίδιο ισχύει και στην σύνταξη των Up μετρητών που είναι παρόμοια με αυτή του Up/Down που ακολουθεί.

#### **9. Down Μετρητές (Down counters)**

Η σύνταξη ενός Down counter στις γλώσσες (LAD/STL/FBD) φαίνεται στην εικόνα 15.

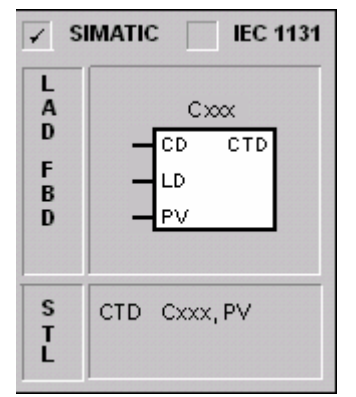

**Εικόνα 15:** Εντολή Down counter

Η διευθυνσιοδότηση είναι ίδια με τον Up counter.

Η αντίστροφη μέτρηση (Count Down) μετράει προς τα κάτω από μια τωρινή τιμή κάθε φορά που η είσοδος αντίστροφης μέτρησης (Count Down CD) εναλλάσσεται από off σε on. Όταν η τωρινή τιμή Cxxx γίνει ίση με το μηδέν το bit του counter ανοίγει. Ο μετρητής κάνει reset το bit του counter και φορτώνει την τωρινή τιμή με την προεπιλεγμένη τιμή όταν διεγείρεται η είσοδος φορτίου LD. Ο αντίστροφος μετρητής σταματάει να μετράει όταν πιάσει την τιμή 0 και το bit του counter Cxxx ανοίγει. Οι διευθύνσεις των αντίστροφων μετρητών κυμαίνονται από C0 έως C255.

Σημείωση: Όπως αναφέραμε και παραπάνω δεν πρέπει ποτέ δυο counter είτε Up είτε Down είτε Up/Down να έχουν την ίδια διεύθυνση.

# **10. Up/Down Μετρητές.**

Η σύνταξη ενός Up/Down counter στις γλώσσες (LAD/STL/FBD) φαίνεται στην εικόνα 16.

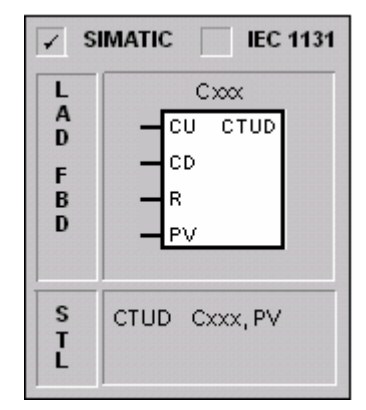

**Εικόνα 16 :** Εντολή Up/Down counter

Η διευθυνσιοδότηση είναι ίδια με τον Up counter.

Ο μετρητής Up/Down αυξάνεται κάθε φορά που η είσοδος count-up CU εναλλάσσεται από off σε on και μειώνεται κάθε φορά που η είσοδος countdown εναλλάσσεται από off σε on. Η τωρινή τιμή Cxxx του counter κρατάει την τωρινή μέτρηση. Η προεπιλεγμένη τιμή PV συγκρίνεται με την τωρινή τιμή κάθε φορά που η εντολή μέτρησης εκτελείται.

Όταν ο μετρητής φτάσει την μέγιστη τιμή (32.767) ο αμέσως επόμενος παλμός στην είσοδο count-up κάνει τον μετρητή να επιστρέφει στην ελάχιστη του τιμή (-32.768). Όταν ο μετρητής φτάσει την ελάχιστη τιμή (-32.768) ο αμέσως επόμενος παλμός στην είσοδο count-down κάνει τον μετρητή να επιστρέφει στην μέγιστη του τιμή (32.767).

Όταν η τωρινή τιμή Cxxx του μετρητή γίνει μεγαλύτερη ή ίση από την προεπιλεγμένη τιμή PV το bit του μετρητή δίνει έξοδο. Αλλιώς το bit του μετρητή παραμένει στην off του τιμή. Ο μετρητής επανέρχεται στις αρχικές του συνθήκες όταν η είσοδος Reset διεγείρεται ή όταν η εντολή Reset εκτελείται. Ο Up/Down μετρητής σταματάει το μέτρημα όταν πιάσει την τιμή PV.

Οι διευθύνσεις του μετρητή Up/Down κυμαίνονται από C0 έως C255.

Σημείωση: Όπως και στις προηγούμενες περιπτώσεις δεν επιτρέπεται να χρησιμοποιούνται 2 ή περισσότεροι counter με την ίδια διεύθυνση.
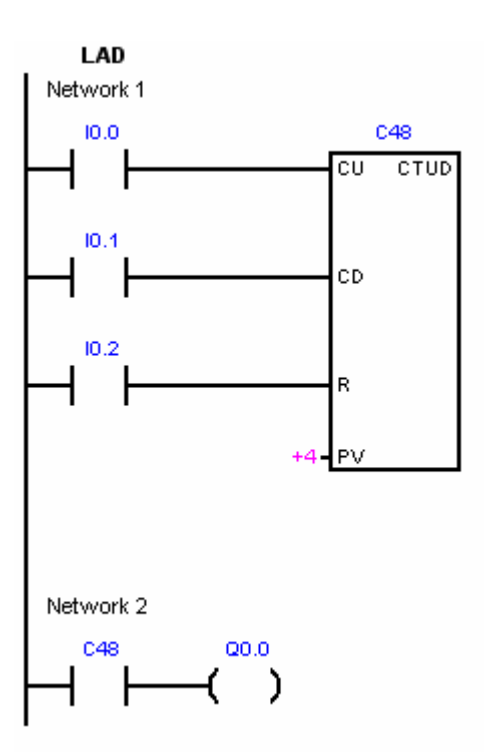

**Σχήμα 12 :** Παράδειγμα LADDER εντολής Up/Down counter

Η επεξήγηση της λειτουργίας του σχήματος 12 μπορεί να γίνει ευκολότερα κατανοητή αν ανατρέξουμε στις κυμματομορφές του διαγράμματος 5 που ακολουθεί.

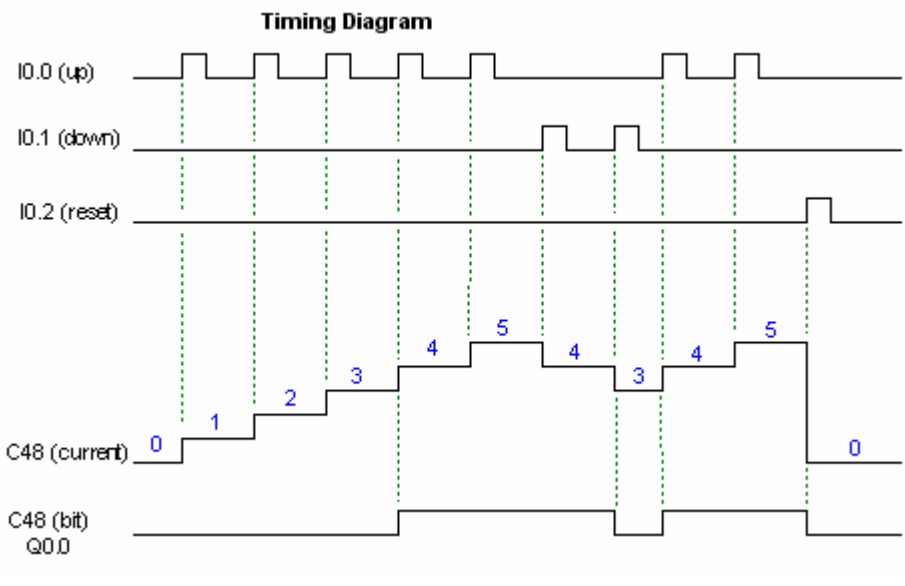

**Διάγραμμα 5 :** Κυμματομορφές σχήματος 12

Όταν η count-up είσοδος δίνει παλμούς τότε η τιμή του counter αυξάνεται μέχρι να φτάσει την τιμή 4 που είναι και η PV όπου και δίνει έξοδο στην επαφή C48 διεγείροντας την έξοδο Q0.0. Όταν τώρα η count-down είσοδος δίνει παλμούς τότε πάλι μειώνεται ο counter μέχρις ότου η τιμή του να πέσει κάτω από 4 όπου και γυρνάει την επαφή C48 και το φορτίο Q0.0 στο off μέχρι πάλι να έρθει παλμοσειρά στην count-up είσοδο να υπερβεί την PV και να διεγερθεί ξανά η C48 και το φορτίο Q0.0.

Το πρόγραμμα σε FBD φαίνεται στο σχήμα 13 που ακολουθεί. Η λειτουργία του είναι ταυτόσημη με αυτή του σχήματος 12.

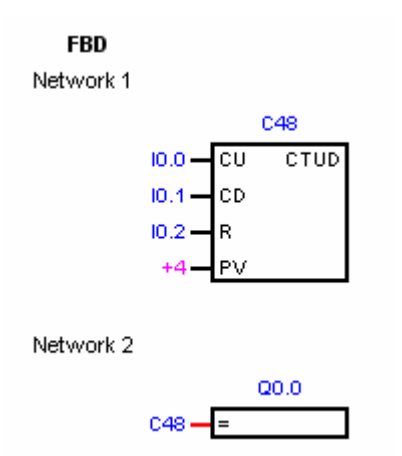

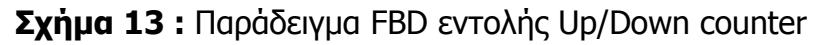

Η STL σύνταξη

NETWORK 1 LD I0.0 LD I0.1 LD I0.2 CTUD C48  $+4$ 

NETWORK 2 value  $>= 4$ LD C48  $= Q<sub>0.0</sub>$ 

#### **11. Οι συγκρίσεις byte (Compare).**

 Η σύνταξη των εντολών για συγκρίσεις byte στις γλώσσες (LAD/STL/FBD) καθώς και η διευθυνσηοδότηση φαίνεται στις εικόνες 16 και 17.

| ∠ SIMATIC<br><b>IEC 1131</b> |                                                                      |  |  |  |  |
|------------------------------|----------------------------------------------------------------------|--|--|--|--|
| L<br>A<br>D                  | IN <sub>1</sub><br>IN <sub>2</sub>                                   |  |  |  |  |
| F<br>в<br>D                  | $==B$                                                                |  |  |  |  |
| s<br>т<br>L                  | LDB= IN1, IN2<br>$AB =$<br>IN1, IN2<br>$OB =$<br>IN1, IN2            |  |  |  |  |
|                              | LDB<> IN1, IN2<br>AB<> IN1, IN2<br>$OB \approx$<br>IN1, IN2          |  |  |  |  |
|                              | LDB< IN1, IN2<br>AB< IN1, IN2<br>OB< IN1, IN2                        |  |  |  |  |
|                              | LDB<= IN1, IN2<br>AB<= IN1, IN2<br>CB + IN1, IN2<br>IN1, IN2<br>OB<= |  |  |  |  |
|                              | IN1, IN2<br>LDB<br>IN1, IN2<br>AB ><br>OB><br>IN1, IN2               |  |  |  |  |
|                              | $LDB = IM1, IN2$<br>AB>= IN1, IN2<br>OB>=<br>IN1, IN2                |  |  |  |  |

**Εικόνα 16 :** Εντολή σύγκρισης byte

| Inputs/Outputs  | <b>Type</b> | Operands                                                               |
|-----------------|-------------|------------------------------------------------------------------------|
| IN1. IN2        | <b>BYTE</b> | IB, QB, VB, MB, SMB, SB, LB, AC, *VD, *LD, *AC, Constant               |
|                 | INT         | IW, QW, VW, MW, SMW, SW, T, C, LW, AC, AIW, *VD, *LD, *AC,<br>Constant |
|                 | <b>DINT</b> | ID, QD, VD, MD, SMD, SD, LD, AC, HC, *VD, *LD, *AC, Constant           |
|                 | REAL        | ID, QD, VD, MD, SMD, SD, LD, AC, *VD, *LD, *AC, Constant               |
| Output (or OUT) | <b>BOOL</b> | I, Q, V, M, SM, S, T, C, L, Power Flow                                 |

**Εικόνα 17 :** Διευθυνσηοδότηση σύγκρισης byte

Οι εντολές για συγκρίσεις Byte χρησιμοποιούνται για να συγκρίνουν 2 τιμές IN2 με IN2. Οι συγκρίσεις αυτές μπορούν να είναι:

 $IN2 = IN2$ ,  $IN2$  >=  $IN2$ ,  $IN2 \leq IN2$ ,  $IN2 > IN2$ ,  $IN2 < IN2$ , IN2  $\lt$  IN2. Οι συγκρίσεις byte είναι χωρίς πρόσημο. Στην LAD η επαφή είναι on όταν η σύγκριση είναι αληθής. Στην FBD η έξοδος είναι on όταν πάλι όταν η συνθήκη είναι αληθής. Στην STL η εντολή κάνει AND ή OR το 1 μαζί με την διεύθυνση της κορυφής του κώδικα όταν η σύγκριση είναι αληθής.

Σημείωση: Οι συνθήκες που ακολουθούν είναι σοβαρά λάθη και προκαλούν το σταμάτημα της εκτέλεσης του προγράμματος στο S7-200.

- Η λανθασμένη έμμεση διεύθυνση μπερδευτεί.
- Ο λανθασμένος πραγματικός αριθμός μπερδευτεί.

Για την αντιμετώπιση αυτών των περιπτώσεων πρέπει να σιγουρευτούμε ότι έχουμε δώσει τις κατάλληλες αρχικές τιμές στους δείκτες και στις μεταβλητές που περιλαμβάνουν πραγματικούς αριθμούς πριν την εκτέλεση της σύγκρισης που χρησιμοποιεί αυτές τις τιμές. Οι εντολές σύγκρισης εκτελούνται ανεξάρτητα από το κομμάτι της ροής ισχύος.

Παράδειγμα σύγκρισης byte σε LAD φαίνεται στο σχήμα 14

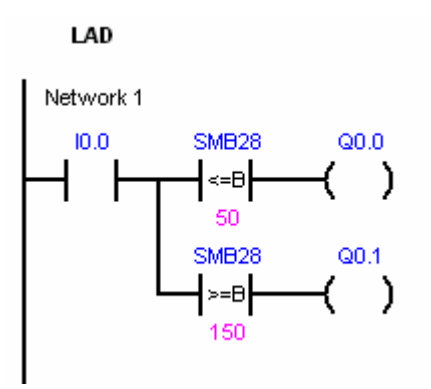

**Σχήμα 14 :** Παράδειγμα LADDER εντολής σύγκρισης byte

Στο παραπάνω σχήμα όταν η τιμή του SMB28 είναι μικρότερη ή ίση του 50 η Q0.0 είναι ενεργή. Επίσης όταν η τιμή του SMB28 είναι μεγαλύτερη ή ίση του 150 τότε η Q0.1 είναι ενεργή. Όλα αυτά βέβαια ισχύουν όταν είναι διεγερμένη η I0.0 οπότε ενεργοποιούνται και οι συγκρίσεις.

```
Η STL σύνταξη
```
NETWORK 1 LD I0.0 LPS AB<= SMB28 50  $=$   $O<sub>0.0</sub>$ 

LPP AB>= SMB28 150  $= Q0.1$ 

#### **12. Συγκρίσεις Integer, Double Integer, Real.**

Η σύνταξη των εντολών για συγκρίσεις Integer, Double Integer, Real στις γλώσσες (LAD/STL/FBD) φαίνονται στην εικόνα 18.

| <b>IEC 1131</b><br><b>SIMATIC</b><br>✓ |                                                                                                    |             | <b>IEC 1131</b><br><b>SIMATIC</b>                                                                                                    | <b>IEC 1131</b><br><b>SIMATIC</b> |                                                                                                    |  |
|----------------------------------------|----------------------------------------------------------------------------------------------------|-------------|----------------------------------------------------------------------------------------------------|-----------------------------------|----------------------------------------------------------------------------------------------------|--|
| L<br>A<br>D                            | IN <sub>1</sub><br>$==$<br>IN2                                                                                                    |             | IN <sub>1</sub><br>$==D$<br>IN2                                                                                                    | L<br>A<br>D                       | IN <sub>1</sub><br>$==R$<br>N <sub>2</sub>                                                                                                    |  |
| F<br>B<br>D                            | $==$                                                                                                    | F<br>В<br>D | $==D$                                                                                                    | F<br>B<br>D                       | $==R$                                                                                                    |  |
| s<br>T<br>L                            | IN1, IN2<br>LDW=<br>IN1, IN2<br>AW=<br>OW=<br>IN1, IN2<br>IN1, IN2<br>LDW<><br>AW<><br>IN1, IN2<br>OW<><br>IN1, IN2<br>LDW<<br>IN1, IN2<br>AW<<br>IN1, IN2<br>OW<<br>IN1, IN2<br>IN1, IN2<br>LDW<=<br>$AVN \leq 1$<br>IN1, IN2<br>$OW \leq$<br>IN1, IN2<br>LDW><br>IN1, IN2<br>AW><br>IN1, IN2<br>IN1, IN2<br>OW><br>IN1, IN2<br>LDW>=<br>$AVW =$<br>IN1, IN2 | s<br>T<br>L | $LDD =$<br>IN1, IN2<br>$AD =$<br>IN1, IN2<br>$OD =$<br>IN1, IN2<br>$LDD \ll 1$<br>IN1, IN2<br>IN1, IN2<br>$AD \ll 5$<br>OD <><br>IN1, IN2<br>IN1, IN2<br>$LDD \leq$<br>$AD \le$<br>IN1, IN2<br>OD≼<br>IN1, IN2<br>$LDD \leq 0$<br>IN1, IN2<br>$AD \leq 1$<br>IN1, IN2<br>$OD \leq$<br>IN1, IN2<br>LDD<br>IN1, IN2<br>AD<br>IN1, IN2<br>OD≻<br>IN1, IN2<br>$LDD \geq 0$<br>IN1, IN2 | s<br>T<br>L                       | $LDR =$<br>IN1, IN2<br>IN1, IN2<br>$AR =$<br>$OR =$<br>IN1, IN2<br>$LDR \ll $<br>IN1, IN2<br>$AR \approx$<br>IN1, IN2<br>OR<><br>IN1, IN2<br>LDR <<br>IN1, IN2<br>$AR \leq$<br>IN1, IN2<br>OR<<br>IN1, IN2<br>$LDR \leq 1$<br>IN1, IN2<br>$AR \leq$<br>IN1, IN2<br>$OR \leq 1$<br>IN1, IN2<br>LDR<br>IN1, IN2<br>AR<br>IN1, IN2<br>OR><br>IN1, IN2<br>$LDR >=$<br>IN1, IN2 |  |
|                                        | $OW>=$<br>IN1, IN2                                                                                                    |             | $AD \geq 0$<br>IN1, IN2<br>$OD =$<br>IN1, IN2                                                                                                    |                                   | $AR \geq 0$<br>IN1, IN2<br>$OR>=$<br>IN1, IN2                                                                                                    |  |

**Εικόνα 18 :** Εντολές σύγκρισης Integer, Double Integer, Real

Η διευθυνσηοδότηση είναι ίδια με τις συγκρίσεις byte.

Η λειτουργία των εντολών είναι ταυτόσημη με την λειτουργία της σύγκρισης Byte,το μόνο που αλλάζει εδώ είναι η σύνταξη τους η οποία παρατίθεται στην εικόνα 18.

## **13. Πρόσθεση και αφαίρεση ακέραιων αριθμών (Add and Subtract Integer)**

 Η σύνταξη των εντολών για πρόσθεση και αφαίρεση ακέραιων αριθμών στις γλώσσες (LAD/STL/FBD) καθώς και η διευθυνσηοδότηση φαίνονται στις εικόνες 19 και 20.

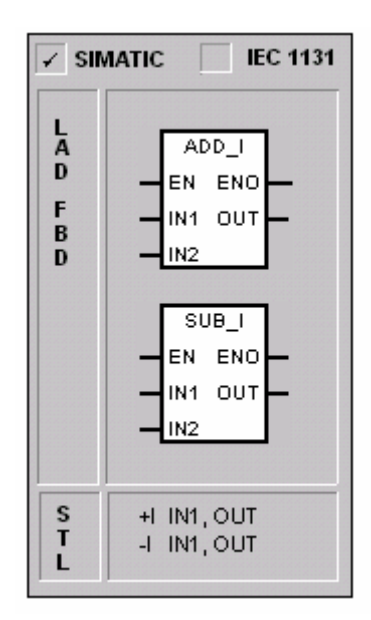

**Εικόνα 19 :** Εντολές Add and Subtract Integer

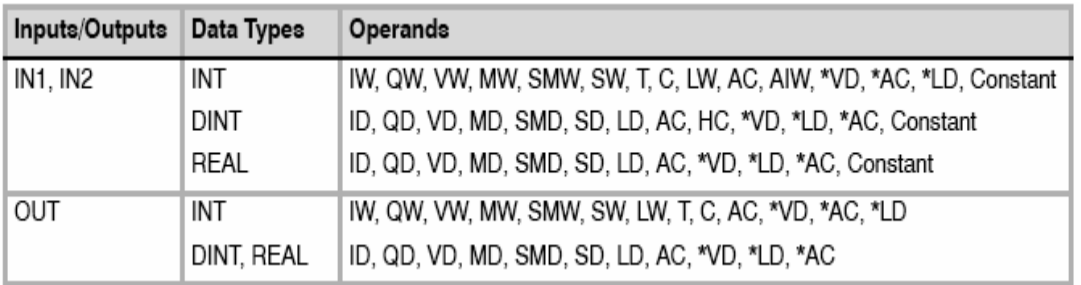

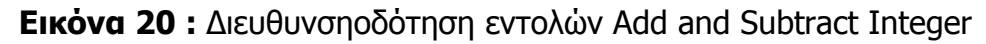

Οι Add Integer και Subtract Integer εντολές, προσθέτουν ή αφαιρούν δύο 16 bit ακέραιους και παράγουν ένα 16-bit αποτέλεσμα (OUT).

 Όροι λάθους που θέτουν ENO = 0: SM1.1 (overflow), SM4.3 (run-time), 0006 (indirect address).

 Αυτές οι εντολές έχουν επιπτώσεις στα ακόλουθα Special Memory bits: SM1.0 (zero); SM1.1 (overflow); SM1.2 (negative).

# **14. Πολλαπλασιασμός και Διαίρεση ακέραιων αριθμών (Multiply and Divide Integer)**

 Η σύνταξη των εντολών για πολλαπλασιασμό και διαίρεση ακέραιων αριθμών στις γλώσσες (LAD/STL/FBD) φαίνονται στην εικόνα 21.

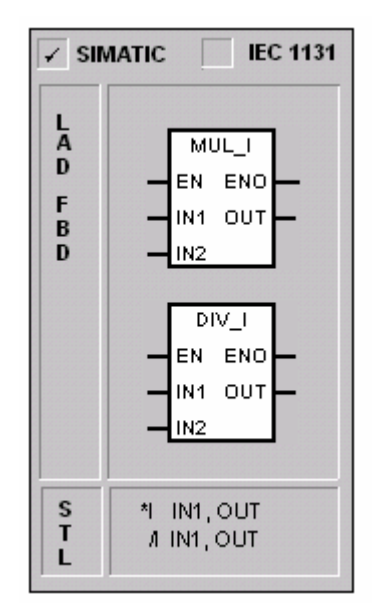

**Εικόνα 21 :** Εντολές Multiply and Divide Integer

 Η διευθυνσηοδότηση είναι ίδια με την πρόσθεση και αφαίρεση ακέραιων αριθμών.

 Η Multiply Integer εντολή πολλαπλασιάζει δυο 16-bιt ακέραιους και παράγει ένα 16-bit γινόμενο.

 H Divide Integer εντολή διαιρεί δυο 16-bit ακέραιους και παράγει ένα 16 bit πηλίκο. Κανένα υπόλοιπο δεν κρατείται.

 Το bit υπερχείλισης (overflow bit) τίθεται εάν το αποτέλεσμα είναι μεγαλύτερο από μια λέξη εξόδου.

 Όροι λάθους που θέτουν ΕΝΟ = 0: SM 1.1 (overflow), SM1.3 (divide-byzero), SM4.3 (run-time), 0006 (indirect address).

 Αυτές οι εντολές έχουν επιπτώσεις στα ακόλουθα Special Memory bits: SM1.0 (zero); SM1.1 (overflow); SM 1.2 (negative); SM1.3 (divide-by-zero).

 Εάν το SM 1.1 (overflow) ενεργοποιηθεί κατά τη διάρκεια πράξης πολλαπλασιασμού ή διαίρεσης, η έξοδος δεν θα γραφτεί, και όλα τα αλλά bits μαθηματικής Θέσης (math status bits) Θα γίνουν μηδέν.

 Εάν το SM1.3 (divide by zero) ενεργοποιηθεί κατά την διάρκεια πράξης διαίρεσης, τότε τα άλλα bits μαθηματικής θέσης αφήνονται ανέπαφα και οι αρχικοί τελεστές εισόδου δεν αλλάζουν. Διαφορετικά, όπου υποστηρίζονται bits μαθηματικής θέσης περιέχουν την έγκυρη Θέση με την ολοκλήρωση της μαθηματικής πράξης.

#### **15. Η εντολή Move Byte (MOV\_B)**

 Η σύνταξη της εντολής Move Byte για μεταφορά byte στις γλώσσες (LAD/STL/FBD) καθώς και η διευθυνσηοδότηση φαίνεται στις εικόνες 22 και 23.

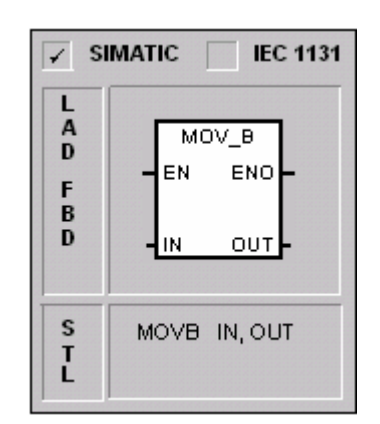

**Εικόνα 22 :** Εντολή Move Byte

| Inputs/Outputs | Data Types        | Operands                                                                                                    |
|----------------|-------------------|----------------------------------------------------------------------------------------------------|
| IN             | <b>BYTE</b>       | IB, QB, VB, MB, SMB, SB, LB, AC, *VD, *LD, *AC, Constant                                                            |
|                | WORD, INT         | IW, QW, VW, MW, SMW, SW, T, C, LW, AC, AIW, *VD, *AC, *LD,<br>Constant                                              |
|                | DWORD, DINT       | ID, QD, VD, MD, SMD, SD, LD, HC, &VB, &IB, &QB, &MB, &SB,<br>&T, &C, &SMB, &AIW, &AQW, AC, *VD, *LD, *AC, Constant, |
|                | REAL              | ID, QD, VD, MD, SMD, SD, LD, AC, *VD, *LD, *AC, Constant                                                            |
| OUT            | <b>BYTE</b>       | IB, QB, VB, MB, SMB, SB, LB, AC, *VD, *LD, *AC                                                                      |
|                | WORD, INT         | IW, QW, VW, MW, SMW, SW, T, C, LW, AC, AQW, *VD, *LD, *AC                                                           |
|                | DWORD, DINT, REAL | ID, QD, VD, MD, SMD, SD, LD, AC, "VD, "LD, "AC                                                                      |

**Εικόνα 23 :** Διευθυνσηοδότηση εντολής Move Byte

Η εντολή Move Byte (MOVB) μεταφέρει το byte από την είσοδο byte (IN) στην αντίστοιχη έξοδο (OUT) χωρίς ν' αλλάξει την τιμή του. Σφάλματα κατά την μεταφορά η την λανθασμένη διευθυνσιοδότηση τα παίρνουμε από την ENO.

## **16. Η εντολή Move Word (MOV\_W).**

Η σύνταξη της εντολής Move Word για μεταφορά word στις γλώσσες (LAD/STL/FBD) φαίνεται στην εικόνα 24.

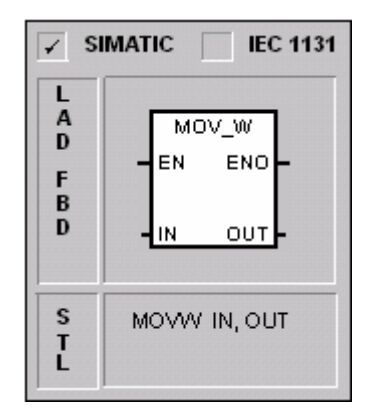

**Εικόνα 24 :** Εντολή Move Word

Η διευθυνσηοδότηση είναι ίδια με την εντολή Move Byte.

Η εντολή Move Word (MOV\_W) μεταφέρει το word από την είσοδο word (IN) στην αντίστοιχη έξοδο (OUT) χωρίς ν' αλλάξει την τιμή της. Σφάλματα κατά την μεταφορά η την λανθασμένη διευθυνσιοδότηση τα παίρνουμε από την ENO.

## **17. Εντολή Move Double Word (MOV\_DW).**

Η σύνταξη της εντολής Move Double Word για μεταφορά διπλής ψηφιακής λέξης στις γλώσσες (LAD/STL/FBD) φαίνεται στην εικόνα 25.

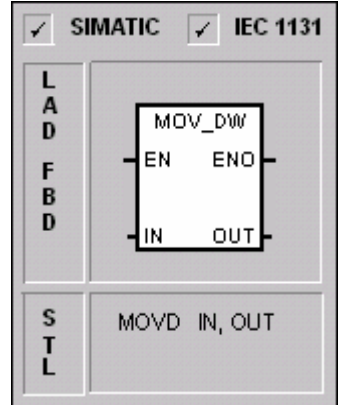

**Εικόνα 25 :** Εντολή Move Double Word

Η διευθυνσηοδότηση είναι ίδια με την εντολή Move Byte.

Η εντολή Move Double Word (MOV\_DW) μεταφέρει το word από την είσοδο word (IN) στην αντίστοιχη έξοδο (OUT) χωρίς ν' αλλάξει την τιμή της. Σφάλματα κατά την μεταφορά η την λανθασμένη διευθυνσιοδότηση τα παίρνουμε από την ENO.

#### **18. Η εντολή Move Real (MOV\_R).**

Η σύνταξη της εντολής Move Real για μεταφορά 32-bit πραγματικού αριθμού στις γλώσσες (LAD/STL/FBD) φαίνεται στην εικόνα 26.

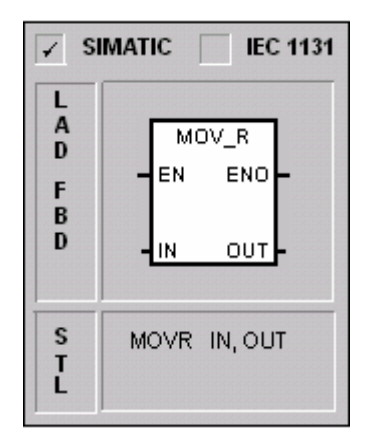

**Εικόνα 26 :** Εντολή Move Real

Η διευθυνσηοδότηση είναι ίδια με την εντολή Move Byte.

Η εντολή Move Real (MOV\_R) μεταφέρει το word από την είσοδο word (IN) στην αντίστοιχη έξοδο (OUT) χωρίς ν' αλλάξει την τιμή της. Σφάλματα κατά την μεταφορά η την λανθασμένη διευθυνσιοδότηση τα παίρνουμε από την ENO.

#### **19. Οι εντολές ενεργοποίησης – απενεργοποίησης Interrupt.**

Η σύνταξη των εντολών Enable Interrupt (ENI) και Disable Interrupt (DISI) για ενεργοποίηση και απενεργοποίηση Interrupt στις γλώσσες (LAD/STL/FBD) καθώς και η διευθυνσηοδότηση φαίνονται στις εικόνες 27 και 28.

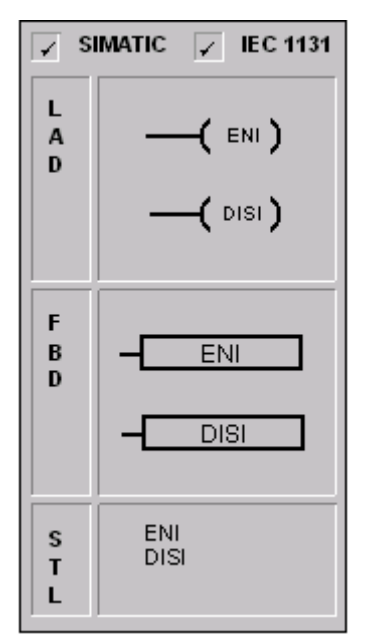

**Εικόνα 27 :** Εντολές Enable Interrupt (ENI) και Disable Interrupt (DISI)

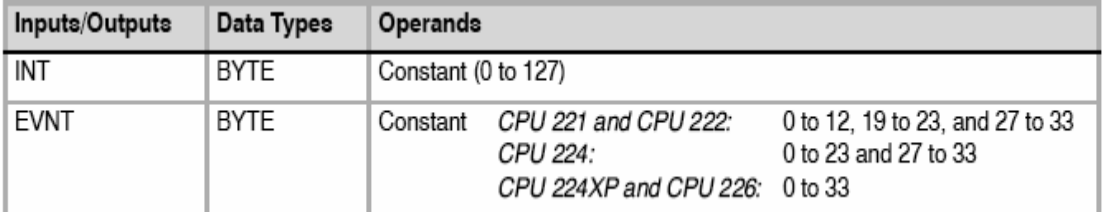

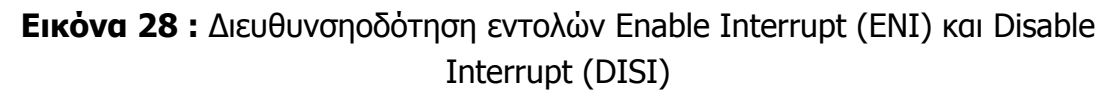

Η εντολή ενεργοποίησης Interrupt (ENI) ενεργοποιεί την γενική χρήση όλων των επισυναπτόμενων interrupt. Η εντολή απενεργοποίησης Interrupt απενεργοποιεί την γενική χρήση όλων των interrupt. Όταν γίνεται η μετατροπή στην RUN λειτουργία τα interrupts απενεργοποιούνται. Στην RUN λειτουργία μπορούν να ενεργοποιηθούν interrupt εκτελώντας την εντολή ενεργοποίησης interrupt. Εκτελώντας την εντολή απενεργοποίησης interrupt σε RUN λειτουργία εμποδίζεται η επεξεργασία των interrupt, όμως τα ενεργά interrupt θα συνεχίσουν να εκτελούνται. Σφάλματα κατά την εκτέλεση της εντολής δίνουν την τιμή 0 στην ENO.

Στα σχήματα 15 και 16 φαίνεται ένα παράδειγμα σε LAD/FBD για την εντολή ενεργοποίησης Interrupt. Πιο συγκεκριμένα στην πρώτη σάρωση του προγράμματος ορίζεται το interrupt INT\_0 να είναι ένα interrupt falling-edge για την Ι0.0 ενώ παράλληλα ενεργοποιεί τα γενικά interrupt για όλο το πρόγραμμα. Την αναλυτικότερη λειτουργία της ATCH θα την δούμε παρακάτω.

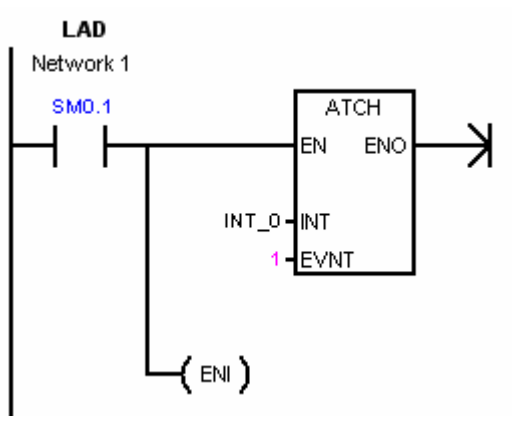

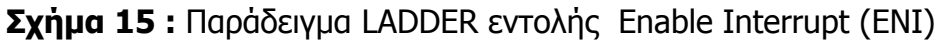

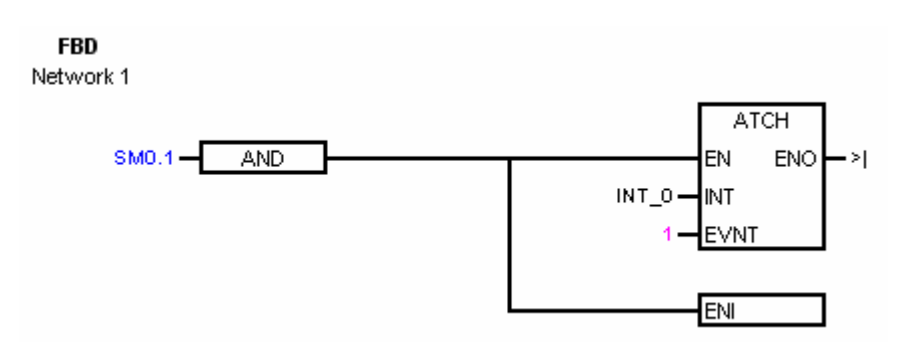

**Σχήμα 16 :** Παράδειγμα FBD εντολής Enable Interrupt (ENI)

Η STL σύνταξη

NETWORK 1 LD SM0.1 ATCH INT\_0 1 ENI

Στo σχήμα 17 παρατίθενται παραδείγματα απενεργοποίησης interrupt σε LAD/FBD.

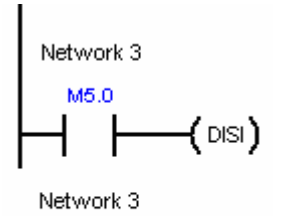

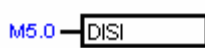

**Σχήμα 17 :** Παραδείγματα LADDER/FBD Disable Interrupt (DISI)

Η STL σύνταξη

NETWORK 3 LD M5.0 DISI

Σε αυτό το παράδειγμα όταν διεγερθεί η Μ5.0 τότε απενεργοποιούνται τα interrupt σε όλο το πρόγραμμα εκτός από αυτά που είναι ήδη ενεργά όπως είπαμε παραπάνω.

#### **20. Εντολή επιστροφής interrupt με συνθήκη.**

Η σύνταξη της εντολής επιστροφής interrupt με συνθήκη στις γλώσσες (LAD/STL/FBD) φαίνεται στην εικόνα 29.

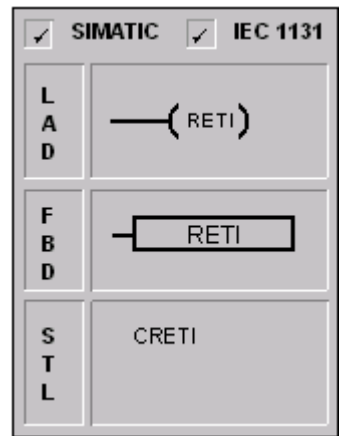

**Εικόνα 29 :** Εντολή επιστροφής interrupt με συνθήκη

Η διευθυνσηοδότηση είναι ίδια με τις εντολές ενεργοποίησης – απενεργοποίησης Interrupt.

Η εντολή επιστροφής interrupt με συνθήκη μπορεί να χρησιμοποιηθεί για να επιστρέψει interrupt εφ' όσον ισχύσει μια συνθήκη. Παράδειγμα μιας τέτοιας χρήσης φαίνεται στο παράδειγμα του σχήματος 19 και αναφέρεται στην χρήση της εντολής με τους 2 διαφορετικούς τρόπους σύνταξης.

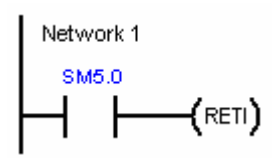

Network 1

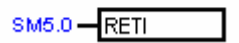

**Σχήμα 19 :** Παραδείγματα LADDER/FBD εντολής επιστροφής interrupt με συνθήκη

Η STL σύνταξη

NETWORK 1 LD SM5.0 **CRETI** 

Στα παραπάνω παραδείγματα η RETI ενεργοποιείται όταν διεγερθεί η SM5.0.

#### **21. Εντολή δημιουργίας interrupt**

Η σύνταξη της εντολής Attach Interrupt για δημιουργία interrupt στις γλώσσες (LAD/STL/FBD) φαίνεται στην εικόνα 30.

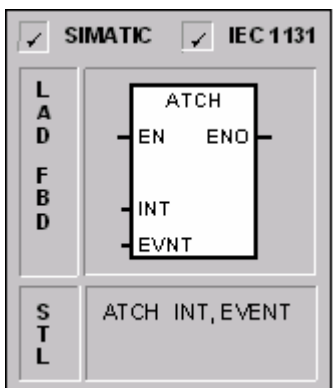

**Εικόνα 30 :** Εντολή δημιουργίας interrupt

Η διευθυνσηοδότηση είναι ίδια με τις εντολές ενεργοποίησης – απενεργοποίησης Interrupt.

Η εντολή δημιουργίας interrupt (ATCH) δημιουργεί ένα συμβάν interrupt (EVNT) με ένα χαρακτηριστικό αριθμό (INT) και ενεργοποιεί το interrupt. Σε περίπτωση σφάλματος η έξοδος ENO γίνεται 0.

#### **22. Οι εντολές Transmit – Receive**

Η σύνταξη των εντολών Transmit – Receive στις γλώσσες (LAD/STL/FBD) καθώς και η διευθυνσηοδότηση φαίνονται στις εικόνες 31 και 32.

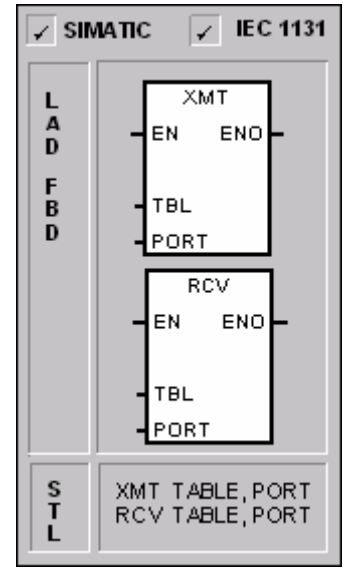

**Εικόνα 31 :** Εντολές Transmit – Receive

| Inputs/Outputs | Data Type   | <b>Operands</b>                        |                                                           |        |
|----------------|-------------|----------------------------------------|-----------------------------------------------------------|--------|
| TBL            | <b>BYTE</b> | IB, QB, VB, MB, SMB, SB, *VD, *LD, *AC |                                                           |        |
| PORT           | <b>BYTE</b> | Constant                               | for CPU 221, CPU 222, CPU 224:<br>for CPU 224XP, CPU 226: | 0 or 1 |

**Εικόνα 32 :** Διευθυνσηοδότηση εντολών Transmit – Receive

Η εντολή Transmit (XMT) χρησιμοποιείται στην ελεύθερη θύρα για να περνάει δεδομένα μέσω των θυρών επικοινωνίας.

Η εντολή receive ξεκινάει η τερματίζει την λειτουργία λήψης δεδομένων. Για να λειτουργήσει θα πρέπει να οριστεί μια συνθήκη έναρξης και λήξης . Τα μηνύματα που λαμβάνονται μέσω της καθορισμένης θύρας (PORT X) αποθηκεύονται στην μνήμη πληροφοριών (TBL). Η πρώτη είσοδος στην μνήμη πληροφοριών (data buffer) καθορίζει τον αριθμό των bytes που θα ληφθούν.

Στις LAD και FBD σύνταξη των Transmit και receive έχουμε κοινή έκφραση με κουτιά.

Στην STL σύνταξη χρησιμοποιούνται οι εντολές XMT και RCV προσδιορίζοντας ταυτόχρονα την διεύθυνση TBL του data buffer και τον αριθμό της θύρας PORT που θα σταλούν η που θα ληφθούν οι πληροφορίες.

# **ΠΑΡΑΡΤΗΜΑ Β'**

# **1. Τεχνικά στοιχεία Encoder**

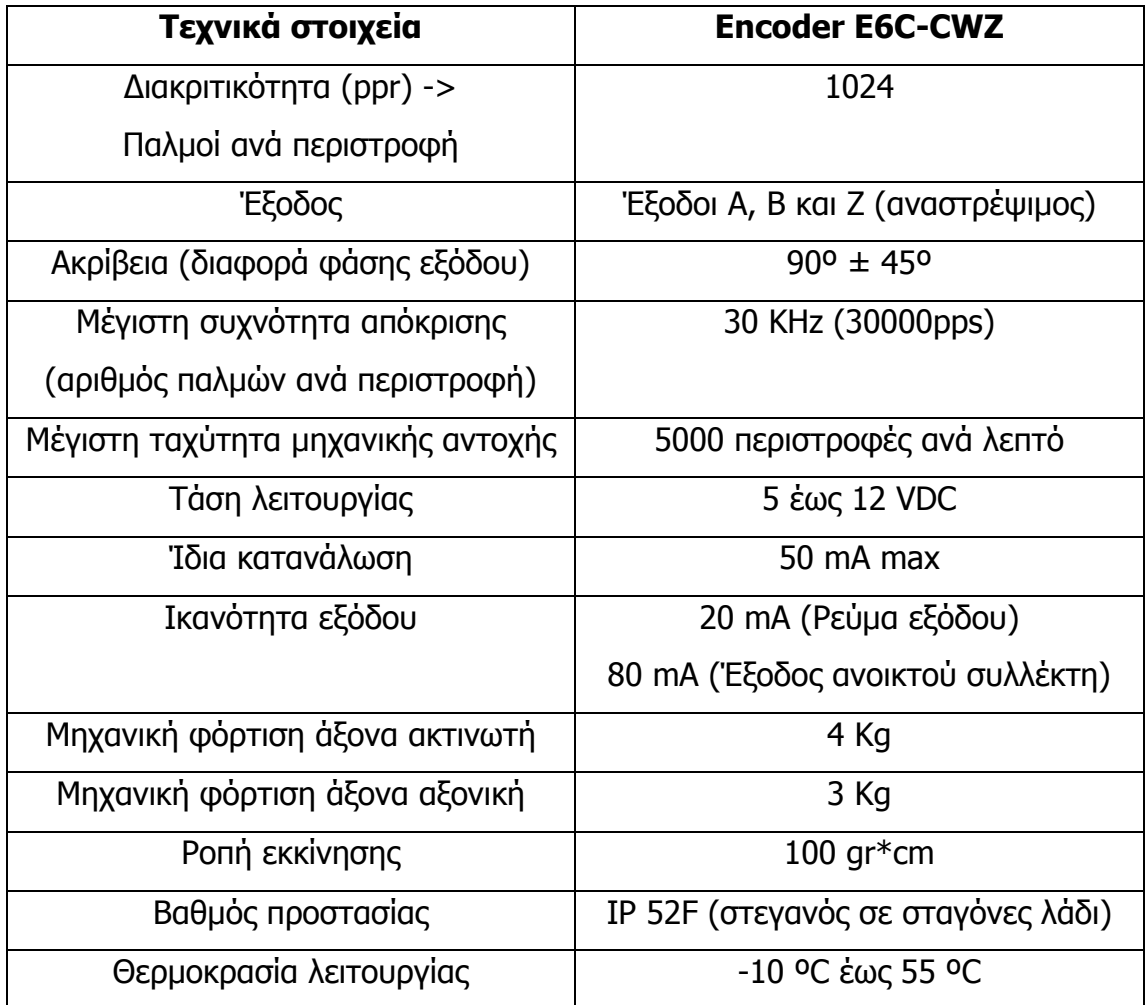

# **ΒΙΒΛΙΟΓΡΑΦΙΑ**

- SIMATIC S7-200 Programmable Controller System Manual.
- SIMATIC HMI Device TP 170B Equipment Manual.
- Συστήματα αυτόματου ελέγχου, Παιδαγωγικό Ινστιτούτο.
- ΑΥΤΟΜΑΤΙΣΜΟΣ ΜΕ SIMATIC S7, Μαραντίδης Νικόλαος, Εκδόσεις Τζιόλα, Αθήνα 2000.
- Γεωργίου Θ. Τζουνίδη, Εφαρμογές αυτοματισμών με PLC's, Εκδόσεις Τέρτιος, 2001.
- Ν. Πανταζή, Αυτοματισμοί με PLC, Εκδόσεις Σταμούλης, Αθήνα 1998.
- Γ. Κράνα Ε. Δασκαλόπουλου, Βιομηχανικοί αυτοματισμοί & Προγραμματιζόμενοι λογικοί ελεγκτες PLC, Εκδόσεις ΙΩΝ, 2001.
- ΠΡΟΓΡΑΜΜΑΤΙΖΟΜΕΝΟΙ ΕΛΕΓΚΤΕΣ ένας πρακτικός οδηγός, Denis Collins – Eammon Lane, Εκδόσεις Τζιόλα, Θεσσαλονίκη 1997.
- F. Petrauzella : Προγραμματιζόμενοι λογικοί ελεγκτές, Εκδόσεις Τζιόλα, Θεσσαλονίκη 2000.
- http://www.sea.siemens.com// Σειρά μαθημάτων για PLC S7-200
- http://plc.openforall.net/html/theory.html// Πληροφορίες για PLC